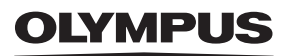

## **ЦИФРОВА ФОТОКАМЕРА**

# E-M5 Mark III

## **Інструкція з експлуатації**

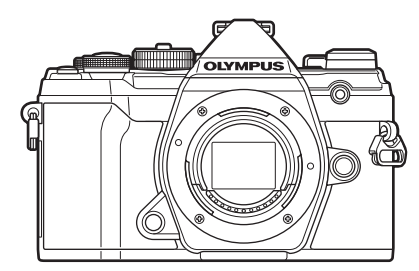

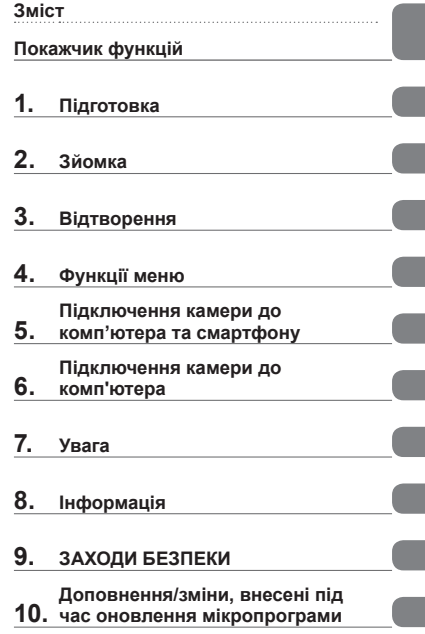

### **Номер моделі: IM016**

Дякуємо за придбання цифрової камери Olympus. Перш ніж почати користуватися камерою, уважно прочитайте цей посібник для забезпечення оптимальної роботи та подовження терміну служби камери. Перш ніж використовувати виріб, обов'язково уважно прочитайте розділ «9. [ЗАХОДИ](#page-250-0) [БЕЗПЕКИ](#page-250-0)». Зберігайте цю інструкцію в доступному місці для подальшого використання. Радимо зробити кілька пробних знімків, щоб навчитися користуватися камерою, перш ніж робити важливі знімки. Ілюстрації вікон і камери, наведені в цьому посібнику, створено на етапі розробки камери, тому вони можуть відрізнятися від фактичного вигляду виробу. У разі додавання та/або модифікації функцій відповідно до оновлень програмно-апаратних засобів фотокамери зміст даного посібника може відрізнятись. Найновішу інформацію можна знайти на веб-сайті компанії Olympus.

<span id="page-1-0"></span>Крім інструкції з використання, також доступний «Довідник із функцій фотокамери». Під час використання продукту використовуйте ці інструкції.

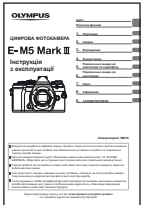

#### **Інструкція з використання** (цей документ pdf) Посібник із вказівками з використання фотокамери та її функцій. Інструкцію з використання можна завантажити з веб-сайту OLYMPUS або безпосередньо через додаток для смартфону OLYMPUS Image Share (OI.Share).

### **Довідник із функцій фотокамери**

Посібник з установок і функцій, що допоможе максимально ефективно користуватися фотокамерою. Його оптимізовано для мобільних пристроїв і можна переглядати з додатка OI.Share.

https://cs.olympus-imaging.jp/jp/support/cs/webmanual/index.html

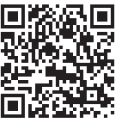

### **Позначення, використані в цьому посібнику**

У посібнику використовуються такі позначення.

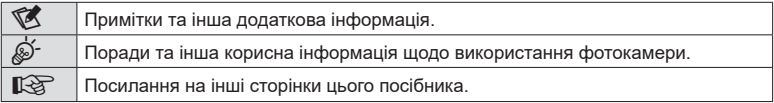

<span id="page-2-0"></span>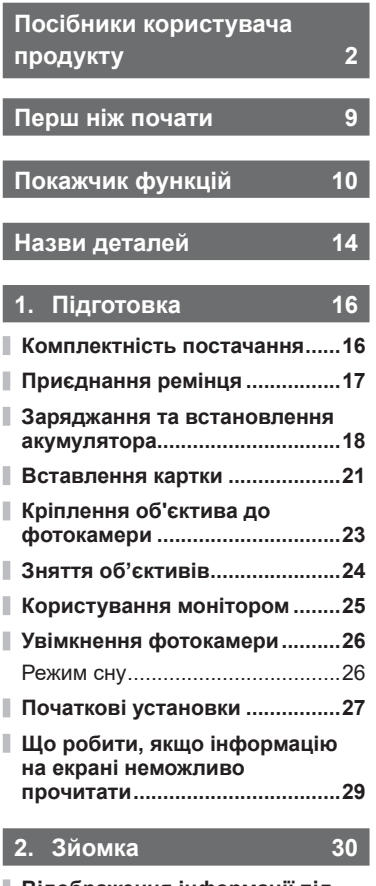

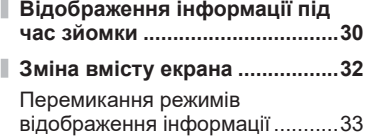

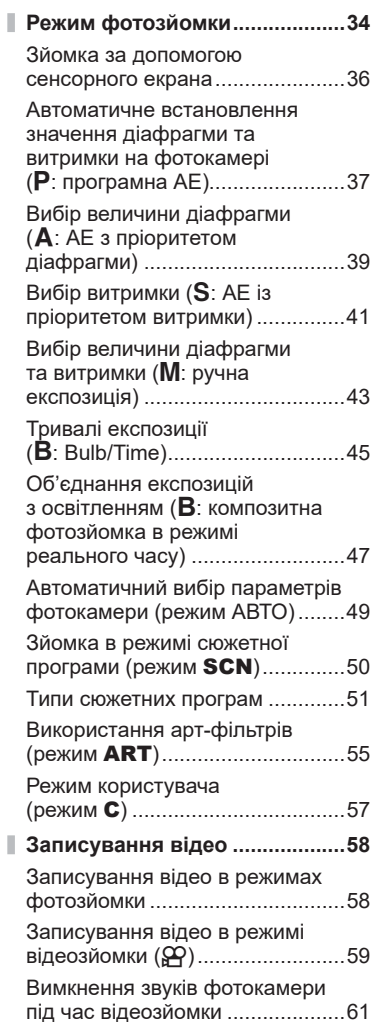

Ì,

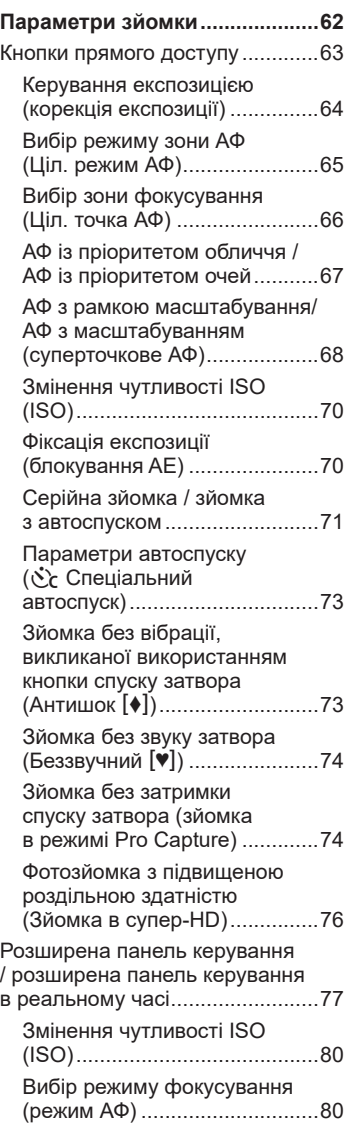

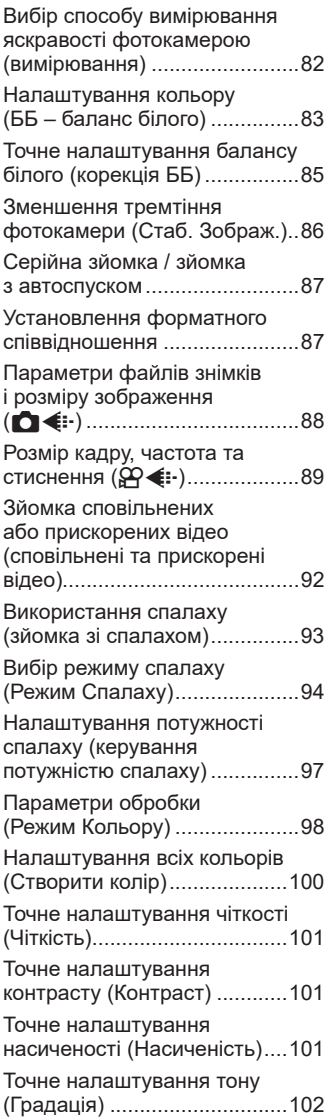

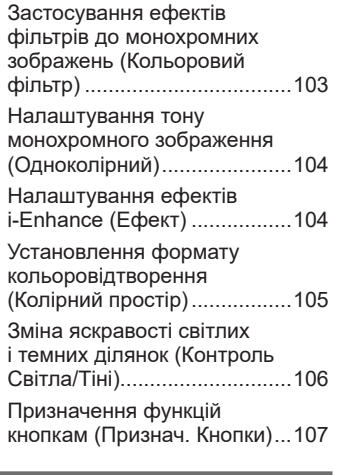

## **3. Відтворення**

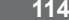

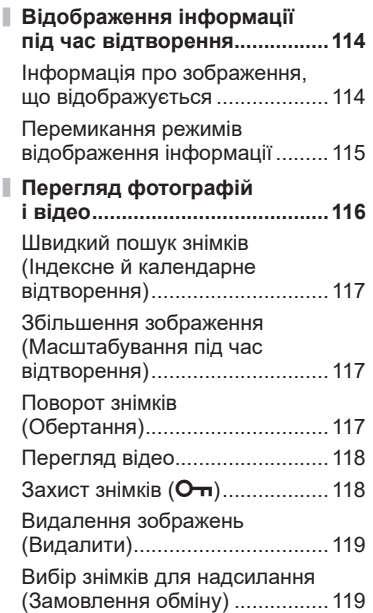

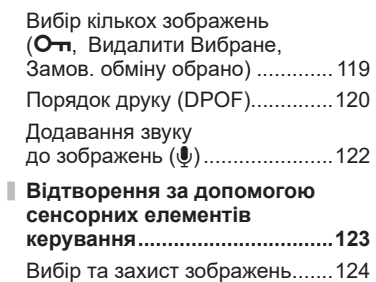

## **4. Функції меню [125](#page-124-1)**

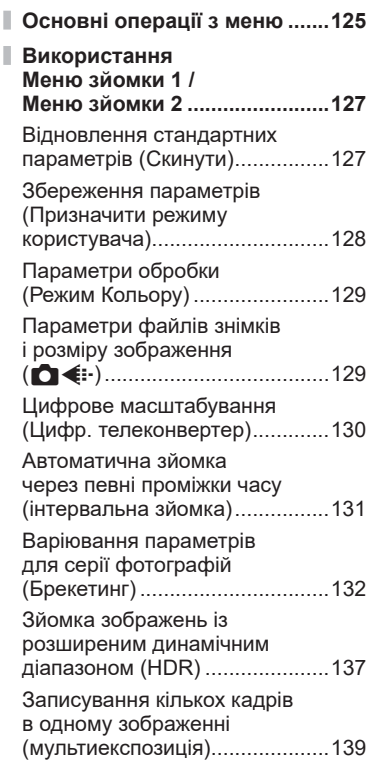

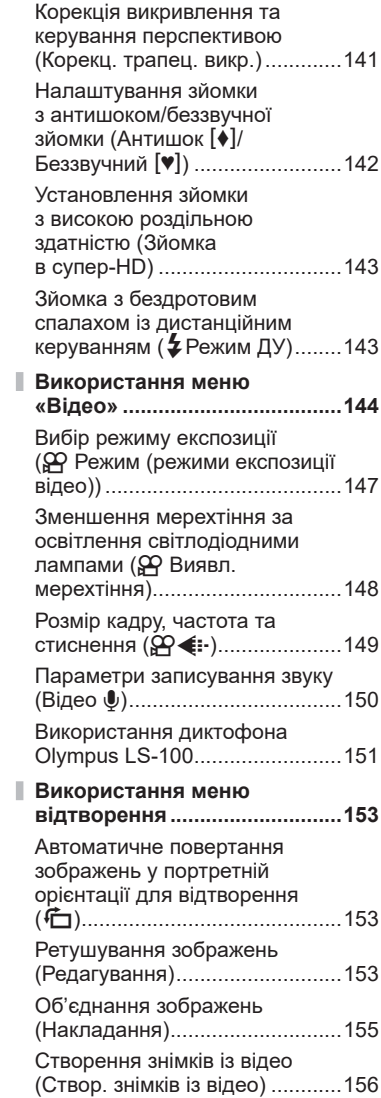

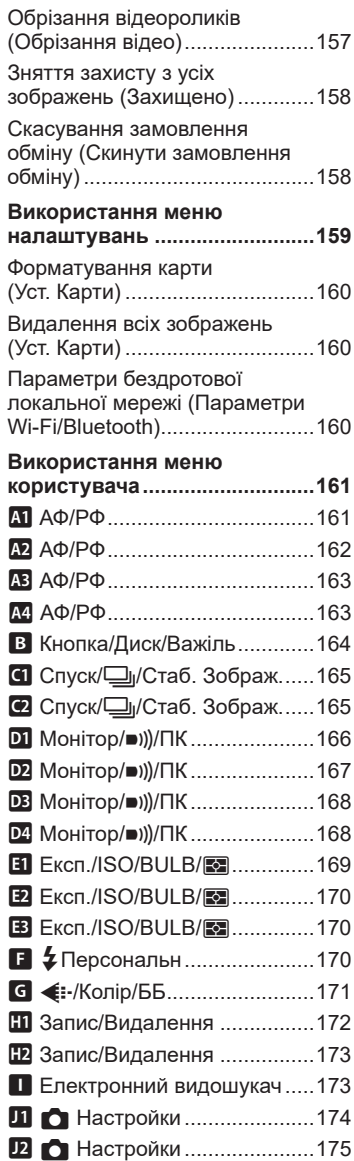

I

I,

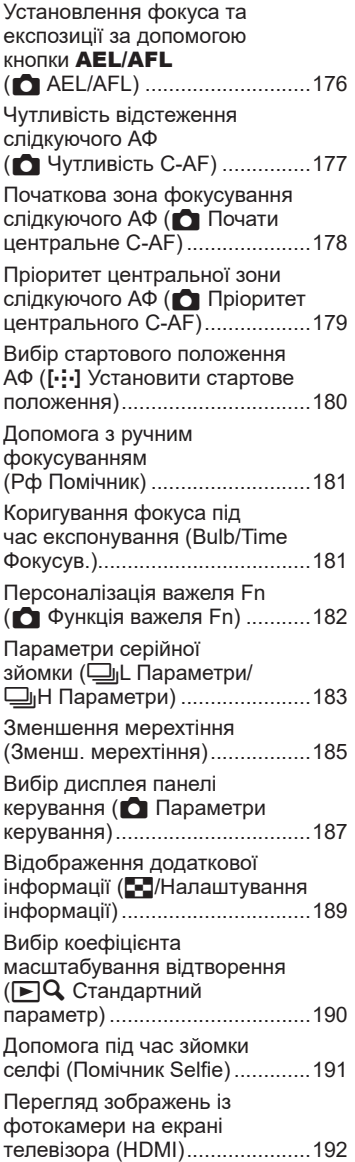

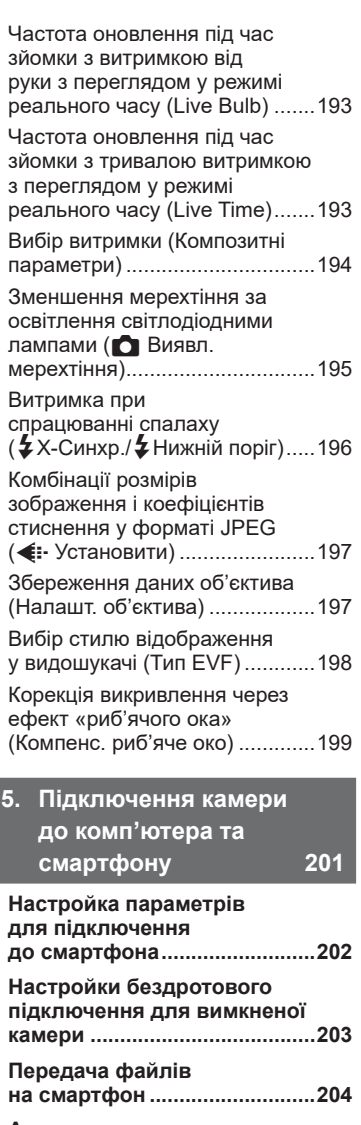

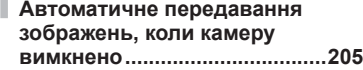

J

j

 $\mathbf{I}$ 

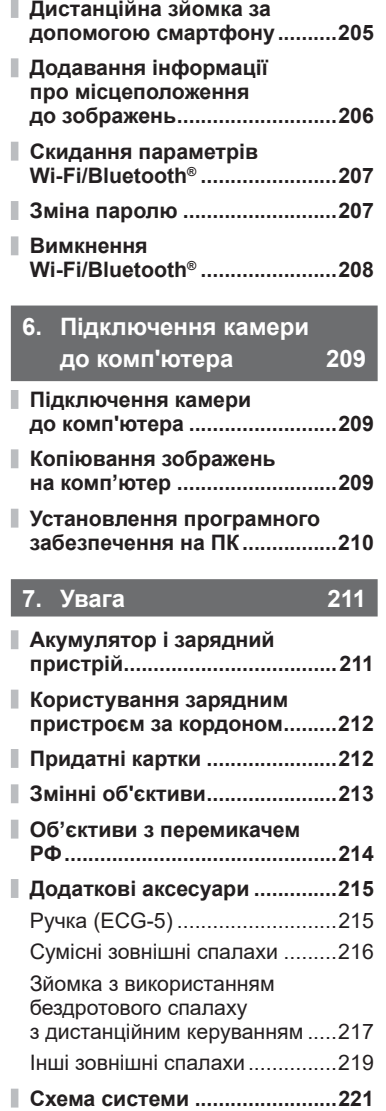

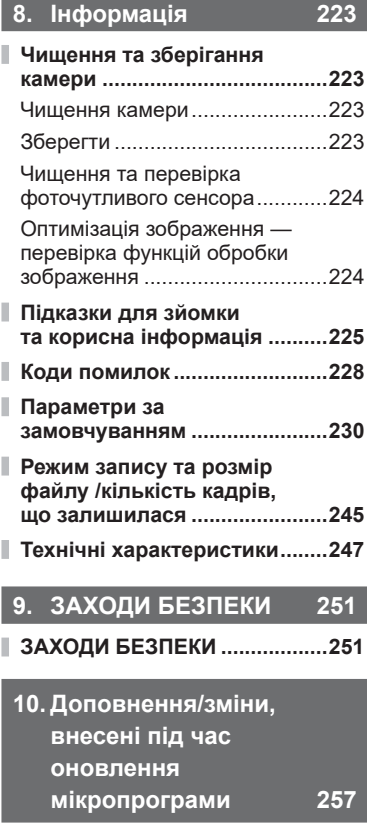

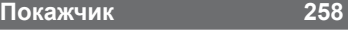

## **Перш ніж почати**

#### <span id="page-8-0"></span>**Ознайомтесь із заходами безпеки й дотримуйтеся їх**

Щоб запобігти неправильному використанню, що може призвести до пожежі, інших пошкоджень майна чи тілесних ушкоджень, повністю прочитайте розділ «9. ЗАХОДИ [БЕЗПЕКИ](#page-250-0)» (стор[. 251](#page-250-0)) перед використанням фотокамери.

Під час користування фотокамерою консультуйтеся з цим посібником, щоб гарантувати безпечну й правильну роботу. Прочитавши цей посібник, тримайте його в надійному місці.

Компанія Olympus не несе відповідальності за порушення місцевих законів через використання цього продукту за межами країни чи регіону, де його було придбано.

• Використання цих функцій за межами країни чи регіону, де було придбано продукт, може порушувати місцеві закони; проконсультуйтеся з відповідними місцевими органами перед використанням. Компанія Olympus не несе відповідальності за недотримання користувачем місцевих законів.

#### **Бездротова локальна мережа та Bluetooth**®

Фотокамеру оснащено функціями бездротової локальної мережі та **Bluetooth**®. Використання цих функцій за межами країни чи регіону, де було придбано продукт, може порушувати місцеві закони; проконсультуйтеся з відповідними місцевими органами перед використанням. Компанія Olympus не несе відповідальності за недотримання користувачем місцевих законів.

Вимикайте бездротову локальну мережу та **Bluetooth**® у місцях, де їх використання заборонено.  $\mathbb{R}$  «Вимкнення Wi-Fi/**Bluetooth<sup>®</sup>»** (стор[. 208\)](#page-207-1)

#### Реєстрація користувача

На веб-сайті OLYMPUS наведено інформацію щодо реєстрації продукції OLYMPUS.

## <span id="page-9-0"></span>**Покажчик функцій**

**Figures**  $\frac{1}{2}$ 

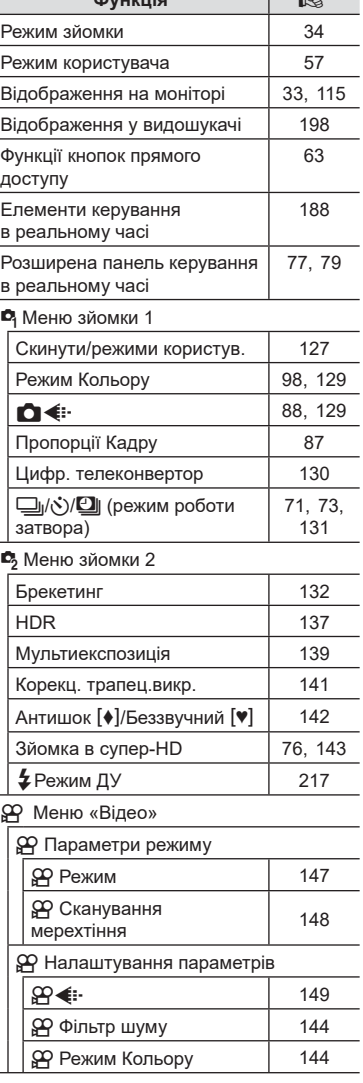

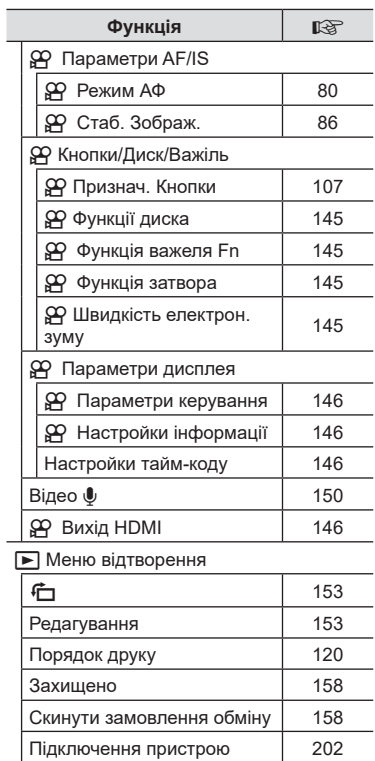

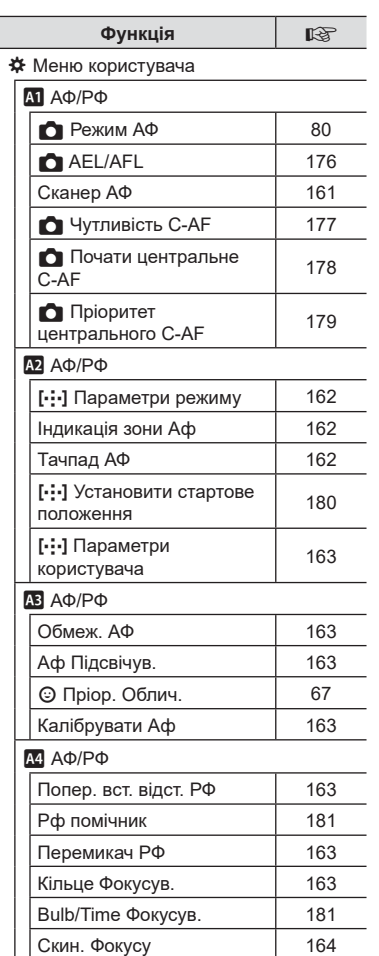

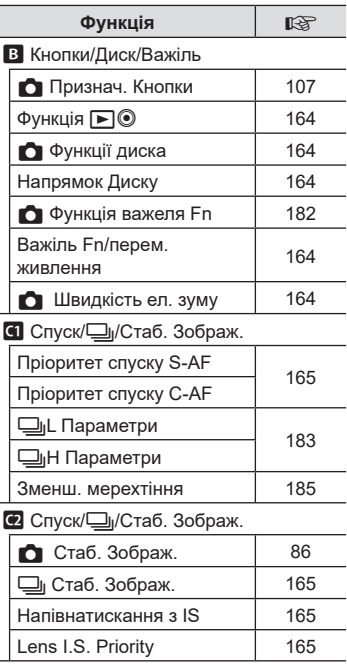

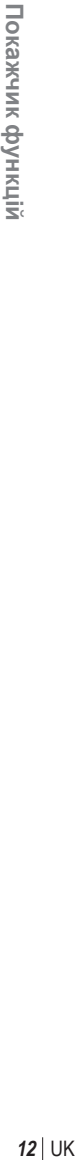

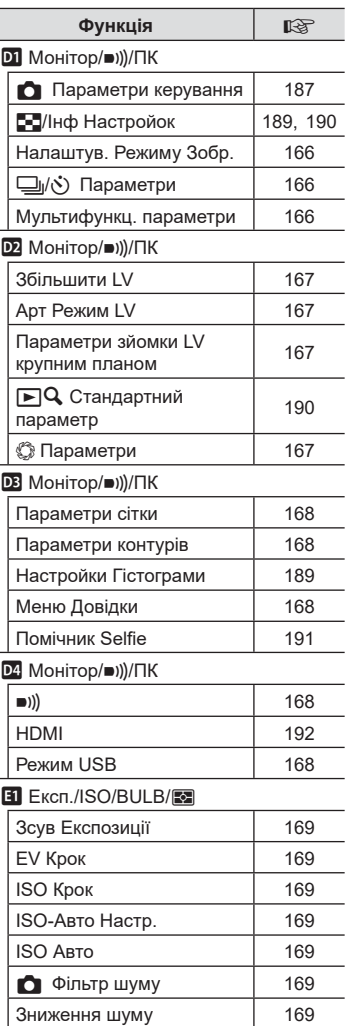

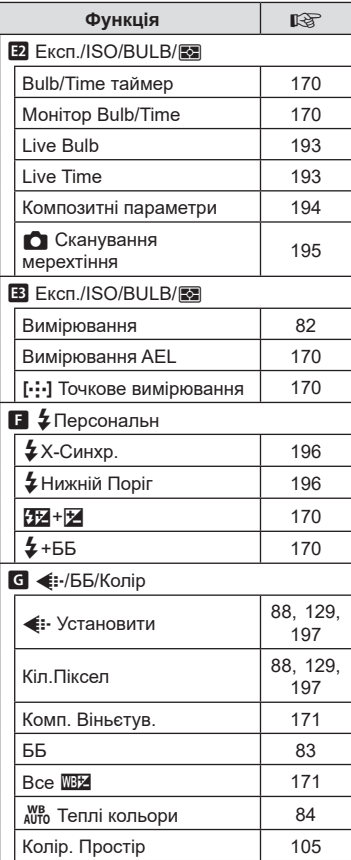

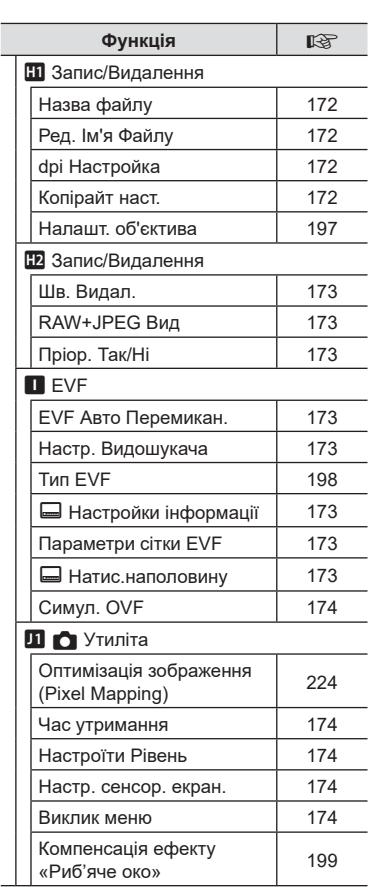

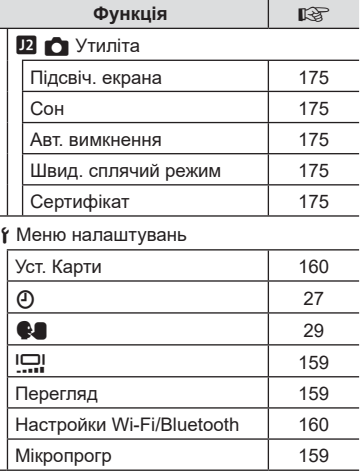

L

÷

## <span id="page-13-0"></span>**Назви деталей**

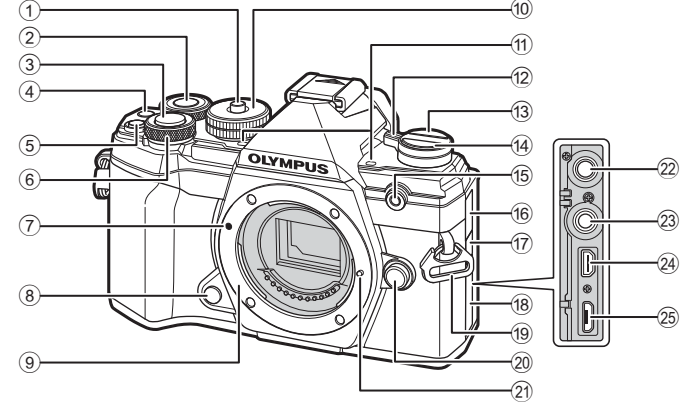

- $1$  Фіксатор диску режимів .......... [стор](#page-33-2). 34
- $(2)$  Задній диск\*  $(②)$ ....................[стор](#page-37-0). 38 – [43](#page-42-0), [113](#page-112-0), [116](#page-115-1), [190](#page-189-0)
- 3 Кнопка спуску .......................... [стор](#page-34-0). 35
- 4 Кнопка © (Відео)/⊠ ..................................[стор](#page-57-1). 58/стор[. 119](#page-118-0)
- **5 Кнопка (корекція експозиції)** .......................... [стор](#page-37-0). 38, [40,](#page-39-0) [42](#page-41-0), [44](#page-43-0), [64](#page-63-0)
- $\circ$  Передній диск\* ( $\circ$ ) ......................[стор](#page-37-0). 38 – [43,](#page-42-0) [70,](#page-69-0) [113,](#page-112-0) [116](#page-115-1)
- 7 Позначка кріплення об'єктива .................................................. стор. 23
- 8 Кнопка попереднього перегляду............................... стор[. 108](#page-107-0)
- 9 Байонет (перед встановленням об'єктива зніміть кришку з корпусу камери)
- 0 Диск переключення режимів
- .................................................. [стор](#page-33-3). 34
- a Стереомікрофон ............ стор[. 122](#page-121-0), [150](#page-149-0)
- b Важіль ON/OFF ...................... стор. 26
- c Кнопкаu (**LV**) ...................... [стор](#page-31-1). 32
- 14 Кнопка | (Серійна зйомка) автоспуск/HDR) ....................... [стор](#page-70-0). 71 15 Індикатор автоспуску/ підсвічування автофокусування ..................................[стор](#page-70-0). 71/стор[. 163](#page-162-2) f Кришка гнізда для мікрофона (17) Кришка роз'єму кабелю дистанційного керування ...... стор[. 220](#page-219-0) 18 Кришка роз'єму 19 Вушко для ремінця................... стор. 17 20 Кнопка розблокування об'єктива .................................. стор. 24 (21) Фіксатор об'єктива l Гніздо для мікрофона (можна підключити наявний у продажу мікрофон; стерео міні-роз'єм діаметром 3,5 мм) ................. стор[. 151](#page-150-0) 23 Роз'єм кабелю дистанційного керування............................... стор[. 220](#page-219-0) n Міні-роз'єм HDMI (тип D) ...... стор[. 192](#page-191-0) o Роз'єм Micro-USB ......... стор[. 151,](#page-150-0) [209](#page-208-2)
- $^*$  У цьому посібнику значками  $^{\circledast}$  та  $\mathcal Q$  позначено операції, що виконуються за допомогою переднього й заднього диска.

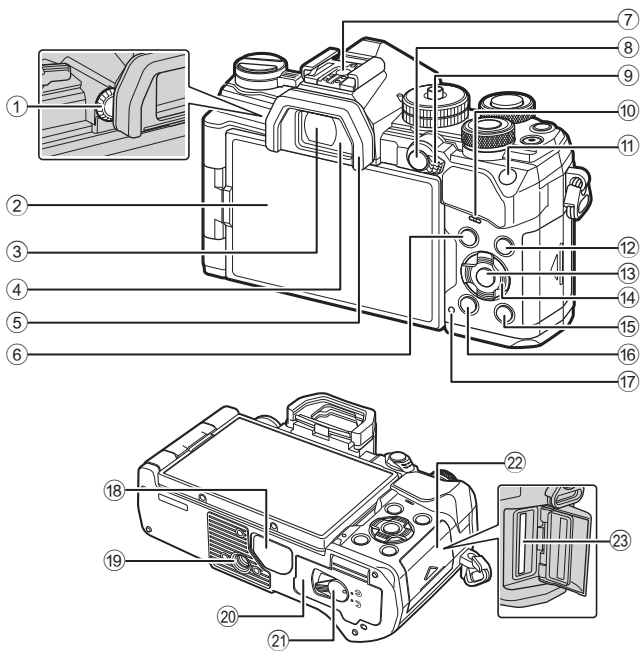

- 1 Диск настроювання діоптрій... [стор](#page-31-2). 32
- 2 Монітор (сенсорний екран)
- ................ [стор](#page-29-2). 30, [32](#page-31-1), [36,](#page-35-0) [77](#page-76-0), [114,](#page-113-2) [123](#page-122-1)
- 3 Видошукач ....................... [стор](#page-31-1). 32, [198](#page-197-0)
- 4 Сенсор очей
- 5 Наочник .................................. стор[. 220](#page-219-1)
- 6 Кнопка MENU ....................... стор[. 125](#page-124-2)
- 7 Гарячий башмак .............. [стор](#page-92-0). 93, [216](#page-215-0)
- $(8)$  Кнопка **AEL/AFL** / 0 (захист) .....[стор](#page-69-1). 70, [176/](#page-175-0)стор[. 118](#page-117-0)
- 9 Важіль Fn ................. [стор](#page-36-0). 37 – [43,](#page-42-0) [182](#page-181-0)
- 0 Динамік
- **11** Кнопка **ISO** ............................ [стор](#page-69-0). 70, [189](#page-188-2)
- 12 Кнопка INFO ................... [стор](#page-32-0). 33, [115](#page-114-1)

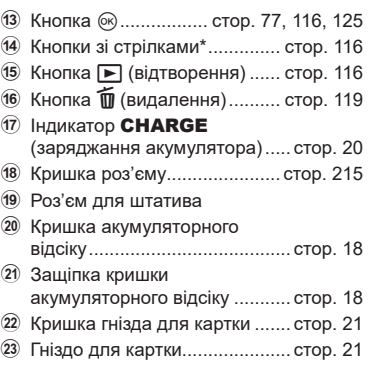

 $^*$  У цьому посібнику значками  $\Delta \nabla \triangleleft \triangleright$  позначені операції, що виконуються за допомогою кнопок зі стрілками.

## <span id="page-15-0"></span>**Комплектність постачання**

Комплект постачання включає фотокамеру й перелічені нижче аксесуари. Якщо компонента не вистачає або він пошкоджений, зверніться до продавця камери.

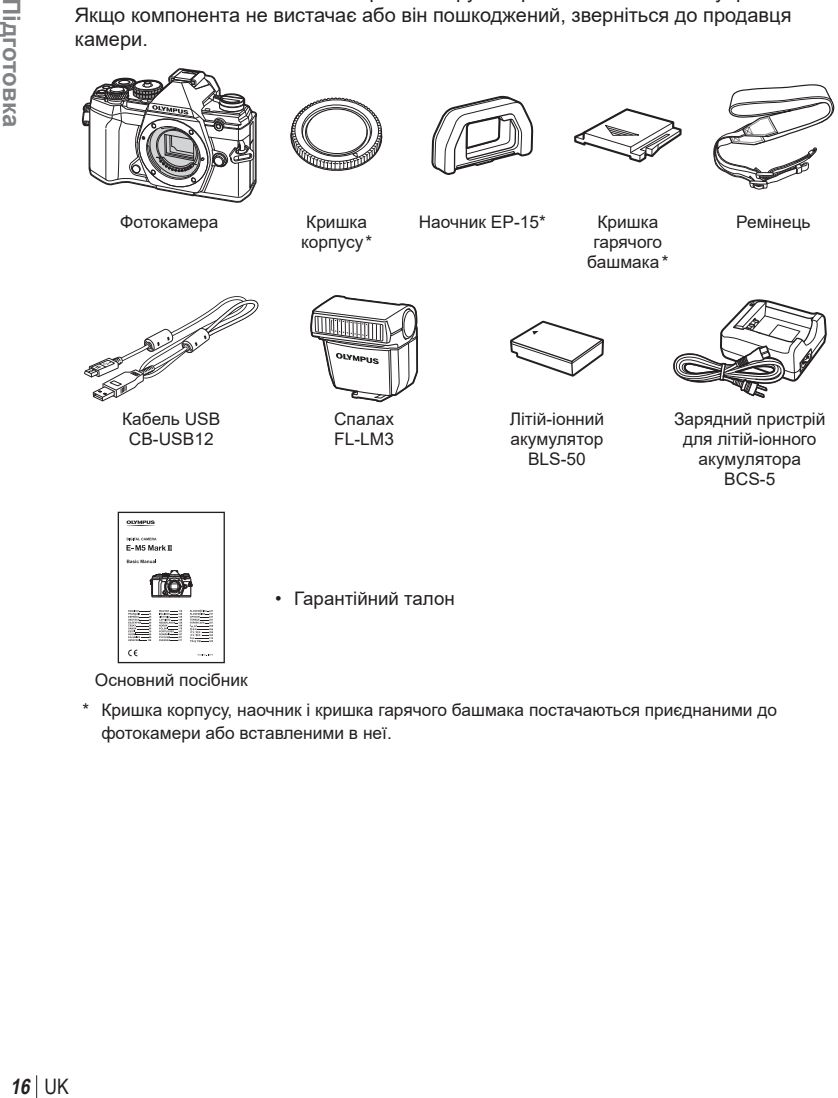

\* Кришка корпусу, наочник і кришка гарячого башмака постачаються приєднаними до фотокамери або вставленими в неї.

## <span id="page-16-0"></span>**Приєднання ремінця**

**1** Перш ніж приєднати ремінець, витягніть його кінець з утримувальної петлі й вивільніть ремінець, як показано на рисунку.

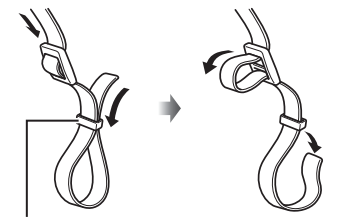

*1*

- Утримувальна петля
- **2** Пропустіть кінець ремінця крізь відповідне вушко на фотокамері та знову крізь утримувальну петлю.

**3** Пропустіть кінець ремінця крізь пряжку й затягніть, як показано на рисунку.

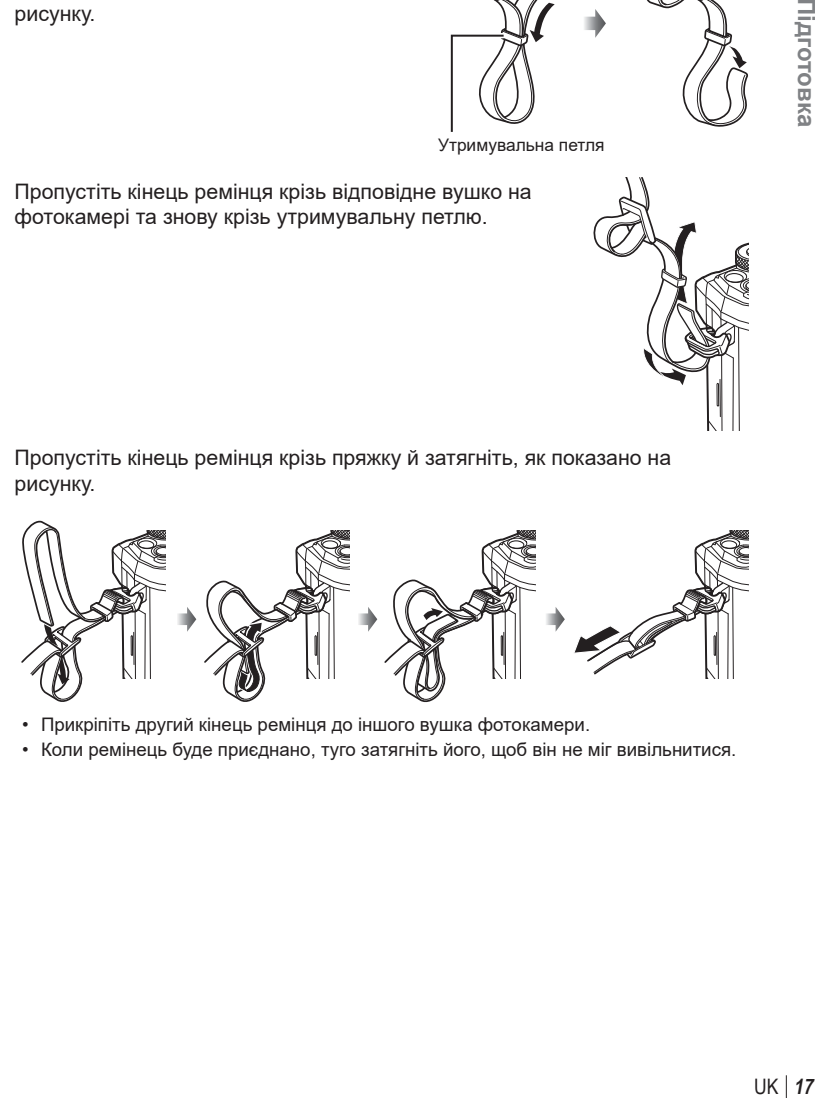

- Прикріпіть другий кінець ремінця до іншого вушка фотокамери.
- Коли ремінець буде приєднано, туго затягніть його, щоб він не міг вивільнитися.

## <span id="page-17-0"></span>**Заряджання та встановлення акумулятора**

**1** Зарядіть акумулятор.

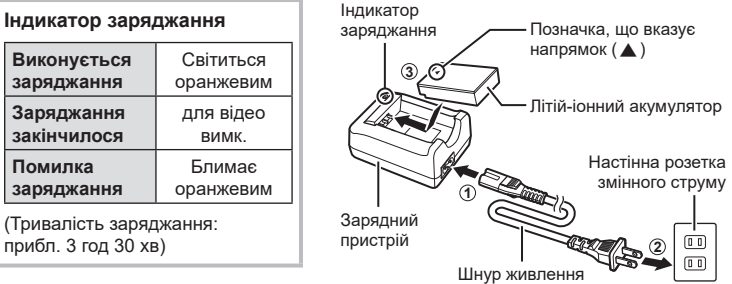

- Після завершення заряджання від'єднайте зарядний пристрій від розетки.
- Акумулятори, вставлені у фотокамеру, заряджаються, коли фотокамеру під'єднано до додаткового USB-адаптера змінного струму.  $\mathbb{R}$  «Бортове заряджання за допомогою додаткового USB-адаптера змінного струму (F-5AC)» (стор. 19)
- **2** Переконайтеся, що важіль ON/OFF установлено в положення OFF.

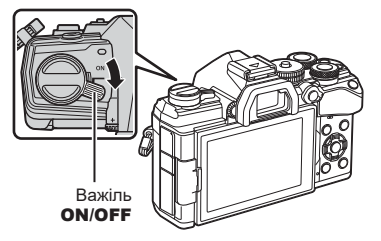

**3** Відкрийте кришку акумуляторного відсіку. Кришка акумуляторного

відсіку

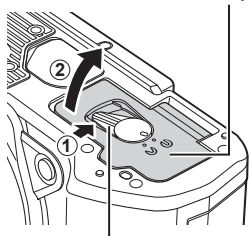

Защіпка кришки акумуляторного відсіку

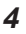

**4** Установлення акумулятора.

> • Використовуйте лише акумулятори BLS-50 (стор. 16, [250](#page-249-0)).

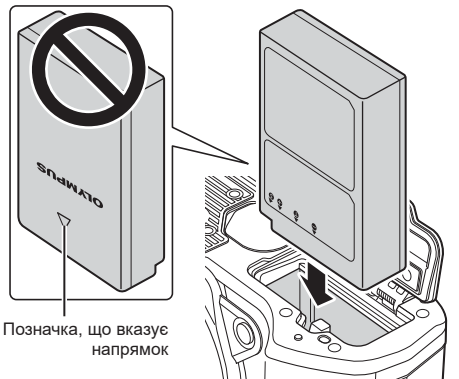

**5** Закрийте кришку акумуляторного відсіку.

## $\blacktriangledown$

- Якщо передбачається тривала зйомка, рекомендується брати з собою запасний акумулятор для використання, коли заряд основного акумулятора вичерпається.
- Також див. «[Акумулятор](#page-210-2) і зарядний пристрій» (стор. 211).

### Виймання акумулятора

Перш ніж відкривати або закривати кришку акумуляторного відсіку, вимкніть фотокамеру. Щоб вийняти акумулятор, спочатку натисніть фіксатор акумулятора в напрямку стрілки.

- Зверніться до уповноваженого дилера чи сервісного центру, якщо вам не вдається витягти акумулятор. Не докладайте надмірних зусиль.
- Заборонено виймати акумулятори або картки пам'яті, поки відображається індикатор доступу до картки пам'яті ([стор](#page-30-0). 31).

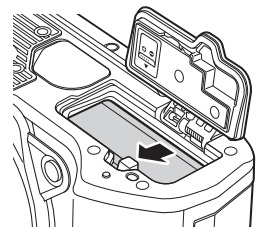

- UK **19 Підготовка**
- Бортове заряджання за допомогою додаткового USB-адаптера змінного струму (F-5AC)
- Перед використанням ознайомтеся з документацією з комплекту адаптера F-5AC.
- **1** Переконайтеся, що важіль ON/OFF установлено в положення OFF.

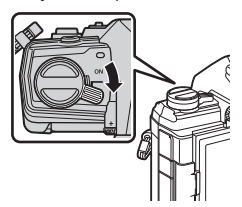

Підготовка

*1*

**2** Переконайтеся, що акумулятор вставлено у фотокамеру.

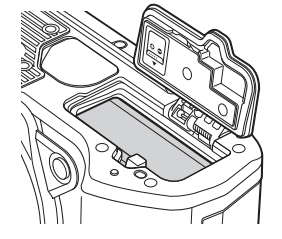

**3** Під'єднайте до фотокамери USB-адаптер змінного струму за допомогою USB-кабелю.

- Під час заряджання світитиметься індикатор CHARGE. Заряджання триває близько 4 годин. Коли акумулятори повністю зарядяться, індикатор згасне.
- 
- **4** Якщо ввімкнути фотокамеру, заряджання припиниться.
- USB-адаптер змінного струму не можна використовувати для заряджання акумуляторів, коли фотокамеру ввімкнено.
- У разі виникнення помилки заряджання індикатор заряджання **CHARGE** блиматиме. Від'єднайте кабель USB та знову його під'єднайте.
- Заряджання через кабель USB доступне, якщо температура акумулятора становить від 0 до 40 °C.

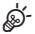

• Акумулятори не заряджатимуться, поки фотокамеру вимкнено, якщо триває надсилання знімків на смартфон через Wi-Fi (автоматичне надсилання у фоновому режимі).  $\mathbb{R}$  «Автоматичне [передавання](#page-204-1) зображень, коли камеру вимкнено» (стор[. 205\)](#page-204-1)

## $<sup>8</sup>$  USB-адаптер змінного струму</sup>

• Для очищення USB-адаптера змінного струму обов'язково від'єднайте його від електромережі. Якщо залишити USB-адаптера змінного струму ввімкненим в електромережу під час очищення, це може призвести до ураження електричним струмом або інших травм.

<span id="page-20-0"></span>З фотокамерою можна використовувати картки пам'яті SD, SDHC або SDXC сторонніх виробників, які відповідають стандарту SD (Secure Digital). Перед використанням прочитайте розділ «[Придатні](#page-211-1) картки» (стор. 212).

**1** Переконайтеся, що важіль ON/OFF установлено в положення OFF.

**2** Відкрийте кришку відсіку для картки.

- **3** Вставте картку в гніздо до фіксації.
	- Перш ніж вставляти чи виймати картку, вимкніть фотокамеру.
	- Не намагайтеся силою вставити пошкоджену або деформовану картку. Це може призвести до пошкодження відсіку картки.
- **4** Закрийте кришку відсіку для картки.
	- Щільно закрийте її до клацання.
	- Перед використанням фотокамери обов'язково закрийте кришку відсіку для картки. **<sup>2</sup>**
	- Перед першим використанням карток їх потрібно відформатувати в цій фотокамері (стор[. 160](#page-159-0)).

*1*

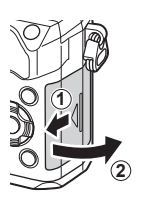

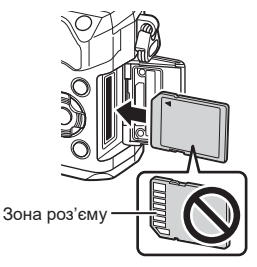

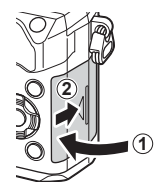

### Виймання карти

Щоб вийняти картку, натисніть на неї. Вийміть карту.

• Заборонено виймати акумулятори або картки пам'яті, поки відображається індикатор доступу до картки пам'яті ([стор](#page-30-0). 31).

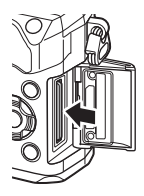

## <span id="page-22-0"></span>**Кріплення об'єктива до фотокамери**

**1** Переконайтеся, що важіль ON/OFF установлено в положення OFF.

- **2** Зніміть кришку корпуса камери та задню кришку об'єктива.
- (червона) на камері з позначкою вирівнювання на об'єктиві (червона), а потім вставте об'єктив у корпус камери.

**3** Зрівняйте позначку кріплення об'єктива

- **4** Повертайте об'єктив за часовою стрілкою до клацання (у напрямку, указаному стрілкою ③).
	- Не натискайте кнопку розблокування об'єктива.
	- Не торкайтеся внутрішніх деталей фотокамери.

**2**

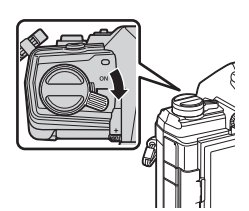

**1**

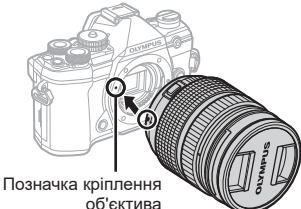

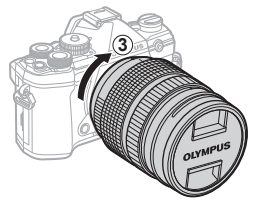

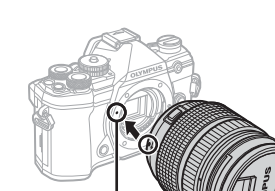

**1 2**

Задня кришка

<span id="page-23-0"></span>**5** Зніміть передню кришку об'єктива.

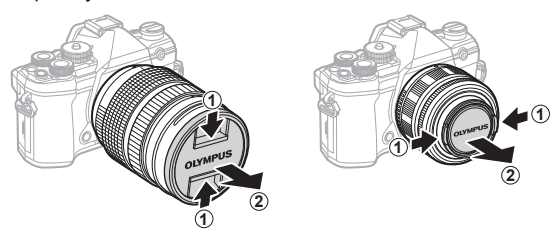

• Перш ніж прикріпляти чи знімати об'єктив, переконайтеся, що важіль **ON/OFF** установлено в положення OFF.

## **Зняття об'єктивів**

**1** Переконайтеся, що важіль ON/OFF установлено в положення OFF.

**2** Утримуючи натиснутою кнопку розблокування об'єктива, прокрутіть об'єктив, як показано на рисунку.

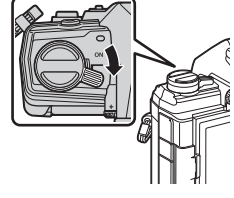

Кнопка розблокування об'єктива

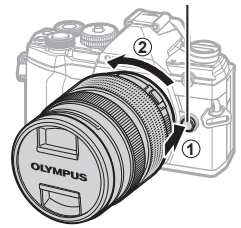

#### **Змінні об'єктиви**

Див. «Змінні об'[єктиви](#page-212-1)» (стор. 213).

## <span id="page-24-0"></span>**Користування монітором**

Повертайте монітор для зручності перегляду. Кут нахилу монітора можна регулювати відповідно до поточних умов зйомки.

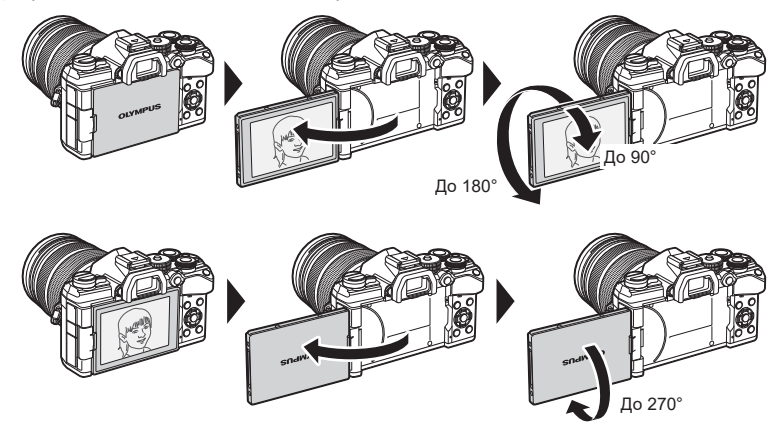

• Обережно повертайте монітор у межах діапазону його руху. Спроба силою повернути монітор у положення за межами діапазону, показаними на рисунку, може призвести до пошкодження з'єднувачів.

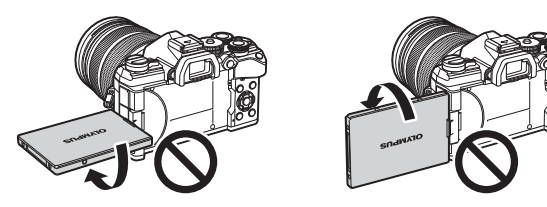

• Фотокамеру можна налаштувати на дзеркальне відображення зображення з об'єктива або автоматичне максимальне зменшення масштабу об'єктивів із масштабуванням з електроприводом у разі повертання монітора в положення для зйомки автопортретів.  $\mathbb{I}\mathcal{F}$  «Помічник Selfie» (стор[. 191](#page-190-0))

## <span id="page-25-0"></span>**Увімкнення фотокамери**

**1** Переведіть важіль ON/OFF в положення ON (Увімк.).

- Увімкнення камери призводить до увімкнення монітора.
- Щоб вимкнути фотокамеру, переведіть важіль увімкнення/вимкнення в положення OFF (Викл.).

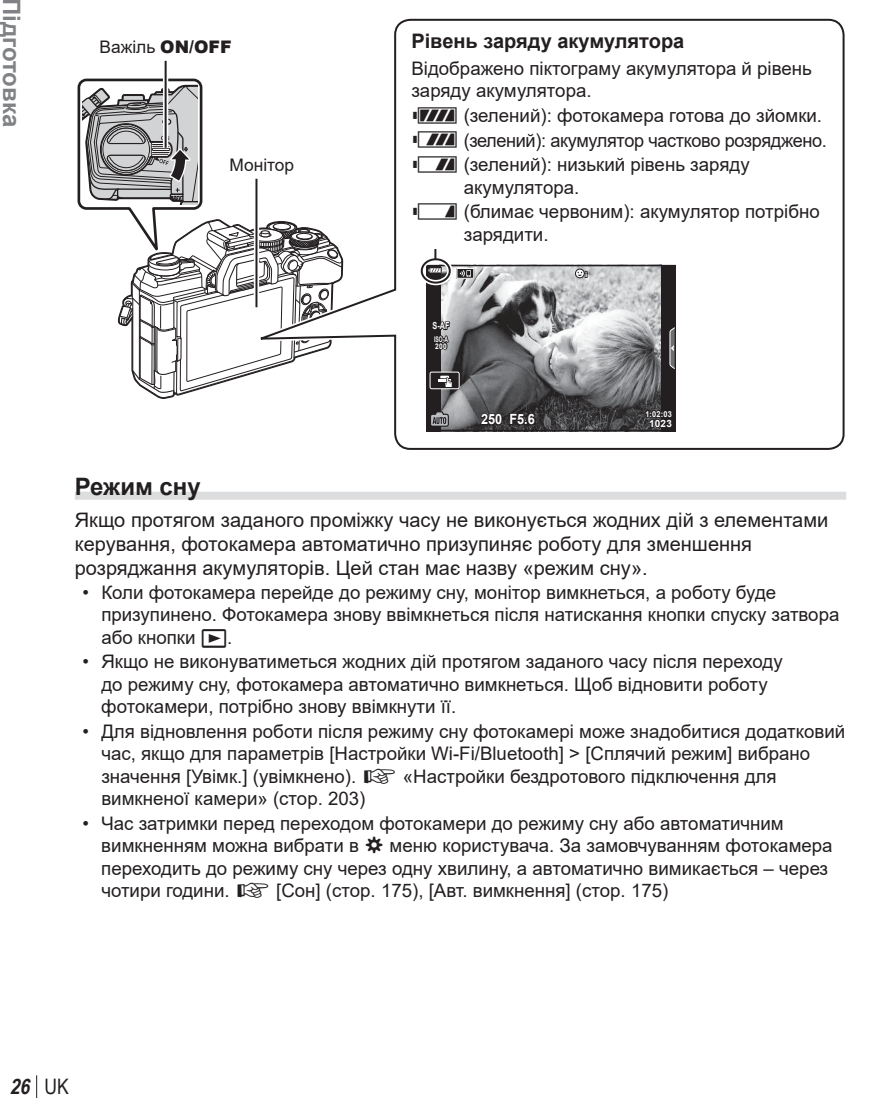

## **Режим сну**

Якщо протягом заданого проміжку часу не виконується жодних дій з елементами керування, фотокамера автоматично призупиняє роботу для зменшення розряджання акумуляторів. Цей стан має назву «режим сну».

- Коли фотокамера перейде до режиму сну, монітор вимкнеться, а роботу буде призупинено. Фотокамера знову ввімкнеться після натискання кнопки спуску затвора або кнопки  $\blacktriangleright$ .
- Якщо не виконуватиметься жодних дій протягом заданого часу після переходу до режиму сну, фотокамера автоматично вимкнеться. Щоб відновити роботу фотокамери, потрібно знову ввімкнути її.
- Для відновлення роботи після режиму сну фотокамері може знадобитися додатковий час, якщо для параметрів [Настройки Wi-Fi/Bluetooth] > [Сплячий режим] вибрано значення [Увімк.] (увімкнено).  $\mathbb{R}$  «Настройки [бездротового](#page-202-1) підключення для [вимкненої](#page-202-1) камери» (стор. 203)
- Час затримки перед переходом фотокамери до режиму сну або автоматичним вимкненням можна вибрати в # меню користувача. За замовчуванням фотокамера переходить до режиму сну через одну хвилину, а автоматично вимикається – через чотири години.  $\square$  [Сон] (стор[. 175](#page-174-1)), [Авт. вимкнення] (стор[. 175\)](#page-174-2)

<span id="page-26-0"></span>Після першого ввімкнення фотокамери виконайте початкові установки: виберіть мову й установіть годинник фотокамери.

- Інформація про дату й час записується на картку разом зі знімками.
- До інформації про дату й час додається також назва файлу. Обов'язково встановіть правильну дату та час перед використанням фотокамери. Деякі функції неможливо використовувати, якщо дату й час не встановлено.
- 1 Натисніть кнопку ®, коли відобразиться діалогове вікно початкового налаштування із запитом на вибір мови.

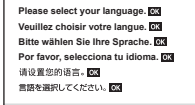

*1*

Підготовка

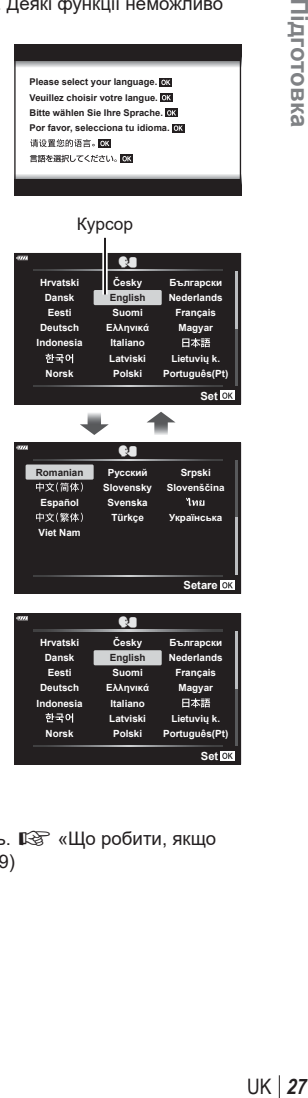

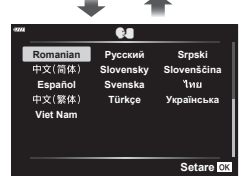

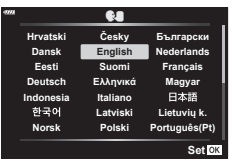

 $\Delta \nabla \triangleleft \triangleright$ . • Діалогове вікно вибору мови має дві сторінки параметрів. Переміщуйте курсор між сторінками за

**2** Виділіть потрібну мову за допомогою переднього або заднього диска чи кнопок зі стрілками

допомогою переднього або заднього диска чи кнопок зі стрілками  $\Delta \nabla \triangleleft \triangleright$ .

- **3** Натисніть кнопку  $\circledcirc$ , коли виберете потрібну мову.
	- Якщо до натискання кнопки @ скористатися кнопкою спуску, камера перейде в режим зйомки, і мову не буде вибрано. П очаткове налаштування можна здійснити, якщо вимкнути й увімкнути камеру знову. У цьому випадку відобразиться діалогове вікно з початковими установками, і ви зможете повторити процес із кроку 1.
	- Мову можна змінити будь-коли в  $\mathfrak f$  меню налаштувань.  $\mathbb R$  «Що робити, якщо інформацію на екрані неможливо прочитати» (стор. 29)
- **4** Установіть дату, час і формат дати.
	- Виберіть потрібні пункти за допомогою кнопок зі стрілками  $\triangleleft$ .
	- Використовуйте кнопки зі стрілками  $\Delta \nabla$ , щоб змінити вибраний елемент.
	- Годинник можна настроїти будь-коли в  $f$  меню налаштувань.  $\mathbb{R}$  [40] (стор[. 159](#page-158-4))

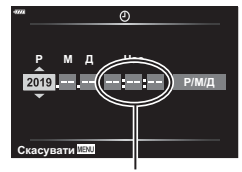

Час відображається у 24-годинному форматі.

- **5** Завершіть початкові установки.
	- Натисніть кнопку ®, щоб налаштувати годинник.
- Якщо вийняти акумулятор з фотокамери та залишити її без живлення на деякий час, налаштування дати й часу може бути скинуто з відновленням заводських стандартних налаштувань.
- Перед зйомкою відео може бути потрібно задати частоту кадрів.  $\mathbb{R}$  [ $\mathbb{R}$   $\leq$  [ $\mathbb{R}$   $\leq$  i-1] (стор[. 149\)](#page-148-1)

<span id="page-28-0"></span>Якщо на екрані відображаються іншомовні літери та слова, можливо, ви випадково вибрали не ту мову. Щоб вибрати іншу мову, виконайте описані нижче дії.

**1** Натисніть кнопку MENU, щоб переглянути меню. **22** 22 22 22

**2** Виділіть вкладку  $f$  (налаштування) за допомогою кнопок зі стрілками  $\Delta \nabla$  й натисніть кнопку  $\circledcirc$ .

**121**  $\overline{\mathbf{n}}$ ജ  $\mathbf{E}$ ¢ Ý

#### **ѯєьщѬ ѥѕѓѥё ҕ іѯоѨ ѶшѯјѠдѱўєчд Ѫ ѥўьчѯѠк Ѽ** ้<br>โหมดภาพ  $\mathbb{Z}_3$ Y**F ѝчѝѤ њьѓѥё ҕ 4:3 члѧъѧ јѯъѯјзѠь Ѥ юѧч** j**/**Y**/**i ึกลับ<mark>แลม</mark> - ตั้งค่า <mark>ด</mark>รังค่า

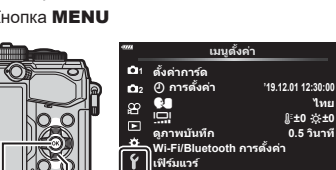

Кнопки зі стрілками

**Кнопка** ( $\circ$ **3** Виділіть  $\left[\bigotimes_{i=1}^{\infty}$ ] за допомогою кнопок  $\Delta \nabla$  та

натисніть кнопку Q. **<sup>2</sup>**

**4** Виділіть потрібну мову за допомогою кнопок  $\Delta \nabla \triangleleft \triangleright$  і натисніть кнопку  $\circledcirc$ .

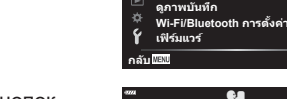

W

<u>Даневічка</u> **шкзѤҟ ѥдѥі ҕ чҙ** s

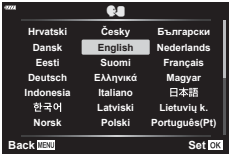

**ѯєьшѬ кзѤҟ ѥҕ**

#### Кнопка MENU

*1* Підготовка UK **29 Підготовка**

 $\tilde{\textbf{g}}$ งค่า <mark>0K</mark>

 $\tilde{\textbf{g}}$ งค่า <mark>0K</mark>

**Лия** j**±0** k**±0 0.5 њьѥъ ѧ Ѩ '19.12.01 12:30:00**

**Лия** 

## <span id="page-29-2"></span><span id="page-29-1"></span><span id="page-29-0"></span>**Відображення інформації під час зйомки**

**Інформація на моніторі під час фотозйомки**

#### 123 45 890a bcd j k m n tal dwf  $\partial \mathbf{u} \in$ **BKT HDR** 28mm **1**  $\circledast$  $\left( \frac{1}{2} \right) \left( \frac{1}{2} \right) \left( \frac{1}{2} \right$  $\circledS$ **FREE REAL CONSTRUCT**  $5<sub>c</sub>$  $\binom{3}{28}$ mm ł,  $\circled{50}$ **S-IS AUTO** 25 **UTO**  $z_{13}$  $(49)$ स्त्रि  $(26)$ 3  $(48)$ **S-AF WB AUTO**  $\widehat{27}$ **B TO**  $(47)$ Ş  $\circled{28}$ **ISO-A 200**  $(46)$  $\widehat{29}$ **-2.0 4:3 3 L F**  $\widehat{30}$  $(45)$  $\overline{\mathbf{a}}$ **F**  $-3\frac{1}{2}$  +7 $\frac{1}{2}$  +  $\frac{1}{2}$  +  $\frac{1}{2}$ ଊ  $\circledS$  $(44)$ **AEL C A** dimensional p  $\circled{32}$ **1:02:03 P 250 F5.6 +2.0** سما **0**  $(43)$ Flicker Scan **1023**  $\overline{42}$   $\overline{41}$   $\overline{40}$   $\overline{39}$   $\overline{38}$   $\overline{37}$   $\overline{36}$   $\overline{35}$   $\overline{34}$   $\overline{33}$   $\overline{33}$

### **Інформація на моніторі під час відеозйомки**

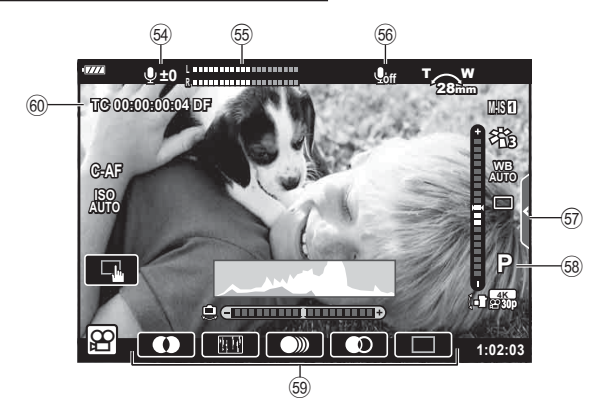

<span id="page-30-0"></span>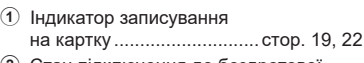

- 2 Стан підключення до бездротової локальної мережі ......... стор[. 201](#page-200-0) – [208](#page-207-1)
- 3 Активне підключення **Bluetooth**® .................... стор[. 201](#page-200-0)– [208](#page-207-1)
- 4 Підключення до бездротової LAN ........... стор[. 201](#page-200-0) – [208](#page-207-1)
- 5 Активна функція Pro Capture .............................. [стор](#page-73-0). 74
- 6 Спалах Super FP ................... стор[. 216](#page-215-0)
- 7 Режим ДУ ............................... стор[. 217](#page-216-0)
- 8 Брекетинг ............................... стор[. 132](#page-131-0)
- 9 HDR/HDR у контровому світлі
- .......................................... [стор](#page-51-0). 52, [137](#page-136-0)
- 0 Зоряне небо............................. [стор](#page-50-0). 51
- $10$  Багатофокусний знімок ........... [стор](#page-52-0). 53
- b Мультиекспозиція .................. стор[. 139](#page-138-0) 13 Ш Корекція трапецієподібного
- викривлення .......................... стор[. 141](#page-140-0) (14) Корекція ефекту «Риб'яче око»
- ................................................ стор[. 199](#page-198-0)
- e Симул. OVF\*..................... стор[. 174](#page-173-0)
- f Цифровий телеконвертор..... стор[. 130](#page-129-0)
- $\omega$  Інтервальна зйомка .............. стор[. 131](#page-130-0)
- 18 Автофокусування з пріоритетом обличчя/Автофокусування з пріоритетом очей..................... [стор](#page-66-0). 67
- 19 Зйомка без мерехтіння ......... стор[. 186](#page-185-0)
- 20 Напрямок масштабування/ фокусна відстань
- 21 Попередження про підвищення внутрішньої температури ..... стор[. 229](#page-228-0)
- 22 Спалах (блимає: триває заряджання, світиться: заряджання завершено)
- 23 Позначка підтвердження автофокусування..................... [стор](#page-34-0). 35
- n Усунення пилу ...................... стор[. 224](#page-223-1)

Відображається тільки у видошукачі.

ВА Рівень записування звуку\*...... [стор](#page-60-0). 61 **55 Показник рівня** записування ........................... стор[. 150](#page-149-0)  $6$  Звук відео.................................. стор[. 150](#page-149-0)

- 25 Стабілізація зображення ....... [стор](#page-85-0). 86 p Режим Кольору ................ [стор](#page-97-0). 98, [129](#page-128-0)  $(2)$  Баланс білого ............................. [стор](#page-82-0). 83 28 Серійна зйомка/автоспуск/ зйомка з антишоком/ беззвучна зйомка/зйомка в режимі Pro Capture/ зйомка з високою роздільною здатністю...................... [стор](#page-70-0). 71[–76](#page-75-0), [87](#page-86-1) 29 Форматне співвідношення ...... [стор](#page-86-0). 87 30 Якість зображення (нерухомі зображення).... [стор](#page-87-0). 88, [129](#page-128-1) 31) Режим запису (відео) .............. [стор](#page-88-0). 89 32 Доступна тривалість записування ........................... стор[. 246](#page-245-0) 33 Кількість кадрів, що залишилася ........................... стор[. 245](#page-244-1) 34 Контроль світла/тіні ................ стор[. 106](#page-105-0) y Угорі: керування потужністю спалаху .................................... [стор](#page-96-0). 97 Унизу: корекція експозиції ...... [стор](#page-63-0). 64  **Індикатор рівня ........................... [стор](#page-32-1). 33**  $\widehat{\mathfrak{D}}$  Величина корекції експозиції..... [стор](#page-63-0). 64 B Значення діафрагми ........ [стор](#page-36-0). 37 – [43](#page-42-0) 39 Витримка............................. [стор](#page-36-0). 37-43 D Гістограма ................................ [стор](#page-32-2). 33 E Попередній перегляд ............ стор[. 108](#page-107-0) F Фіксація автоекспозиції ....... [стор](#page-69-1). 70, [176](#page-175-0) G Режим зйомки ....................[стор](#page-33-4). 34– [59](#page-58-0) H Режим користувача ......... [стор](#page-56-0). 57, [128](#page-127-0) 45 Сенсорне керування ....... [стор](#page-35-0). 36, [123](#page-122-1)
- 46 Індикатор потужності спалаху..... [стор](#page-96-0). 97 47 Чутливість ISO .................... [стор](#page-69-0). 70, [80](#page-79-1)
- 48 Режим автофокусування ........ [стор](#page-79-0). 80 M Режим вимірювання ................ [стор](#page-81-0). 82
- **50 Режим спалаху .................. [стор](#page-92-0). 93, [94](#page-93-0)**
- $50$  Рівень заряду акумулятора .... стор. 26
- $9$  Виклик інтерактивної довідки ......[стор](#page-48-0). 49
- **53** Виявлення мерехтіння .......... стор[. 195](#page-194-0)
- $57$  Вкладка беззвучної зйомки .... [стор](#page-60-0). 61 58 Режим відео (експозиція) ...... стор[. 147](#page-146-0) W Ефекти відео ........................... [стор](#page-58-1). 59 X Тайм-код ................................ стор[. 146](#page-145-4)

Відображається тільки під час настроювання рівня записування звуку.

## <span id="page-31-1"></span><span id="page-31-0"></span>**Зміна вмісту екрана**

Фотокамера оснащена сенсором очей, який умикає видошукач, якщо до нього притиснути око. Якщо відвести око від видошукача, сенсор вимикає його та вмикає монітор.

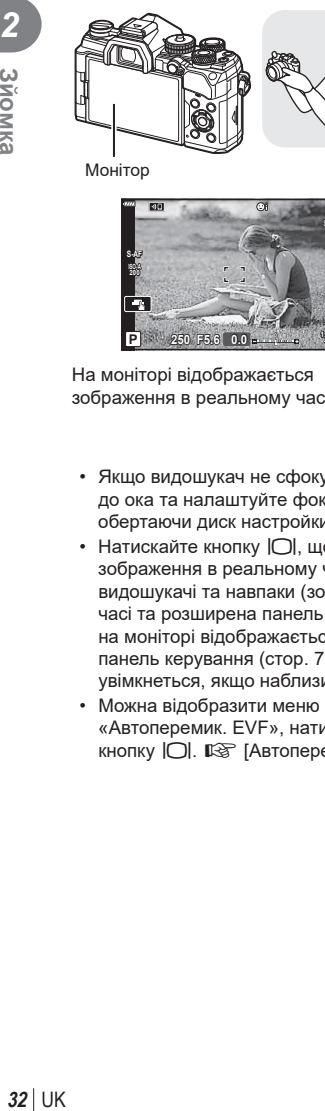

Монітор

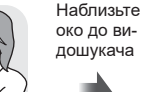

око до видошукача

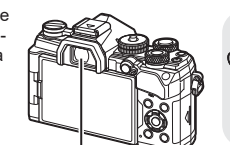

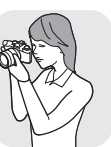

Видошукач

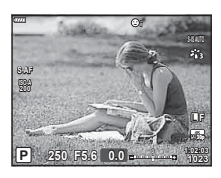

Якщо наблизити око до видошукача, він автоматично ввімкнеться. Коли видошукач вмикається, монітор вимикається.

**S-AF 200 Ta L F 30p 4K P 1:02:03 1:02:03 1023**

На моніторі відображається зображення в реальному часі.

Кнопка<sup>[O]</sup>

- <span id="page-31-2"></span>• Якщо видошукач не сфокусовано, піднесіть його до ока та налаштуйте фокус на зображенні, обертаючи диск настройки діоптрій.
- Натискайте кнопку  $\vert\bigcirc\vert$ , щоб переходити від зображення в реальному часі до відображення у видошукачі та навпаки (зображення в реальному часі та розширена панель керування). Якщо на моніторі відображається розширена панель керування ([стор](#page-76-0). 77), то видошукач увімкнеться, якщо наблизити до нього око.
- Можна відобразити меню параметра «Автоперемик. EVF», натиснувши й утримуючи кнопку  $\Box$ .  $\mathbb{R}$  [Автоперемик. EVF] (стор[. 173](#page-172-3))

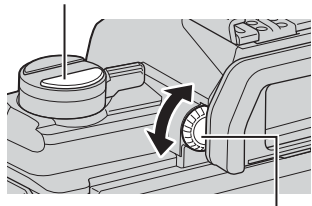

Диск настройки діоптрій

## <span id="page-32-0"></span>**Перемикання режимів відображення інформації**

За допомогою кнопки INFO можна змінювати інформацію, що відображається на моніторі під час зйомки.

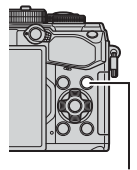

Кнопка INFO

*2*

**3***N*OMKa

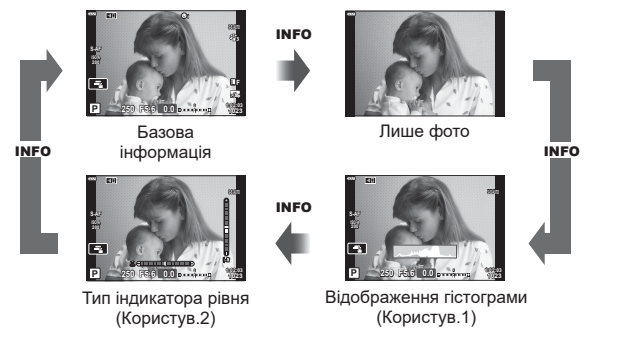

- Параметри «Користув.1» і «Користув.2» можна змінити.  $\mathbb{R}$  [ $\mathbb{F}$ -]/Інф Настройок] > [LV-Інфо] (стор[. 166\)](#page-165-3), [**Q** Інф Настройок] (стор[. 173\)](#page-172-5)
- Відомості, які відображаються в режимах відео ( $\Omega$ ) і фотозйомки, можуть відрізнятися.  $\mathbb{R}$  Меню «Відео» >  $\mathbb{R}$  Параметри відображ.] (стор[. 146](#page-145-5))
- Екрани відображення інформації можна перемикати в будь-якому напрямку, прокручуючи диск, поки натиснуто кнопку INFO.

#### <span id="page-32-2"></span>**Відображення гістограми**

Гістограма показує розподіл яскравості на зображенні. Горизонтальна вісь відповідає яскравості, а вертикальна – кількості пікселів кожного рівня яскравості в зображенні. Червоним кольором позначено пікселі з рівнем яскравості, вищим за встановлене максимальне значення, а синім — пікселі, рівень яскравості яких менший за встановлене мінімальне значення. Зеленим кольором позначено пікселі, які перебувають в зоні точкового вимірювання.

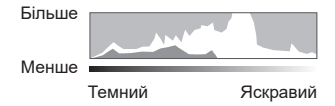

#### <span id="page-32-1"></span>**Тип індикатора рівня**

Індикатор показує положення фотокамери. Напрямок «нахилу» позначається вертикальною смугою, а напрямок «горизонту» — горизонтальною смугою.

- Індикатор рівня слугує лише для довідки.
- Відкалібруйте індикатор, якщо він не показує рівень точно по вертикалі чи горизонталі.  $\mathbb{R}$  [Настроїти Рівень] (стор[. 174\)](#page-173-2)

## <span id="page-33-4"></span><span id="page-33-0"></span>**Режим фотозйомки**

<span id="page-33-3"></span>Виберіть режим зйомки за допомогою диска режимів та зробіть знімок.

Піктограма режиму

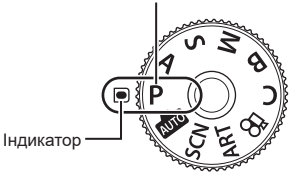

#### <span id="page-33-1"></span>Типи режимів зйомки

Інформацію по використанню різноманітних режимів зйомки див. нижче.

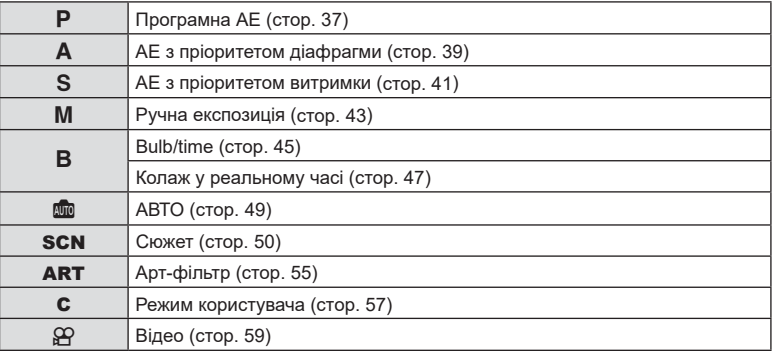

- <span id="page-33-2"></span>**1** Натисніть на фіксатор диска режимів, щоб розблокувати його, а потім виставте диск у положення потрібного режиму.
	- Якщо натиснути на фіксатор диска режимів, диск режимів буде заблоковано. Кожного разу, коли ви натискаєте на фіксатор диска режимів, він перемикається між положеннями «заблоковано/розблоковано».

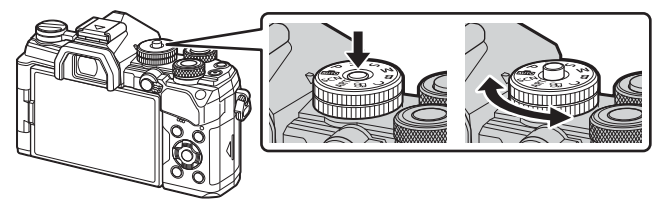

## **2** Скомпонуйте кадр.

• Пильнуйте, щоб не затулити об'єктив або підсвітку автофокуса пальцями чи ремінцем камери.

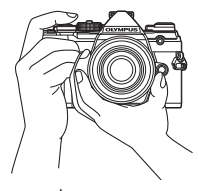

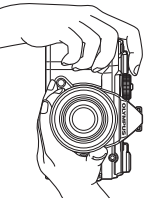

Ландшафтне положення Портретне положення

- <span id="page-34-0"></span>**3** Сфокусуйтеся на об'єкті.
	- Злегка натисніть кнопку спуску затвора до першого положення (натисніть кнопку спуску затвора наполовину).

З'явиться позначка підтвердження автофокусування (●), а в місці фокусування – зелена рамка (зона автофокусування).

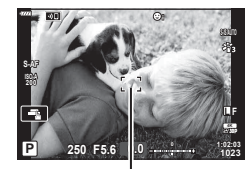

Натисніть кнопку спуску затвора наполовину

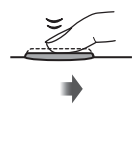

Позначка підтвердження автофокусування

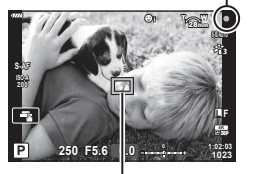

Рамка автофокусування Министратура Вона автофокусування

- Якщо фотокамера не в змозі сфокусуватися, позначка підтвердження автофокусування почне блимати (стор[. 225](#page-224-1)).
- Вигляд рамки автофокусування залежить від вибраного параметра зони автофокусування. Ділянку, яку охоплює зона автофокусування, можна вибрати на екрані вибору зони автофокусування ([стор](#page-64-0). 65). Якщо вибрано режим зони автофокусування [ д. (усі зони), рамка автофокусування не відображається.
- **4** Відпустіть кнопку спуску затвора.
	- Натисніть кнопку спуску затвора повністю (до кінця).
	- У фотокамері спуститься затвор, і знімок буде зроблено.
	- Відзняте зображення відображається на моніторі.
- Можна фокусуватися та фотографувати за допомогою сенсорного екрана. **[**§ «Зйомка за допомогою [сенсорного](#page-35-0) екрана» (стор. 36)

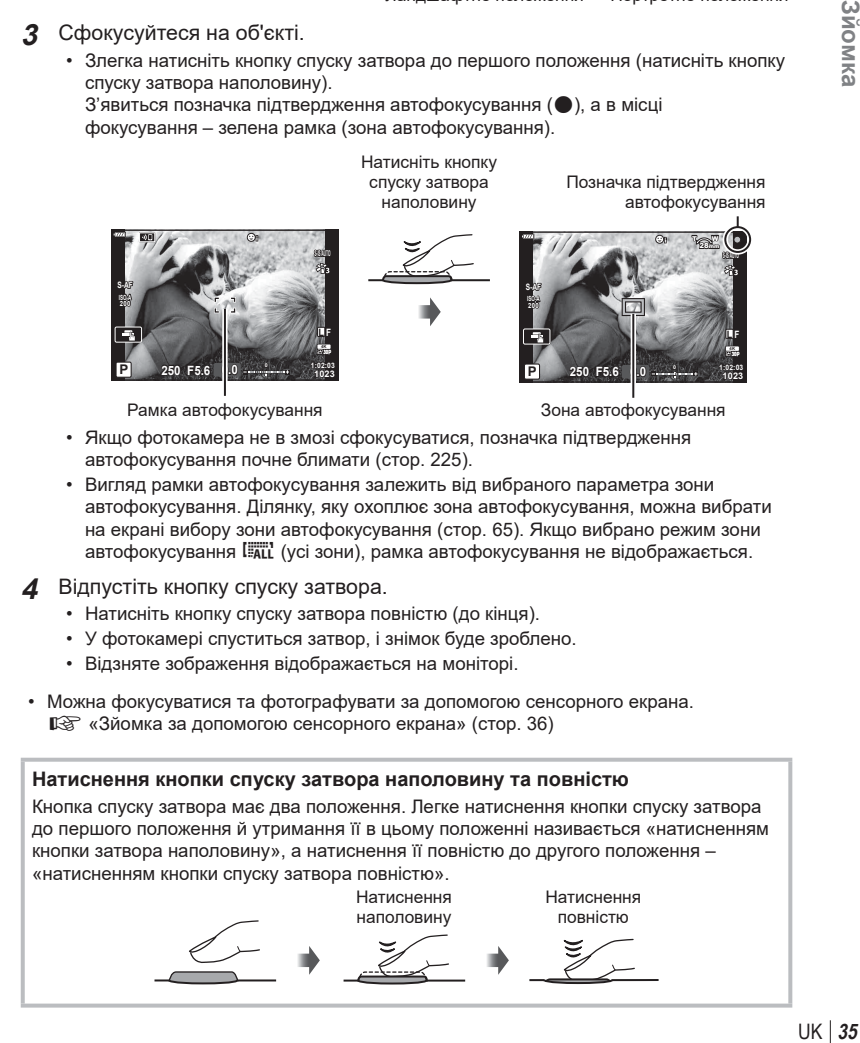

## <span id="page-35-0"></span>**Зйомка за допомогою сенсорного екрана**

Торкніться **ва**, щоб по черзі відобразити параметри сенсорного екрана.

- **Е Торкніться об'єкта, щоб сфокусуватися на ньому** і автоматично спустити затвор. Ця функція недоступна в режимі відео.
- **Сенсорний екран вимкнено.**
- **F Стукніть, щоб відобразити зону** автофокусування і сфокусуватися на об'єкті у вибраній області. За допомогою сенсорного екрана можна вибрати положення і розміри рамки фокусування. Щоб зробити знімок, натисніть кнопку спуску затвора.

### $\blacksquare$  Попередній перегляд об'єкта ( $\blacksquare$ )

- **1** Стукніть об'єкт на дисплеї.
	- Відобразиться зона автофокусування.
	- Виберіть розмір рамки за допомогою повзунка.
	- Торкніться  $\Box$  щоб вимкнути відображення рамки зони автофокусування.
- **2** За допомогою повзунка налаштуйте розмір зони автофокусування і стукніть  $\Box$ , щоб збільшити об'єкт у зоні.
	- Використовуйте палець для прокручування вмісту дисплея після збільшення зображення.
	- Стукніть **Подання.** и щоб скасувати масштабування.
- У наступних ситуаціях операції керування за допомогою сенсорного екрана недоступні:

на екрані вибору балансу білого для зйомки одним дотиком і під час використання кнопок або дисків фотокамери.

- Не торкайтеся дисплея нігтями чи іншими гострими предметами.
- Захисна плівка на моніторі та рукавички на ваших руках можуть унеможливити керування за допомогою сенсорного екрана.
- Сенсорний екран можна вимкнути.  $\mathbb{R}$  [Настр. сенсор. екран.] (стор[. 174](#page-173-3))

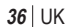

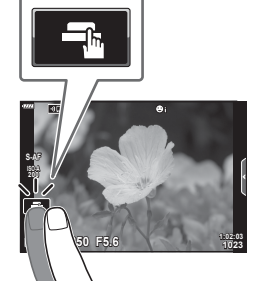

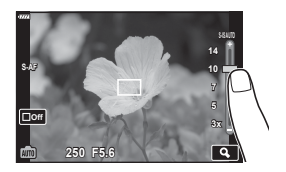

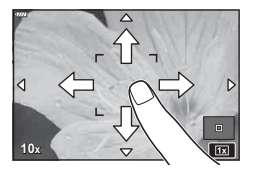
# **Автоматичне встановлення значення діафрагми та витримки на фотокамері (**P**: програмна АЕ)**

Фотокамера вибирає оптимальні значення діафрагми та витримки відповідно до яскравості об'єкта зйомки.

**1** Встановіть диск режимів у положення P.

- **2** Сфокусуйтеся та перегляньте зображення на екрані.
	- Відобразяться обрані фотокамерою значення витримки й діафрагми.
- **<sup>3</sup>**Зробіть знімки. **<sup>P</sup>**

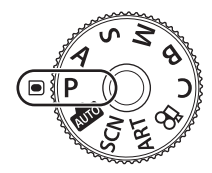

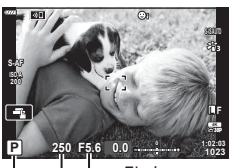

Режим зйомки Витримка Діафрагма

## **Об'єкт зйомки надто темний або надто світлий**

Якщо фотокамері не вдається досягти оптимальної експозиції, відображені значення витримки та діафрагми блимають, як показано на рисунку.

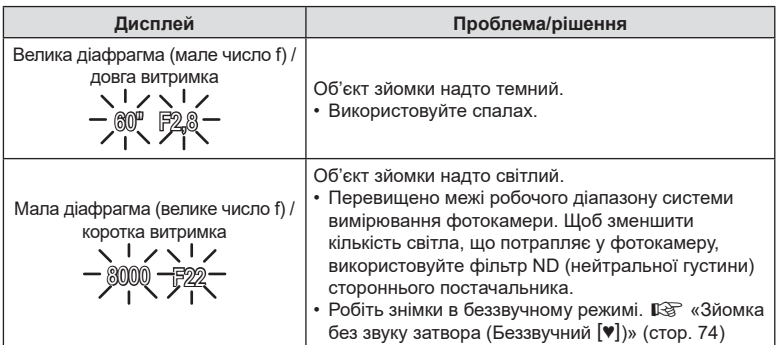

- Якщо використовується фіксоване значення [ISO], змініть його.  $\mathbb{R}$  «Змінення чутливості ISO (ISO)» ([стор](#page-69-0). 70, [80\)](#page-79-0)
- Значення діафрагми, що відображається, коли індикатори блимають, залежить від об'єктива та фокусної відстані.

%

<u>ු</u>න්

## Налаштування параметрів у режимі P

Використовуйте передній і задній диски для налаштування перелічених нижче параметрів. Передній диск: корекція експозиції ([стор](#page-63-0). 64) Задній диск: програмне зміщення.

- Корекцію експозиції можна також налаштувати за допомогою кнопки F. Натисніть кнопку F і поверніть передній або задній диск.
- Ви можете вибрати функції, призначені передньому та задньому дискам.  $\mathbb{R}$  [ $\bigcirc$  Функція диску] (стор[. 164\)](#page-163-0)
- Ви можете використовувати важіль **Fn**, щоб міняти місцями функції, призначені передньому та задньому дискам. Важелю можна також призначити інші функції.  $\mathbb{R}$  [ $\bigcirc$  Ф-ція важеля Fn] (стор[. 182](#page-181-0))

#### Програмне зміщення

Можна, не змінюючи експозицію, вибирати різні комбінації діафрагми та витримки, автоматично встановлені фотокамерою. Ця функція має назву «програмне зміщення».

- Прокручуйте задній диск, поки на екрані фотокамери не буде відображено потрібну комбінацію діафрагми та витримки.
- Поки задіяно програмне зміщення, індикатор режиму зйомки на екрані змінено з **P** на **Ps**. Щоб скасувати програмне зміщення, обертайте диск у протилежному напрямку, поки індикатор **Ps** не зникне з екрана.

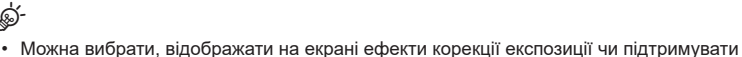

постійну яскравість для зручності перегляду. За замовчуванням на екрані відображаються ефекти параметрів експозиції.  $\mathbb{R}$  [Збільшити LV] (стор[. 167\)](#page-166-0)

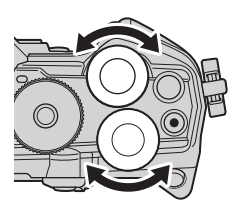

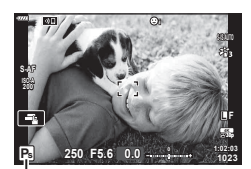

Програмне зміщення

# **Вибір величини діафрагми (**A**: АЕ з пріоритетом діафрагми)**

У цьому режимі ви можете вибрати значення діафрагми (діафрагмове число), а фотокамера автоматично встановить витримку для оптимальної експозиції відповідно до яскравості об'єкта зйомки. Менші значення діафрагми (більші отвори діафрагми) зменшують глибину зони фокусування (глибину різкості), розмиваючи фон. Більші значення діафрагми (менші отвори діафрагми) збільшують глибину зони фокусування перед об'єктом і позаду нього.

**Менші значення діафрагми… Більші значення діафрагми…**

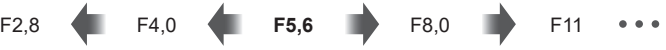

...зменшують глибину різкості та підвищують розмиття.

...підвищують глибину різкості.

**1** Установіть диск вибору режимів у положення A.

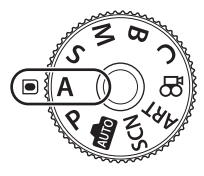

- **2** Виберіть значення діафрагми.
	- За замовчуванням діафрагму можна вибрати, обертаючи задній диск.
	- На екрані відобразиться значення витримки, автоматично вибране фотокамерою.
- **3** Зробіть знімки. **<sup>A</sup>**

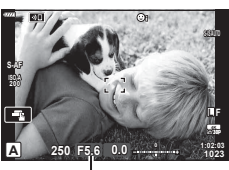

Величина діафрагми

#### **Об'єкт зйомки надто темний або надто світлий**

Якщо фотокамері не вдається досягти оптимальної експозиції, відображене значення витримки блимає, як показано на рисунку.

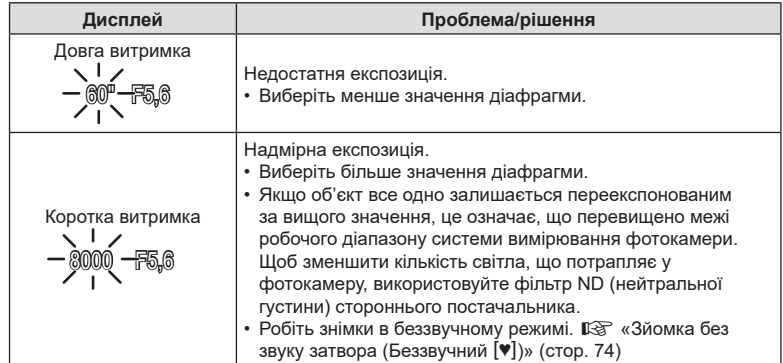

• Якщо використовується фіксоване значення [ISO], змініть його.  $\mathbb{R}$  «Змінення чутливості ISO (ISO)» ([стор](#page-69-0). 70, [80](#page-79-0))

#### Налаштування параметрів у режимі A

Використовуйте передній і задній диски для налаштування перелічених нижче параметрів. Передній диск: корекція експозиції ([стор](#page-63-0). 64) Задній диск: діафрагма

• Корекцію експозиції можна також налаштувати за допомогою кнопки  $\mathbb Z$ . Натисніть кнопку  $\mathbb Z$  і поверніть передній або задній диск.

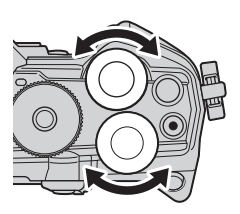

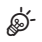

- Ви можете вибрати функції, призначені передньому та задньому дискам.  $\mathbb{R}$  [ $\bigcirc$  Функція диску] (стор[. 164\)](#page-163-0)
- Ви можете використовувати важіль **Fn**, щоб міняти місцями функції, призначені передньому та задньому дискам. Важелю можна також призначити інші функції.  $\mathbb{R}$  [ $\bigcap$  Ф-ція важеля Fn] (стор[. 182](#page-181-0))
- Можна вибрати, відображати на екрані ефекти параметрів експозиції чи підтримувати постійну яскравість для зручності перегляду. За замовчуванням на екрані відображаються ефекти параметрів експозиції. [l <a> [Збільшити LV] (стор[. 167\)](#page-166-0)
- Можна встановити вибране значення діафрагми й переглянути глибину різкості.  $\mathbb{R}$  [ $\bigcap$  Признач. Кнопки] (стор[. 108](#page-107-0))

*2*

**3**ЙОМКа

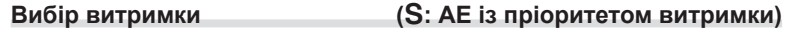

У цьому режимі ви можете вибрати значення витримки, а фотокамера автоматично встановить діафрагму для оптимальної експозиції відповідно до яскравості об'єкта зйомки. Коротка витримка фіксує положення об'єктів, що швидко рухаються. Довші витримки додають розмиття об'єктам у русі, створюючи динамічний ефект.

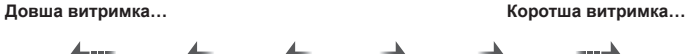

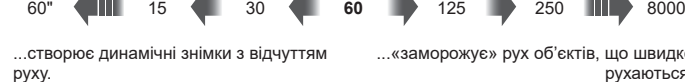

...«заморожує» рух об'єктів, що швидко рухаються.

**1** Установіть диск вибору режимів у положення S.

**2** Виберіть значення витримки.

- За замовчуванням витримку можна вибрати, обертаючи задній диск.
- Значення витримки можна встановити в діапазоні від 1/8000 с до 60 с.
- У режимі [♥] (беззвучний) доступні витримки від 1/32 000 с.  $\mathbb{R}$  «Зйомка без звуку затвора (Беззвучний [♥])» ([стор](#page-73-0). 74)
- На екрані відобразиться значення діафрагми, автоматично вибране фотокамерою.
- **3** Зробіть знімки.

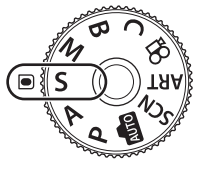

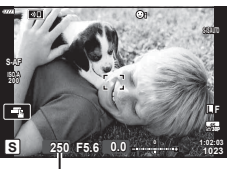

Витримка

#### **Об'єкт зйомки надто темний або надто світлий**

Якщо фотокамері не вдається досягти оптимальної експозиції, відображене значення діафрагми блимає, як показано на рисунку.

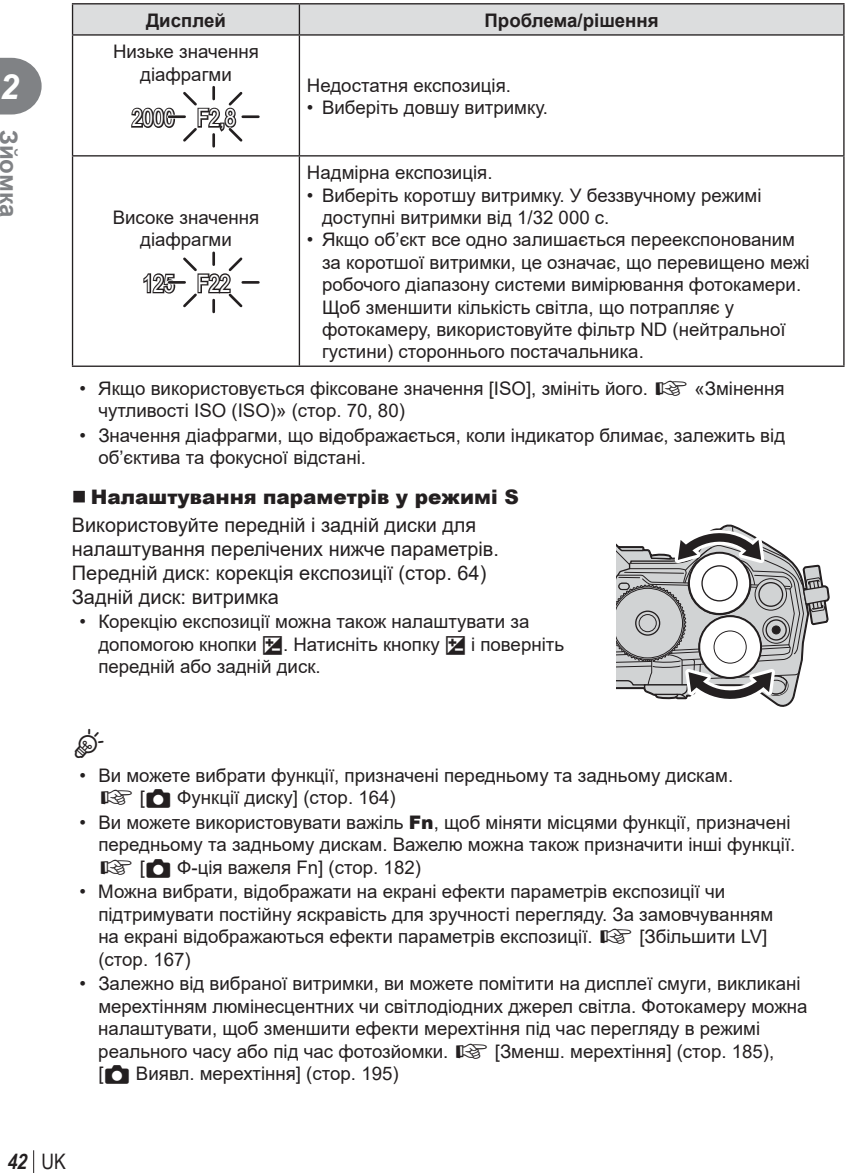

- Якщо використовується фіксоване значення [ISO], змініть його.  $\mathbb{R}$  «Змінення чутливості ISO (ISO)» ([стор](#page-69-0). 70, [80](#page-79-0))
- Значення діафрагми, що відображається, коли індикатор блимає, залежить від об'єктива та фокусної відстані.

## Налаштування параметрів у режимі S

Використовуйте передній і задній диски для налаштування перелічених нижче параметрів. Передній диск: корекція експозиції ([стор](#page-63-0). 64) Задній диск: витримка

• Корекцію експозиції можна також налаштувати за допомогою кнопки **M**. Натисніть кнопку **M** і поверніть передній або задній диск.

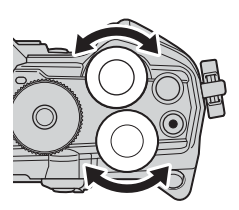

# ක්-

- Ви можете вибрати функції, призначені передньому та задньому дискам.  $\mathbb{R}$  [ $\bigcirc$  Функції диску] (стор[. 164\)](#page-163-0)
- Ви можете використовувати важіль **Fn**, щоб міняти місцями функції, призначені передньому та задньому дискам. Важелю можна також призначити інші функції.  $\mathbb{R}$  [ $\bigcap$  Ф-ція важеля Fn] (стор[. 182](#page-181-0))
- Можна вибрати, відображати на екрані ефекти параметрів експозиції чи підтримувати постійну яскравість для зручності перегляду. За замовчуванням на екрані відображаються ефекти параметрів експозиції.  $\mathbb{R}$  [Збільшити LV] (стор[. 167\)](#page-166-0)
- Залежно від вибраної витримки, ви можете помітити на дисплеї смуги, викликані мерехтінням люмінесцентних чи світлодіодних джерел світла. Фотокамеру можна налаштувати, щоб зменшити ефекти мерехтіння під час перегляду в режимі реального часу або під час фотозйомки.  $\mathbb{R}$  [Зменш. мерехтіння] (стор[. 185\)](#page-184-0),  $[$  Виявл. мерехтіння $]$  (стор[. 195\)](#page-194-0)

# **Вибір величини діафрагми та витримки (**M**: ручна експозиція)**

У цьому режимі ви самі вибираєте значення діафрагми та витримки. Параметри можна настроїти відповідно до конкретних задач, наприклад поєднувати короткі витримки з малими діафрагмами (великими числами f) для збільшення глибини різкості.

**1** Встановіть диск режимів у положення M.

- **2** Налаштуйте діафрагму та витримку.
	- За замовчуванням діафрагма вибирається за допомогою переднього диска, а витримка – за допомогою заднього.
	- Виберіть витримку зі значень у діапазоні  $1/8000 - 60$  c.
	- У беззвучному режимі доступні витримки від  $1/32000$  с.  $\mathbb{R}$  «Зйомка без звуку затвора (Беззвучний [♥])» ([стор](#page-73-0). 74)
	- На дисплеї відображається різниця між експозицією за вибраних значень діафрагми й витримки та оптимальною експозицією, виміряною фотокамерою. Дисплей миготить, якщо різниця перевищує ±3 EV.
	- Якщо для параметра [ISO] вибрано значення [AUTO]. чутливість ISO буде автоматично регулюватися для забезпечення оптимальної експозиції за вибраних параметрів експозиції. За замовчуванням для параметра [ISO] установлено значення [AUTO].  $\mathbb{R}$  «Змінення чутливості ISO (ISO)» ([стор](#page-69-0). 70, [80](#page-79-0))
- **3** Зробіть знімки.

## **Об'єкт зйомки надто темний або надто світлий**

Якщо фотокамері не вдається досягти оптимальної експозиції і для параметра [ISO] вибрано значення [AUTO], відображене значення чутливості ISO блимає, як показано на рисунку.

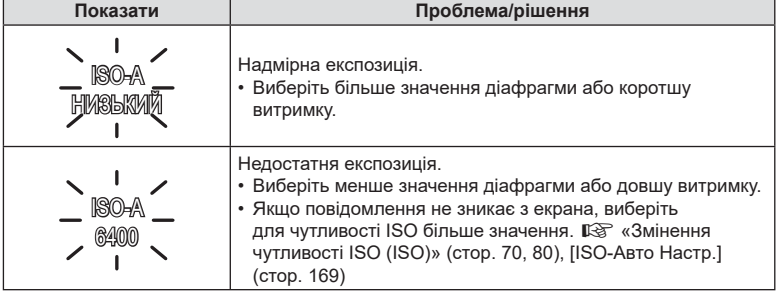

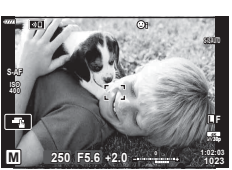

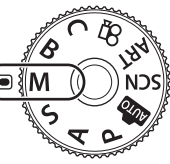

#### Налаштування параметрів у режимі M

Використовуйте передній і задній диски для налаштування перелічених нижче параметрів. Передній диск: діафрагма Задній диск: витримка

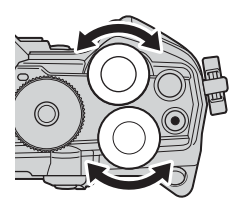

**\$** 

- Ви можете вибрати функції, призначені передньому та задньому дискам.  $\mathbb{R}$  [ $\bigcirc$  Функції диску] (стор[. 164\)](#page-163-0)
- Ви можете використовувати важіль **Fn**, щоб міняти місцями функції, призначені передньому та задньому дискам. Важелю можна також призначити інші функції.  $\mathbb{R}$  [ $\bigcirc$  Ф-ція важеля Fn] (стор[. 182](#page-181-0))
- Залежно від вибраної витримки, ви можете помітити на дисплеї смуги, викликані мерехтінням люмінесцентних чи світлодіодних джерел світла. Фотокамеру можна налаштувати, щоб зменшити ефекти мерехтіння під час перегляду в режимі реального часу або фотозйомки. [Se [Зменш. мерехтіння] (стор[. 185](#page-184-0)), [ $\bigcirc$ Виявл. мерехтіння] (стор[. 195\)](#page-194-0)
- Можна вибрати, відображати на екрані ефекти параметрів експозиції чи підтримувати постійну яскравість для зручності перегляду. За замовчуванням екран підтримує постійну яскравість для зручності перегляду.  $\mathbb{R}$  [Збільшити LV] (стор[. 167\)](#page-166-0)

## Використання корекції експозиції в режимі M

У режимі M корекція експозиції доступна, якщо для параметра [ISO] вибрано значення [AUTO]. Оскільки корекція експозиції виконується шляхом регулювання чутливості ISO, витримка й діафрагма не змінюються.  $\mathbb{R}$  «Змінення чутливості ISO (ISO)» ([стор](#page-69-0). 70, [80\)](#page-79-0), [ISO-Авто Настр.] (стор[. 169](#page-168-0))

- Корекцію експозиції можна налаштувати за допомогою кнопки  $\mathbb H$ . Утримуючи кнопку  $\mathbb H$ , повертайте передній або задній диск.
- Корекція експозиції додається до різниці експозиції, показаної на екрані.

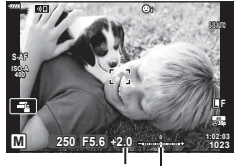

Компенсація експозиції

Корекція експозиції разом із різницею експозиції

# **Тривалі експозиції (B: Bulb/Time)**

Виберіть цей режим, щоб лишити затвор відкритим для отримання тривалої експозиції. Ви можете переглядати знімок к реальному часі та завершити експозицію, коли буде досягнуто бажаних результатів. Використовуйте, коли потрібна тривала експозиція, наприклад у разі зйомки нічних сюжетів або феєрверків.

## **Зйомка в режимах Bulb (з витримкою від руки) і Live Bulb**

Затвор залишається відкритим, доки натиснута кнопка спуску затвора. Після відпускання кнопки експонування завершується.

- Що довше відкрито затвор, то більше світла потрапляє у фотокамеру.
- У разі зйомки в режимі Live Bulb можна вибрати частоту оновлень відображення в режимі реального часу протягом експонування.

## **Зйомка в режимах Time (з витримкою за часом) і Live Time**

Експонування починається після повного натискання кнопки спуску затвора. Щоб завершити експонування, ще раз натисніть кнопку спуску затвора до кінця.

- Що довше відкрито затвор, то більше світла потрапляє у фотокамеру.
- У разі зйомки в режимі Live Time можна вибрати частоту оновлень відображення в режимі реального часу протягом експонування.
- **1** Установіть диск вибору режимів у положення **B**.

- **2** Виберіть фотозйомку з витримкою від руки (Bulb) або за часом (Time).
	- За замовчуванням це значення вибирається за допомогою заднього диска.
- **3** Натисніть кнопку MENU.
	- З'явиться запит на вибір інтервалу оновлення зображення для попереднього перегляду.
- **4** Виділіть інтервал за допомогою кнопок зі стрілками  $\Delta \nabla$ .
- 5 Натисніть кнопку ®, щоб вибрати виділене значення.
	- Відобразяться меню.
- **6** Щоб вийти з меню, натисніть кнопку MENU.
	- Якщо вибрано значення, відмінне від [Викл], на екрані буде відображено [LIVE BULB] або [LIVE TIME].

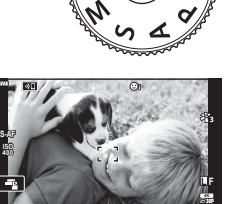

Фотозйомка з витримкою від руки або за часом

**B 1:02:03 BULB F5.6**

**1023**

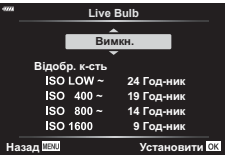

- **7** Установіть діафрагму.
	- За замовчуванням діафрагму можна налаштувати, обертаючи передній диск.

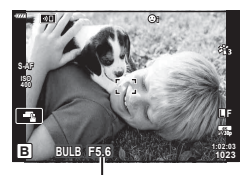

Діафрагма

#### **8** Зробіть знімки.

- У режимах зйомки Bulb і Live Bulb утримуйте кнопку спуску затвора натиснутою. Експонування завершиться після відпускання кнопки.
- У режимах зйомки з Time і Live Time натисніть кнопку спуску затвора до кінця один раз, щоб почати експонування, і вдруге, щоб його закінчити.
- Експозиція автоматично завершиться, коли спливе час, вибраний для параметра [Bulb/Time таймер]. Значення за замовчуванням – [8 хв]. Час можна змінити. **■ [Bulb/Time таймер] (стор[. 170](#page-169-0))**
- Функція [Зниження шуму] застосовується після зйомки. На екрані показано залишок часу до завершення процесу. Можна вибрати умови, за яких виконуватиметься зниження шуму (стор[. 169\)](#page-168-1).
- Під час фотозйомки в режимі Live Time можна оновлювати зображення для попереднього перегляду натисканням кнопки спуску затвора наполовину.
- Застосовуються певні обмеження щодо доступних для вибору параметрів чутливості ISO.
- Якщо задіяна мультиекспозиція, корекція трапецієподібного викривлення або корекція ефекту «риб'яче око», замість зйомки в режимі Live Bulb використовується зйомка в режимі Bulb (з витримкою від руки).
- Якщо задіяна мультиекспозиція, корекція трапецієподібного викривлення або корекція ефекту «риб'яче око», замість зйомки в режимі Live Time використовується зйомка в режимі Time (з витримкою за часом).
- Під час зйомки є певні обмеження для настройок наступних функцій: Серійна зйомка, зйомка з автоспуском, інтервальна зйомка, зйомка з брекетингом автоекспозиції, стабілізація зображення, брекетинг спалаху, мультиекспозиція\* тощо.
	- \* Якщо для параметра [Live Bulb] або [Live Time] встановлено значення, відмінне від [Викл] (стор[. 170\)](#page-169-1)
- Функція [ Стаб-тор. зображ.] ([стор](#page-85-0). 86) вимикається автоматично.
- Залежно від параметрів фотокамери, температури та умов зйомки, на моніторі може бути помітно шум або яскраві цятки. Іноді вони з'являються на знімку, навіть якщо ввімкнено функцію [Зниження шуму] (стор[. 169](#page-168-1)).

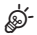

- Під час фотозйомки з витримкою від руки або за часом можна регулювати яскравість екрана. За замовчуванням екран буде темнішим, ніж зазвичай. **ДЭЭ** [Монітор Bulb/Time] (стор[. 170\)](#page-169-2)
- Під час фотозйомки з витримкою від руки або за часом яскравість об'єкта на дисплеї підсилюється для зручнішого перегляду в умовах поганого освітлення. **IG [Збільшити LV] (стор[. 167](#page-166-0))**
- Під час зйомки в режимі **B** (витримка від руки) можна коригувати фокусування вручну, поки триває експозиція. Завдяки цьому можна розфокусуватися під час експозиції або сфокусуватися в кінці експозиції. I s [Bulb/Time Фокусув.] (стор[. 181](#page-180-0))

# $\sqrt{2}$  Шум

Під час зйомки з довгими витримками на екрані може з'являтися шум. Причиною цього явища є підвищення температури фоточутливого сенсора або його внутрішнього контуру, унаслідок чого виникає струм на тих ділянках сенсора, на які зазвичай не потрапляє світло. Шум може також виникати під час зйомки з високим значенням ISO в умовах високої температури навколишнього середовища. Щоб зменшити цей шум, у фотокамері активується функція зниження шуму.  $\mathbb{R}$  [Зниження шуму] (стор[. 169\)](#page-168-1)

## <span id="page-46-0"></span>**Об'єднання експозицій з освітленням (B: композитна фотозйомка в режимі реального часу)**

Залиште затвор відкритим для отримання тривалої експозиції. Ви можете бачити світлові сліди, які залишають феєрверки або зорі, і фотографувати їх, не змінюючи експозиції фону. Фотокамера об'єднує кілька знімків і записує їх як один знімок.

**1** Установіть диск вибору режимів у положення **B**.

- **2** Виберіть [LIVE COMP].
	- За замовчуванням це значення вибирається за допомогою заднього диска.
- **3** Натисніть кнопку MENU.
	- Відобразиться меню [Композитні параметри].
- **4** Виділіть час експозиції за допомогою кнопок зі стрілками  $\wedge \nabla$ .
	- Виберіть час експозиції зі значень від 1/2 до 60 с.
- **5** Натисніть кнопку  $\circledcirc$ , щоб вибрати виділене значення.
	- Відобразяться меню.
- **6** Натисніть кнопку MENU потрібну кількість разів, щоб вийти з меню.
- **7** Установіть діафрагму.
	- За замовчуванням діафрагму можна налаштувати, обертаючи передній диск.
- **8** Натисніть кнопку спуску затвора повністю, щоб підготувати фотокамеру.
	- Фотокамера буде готова до роботи, коли на екрані відобразиться повідомлення [Готово до композитної зйомки]. **Ƚɨɬɨɜɨɞɨɤɨɦɩɨɡɢɬɧɨʀɡɣɨɦɤɢ**

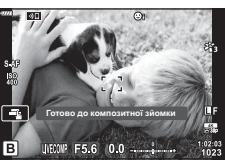

*2*

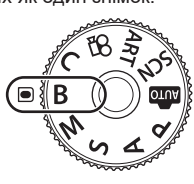

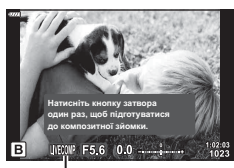

Комбінована фотозйомка в режимі реального часу

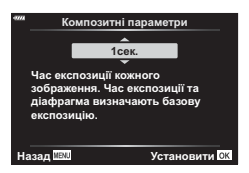

- **9** Натисніть кнопку спуску затвора, щоб почати зйомку.
	- Почнеться композитна фотозйомка в режимі реального часу. Відображення на екрані буде оновлюватися після кожної експозиції.

**10** Натисніть кнопку спуску затвора ще раз, щоб завершити зйомку.

- Композитна фотозйомка в режимі реального часу може тривати до трьох годин. Максимальний доступний час записування залежить від рівня заряду акумулятора й умов зйомки.
- Застосовуються певні обмеження щодо доступних для вибору параметрів чутливості ISO.
- Під час зйомки застосовуються обмеження щодо деяких функцій, зокрема таких: серійна зйомка, автоспуск, інтервальна фотозйомка, брекетинг автоекспозиції, брекетинг спалаху, брекетинг фокусування, зйомка в супер-HD, зйомка в режимі HDR, мультиекспозиція, корекція трапецієподібного викривлення та корекція ефекту «риб'яче око».

• Функція [ Стаб-тор. зображ.] ([стор](#page-85-0). 86) вимикається автоматично.

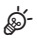

- Під час композитної фотозйомки в режимі реального часу можна регулювати яскравість екрана. За замовчуванням екран буде темнішим, ніж зазвичай. **ДЭЭ** [Монітор Bulb/Time] (стор[. 170\)](#page-169-2)
- Час кожної експозиції, зробленої під час композитної фотозйомки в режимі реального часу, можна вибрати заздалегідь за допомогою меню. **■** [Композитні параметри] (стор[. 194\)](#page-193-0)

UK **49 Зйомка**  $IJK$  49

# **Автоматичний вибір параметрів фотокамери (режим АВТО)**

Камера настроює параметри відповідно до сюжету; вам потрібно лише натиснути кнопку спуску.

Використовуйте інтерактивну довідку, щоб налаштувати такі параметри, як колір, яскравість і розмиття фону.

- **1** Установіть диск вибору режимів у положення Bund.
	- В автоматичному режимі під час натискання кнопки спуску затвора наполовину фотокамера автоматично вибирає сюжетну програму. Після здійснення вибору піктограма **B в** нижньому лівому куті екрана змінюється на піктограму вибраної сюжетної програми.
- **2** Щоб налаштувати параметри фотозйомки, натисніть кнопку ® для відображення інтерактивної довідки.
	- За допомогою кнопок  $\wedge \nabla$  виберіть пункт у довідці й натисніть кнопку ®, щоб відобразити повзунок.
- **3** За допомогою кнопок  $\Delta \nabla$  розмістіть повзунок і виберіть рівень.
	- Натисніть кнопку  $\circledast$ , щоб зберегти зміни.
	- Щоб вийти, натисніть кнопку MENU.
	- Якщо вибрано функцію [Підказки Для Зйомки], за допомогою кнопок  $\Delta \nabla$  виділіть елемент і натисніть кнопку Q, щоб відобразити деталі.
	- Ефект від застосування вибраного рівня можна побачити на екрані. Якщо вибрано пункт [Розмиття Фону] або [Підкреслення Руху], буде активовано звичайний режим відображення, але вибраний ефект буде помітний на кінцевому знімку.
- **4** Для настройки кількох посібників із керування в реальному часі повторюйте кроки 2 й 3.
	- Поруч із пунктами посібників із керування в реальному часі, які вже були налаштовані, буде поставлено відмітку.
	- Параметри [Розмиття Фону] та [Підкреслення Руху] не можна встановлювати одночасно.
- **5** Зробіть знімки.
	- Щоб приховати довідку, натисніть кнопку MENU.
- Якщо встановлено якість зображення [RAW], то її буде автоматично змінено на RAW + JPEG.
- Параметри посібника з керування в реальному часі не застосовуються до копії зображення у форматі RAW.
- Під час вибору деяких рівнів у режимі посібника з керування в реальному часі зображення можуть виглядати зернистими.

 $\Box$ Чіткий Та Яскравий <mark>Однотонний</mark>

Елемент посібника

Повзунок

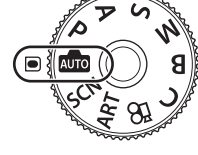

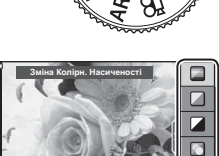

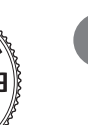

*2*

**3**ЙОМКа

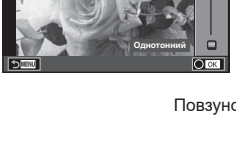

Зміна Колірн. Насиченості

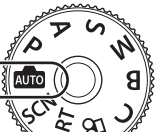

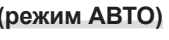

- Зміна рівнів у режимі посібника з керування в реальному часі може не відображатися на моніторі.
- Шо ближче повзунок [Підкреслення Pyxy] до параметра [Розмитий Pyx], то меншою стає частота кадрів.
- Інтерактивну довідку не можна використовувати разом зі спалахом.
- Якщо за допомогою інтерактивної довідки вибрати параметр, який виходить за межі вимірювальної здатності експонометра фотокамери, фотознімки можуть вийти недоекспонованими або переекспонованими.

# $\blacktriangledown$

• Також можна використовувати сенсорні елементи керування.

## **Зйомка в режимі сюжетної програми (режим** SCN**)**

Фотокамера автоматично встановлює оптимальні параметри для об'єкта або сюжету.

- **1** Установіть диск вибору режимів у положення SCN.
- **2** За допомогою кнопок  $\Delta \nabla \triangleleft \triangleright$  виберіть сюжет і натисніть кнопку Q.
- **3** За допомогою кнопок  $\triangleleft$  виберіть сюжетну програму й натисніть кнопку Q.
- **4** Зробіть знімки.
	- Натисніть кнопку ®, щоб вибрати інший сюжет. Потім натисніть кнопку MENU, щоб повернутися на екран вибору сюжетної програми.

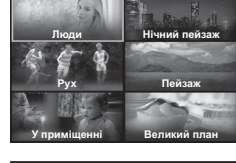

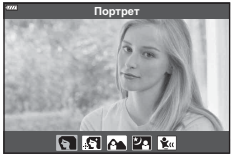

# <span id="page-50-0"></span>**Типи сюжетних програм**

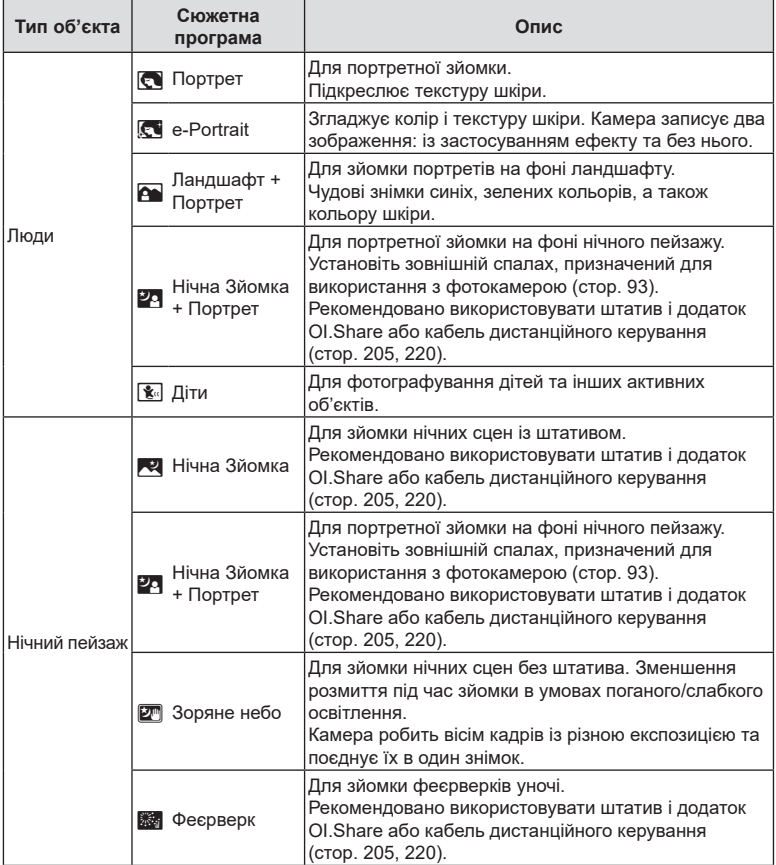

UK **51 Зйомка 2**<br>**2**<br> **2**<br> **2**<br> **2** 

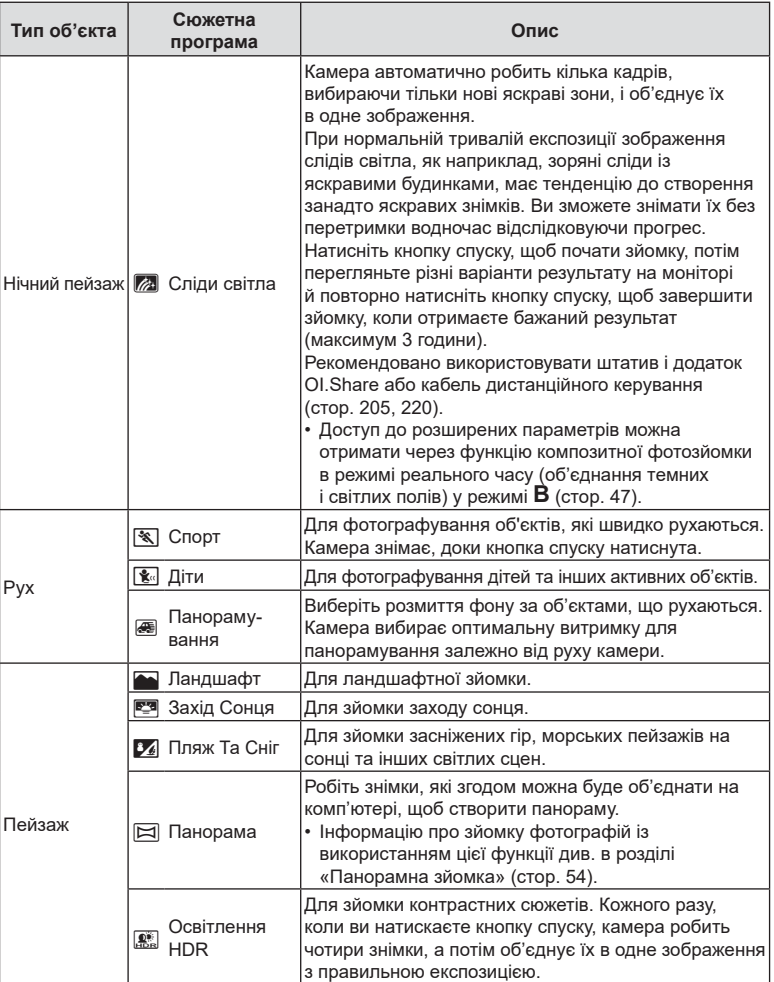

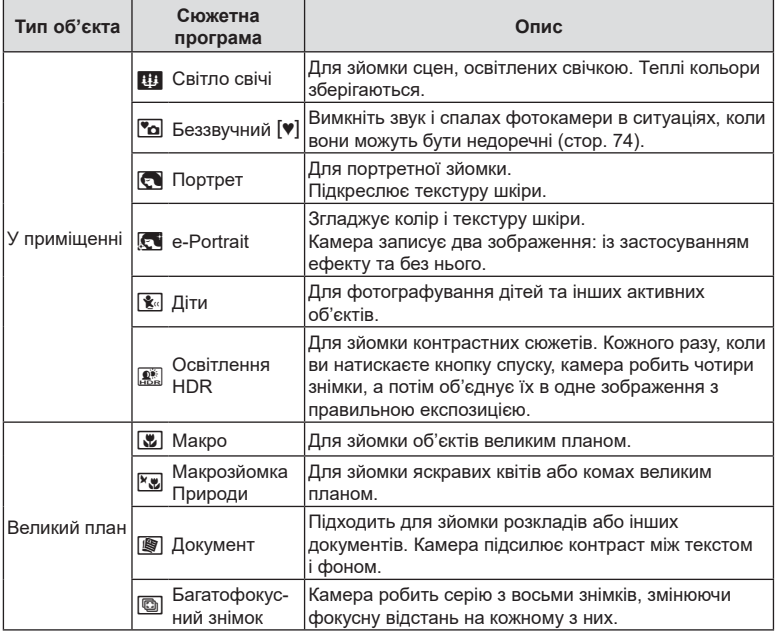

• Щоб забезпечити максимальну користь від використання режиму сюжетної програми, деякі параметри функцій зйомки було вимкнено.

- Може знадобитися деякий час, щоб записати зняті зображення за допомогою функції [e-Portrait]. Крім того, якщо вибрано режим якості зображення [RAW], зображення записується у форматі RAW+JPEG.
- Відео не можна записати в режимі [e-Portrait], [Зоряне небо], [Панорама] або [HDR в контров. світлі].
- Функція відеозйомки недоступна, якщо для параметра [ $\Omega \leq i$ -] в режимі [Сліди світла] вибрано значення (записування високошвидкісного відео).
- Зображення, зняті в режимі [Зоряне небо] із параметром якості зображення [RAW], будуть записані у форматі RAW+JPEG. Перший кадр буде записаний як зображення RAW, а остаточний об'єднаний знімок – як зображення JPEG.
- У режимі [HDR в контров. світлі] зображення після HDR-обробки записуються у форматі JPEG. Якщо вибрано якість зображення [RAW], то зображення зберігається у форматі RAW+JPEG.
- У режимі [Панорамування] В відображується під час виявлення панорамування, а  $\bigoplus$  **відображається**, якщо рух не виявлено.
- Якщо об'єктив із функцією стабілізації зображення використовується в режимі [Панорамування], вимкніть перемикач стабілізації зображення. Використовуйте доступний окремо в продажу нейтральний фільтр для легшого отримання ефектів.
- Зйомку буде завершено в разі зміни масштабування під час фотографування в режимі [Багатофокусний знімок].
- Фотозйомка в режимі [Багатофокусний знімок] неможлива, якщо приєднано об'єктив системи «4/3».

#### <span id="page-53-0"></span>Панорамна зйомка

Знімки, зроблені за допомогою цього параметра, можна об'єднати в панораму. Необхідно буде встановити на комп'ютер останню версію програми Olympus Workspace, яка дає змогу об'єднувати окремі зображення в панорамний фотознімок.  $\mathbb{R}$  «[Підключення](#page-208-0) камери до комп'ютера» (стор. 209)

- **1** Виділіть параметр [Панорама] у меню режиму SCN ([стор](#page-50-0). 51) і натисніть кнопку Q.
- **2** За допомогою кнопок  $\triangle \nabla \triangleleft \triangleright$  укажіть напрямок розгортання панорами.
- **3** Зробіть фотознімок, використовуючи напрямні для компонування знімка.
	- Фокус, експозиція та інші параметри закріплюються такими, якими їх визначено для першого знімка. **<sup>250</sup> F5.6**

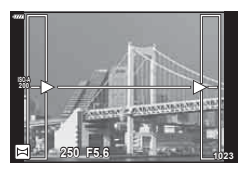

**4** Зробіть решту фотознімків, компонуючи кадри таким чином, щоб кожний наступний кадр перекривався з попереднім.

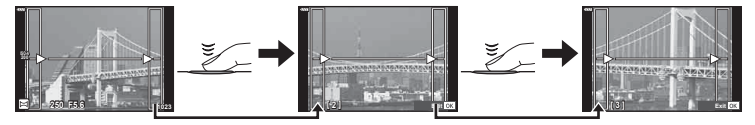

- Панорамний фотознімок може включати до 10 зображень. Коли зроблено десятий знімок, відображається індикатор попередження ( $[\![\mathbb{M}]\!]$ ).
- Під час панорамної зйомки зображення, зняті попередньо для вирівнювання позиції, не відображаються. За допомогою рамок або інших маркерів, що відображаються на зображенні, встановлюйте композицію таким чином, щоб краї зображень, що перекриваються, перекривались в межах рамок.
- **5** Зробивши останній знімок, натисніть кнопку ⊛, щоб завершити зйомку панорамного ряду.

## **Використання арт-фільтрів (режим** ART**)**

- **1** Установіть диск режимів у положення ART.
- **2** За допомогою кнопок  $\triangleleft$  виберіть фільтр.
- **3** Натисніть кнопку  $\nabla$ , виділіть ефект за допомогою кнопок  $\triangleleft$  і натисніть кнопку  $\circledcirc$ .
- **4** Зробіть знімки.
	- Натисніть кнопку ®, щоб вибрати інший арт-фільтр. Якщо відображаються ефекти, натисніть кнопку  $\Delta$ .
	- Доступні ефекти залежать від обраного фільтра (Ефект «М'який фокус», Ефект «Пінхол», Ефект «Рамка», Ефект «Біла рамка», Ефект «Зіркове світло», Кольоровий фільтр, Одноколірний, ефект розмиття або ефект тіні).

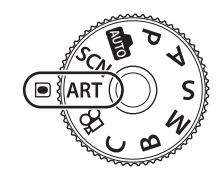

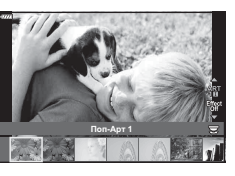

*2*

#### **Поп-арт** 1/2\* Створює зображення, яке підкреслює красу кольору. **<sup>М</sup>'який фокус** Створює зображення, яке передає <sup>м</sup>'яку тональність атмосфери. **Бліді Кольори**  $I/I^*$ Створює зображення, яке передає теплий колір шляхом розсіювання загального освітлення та невеликого переекспонування зображення. **Світла тональність** Створює високоякісне зображення шляхом пом'якшення тіней та пересвітів. **Зернистість**  $\left[\frac{1}{2}\right]$  <sup>C</sup>TBOPIOE зображення, яке підкреслює суворість чорнобілих знімків. Пінхол *1/17/1*1 \* Створює зображення, яке виглядає так, як ніби було зняте старою або іграшковою камерою, завдяки затемненню периметру зображення.  $\Delta$ **Діорама**  $I/I^*$ Створює зображення-мініатюру шляхом підкреслення насиченості та контрасту, а також розмиттю зон поза фокусом. **Крос-Процес** 1/2\* Створює зображення, яке передає сюрреальну атмосферу. Крос-процес ІІ створює зображення, яке підкреслює пурпур. **Легка сепія** Створює високоякісне зображення шляхом витягнення тіней та пом'якшення знімку в цілому.  $\blacksquare$ раматична Тональн.  $\mathbb{I}/\mathbb{I}^*$ Створює зображення, яке підкреслює різницю поміж яскравістю та темнотою шляхом часткового підвищення контрасту. **Прозора лінія** <sup>1</sup>/2\* Створює зображення, яке підкреслює контури та додає ефекту ілюстрації.

#### Типи арт-фільтрів

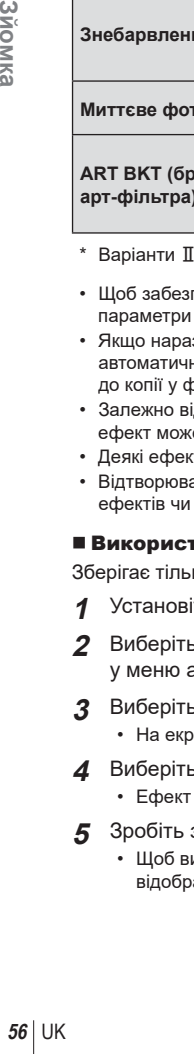

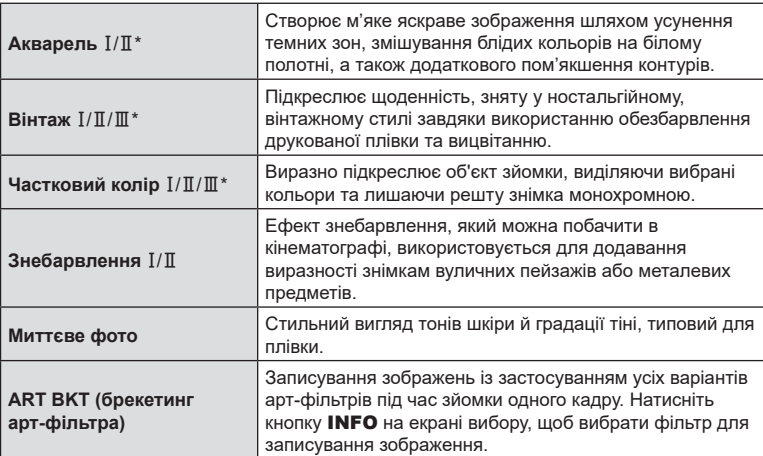

- \* Варіанти  $\mathbb I$  й  $\mathbb I$  є зміненими версіями оригіналу (I).
- Щоб забезпечити максимальну користь від використання арт-фільтрів, деякі параметри функцій зйомки було вимкнено.
- Якщо наразі встановлено якість зображення [RAW], ([стор](#page-87-0). 88, [129\)](#page-128-0), її буде автоматично змінено на RAW + JPEG Ефект арт-фільтра буде застосовано лише до копії у форматі JPEG.
- Залежно від об'єкта зйомки, можуть спостерігатися нерівні тональні переходи, ефект може бути менш помітним або зображення може виглядати «зернистим».
- Деякі ефекти можуть бути непомітними під час записування відео.
- Відтворювані зображення можуть відрізнятися залежно від вибраних фільтрів, ефектів чи якості відео.

## Використання функції [Частковий колір]

Зберігає тільки вибрані відтінки кольору.

- **1** Установіть диск режимів у положення ART.
- **2** Виберіть функцію [Частковий колір  $I/I/I$ ] у меню арт-фільтрів.
- **3** Виберіть ефект і натисніть кнопку  $\circledcirc$ .
	- На екрані з'явиться кругова палітра.
- **4** Виберіть колір за допомогою переднього або заднього диска.
	- Ефект буде видно на екрані.
- **5** Зробіть знімки.
	- Щоб вибрати інший колір після зйомки, повертайте передній або задній диск для відображення палітри кольорів.

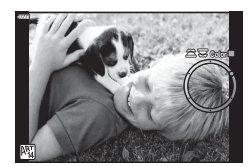

## **Режим користувача (режим** C**)**

Можна зберегти параметри до режиму користувача (режим C) для швидкого виклику.

- Щоб зберегти параметри користувача, виберіть [Реж. користувача C] для параметра [Скинути/режими користув.] > [Признач. режиму користув.] (стор[. 128\)](#page-127-0) у <sup>6</sup> Меню зйомки 1.
- Для виклику параметрів користувача поверніть диск вибору режимів у положення C.
- За замовчуванням режими користувача відповідають режиму P.

## **Записування відео в режимах фотозйомки**

Ви можете записувати відео за допомогою кнопки ©, навіть якщо диск вибору режимів установлено в положення  $\mathfrak{P}$ .

- <span id="page-57-0"></span>**1** Щоб розпочати записування, натисніть кнопку ◉.
	- На моніторі відображатиметься записуване відео.
	- Якщо наблизити око до видошукача, записуване відео відображатиметься у видошукачі.
	- Положення фокуса можна змінити, торкнувшись екрана під час зйомки.

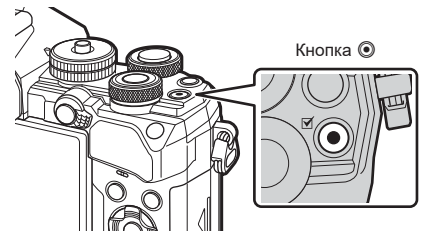

- **2** Натисніть кнопку © знову, щоб зупинити записування.
	- Може записуватися звук операцій із сенсорним екраном і роботи кнопок.
- Датчики зображення CMOS, що використовуються у фотокамері, створюють так званий ефект «зсуву затвора», що може викликати викривлення на зображеннях з об'єктами в русі. Це явище спостерігається на знімках об'єктів, що швидко рухаються, або в разі руху фотокамери під час зйомки. Воно особливо помітне на фотографіях, знятих із довгою фокусною відстанню.
- Якщо розмір записуваного відео перевищить 4 ГБ, файл буде розділено автоматично. (Залежно від умов зйомки, відео, розмір яких менше 4 ГБ, може бути розділено на кілька файлів.)
- Для запису відео використовуйте SD картку з класом швидкості 10 або вище.
- Картка пам'яті UHS-II або UHS-I класу швидкості UHS 3 або вищого необхідна в таких випадках:

якщо в меню [ $\Omega$  = :-] вибрано роздільну здатність відео [4K] чи [C4K] або в меню [ $\Omega$  €:-] вибрано швидкість потоку даних [A-I] (All-Intra).

- Тривала робота з фотокамерою призводить до нагрівання фоточутливого сенсора, унаслідок чого на фотознімках може з'являтися шум і кольоровий туман. Вимкніть фотокамеру на деякий час. Крім того, шум і кольоровий туман можуть з'являтися на фотознімках, зроблених за високих значень чутливості ISO. При подальшому підвищенні температури камера автоматично вимикається.
- У разі використання об'єктива системи «4/3» автофокус при записуванні відео не буде працювати.
- У наведених нижче випадках кнопку  $\textcircled{\tiny{\textsf{R}}}$  не можна використовувати для відеозйомки: під час мультиекспозиції (фотозйомка також зупиняється), поки кнопку спуску затвора натиснуто наполовину, під час зйомки з витримкою від руки/за часом, серійної зйомки, інтервальної зйомки, зйомки в режимі **B**, використання ефекту «риб'яче око».
- Якщо для [ $\Omega$   $\leq$  i-] вибрано  $\frac{HDR}{60p}$  (записування високошвидкісного відео), то відео, зняті із застосуванням параметра [i-Enhance], [e-Portrait] або арт-фільтра, вибраного для режиму кольору, буде записано в режимі [Природний].

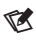

• Деякі параметри, наприклад режим АФ, можна встановити окремо для відео й фотографій.  $\mathbb{R}$  «[Використання](#page-143-0) меню «Відео»» (стор. 144)

## **Записування відео в режимі відеозйомки (**n**)**

Якщо диск вибору режимів установлено в положення  $\Omega$ , відео можна записувати, натиснувши кнопку спуску затвора.

До відео можна застосувати ефекти, доступні в режимах  $P$ , S, A і M (стор[. 147](#page-146-0)). Крім цього, можна застосувати такі ефекти відео, як післясвітіння або збільшити ділянку зображення під час записування відео.

• Фокусування камери в режимі відео не супроводжується звуковим сигналом.

## Додавання ефектів до відео (Ефекти відео)

Спочатку виберіть [Ефекти відео] на екрані, який можна відобразити, вибравши Меню «Відео» > [ $\Omega$  Параметри відображ.] > [ $\Omega$  Параметри інформації] >  $[Kopac<sub>YB.1</sub>]$  і натиснувши  $\triangleright$  (стор[. 146\)](#page-145-0).

- **1** Встановіть диск вибору режимів у положення  $\mathbb{R}$ .
- **2** Торкніться піктограми на екрані, що відповідає потрібному ефекту.
	- Торкніться екрана, щоб додати ефекти протягом зйомки.

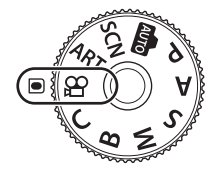

• Для додавання ефектів торкніться екрана перед початком записування.

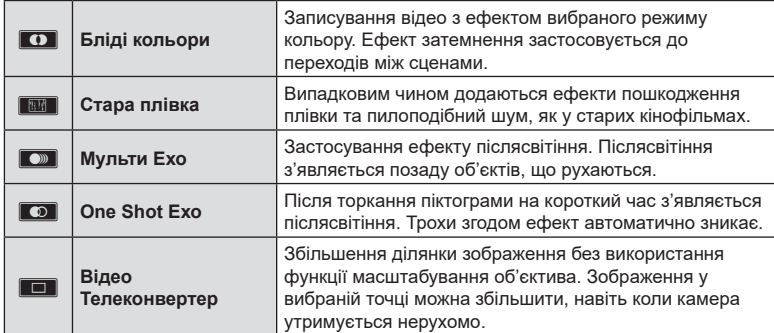

- **3** Натисніть кнопку ©, щоб розпочати записування.
- **4** Натисніть кнопку © знову, щоб зупинити записування.
	- Кнопка INFO також керує відображенням інформації про зйомку під час записування відео. Зверніть увагу, що натискання кнопки INFO під час записування скасовує всі ефекти відео, окрім блідих кольорів і телеконвертора відео.

#### **Бліді кольори**

Торкніться піктограми. Ефект буде застосовано поступово, коли ви торкнетесь піктограми режиму кольору.

• У відео з функцією часткового кольору використовується колір, вибраний у режимі ART.

#### **Стара плівка**

Торкніться піктограми ефекту, який потрібно застосувати. Торкніться ще раз, щоб скасувати ефект.

## **Мульти Ехо**

Торкніться піктограми ефекту, який потрібно застосувати. Торкніться ще раз, щоб скасувати ефект.

## **One Shot Ехо**

Кожне торкання піктограми додає ефект.

## **Телеконвертор відео**

Торкніться піктограми, щоб збільшити вибрану ділянку кадру.

- **1** Торкніться піктограми, щоб відобразити рамку масштабування.
	- Для зміни положення рамки масштабування використовуйте кнопки  $\wedge \nabla \triangleleft \triangleright$  або сенсорний екран.
	- Натисніть і утримуйте кнопку  $\circledast$ , щоб повернути рамку масштабування в центр монітора.
- **C-AF** æ **1:02:03 AUTO Off 30p 4K**

**±0 <sup>L</sup> TC 00:00:00:04 DF**

**M-IS 1**

- **2** Торкніться **M, щоб збільшити область у рамці** масштабування.
	- Торкніться  $\blacksquare$ , щоб повернутися до відображення рамки масштабування.
- **3** Торкніться **D**off або натисніть кнопку  $\circledcirc$ , щоб прибрати рамку масштабування та вийти з режиму телеконвертера відео.
- Неможливо застосувати 2 ефекти одночасно.
- Деякі ефекти можуть бути недоступні в певних режимах кольору.
- Може записуватися звук операцій із сенсорним екраном і роботи кнопок.
- Режим роботи затвора, відображений у режимі відео це налаштування, вибране для фотозйомки. У режимі відео фотозйомка недоступна.
- Частота кадрів може зменшитися, якщо використовуються арт-фільтр або ефекти відео.
- Арт-фільтри не можна використовувати для високошвидкісного записування, а також для зйомки сповільнених та прискорених відео.
- За винятком телеконвертера відео, ефекти відео не можна використовувати в режимах кольору, призначених лише для відео, для високошвидкісного записування, а також зйомки сповільнених і прискорених відео.
- Телеконвертер для відео недоступний у разі вибору розміру зображення [C4K] або [4K].

## **Вимкнення звуків фотокамери під час відеозйомки**

Можна запобігти записуванню камерою звуків роботи, які виникають внаслідок праці камери під час зйомки.

Торкніться вкладки беззвучної зйомки, щоб відобразити параметри функції. Торкніться потрібного пункту, а потім торкніться відображених стрілок, щоб вибрати параметри.

- Електронний зум\*, рівень гучності, діафрагма, витримка, корекція експозиції, чутливість ISO.
	- \* Доступно тільки із об'єктивами power zoom
- Доступність параметрів залежить від режиму зйомки.

Вкладка беззвучної зйомки

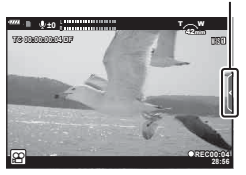

# **Параметри зйомки**

У фотокамері передбачено різноманітні функції, що стосуються фотозйомки. Залежно від того, наскільки часто ви користуєтеся ними, доступ до параметрів можна здійснювати за допомогою кнопок, піктограм на екрані або меню, які можна використовувати для детальних налаштувань.

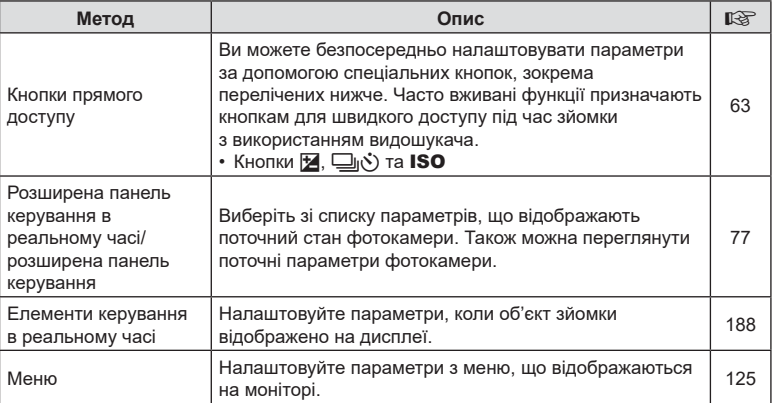

## <span id="page-62-0"></span>**Кнопки прямого доступу**

Часто використовувані функції фотозйомки призначаються кнопкам, які називаються «кнопками прямого доступу». Нижче наведено перелік кнопок прямого доступу, які можна використовувати для налаштування основних параметрів зйомки.

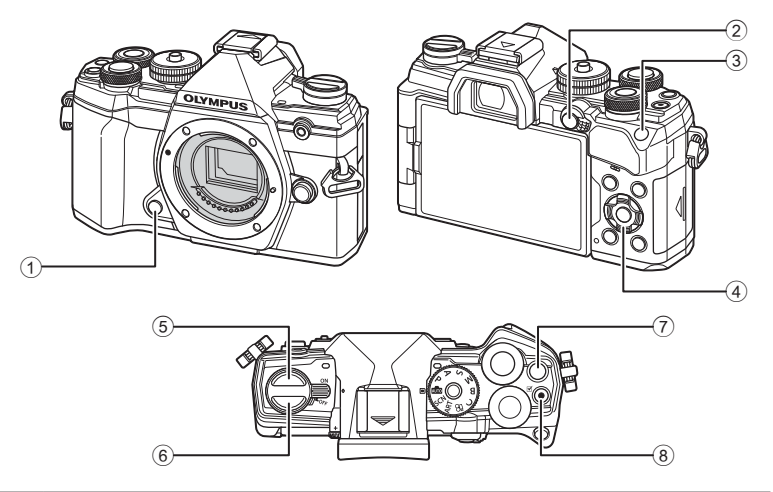

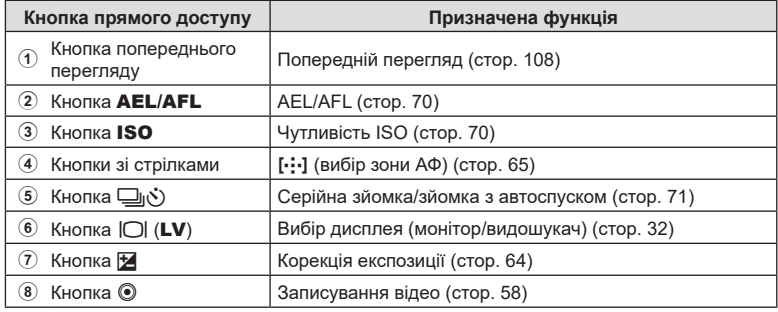

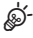

• Кнопкам можна призначати різні функції.  $\mathbb{R}$  [  $\Box$  Признач. Кнопки] (стор[. 107\)](#page-106-0)

## <span id="page-63-0"></span>**Керування експозицією (корекція експозиції)**

Автоматично вибране значення експозиції можна змінити відповідно до свого творчого задуму. Вибирайте додатні значення, щоб зробити зображення яскравішими, або від'ємні, щоб зробити їх темнішими. Корекцію експозицію можна настроїти в межах ±5,0 EV.

• Корекція експозиції доступна в режимах **P, A, S, ART** і  $\Omega$ . Щоб увімкнути корекцію експозиції в режимі M, виберіть значення [AUTO] для параметра [ISO] ([стор](#page-69-0). 70).

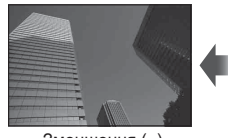

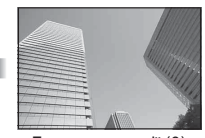

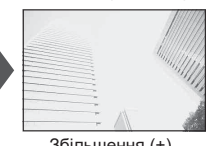

Зменшення (–) Без компенсації (0) Збільшення (+)

- Корекцію експозицію можна настроїти в межах ±5,0 EV. На індикаторі експозиції на
- екрані показано значення в діапазоні ±3,0 EV. У разі вибору значення, що виходить за ці межі, індикатор блимає.
- У видошукачі та на екрані режиму відображення в реальному часі показано вплив значень, що не перевищують ±3,0 EV.
- Щоб переглянути ефекти корекції експозиції в режимі перегляду в реальному часі, виберіть значення [Викл] для параметра [Збільшити LV] (стор[. 167\)](#page-166-0) у \* Меню користувача  $D2$ .
- Під час записування відео корекцію експозиції можна настроїти в межах ±3,0 EV.
- Корекцію експозиції можна настроювати в режимі відео, якщо для параметра [ $\Omega$  Режим] (режим експозиції відео) вибрано значення [P], [A] або [S].
- Під час записування відео експозицію можна налаштувати за допомогою переднього або заднього диска чи сенсорних елементів керування.

## **■ Доступ за допомогою кнопки ≥ (корекція експозиції)**

Утримуючи кнопку  $\mathbb Z$ , повертайте передній або задній диск. Ви також можете утримувати кнопку  $\blacktriangleright$  і натиснути кнопки зі стрілками  $\triangleleft\triangleright$ .

• Натисніть і утримуйте кнопку  $\circledast$ , щоб скинути корекцію експозиції.

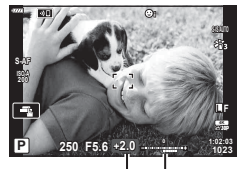

Компенсація Смуга експозиції експозиції

# **\$**

• Функцію  $\mathbb Z$  (корекція експозиції) можна призначити іншим елементам керування. Використовуйте параметр [ $\bigcap$  Признач. Кнопки] (стор[. 107\)](#page-106-0) у  $\clubsuit$  Меню користувача В для вибору функцій елементів керування фотокамери в режимі фотозйомки, і параметр [ $\Omega$  Кнопки/Диск/Важіль] > [ $\Omega$  Признач. Кнопки] (стор[. 145\)](#page-144-0) у ФО Меню відео для вибору функцій під час записування відео.

## Доступ через диски

У режимах  $P$ ,  $A$  і  $S$  корекцію експозиції можна регулювати прокручуванням переднього диска. Поверніть диск ліворуч або праворуч. У режимі M утримуйте натиснутою кнопку  $\mathbf{\Sigma}$  і прокрутіть передній або задній диск.

## <span id="page-64-0"></span>**Вибір режиму зони АФ (Ціл. режим АФ)**

Виберіть розмір і форму зони АФ. Також можна вибрати режим автофокусування з пріоритетом обличчя ([стор](#page-66-0). 67).

- **1** Використовуйте кнопки  $\Delta \nabla \langle \mathcal{L} \rangle$ , щоб відобразити зону АФ.
- **2** Скористайтеся переднім диском під час вибору зони АФ, щоб вибрати розмір і форму зони.

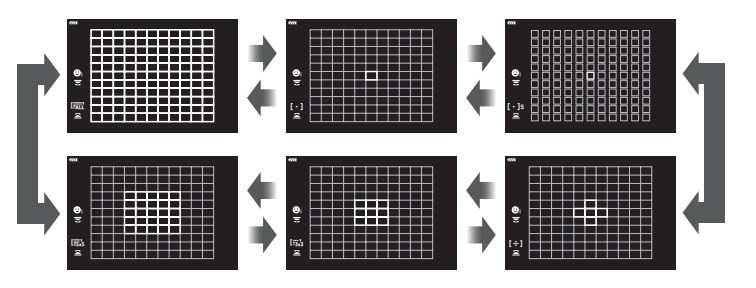

## $[ \cdot ]$  Одна зона

Вибирає одну зону фокусування.

## o**Мала зона**

Подальше зменшення розміру зони для вибору зони автофокусування в режимі однієї зони. Використовуйте для точного фокусування на малих об'єктах.

## N **5-зонна група**

Виберіть групу з 5 зон, розташованих у вигляді хреста. Фотокамера вибирає зону для фокусування з-поміж зон у вибраній групі.

## r **9-зонна група (3 × 3)**

Виберіть групу з 9 зон у формі прямокутника. Фотокамера вибирає зону для фокусування з-поміж зон у вибраній групі.

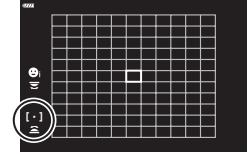

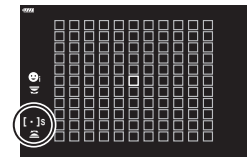

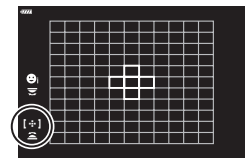

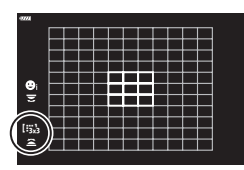

## s **25-зонна група (5 × 5)**

Виберіть групу з 25 зон у формі прямокутника. Фотокамера вибирає зону для фокусування з-поміж зон у вибраній групі.

## q**Усі зони (11 × 11)**

Фотокамера вибирає зону, що використовується для фокусування, з усіх зон, кількість яких дорівнює 121.

• Режим однієї зони автоматично застосовується в режимі відео, якщо вибрано режим групової зони.

**\$** • Параметри зони АФ можна налаштувати для [C-AF].  $\mathbb{R}$  [ $\bigcirc$ 3апуск центру Б-АФ] (стор[. 178\)](#page-177-0) і [KПріоритет центру Б-АФ] (стор[. 179](#page-178-0))

• Щоб увімкнути використання кластера зон АФ, коли вибрано значення [ [ [ ] (усі зони) і задано режим [S-AF], [S-AFM] або [C-AF] для параметра [K Режим Аф] ([стор](#page-79-1). 80), виберіть [Увімк. 2] для параметра [Індикац Зони Аф] (стор[. 162\)](#page-161-0). На екрані фотокамери відображатимуться зони АФ для всіх ділянок, які перебувають у фокусі.

# **Вибір зони фокусування (Ціл. точка АФ)**

Зелена рамка, яка показує положення точки фокусування, називається «зоною автофокусування» (АФ). Цю зону можна навести на об'єкт.

- **1** Використовуйте кнопки  $\Delta \nabla \triangleleft \triangleright$ , щоб відобразити зону АФ.
- **2** Скористайтеся кнопками зі стрілками для визначення зони автофокусування.
- Кількість і розміри зон автофокусування залежать від значень параметрів [Цифр телеконвертер] (стор[. 130](#page-129-0)) і [Пропорції Кадру] ([стор](#page-86-0). 87), а також від параметрів групової зони ([стор](#page-64-0). 65).
- Скористайтеся пунктом  $[[\cdot\cdot\cdot\cdot]$  Параметри користувача] (стор[. 163](#page-162-0)) у меню користувача, щоб вибрати функції дисків і кнопок  $\Delta\nabla\!\triangleleft\!\triangleright$  під час вибору зони АФ.

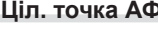

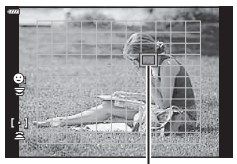

Зона автофокусування

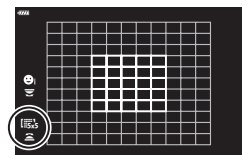

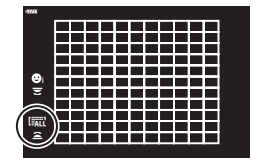

*2* **3**ЙОМКа UK **67 Зйомка**

# <span id="page-66-0"></span>**АФ із пріоритетом обличчя / АФ із пріоритетом очей**

Фотокамера автоматично виявляє обличчя або очі об'єктів портретної зйомки та фокусується на них. Якщо використовується цифрове вимірювання ESP, експозиція визначається на основі значення, виміряного для обличчя.

- **1** Використовуйте кнопки  $\Delta \nabla \langle \mathcal{L} \rangle$ , щоб відобразити зону АФ.
- **2** Скористайтеся заднім диском, щоб обрати параметр під час вибору зони автофокусування.

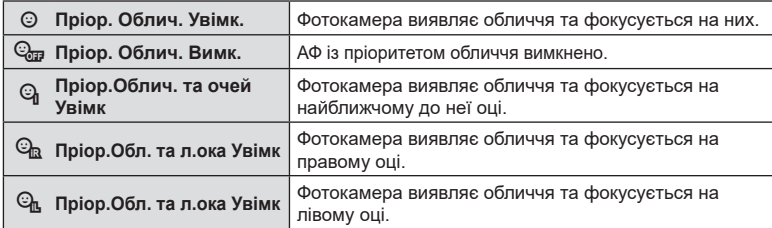

- **3** Спрямуйте камеру на об'єкт.
	- Якщо буде виявлено обличчя, його буде позначено білою рамкою.
- **4** Для фокусування натисніть кнопку спуску затвора наполовину.
	- Ділянку об'єкта, яка використовується для фокусування, позначено зеленою рамкою.
	- Якщо фотокамера виявить очі об'єкта, вона сфокусується на одному з них.
	- Біла рамка також відобразиться, якщо обличчя буде виявлено під час ручного фокусування. Експозицію буде встановлено з урахуванням результату вимірювання для центра обличчя.
- **5** Натисніть кнопку спуску затвора повністю, щоб зробити знімок.
- Для деяких об'єктів та арт-фільтрів камера не зможе правильно визначити обличчя.
- Якщо вибрати [ $\blacksquare$ ] (Цифрове вимірювання ESP) ([стор](#page-81-0). 82), то вимірювання виконуватиметься з пріоритетом обличчя.
- Пріоритет обличчя доступний також у режимі [Рф] ([стор](#page-79-1). 80). Визначені камерою обличчя позначаються білою рамкою.
- Якщо відображається рамка масштабування, фотокамера фокусуватиметься на об'єкті в рамці масштабування.

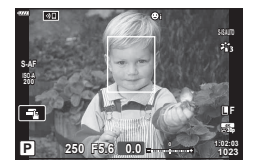

Вибраний параметр

lian

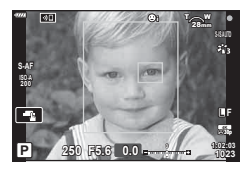

## **(суперточкове АФ)**

Ви можете збільшувати масштаб дисплея під час зйомки. Для більшої точності під час фокусування збільшуйте зону фокусування. За більших коефіцієнтів масштабування можна фокусуватися на менших зонах, ніж зазвичай. Під час масштабування область фокусування можна переміщувати.

• Щоб використовувати суперточкове АФ, спочатку потрібно призначити [Q] одній із кнопок за допомогою функції «Признач. Кнопки» (стор[. 107](#page-106-0)).

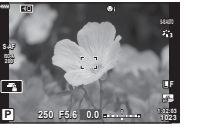

Монітор зйомки

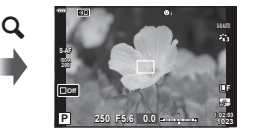

Екран масштабування рамки АФ

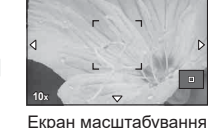

a

a

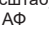

 $\mathbf Q$  (натисніть і утримуйте)/ $\circledcirc$ 

- **1** Натисніть кнопку, якій призначено функцію  $\lceil \mathbf{Q} \rceil$ (збільшення).
	- Відобразиться рамка масштабування.
	- Рамка відобразиться в тому самому місці, що й зона автофокусування, яка використовується найчастіше.
- **2** За допомогою кнопок  $\Delta \nabla \langle \mathcal{D} \rangle$  розташуйте рамку масштабування.
	- Щоб знову відцентрувати рамку, натисніть і утримуйте кнопку Q.
- **3** Відрегулюйте розмір рамки масштабування, щоб вибрати коефіцієнт збільшення.
	- Натисніть кнопку INFO, а потім відрегулюйте розмір рамки масштабування за допомогою кнопок  $\Delta\nabla$ або переднього чи заднього диска.
	- Натисніть кнопку  $\circledast$ , щоб прийняти зміни та вийти.

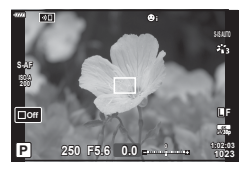

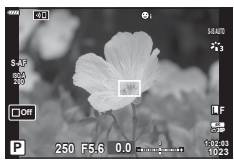

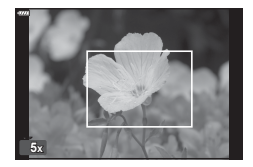

*2*

Екран регулювання експозиції для режимів M і **B**

- **4** Ще раз натисніть кнопку, якій призначено функцію  $[Q]$ .
	- Фотокамера збільшить вибрану область на весь дисплей.
	- Повертайте передній або задній диск для збільшення чи зменшення.
	- Дисплей можна також прокрутити за допомогою кнопок зі стрілками  $(\Delta \nabla \triangleleft \triangleright)$ .
	- У режимі зйомки M (ручний) або **B** (витримка від руки) можна натиснути кнопку INFO під час збільшення, щоб вибрати діафрагму або витримку.
	- Натисніть кнопку  ${\bf Q}$ , шоб повернутись до рамки масштабування.
	- Натисніть кнопку ®, щоб вийти з режиму збільшення зони фокусування.
	- Також можна вийти з режиму збільшення зони фокусування, натиснувши й утримуючи кнопку  $\mathbf Q$ .

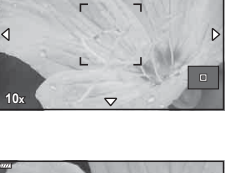

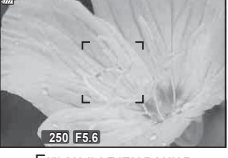

- **5** Натисніть кнопку спуску затвора наполовину, щоб виконати автофокусування.
- Масштабування фокуса застосовується лише до дисплея. Воно не впливає на зняті зображення.

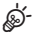

- Для збільшення зони фокусування можна використовувати сенсорні елементи керування.  $\mathbb{R}$  «Зйомка за допомогою [сенсорного](#page-35-0) екрана» (стор. 36)
- Можна збільшити яскравість ділянки в рамці масштабування для полегшення фокусування або настроїти фотокамеру, щоб вона виходила з режиму збільшення зони фокусування, коли кнопку спуску затвора натиснуто наполовину для фокусування.  $\mathbb{R}$  [Парам. вел. плану LV] (стор[. 167\)](#page-166-1)

## <span id="page-69-0"></span>**Змінення чутливості ISO (ISO)**

Виберіть значення відповідно до яскравості об'єкта. Вищі значення дають змогу знімати темніші сцени, але також збільшують кількість «шуму» (цяток) на зображенні. Виберіть параметр [АВТО], щоб фотокамера налаштувала чутливість автоматично відповідно до умов освітлення.

**1** Натисніть кнопку ISO і поверніть передній або задній диск, щоб вибрати значення.

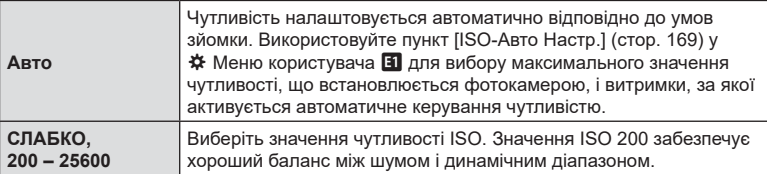

## <span id="page-69-1"></span>**Фіксація експозиції (блокування AE)**

Можна зафіксувати експозицію натисканням кнопки **AEL/AFL**. Використовуйте цю функцію, якщо потрібно настроїти окремо фокус і експозицію, або щоб зробити кілька знімків з однаковою експозицією.

- Якщо один раз натиснути кнопку **AEL/AFL**, експозицію буде зафіксовано та з'явиться позначка [AEL].  $\mathbb{R}$  «Установлення фокуса та експозиції за допомогою кнопки **AEL/AFL** ( $\bigcirc$  AEL/AFL)» (стор[. 176\)](#page-175-0)
- Знову натисніть кнопку **AEL/AFL**, щоб скасувати фіксацію автоекспозиції.
- Фіксацію буде скасовано, якщо скористатися диском режимів, кнопкою MENU або кнопкою <sup>@</sup>.

# <span id="page-70-0"></span>**Серійна зйомка / зйомка з автоспуском**

Налаштуйте параметри для серійної зйомки або зйомки з автоспуском. Виберіть параметр відповідно до об'єкта зйомки.

- **1** Натисніть кнопку  $\Box$
- **2** Поверніть передній або задній диск, щоб вибрати значення.
	- Параметри спеціального автоспуску можна переглянути, натиснувши кнопку INFO.

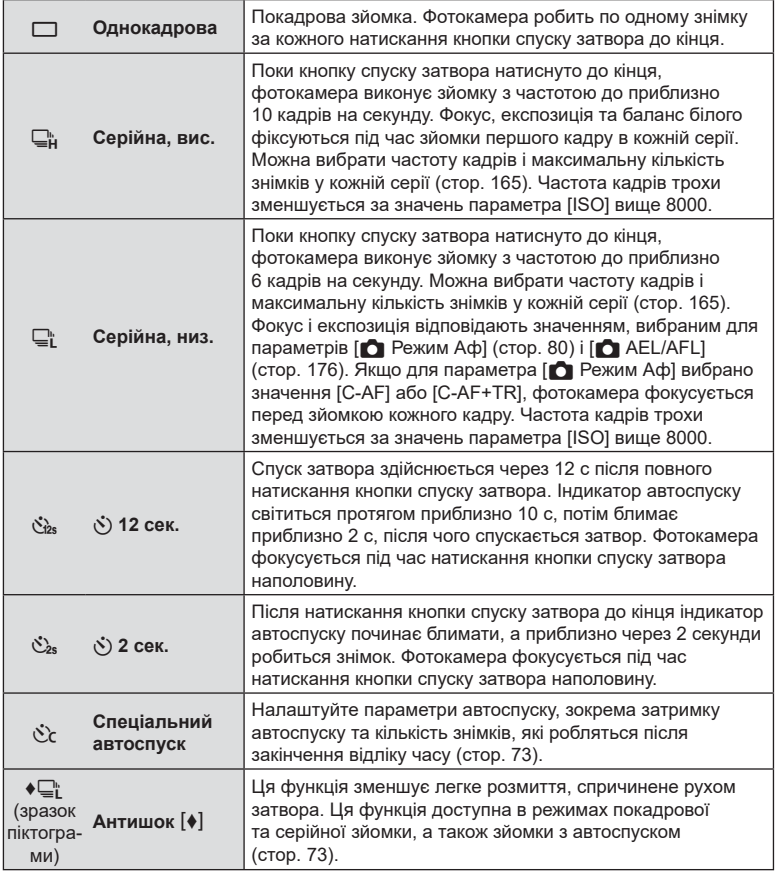

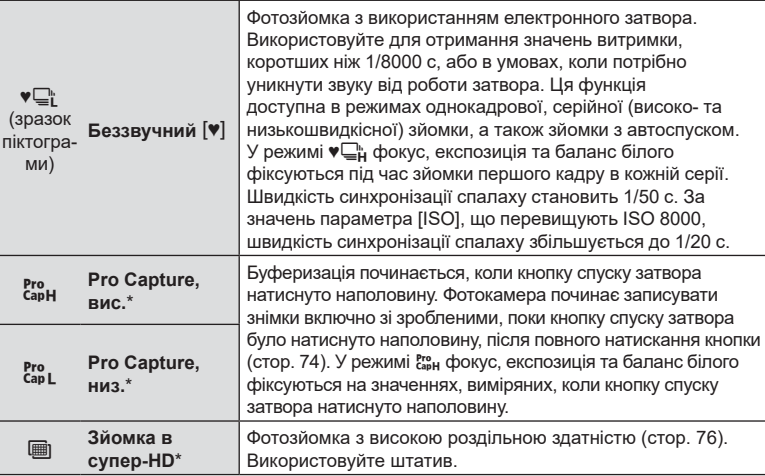

- Використовувати режими кольору з арт-фільтрами не можна.
- Щоб скасувати зйомку з автоспуском, натисніть  $\nabla$ .
- Для зйомки з автоспуском надійно встановіть фотокамеру на штатив.
- Якщо під час використання автоспуску натиснути кнопку спуску затвора, стоячи навпроти камери, знімок може вийти розмитим.
- У режимах  $\Box$  і  $\mathbb{S}^n$  під час зйомки відображається зображення з об'єктива. У режимах  $\sqsubseteq_{\mathbb{H}}^{\mathbb{N}}$  і  $\mathbb{S}_{\text{aff}}^{\mathbb{N}}$  відображається знімок, зроблений безпосередньо перед поточним кадром.
- Швидкість серійної зйомки залежить від об'єктива та фокуса об'єктива з масштабуванням.
- Якщо під час серійної зйомки починає блимати індикатор рівня заряду акумулятора, вказуючи на низький рівень заряду акумулятора, фотокамера припиняє зйомку та починає зберігати зняті зображення на картку. Залежно від залишку заряду акумулятора фотокамера може не встигнути зберегти всі знімки.
- Використовуйте пункт [Параметри إ $\langle\dot{\wedge}\rangle$ ] у меню користувача (стор[. 166\)](#page-165-0), щоб вибрати елементи, які відображатимуться.
- Фотографії, відзняті в беззвучному режимі та режимі Pro Capture, можуть спотворюватися, якщо під час зйомки об'єкт або камера швидко рухаються.
- Щоб використовувати спалах у режимі [Беззвучний [♥]], виберіть значення  $[$ Дозволено] для параметра  $[$ Антишок  $[$  $\blacklozenge$ ]/Беззв.  $[\blacktriangledown]$ ] >  $[$ Парам. беззвуч. реж.  $[\blacktriangledown]$ ] >  $[P$ ежим спалаху] у  $\mathbb{Z}_2$  Меню зйомки 2.

**72** UK **Зйомка 2**<br>2 **2 2 MOMKa**
Налаштуйте параметри автоспуску, зокрема затримку спуску затвора та кількість знімків, які робляться після закінчення відліку часу.

- **1** Натисніть кнопку  $\Box$ <sub>I</sub> $\Diamond$ ).
- **2** Виділіть  $C$  (спеціальний автоспуск), повертаючи передній або задній диск, і натисніть кнопку INFO.

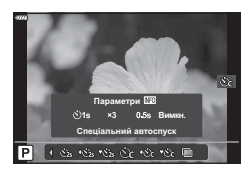

**3** Використовуйте кнопки зі стрілками  $\langle \downarrow \rangle$ , щоб виділяти елементи, і кнопки  $\Delta \nabla$ , щоб вибирати значення.

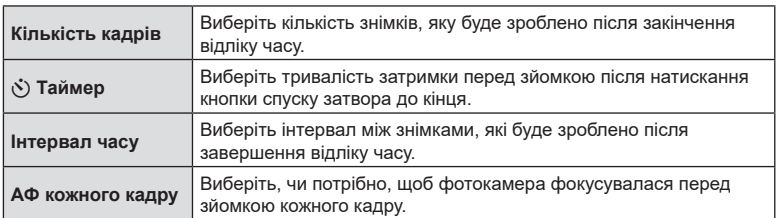

# **Зйомка без вібрації, викликаної використанням кнопки спуску затвора** (Антишок [♦])

Ця функція зменшує легке розмиття, спричинене рухом затвора. Використовуйте цей параметр, навіть якщо незначний рух фотокамери може призвести до розмиття, наприклад під час макро- або телефотозйомки. Спочатку потрібно ввімкнути відображення цього параметра, вибравши [Параметри  $\Box$ <sub>I</sub>/( $\Diamond$ )] (стор[. 166\)](#page-165-0) у  $\Diamond$  Меню користувача **D1** та встановивши прапорець (•) поруч із відповідним пунктом.

Щоб установити затримку між повним натисканням кнопки спуску затвора та початком зйомки, виберіть [Антишок  $\blacklozenge$ ]/Беззв.  $\blacklozenge$ ] > [Антишок  $\blacklozenge$ ]] у  $\clubsuit$  Меню зйомки 2 (стор[. 142](#page-141-0)).

- **1** Натисніть кнопку  $\Box$ к).
- **2** Виберіть один з елементів з позначкою ♦ за допомогою переднього або заднього диска й натисніть кнопку  $(\infty)$ .
- **3** Зробіть знімки.
	- Коли спливе заданий проміжок часу, спрацює затвор і буде зроблено знімок.

### <span id="page-73-0"></span> $3$ йомка без звуку затвора (Беззвучний  $[$ **)**)

У випадках, коли звук затвора є небажаним, можна знімати без цього звуку. Електронний затвор використовується для зменшення навіть незначного тремтіння камери, спричиненого рухом механічного затвора, подібно до фотозйомки в режимі «Антишок».

Щоб установити затримку між повним натисканням кнопки спуску затвора та спрацюванням затвора, виберіть [Антишок [ $\blacklozenge$ ]/Беззв. [ $\blacktriangledown$ ]] > [Беззв. [ $\blacktriangledown$ ]] у В Меню зйомки 2 (стор[. 142\)](#page-141-0).

- **1** Натисніть кнопку  $\Box$ <sub>I</sub> $\Diamond$ ).
- **2** Виберіть один з елементів з позначкою ♥ за допомогою переднього або заднього диска й натисніть кнопку  $@s$ .
- **3** Зробіть знімки.
	- Коли затвор буде звільнено, екран монітора потемнішає на мить. Звук затвора не лунатиме.
- Бажаного результату не вдасться досягти при миготливому освітленні, зокрема при флуоресцентних чи світлодіодних лампах, або якщо об'єкт різко змінює положення під час зйомки.
- Найкоротша витримка, доступна під час зйомки, дорівнює 1/32 000 с.

### **Зйомка без затримки спуску затвора**

### **(зйомка в режимі Pro Capture)**

Буферизація починається, коли кнопку спуску затвора натиснуто наполовину; у момент повного натиснення кнопки фотокамера починає записувати на картку пам'яті *n* останніх збережених до буфера кадрів, де *n* – число, вибране заздалегідь. Якщо утримувати кнопку спуску затвора натиснутою до кінця, зйомка продовжуватиметься, поки не буде записано вибрану кількість. Використовуйте цей параметр для зйомки моментів, які ви могли б пропустити через реакцію об'єкта або затримку затвора. Виберіть зі значень [Pro Capture, низ.] і [Pro Capture, вис.].

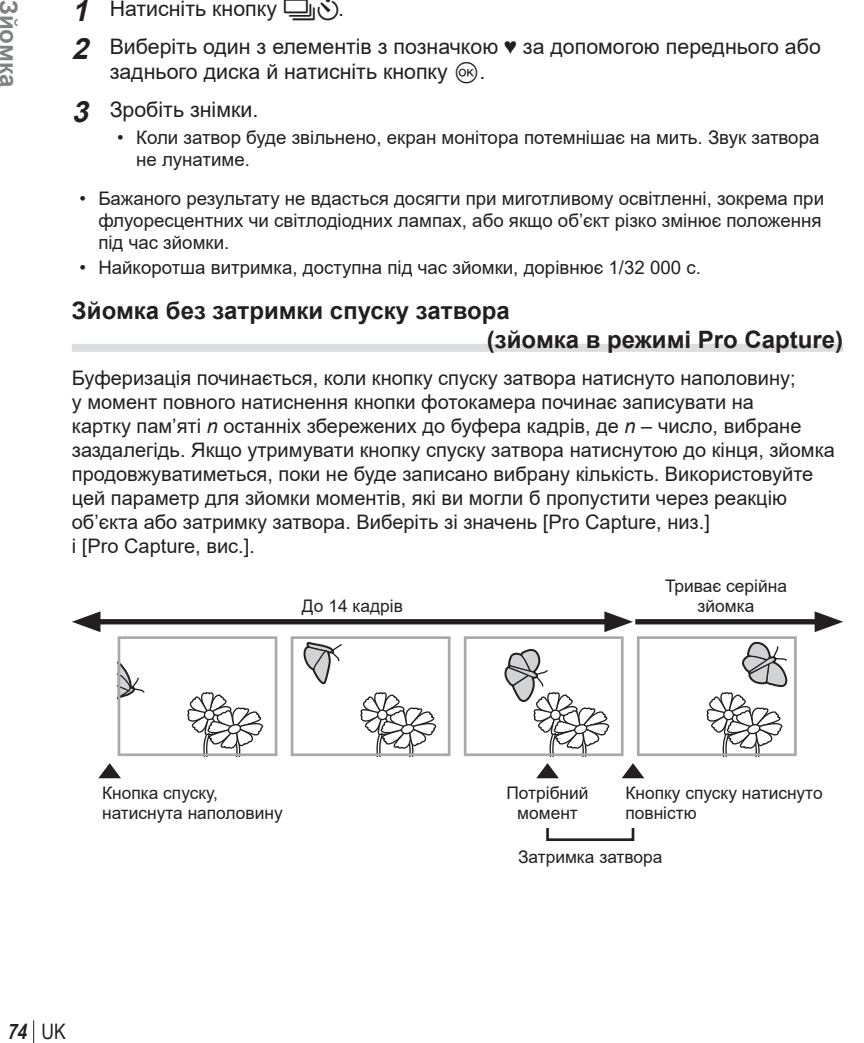

### $Proof$  **Pro Capture**, **низ**. ( $_{capL}^{Pro}$ )

Фотокамера виконує зйомку з частотою 10 кадрів на секунду. До моменту повного натискання кнопки спуску затвора може бути записано до буфера щонайбільше 14 кадрів. Якщо для параметра [ $\bullet$ ] Режим Аф] вибрано значення [C-AF] або [C-AF+TR] ([стор](#page-79-0). 80), фотокамера фокусується перед зйомкою кожного кадру. Виберіть цей варіант, якщо передбачається, що відстань до об'єкта змінюватиметься під час зйомки.

### **Pro Capture, вис. (** $_{\text{CapH}}^{\text{Pro}}$ **)**

Фотокамера виконує зйомку з частотою до 30 кадрів на секунду. До моменту натискання кнопки спуску затвора до кінця може бути записано до буфера щонайбільше 14 кадрів. Фотокамера використовує [S-AF], коли для параметра [K Режим Аф] вибрано значення [C-AF] або [C-AF+TR] ([стор](#page-79-0). 80). Виберіть цей варіант, якщо передбачається, що відстань до об'єкта навряд чи сильно змінюватиметься під час зйомки.

- **1** Натисніть кнопку  $\Box$ <sub>I</sub> $\circ$ ).
- Поверніть передній або задній диск, щоб вибрати  $\frac{\mathcal{R}_{\text{2D}}}{\mathcal{R}_{\text{2D}}}$  (Pro Capture, вис.) або  $\mathbb{S}^n$  (Pro Capture, низ.), і натисніть кнопку  $\circledast$ .
- **3** Зробіть знімки.
	- Буферизація починається, коли кнопку спуску затвора натиснуто наполовину. Буде відображено піктограму буферизації ( ). Якщо кнопку спуску затвора утримувати натиснутою наполовину довше хвилини, буферизація закінчиться й піктограма  $\circledast$ зникне з екрана. Щоб поновити зйомку, знову натисніть кнопку спуску затвора наполовину.
	- Натисніть кнопку спуску затвора до кінця, щоб почати збереження знімків на картку пам'яті.
	- Зйомка продовжуватиметься, поки кнопку спуску затвора буде натиснуто до кінця, доки не буде зроблено кількість знімків, вибрану для параметра [Обмеж. к-сті кадрів].

Піктограма буферизації

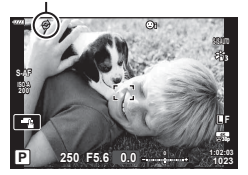

- Якщо вибрано  $\zeta_{\rm sb}^{\rm es}$  (Pro Capture, низ.), величина діафрагми обмежується діапазоном між максимальним розміром і f8,0.
- У режимі  $\frac{850}{2}$  (Pro Capture, низ.) не можна використовувати об'єктиви системи «4/3», а також об'єктиви системи «мікро 4/3» сторонніх виробників.
- Такі явища, як мерехтіння, що виникає при освітленні люмінесцентними лампами, або швидкий рух об'єкта, можуть спричинити спотворення зображень.
- Під час буферизації монітор не згасає та звук клацання затвора не лунає.
- Найменше значення витримки обмежено.
- Параметри [Макс. кадр./с] (тільки  $\frac{P}{cap}$ /Pro Capture, вис.), [К-сть кадр. до зйом.] і [Обмеж. к-сті кадрів] можна налаштувати за допомогою меню користувача, використовуючи пункти [Параметри  $\Box$ L] і [Параметри  $\Box$ H] [ $_{cap}^{PP}$ ] (стор[. 183](#page-182-0)).

### **(Зйомка в супер-HD)**

<span id="page-75-0"></span>Робіть знімки з роздільною здатністю, вищою ніж у датчика зображення. Фотокамера робить серію знімків, переміщуючи датчик зображення, а потім об'єднує їх для створення одного зображення з високою роздільною здатністю. Використовуйте цю функцію для відтворення деталей, які інакше не вдалося б побачити навіть зі значним збільшенням. Забезпечте стійкість фотокамери, наприклад установіть її на штатив. Використовуйте параметр [Зйомка в супер-HD] (стор[. 143\)](#page-142-0) у <sup>6</sup>2 Меню зйомки 2, щоб вибрати проміжок часу між повним натисканням кнопки спуску затвора та спрацюванням затвора, а також час, який виділяється на заряджання спалаху, у разі використання спалаху в режимі зйомки в супер-HD.

Установивши високу роздільну здатність знімків, можна вибрати якість зображень з високою роздільною здатністю за допомогою режиму якості зображення ([стор](#page-87-0). 88, [129](#page-128-0)).

- **1** Натисніть кнопку  $\Box$ <sub>I</sub> $\Diamond$ ).
- **2** Виберіть режим ⊞ за допомогою переднього або заднього диска й натисніть кнопку  $\circledcirc$ .
	- З'явиться піктограма [11]. Вона блиматиме, якщо положення фотокамери нестабільне. Коли фотокамера буде нерухома й готова до зйомки, піктограма перестане блимати.
	- Після активації режиму «Зйомка в супер-HD» перевірте поточний параметр якості зображення. Якість зображення можна настроїти на розширеній панелі керування в реальному часі.

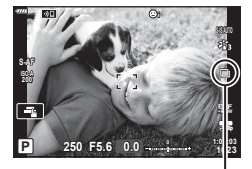

Триває підготовка фотокамери до зйомки в супер-HD (блимає)

- **3** Зробіть знімки.
	- Піктограма  $\blacksquare$  блиматиме, попереджаючи про можливе розмиття зображень через тремтіння фотокамери. Підтримуйте фотокамеру в стабілізованому положенні.
	- Зйомку буде завершено, коли піктограма зеленого кольору  $\blacksquare$  зникне з екрана.
	- Коли зйомку буде завершено, фотокамера автоматично створить композитне зображення. Протягом цього процесу відображатиметься повідомлення.
- Виберіть режим JPEG ( $\overline{\text{CD}}$ F or  $\overline{\text{CD}}$ F) або JPEG + RAW. Коли встановлено якість зображення RAW + JPEG, фотокамера зберігає окремий знімок у форматі RAW (розширення «.ORI»), а потім поєднує його з іншими для створення знімка з високою роздільною здатністю. Зображення у форматі RAW до об'єднання можна відтворити за допомогою останньої версії програми Olympus Workspace.
- Для параметра [ $\bigcirc$  Стаб-тор. зображ.] ([стор](#page-85-0). 86) установлено значення [S-IS Викл].
- Під час зйомки зі спалахом у режимі дистанційного керування максимальний час очікування на зарядження спалаху – 4 с і при цьому зафіксовано ручний режим керування спалахом.
- $\bullet~$  Зйомка в супер-HD доступна в режимах  $\mathsf{P},\, \mathsf{A},\, \mathsf{S}$  і  $\mathsf{M}.$
- Такі функції недоступні для використання: інтервальна фотозйомка, мультиекспозиція, корекція трапецієподібного викривлення, брекетинг, корекція ефекту «риб'яче око» та HDR.
- Знімки, зроблені із застосуванням параметра [e-Portrait] або арт-фільтра, вибраного для режиму кольору, буде записано в режимі [Природний].
- Якість зображення може знижуватися за умов миготливого освітлення, зокрема під флуоресцентними або світлодіодними лампами.
- Роздільна здатність може бути гіршою в тих ділянках знімка, де об'єкти рухались під час зйомки.

### **Розширена панель керування / розширена панель керування в реальному часі**

На розширеній панелі керування / розширеній панелі керування в реальному часі відображається список параметрів зйомки та їхніх поточних значень. Використовуйте розширену панель керування в реальному часі під час компонування знімків на моніторі (режим відображення в реальному часі), а розширену панель керування – під час компонування знімків у видошукачі.

• Якщо натиснути кнопку  $\Box$  (LV) під час роботи в режимі відображення у реальному часі, буде задіяно фотозйомку з використанням видошукача, а на моніторі відображено розширену панель керування в реальному часі.

> $\sqrt{ }$ (кнопка LV)

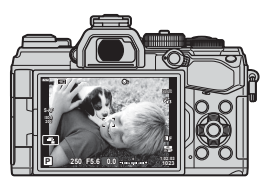

Фотозйомка в режимі реального часу

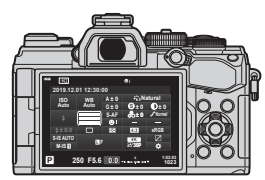

Фотозйомка з використанням видошукача (поки видошукач увімкнено, монітор вимкнено)

### **Розширена панель керування в реальному часі (фотозйомка в режимі відображення в реальному часі)**

Щоб відобразити розширену панель керування в реальному часі, натисніть кнопку  $\circledR$  під час роботи в режимі відображення в реальному часі.

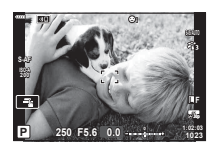

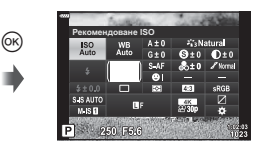

### **Розширена панель керування (фотозйомка з використанням видошукача)**

Якщо для компонування знімків використовується видошукач, то на моніторі постійно відображається розширена панель керування в реальному часі. Натисніть кнопку ®, щоб активувати курсор.

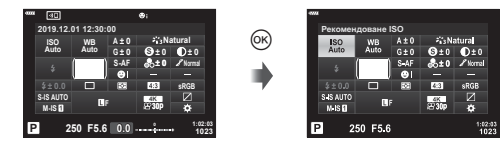

### Використання розширеної панелі керування / розширеної панелі керування в реальному часі

- 1 Натисніть кнопку ®.
	- Якщо натиснути цю кнопку під час роботи в режимі відображення в реальному часі, на моніторі буде відображено розширену панель керування в реальному часі.
	- Буде виділено параметр, що використовувався останнім.
- **2** Виділіть потрібний пункт за допомогою кнопок зі стрілками ∆  $\nabla$  ⊲  $\triangleright$  або шляхом обертання заднього диска.
	- Вибраний параметр буде виділено.
	- Пункти також можна виділяти, торкаючись них на екрані.
- **3** Повертайте передній диск, щоб змінити виділений параметр. **<b>· i**ssense issense issense issense issense issense issense issense issense in the

Курсор

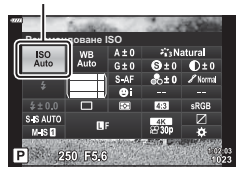

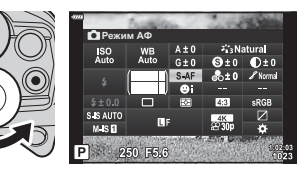

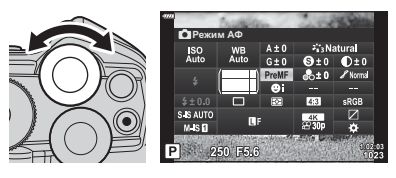

- **4** Натисніть кнопку спуску затвора наполовину, щоб прийняти поточні параметри та вийти з розширеної панелі керування в реальному часі.
	- Якщо використовується розширена панель керування, курсор зникає й налаштування завершується.

### **Додаткові параметри**

Якщо під час виконання кроку 2 натиснути кнопку  $\circledast$ . відобразяться значення для виділеного параметра. У деяких випадках можна переглянути додаткові параметри, натиснувши кнопку INFO.

Кнопка INFO

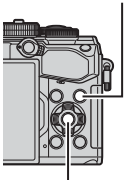

**Кнопка** @

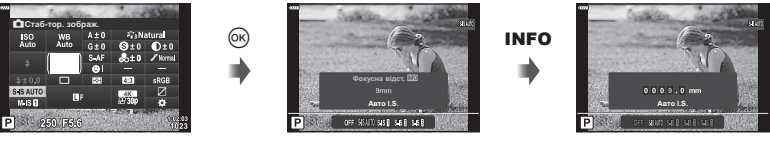

[K Стаб. Зображ.]

• Замість кнопки @ можна використовувати сенсорні елементи керування. Двічі легко торкніться потрібного параметра, щоб відобразити доступні для нього значення.

### Параметри, доступні на розширеній панелі керування / розширеній панелі керування в реальному часі

### Розширена панель керування Розширена панель керування

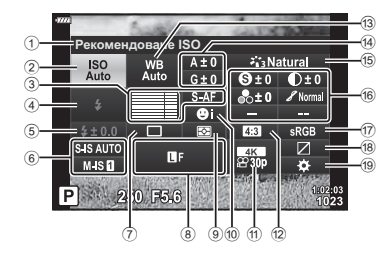

 $(1)$  Наразі вибрана опція

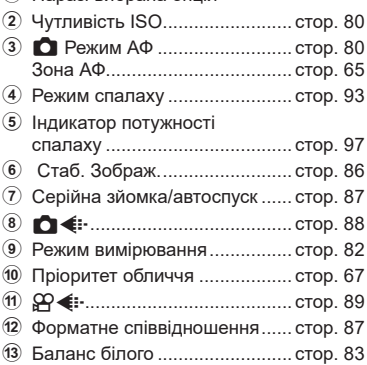

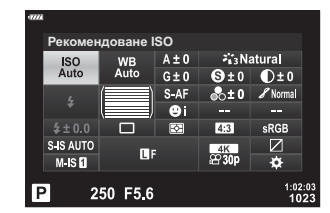

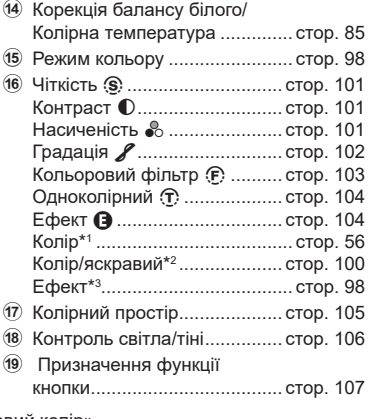

- \*1 Відображається, коли встановлено «Частковий колір».
- \*2 Відображається, коли встановлено «Створити колір».
- \*3 Відображається, коли вибрано арт-фільтр.

### <span id="page-79-1"></span>**Змінення чутливості ISO (ISO)**

Можна встановити чутливість ISO.

**IG «Змінення чутливості ISO (ISO)» ([стор](#page-69-0). 70)** 

**1** Натисніть кнопку  $\circledcirc$ , щоб відобразити розширену панель керування в реальному часі (LV).

**1** Натисніть кнопку  $\circledcirc$ , щоб відобразити розширену панель керування в реальному часі (LV). **2** За допомогою кнопок  $\Delta \nabla \triangleleft \triangleright$  виберіть пункт

- **2** За допомогою кнопок  $\Delta \nabla \triangleleft \triangleright$  виберіть пункт [ISO].
- **3** За допомогою переднього диска виберіть потрібний параметр.

80 UK

### **3** За допомогою переднього диска виберіть потрібний параметр.

[Режим Аф].

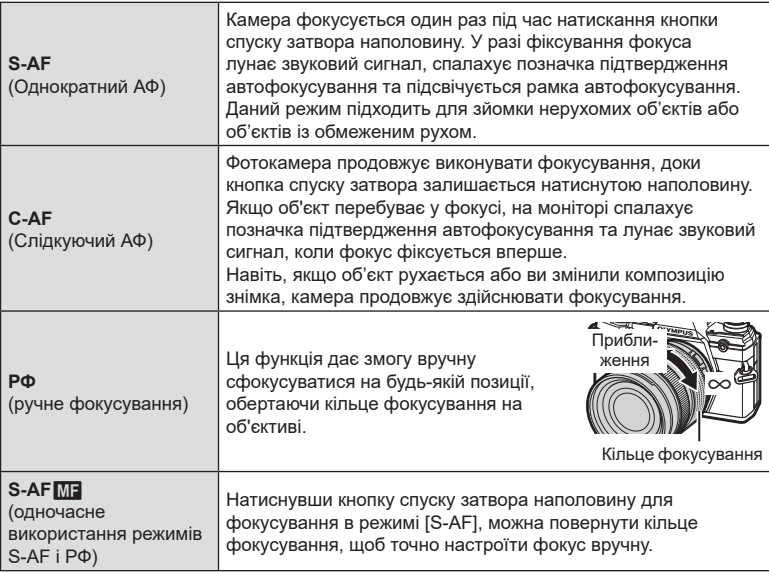

<span id="page-79-0"></span>**Вибір режиму фокусування (режим АФ)** Можна вибрати спосіб фокусування (режим фокусування). Можна вибирати окремі режими фокусування для режимів фотозйомки і відеозйомки.

ISO Рен рмендоване ISO  $M$ <sub>SD</sub> 250 F6.6

Режим Аф

Режим АФ

250 F5.6

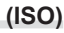

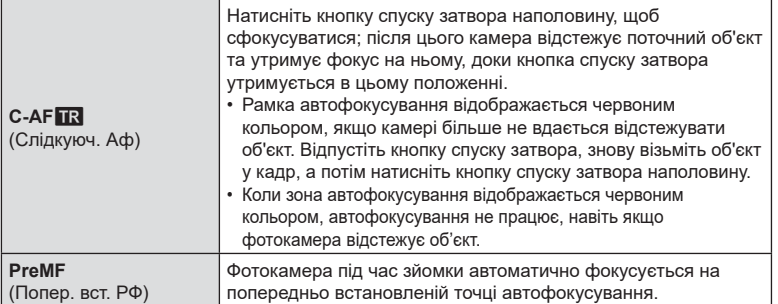

- Камера може не сфокусуватися на об'єкті, якщо він недостатньо освітлений, оточений туманом чи димом або має недостатній контраст.
- У разі використання об'єктива системи «4/3» автофокусування при записуванні відео не підтримується.
- Вибір режиму АФ недоступний, якщо режим РФ вибрано за допомогою перемикача РФ об'єктива, а для параметра [Перемикач РФ] (стор[. 163](#page-162-0)) у меню користувача вибрано значення [Активний].

### **Установлення положення фокуса для функції PreMF**

- **1** Виберіть режим АФ [Попер. вст. РФ].
- **2** Натисніть кнопку  $\circledcirc$ , а потім кнопку **INFO**.
- **3** Для фокусування натисніть кнопку спуску затвора наполовину.
	- Фокус можна настроїти обертанням кільця фокусування.
- $\boldsymbol{\Delta}$  Натисніть кнопку  $\circledcirc$ .
- Функцію PreMF можна викликати, натиснувши кнопку, якій призначено функцію [Попер. вст. РФ] за допогомогою пункту [K Признач. Кнопки]. Натисніть кнопку ще раз, щоб повернутися до початкового автофокусування.
- Відстань для попередньо встановленої точки фокусування можна задати за допомогою пункту [Попер. вст. відст. РФ] у Меню користувача (стор[. 163](#page-162-1)).

### <span id="page-81-0"></span>**Вибір способу вимірювання яскравості фотокамерою**

 **(вимірювання)**

Вибір способу вимірювання яскравості об'єкта фотокамерою.

- 1 Натисніть кнопку  $\circledast$ , щоб відобразити розширену панель керування в реальному часі (LV).
- **2** За допомогою кнопок  $\Delta \nabla \triangleleft \triangleright$  виберіть пункт [Вимірювання].

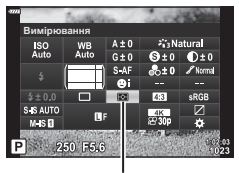

**3** За допомогою переднього диска виберіть потрібний параметр.

Вимірювання

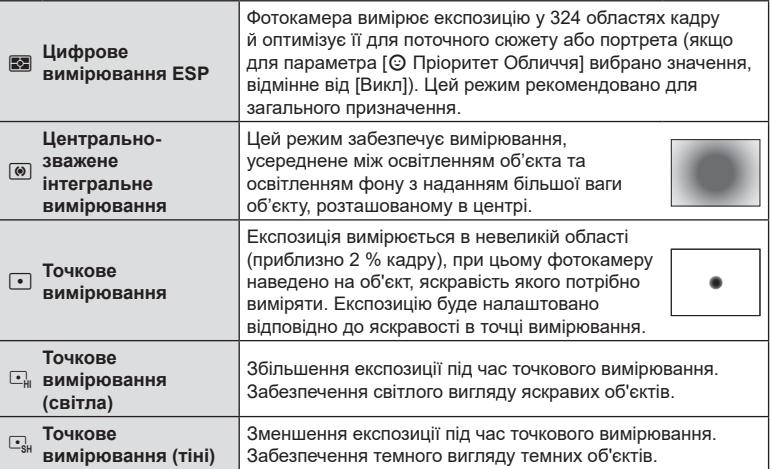

• Положення точкового вимірювання можна задати у вибраній зоні АФ.  $\mathbb{R}$  [[ $\cdot$ ] Точк. вимірювання](стор[. 170](#page-169-0)).

### <span id="page-82-0"></span>**Налаштування кольору (ББ – баланс білого)**

Баланс білого (ББ) забезпечує, щоб білі об'єкти на зображеннях були дійсно білими. У більшості випадків можна використовувати значення [AUTO], але можна вибрати інші значення відповідно до джерела світла, якщо за використання значення [AUTO] не вдається досягти потрібних результатів, або якщо на зображеннях необхідно відтворити спеціальний колірний відтінок.

- **1** Натисніть кнопку  $\circledcirc$ , щоб відобразити розширену панель керування в реальному часі (LV).
- **2** За допомогою кнопок  $\Delta \nabla \triangleleft \triangleright$  виберіть пункт [ББ].
- **3** За допомогою переднього диска виберіть потрібний параметр.
	- Параметри балансу білого одним дотиком і користувацького балансу білого можна переглянути, натиснувши спочатку кнопку  $(\widehat{\alpha})$ , а потім кнопку **INFO**.

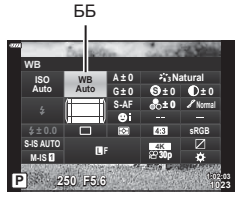

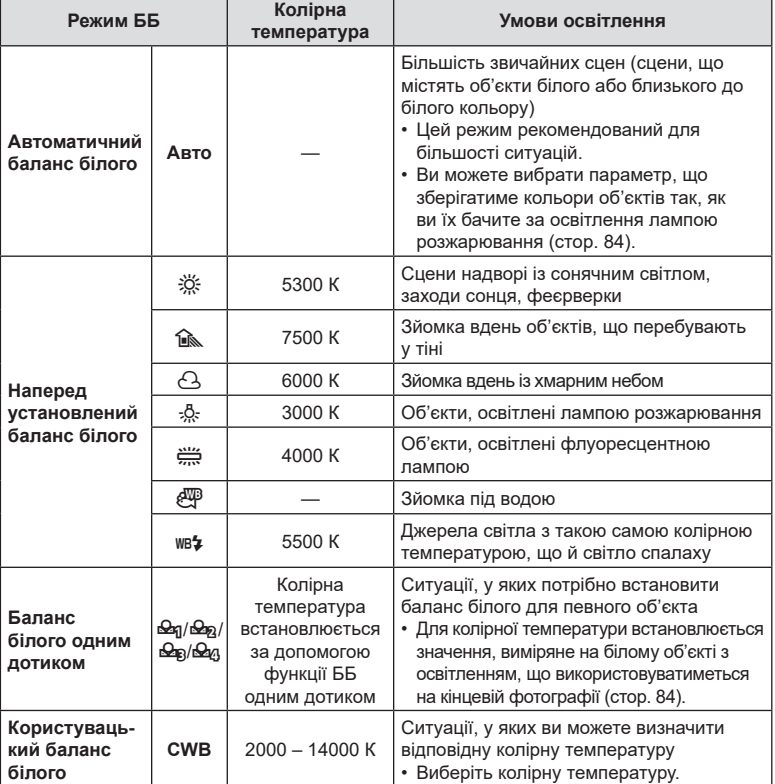

### <span id="page-83-1"></span>**Баланс білого одним дотиком**

Виміряйте баланс білого, узявши в кадр аркуш паперу або інший білий об'єкт в умовах освітлення, яке використовуватиметься під час зйомки кінцевої фотографії. Це вам знадобиться під час зйомки об'єкта в умовах природного освітлення, а також в умовах освітлення різними джерелами світла з різними колірними температурами.

- **1** Вибравши [ $\bigcirc$ я], [ $\bigcirc$ я], [ $\bigcirc$ я] або [ $\bigcirc$ я] (баланс білого одним дотиком 1, 2, 3, або 4), натисніть спочатку кнопку  $\mathcal{C}$ , а потім кнопку **INFO**.
- **2** Сфотографуйте аркуш безбарвного (білого або сірого) паперу.
	- Скомпонуйте кадр з аркушем паперу таким чином, щоб він цілком заповнював екран і на нього не потрапляли тіні.
	- Виводиться екран настройки балансу білого одним дотиком.
- **3** Виберіть [Так] і натисніть кнопку  $\circledcirc$ .
	- Нове значення буде збережено як наперед установлене значення параметра балансу білого.
	- Нове значення зберігатиметься до повторного вимірювання балансу білого одним дотиком. Вимкнення живлення не стирає даних.

### <span id="page-83-0"></span>W **Теплі кольори**

За бажання ви можете налаштувати баланс білого так, щоб зберегти теплі кольори, які ми бачимо у світлі лампи розжарювання. Зазвичай баланс білого налаштовується так, щоб білі кольори виглядали білими, але ця функція дає змогу зберегти атмосферу теплого світла лампи розжарювання.

- **1** Виберіть значення [AUTO], натисніть кнопку ®, а потім кнопку **INFO**.
	- Відобразяться параметри [NB] Теплі кольори].
- **2** Виділіть пункт [Увімк.] за допомогою кнопок зі стрілками  $\Delta \nabla \Phi$ і натисніть кнопку Q.

<span id="page-84-0"></span>Виберіть значення корекції балансу білого, щоб виконати точне налаштування автоматичного балансу білого, наперед установленого балансу та балансу білого одним дотиком.

- **1** Натисніть кнопку ®, шоб відобразити розширену панель керування в реальному часі (LV).
- **2** За допомогою кнопок  $\Delta \nabla \langle \mathbf{D} \rangle$  виберіть пункт [ББ].
- **3** За допомогою переднього диска виберіть потрібний параметр.
- **4** За допомогою кнопок ∆∇⊲ ⊳виберіть корекцію балансу білого.
- **5** Змініть значення корекції балансу білого, обертаючи передній диск.
	- Після натискання кнопки ® відображаються параметри налаштування відтінку.

### **Для компенсації по осі A (Червоно-Блакитний)**

Посуньте лінійку у напрямку + для підсилення червоних відтінків, або у напрямку для підсилення блакитних відтінків.

### **Для компенсації по осі G (Зелено-Пурпуровий)**

Посуньте лінійку в напрямку позначки + для підсилення зелених відтінків або в напрямку позначки - для підсилення рожево-пурпурних відтінків.

• Корекцію балансу білого можна застосувати одночасно до всіх режимів балансу білого.  $\mathbb{R}$  [Всі <u>WH2</u>] (стор[. 171](#page-170-0))

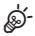

• Для попереднього перегляду ефектів змін балансу білого натисніть кнопку  $\textcircled{}$  (відео). Буде відображено зразок фото, знятого з вибраними налаштуваннями балансу білого.

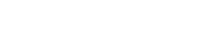

Корекція балансу білого

 $G \pm 0$ 

Aвто <mark>/</mark>∭2

ISO<br>Auto

S. IS AUTO

250 F5.6

### <span id="page-85-0"></span>**Зменшення тремтіння фотокамери (Стаб. Зображ.)**

Можна зменшити вплив струсів фотокамери, які можуть статися під час зйомки в умовах недостатнього освітлення або з великим збільшенням.

Стабілізація зображення розпочинається, коли ви наполовину натискаєте кнопку затвора.

- **1** Натисніть кнопку ®, щоб відобразити розширену панель керування в реальному часі (LV).
- **2** За допомогою кнопок  $\Delta \nabla \triangleleft \triangleright$  виберіть функцію стабілізації зображення.
- **3** За допомогою переднього диска виберіть потрібний параметр.

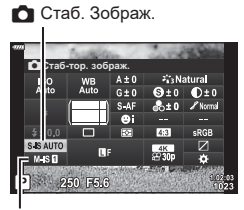

n Стабілізація зображення

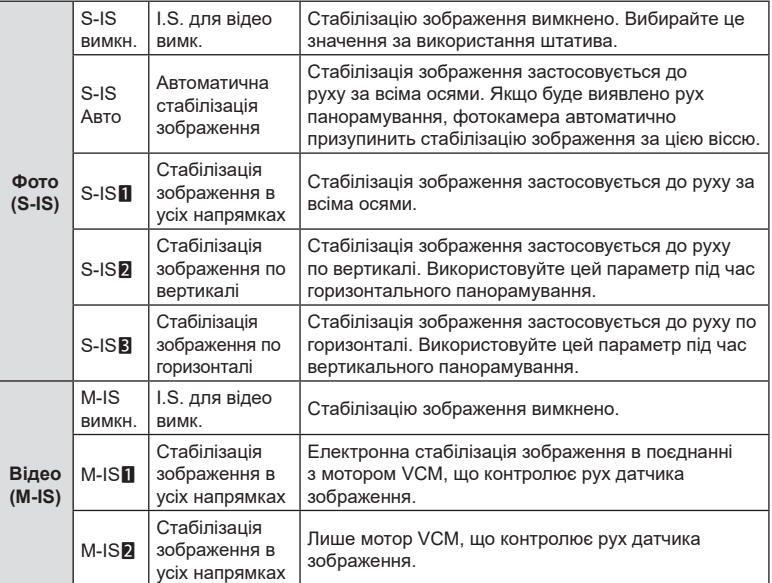

• Функція стабілізації зображення не завжди може компенсувати сильні рухи фотокамери або дуже довгі витримки. У таких випадках використовуйте штатив.

- Коли активна функція стабілізації зображення, ви можете чути шум або відчувати вібрацію.
- Параметр, вибраний за допомогою перемикача стабілізації зображення, має перевагу над параметрами, вибраними у фотокамері.

%

- Можна вибрати, чи виконуватиметься стабілізація зображення, поки кнопку спуску затвора натиснуто наполовину.  $\mathbb{R}$  [Напівнатискання з IS] (стор[. 165](#page-164-0))
- Можна віддати пріоритет стабілізації зображення за допомогою об'єктива.  $\square$  [Пріор. І.S. об'єктиву] (стор[. 165\)](#page-164-1)

*2*

### **Використання об'єктивів, що не належать до систем «мікро 4/3» та «4/3»**

Якщо ви використовуєте об'єктиви, що не належать до систем Micro Four Thirds і Four Thirds, потрібно вказати фокусну відстань об'єктива.

- Виберіть [Стаб. Зображ.], натисніть кнопку  $\circledast$ , натисніть кнопку **INFO**, за допомогою кнопок  $\Delta \nabla \langle \mathcal{D} \rangle$  виберіть фокусну відстань, а потім натисніть кнопку  $\otimes$ .
- Оберіть фокусну відстань у межах від 0,1 мм до 1000,0 мм.
- Виберіть значення, яке відповідає значенню, наведеному на об'єктиві.
- Вибране значення не скидається, якщо вибрати параметр [Скинути/режими користувача] (стор[. 127](#page-126-0)) > [Скинути] (стандарт) у W Меню зйомки 1.

### <span id="page-86-0"></span>**Серійна зйомка / зйомка з автоспуском**

Можна зробити серію знімків, утримуючи кнопку спуску затвора повністю натиснутою. Також можна фотографувати з використанням автоспуску. **ДЭ «Серійна зйомка / зйомка з [автоспуском](#page-70-0)» ([стор](#page-70-0). 71–76)** 

- **1** Натисніть кнопку ®, щоб відобразити розширену панель керування в реальному часі (LV).
- **2** За допомогою кнопок  $\Delta \nabla \langle \mathcal{D} \rangle$  виберіть серійну зйомку / автоспуск.
- **3** За допомогою переднього диска виберіть потрібний параметр.

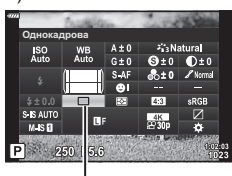

Серійна зйомка / автоспуск

### <span id="page-86-1"></span>**Установлення форматного співвідношення**

Виберіть співвідношення довжини та ширини кадру відповідно до свого творчого задуму або формату друку тощо. Крім стандартного форматного співвідношення (відношення довжини до ширини) [4:3] у фотокамері передбачено варіанти [16:9], [3:2] і [1:1], а також параметр [3:4].

- **1** Натисніть кнопку ®, щоб відобразити розширену панель керування в реальному часі (LV).
- **2** За допомогою кнопок  $\wedge \nabla \triangleleft \triangleright$  виберіть [Пропорції].
- **3** За допомогою переднього диска виберіть потрібний параметр.

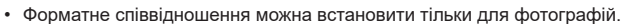

• Зображення у форматі JPEG зберігаються з вибраним форматним співвідношенням. Зображення у форматі RAW мають такий самий розмір, що й датчик зображення, і записуються з форматним співвідношенням 4:3 і міткою, яка вказує на вибране форматне співвідношення. Під час відтворення зображень відображається рамка обтинання, що вказує на вибране форматне співвідношення.

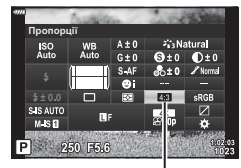

Пропорції

### <span id="page-87-0"></span> $\mathbf{H}$ араметри файлів знімків і розміру зображення ( $\mathbf{C}$ )

Можна встановити режим якості зображення для фотографій. Виберіть якість, яка підходить до сфери застосування (наприклад, для обробки на ПК, для використання на веб-сайті тощо).

- **1** Натисніть кнопку ®, щоб відобразити розширену панель керування в реальному часі (LV).
- **2** За допомогою кнопок  $\triangle \nabla \triangleleft$  виберіть [ $\triangle$ +].

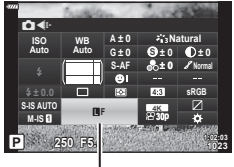

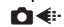

- **3** За допомогою переднього диска виберіть потрібний параметр.
	- Виберіть одне з наведених нижче значень. Доступні комбінації розміру зображення/стиснення можна вибрати в меню.  $\R$   $\clubsuit$  Меню користувача  $\blacksquare$  > [  $\leftarrow$  Установити] (стор[. 197\)](#page-196-0)

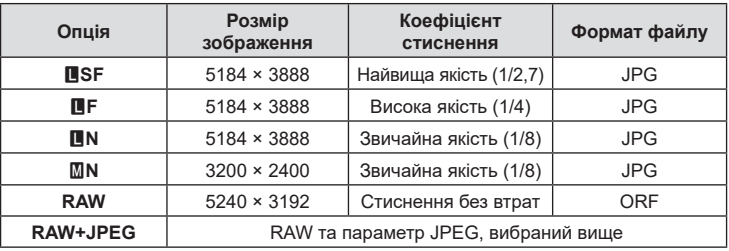

- Під час зйомки зображень із високою роздільною здатністю ([стор](#page-75-0). 76) можна вибирати зі значень  $\overline{m}$  F,  $\overline{m}$  F,  $\overline{m}$  F + RAW і  $\overline{m}$  F + RAW.
- Вибір функції «Зйомка в супер-HD» змінює вибране значення якості зображення; обов'язково перевіряйте параметр якості зображення перед зйомкою.

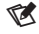

- Зображення у форматі RAW містять необроблені дані зображень, до яких ще треба застосувати такі параметри, як корекція експозиції або баланс білого. Вони слугують первинними даними для зображень, які буде оброблено після зйомки. Файли зображень у форматі RAW:
	- мають розширення «.orf»;
	- недоступні для перегляду на інших фотокамерах;
	- можна переглядати на комп'ютері за допомогою програмного забезпечення для роботи з цифровими фотографіями Olympus Workspace;
	- можна зберегти у форматі JPEG за допомогою параметра ретушування [Ред. RAW Інфо] (стор[. 153](#page-152-0)) у меню фотокамери.

<span id="page-88-0"></span>Можна вибирати параметри якості зображення для відеозйомки. Вибираючи параметр, ураховуйте, як буде використовуватися відео: наприклад, його буде оброблено на комп'ютері чи завантажено на веб-сайт. У фотокамері доступні різноманітні комбінації розміру кадру, частоти та стиснення, з яких можна вибирати ту, що відповідає вашим цілям. Також доступні параметри сповільненої, прискореної чи високошвидкісної відеозйомки.  $\mathbb{R}$  «Сповільнена чи прискорена відеозйомка (сповільнені та прискорені відео)» ([стор](#page-91-0). 92) і «[Зйомка](#page-90-0) [високошвидкісного](#page-90-0) відео» (стор. 91)

- **1** Натисніть кнопку  $\circledcirc$ , щоб відобразити розширену панель керування LV.
- **2** За допомогою кнопок  $\triangle \nabla \triangleleft \triangleright$  виберіть [ $\Theta$ .
- **3** За допомогою переднього диска виберіть потрібний параметр.
	- Щоб змінити параметри режиму запису відео, натисніть  $\circledast$ , а потім кнопку **INFO** і поверніть задній диск.

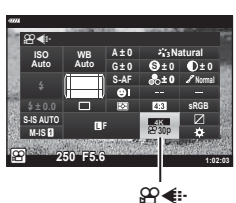

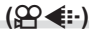

### <span id="page-89-0"></span>**Піктограма якості зображення**

Зміни параметрів відображаються на піктограмі [ $\mathbb{R}$  =:-], як показано нижче.

**Розмір кадру**

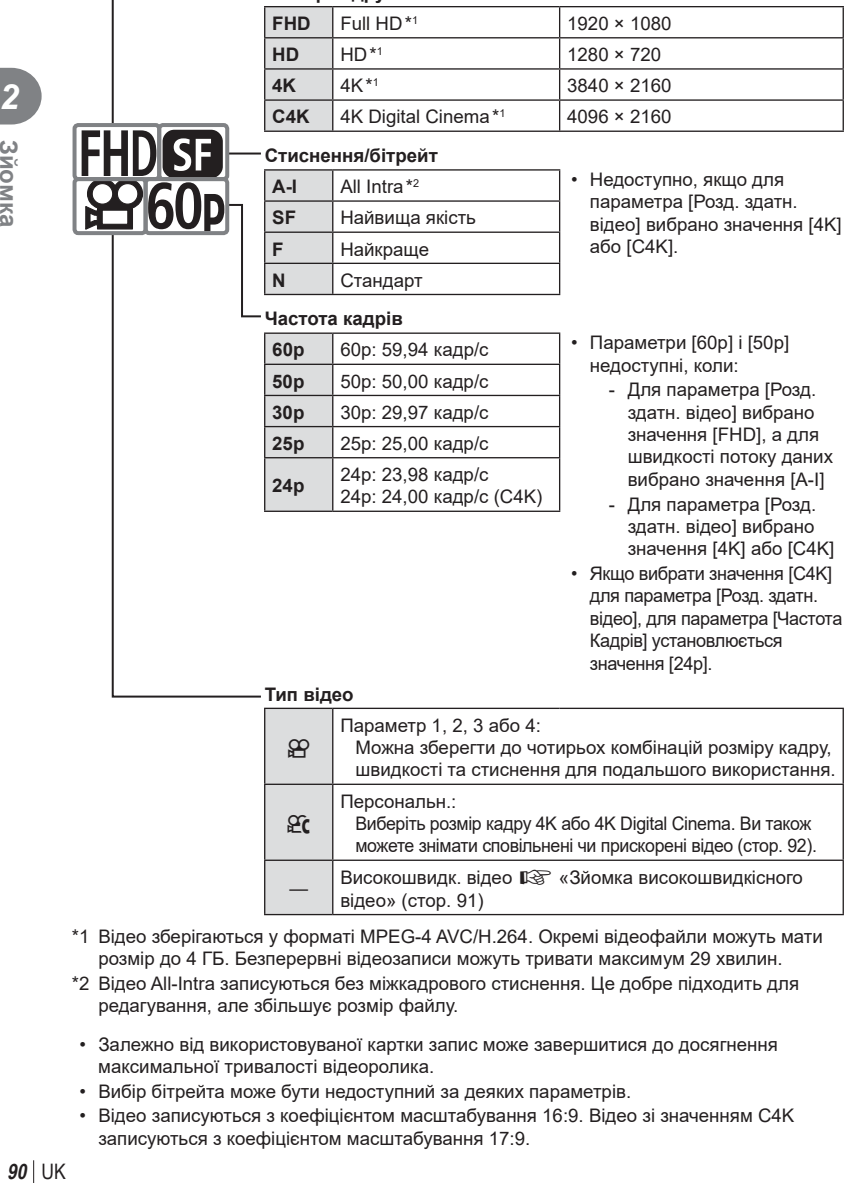

\*1 Відео зберігаються у форматі MPEG-4 AVC/H.264. Окремі відеофайли можуть мати розмір до 4 ГБ. Безперервні відеозаписи можуть тривати максимум 29 хвилин.

[відео](#page-90-0)» (стор. 91)

можете знімати сповільнені чи прискорені відео ([стор](#page-91-0). 92). Високошвидк. відео  $\mathbb{R}$  «Зйомка [високошвидкісного](#page-90-0)

- \*2 Відео All-Intra записуються без міжкадрового стиснення. Це добре підходить для редагування, але збільшує розмір файлу.
- Залежно від використовуваної картки запис може завершитися до досягнення максимальної тривалості відеоролика.
- Вибір бітрейта може бути недоступний за деяких параметрів.
- Відео записуються з коефіцієнтом масштабування 16:9. Відео зі значенням C4K записуються з коефіцієнтом масштабування 17:9.

# UK **91 Зйомка N**<br>2*v*<sub>DMKa</sub>

### <span id="page-90-0"></span>**Зйомка високошвидкісного відео**

Ви можете знімати з високою частотою кадрів. Відеоролики записуються зі швидкістю 120 кадр/с і відтворюються зі швидкістю 60 кадр/с. Удвічі менша, порівняно із записуванням, швидкість відтворення (якщо для частоти кадрів відтворення вибрано значення 60p) дає змогу повільно спостерігати рухи, що в реальності тривають лише мить.

Параметр високошвидкісного відео можна додати в меню якості зображення відео. Вибрана частота кадрів відтворення визначає коефіцієнт швидкості відтворення.

Зміни параметрів відображаються на піктограмі якості відео, як показано нижче.

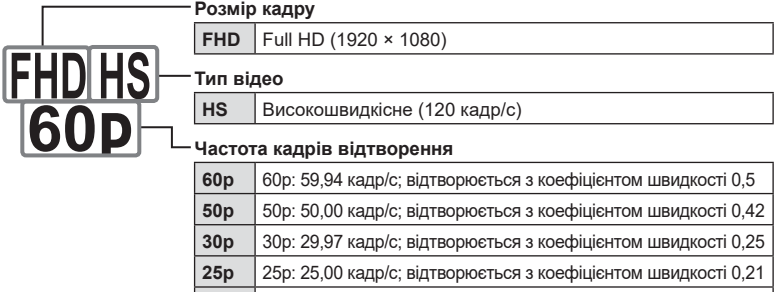

**24p** 24p: 23,98 кадр/с; відтворюється з коефіцієнтом швидкості 0,2

- 1 Виберіть  $\frac{10000}{600}$  (записування високошвидкісного відео)
	- Для використання поточних параметрів натисніть кнопку  $\circledast$ . Фотокамера вийде з меню, установивши поточні параметри.
- **2** Щоб змінити поточні параметри, натисніть кнопку INFO під час виконання кроку 1.
	- Курсор буде розміщено в списку параметрів високошвидкісного відео.
- **3** Виберіть частоту кадрів відтворення.
	- За допомогою кнопок зі стрілками  $\Delta \nabla$  виділіть потрібну частоту кадрів відтворення.
- **4** Натисніть кнопку ⊛, щоб вибрати виділене значення й закрити меню.
- Під час записування фокус, експозиція та баланс білого блокуються.
- Звук не записується.
- Кут зображення трохи зменшиться.
- Діафрагму, витримку, корекцію експозиції та чутливість ISO не можна змінювати під час записування.
- Тайм-коди не можна записувати або відображати.
- Яскравість може змінюватися, якщо під час зйомки виконується масштабування.
- Окремі відео можуть мати розмір до 4 ГБ.
- Записування високошвидкісного відео недоступне, якщо фотокамеру підключено до пристрою HDMI.
- Параметр [ $\Omega$  Стаб. Зображ.] > [M-IS1] недоступний.
- Ефекти відео використовувати не можна.
- Режими зображення [i-Enhance], [e-Portrait] і арт-фільтри недоступні.
- Для параметра [Градація] зафіксовано значення [Градація Нормально].
- Записування високошвидкісного відео недоступне під час дистанційної фотозйомки, коли фотокамеру підключено до смартфону.

### <span id="page-91-0"></span>**Зйомка сповільнених або прискорених відео (сповільнені та прискорені відео)**

Можна створювати сповільнені або прискорені відео. Можна встановити швидкість запису за допомогою  $\mathfrak{P}_c$  у режимі запису.

- **1** Натисніть кнопку  $\circledast$ , щоб відобразити розширену панель керування в реальному часі (LV).
- **2** За допомогою кнопок  $\triangle \nabla \triangleleft \triangleright$  виберіть [ $\heartsuit$ :..].
- $\boldsymbol{3}$  За допомогою переднього диска виберіть  $\frac{\text{cav}}{\text{c}2\text{a}}$ (користувацький режим запису) ([стор](#page-89-0). 90), а тоді натисніть кнопку  $@$ .
	- Значення, вибране для параметра [Спов./ прискор. відтв.], можна змінити, натиснувши кнопку INFO. Виділіть пункт [Спов./прискор. відтв.], використовуючи кнопки  $\triangleleft$ , а за допомогою кнопок  $\Delta \nabla$  змініть коефіцієнт прискорення та натисніть кнопку Q. Збільште коефіцієнт прискорення для зйомки прискореного відео. Зменште коефіцієнт прискорення для зйомки сповільненого відео. Частота кадрів змінюється відповідним чином.

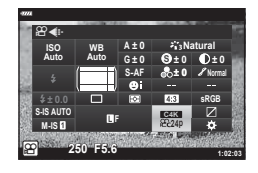

- **4** Натисніть кнопку ©, щоб почати зйомку.
	- Знову натисніть кнопку ©, щоб завершити зйомку.
	- Відео відтворюватиметься з фіксованою швидкістю, тому виглядатиме сповільненим або прискореним.
- Звук також не буде записуватися.
- Будь-які режими кольору та арт-фільтри будуть скасовані.
- Для деяких параметрів меню  $[\Omega] \leq l$ не можна задати режим сповільненого чи прискореного відео або жоден із цих режимів.
- Витримку обмежено значеннями вище 1/24 с. Найдовша витримка залежить від значення, вибраного для параметра [Частота Кадрів].

### <span id="page-92-0"></span>**Використання спалаху (зйомка зі спалахом)**

У разі використання спалаху, призначеного для роботи з цією фотокамерою, можна вибрати режим спалаху за допомогою елементів керування фотокамери та фотографувати зі спалахом.

### Прикріплення сумісних спалахів

Способи прикріплення зовнішніх спалахів і роботи з ними залежать від конкретного пристрою. Для отримання докладних відомостей див. документацію з комплекту спалаху. Наведені інструкції стосуються спалаху FL-LM3.

- Переконайтеся, що і фотокамеру, і спалах вимкнено. Спроба прикріпити або зняти спалах, коли будь-який із цих пристроїв увімкнено, може призвести до їх пошкодження.
- **1** Зніміть кришку гарячого башмака та прикріпіть спалах.
	- Вставте ніжку спалаху до фіксації з клацанням із заднього боку башмака.

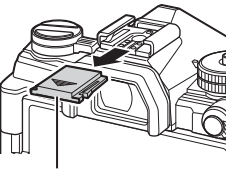

Кришка гарячого башмака

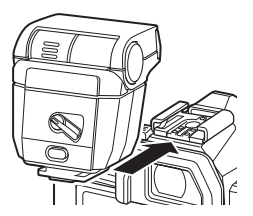

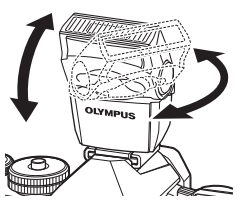

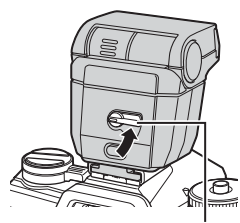

Важіль ON/OFF

**3**NOMKa UK **93 Зйомка**

*2*

- **2** Установіть головку спалаху в положення для зйомки з відбитим спалахом або для прямого освітлення.
	- Головку спалаху можна повертати вгору, ліворуч і праворуч.
	- Візьміть до уваги, що в разі використання освітлення відбитим спалахом потужності спалаху може бути недостатньо для досягнення правильної експозиції.

**3** Прокрутіть важіль ON/OFF спалаху в положення ON.

> • Коли спалах не використовується, прокрутіть важіль у положення OFF (вимкнено).

### **В Зняття спалахів**

**1** Утримуючи натиснутою кнопку UNLOCK (розблокування), витягніть спалах із гарячого башмака.

## **Вибір режиму спалаху (Режим Спалаху)**

Під час зйомки зі спалахом, призначеним для використання з цією фотокамерою, можна вибрати режим спалаху за допомогою елементів керування фотокамери. Увімкнення приєднаного спалаху автоматично обмежує найкоротше доступне значення витримки.

- **1** Натисніть кнопку  $\circledcirc$ , щоб відобразити розширену панель керування в реальному часі (LV).
- **2** За допомогою кнопок  $\triangle \nabla \triangleleft \triangleright$  виберіть пункт [Режим Спалаху].
- **3** За допомогою переднього диска виберіть потрібний параметр.
	- Доступ до параметрів спалаху можна отримати через розширену панель керування в реальному часі.

# Режим Спалаху 250 F5.6

Режим спалаху

Режим спалаху

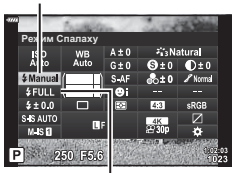

Потужність спалаху

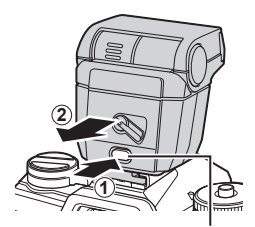

Кнопка UNLOCK

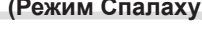

### ■ Режими спалаху

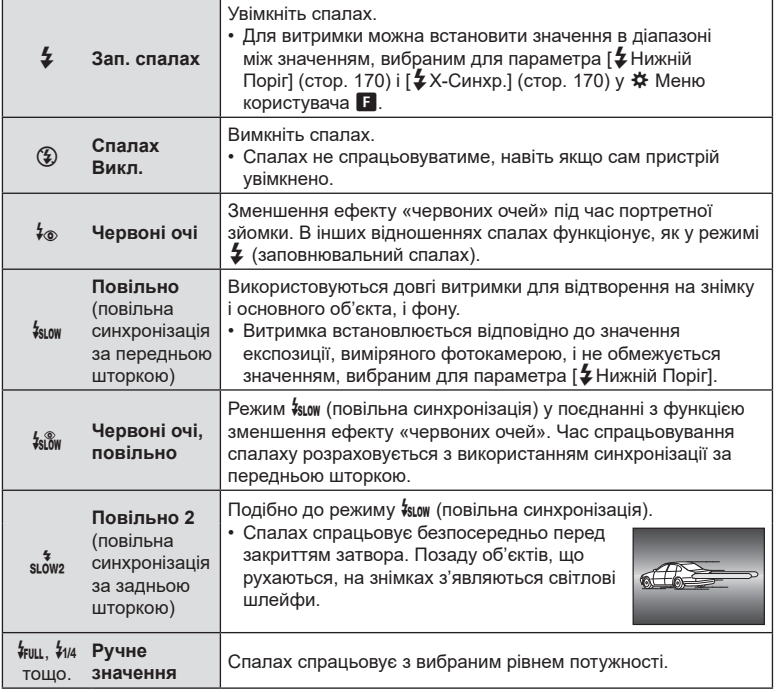

- Режим високошвидкісної синхронізації Super FP необхідно налаштувати за допомогою елементів керування спалаху.
- У режимі [ $\frac{1}{2}$ ] (зменшення ефекту «червоних очей») затвор спускається приблизно через одну секунду після першого спрацювання спалаху для зменшення ефекту «червоних очей». Не рухайте фотокамеру, поки зйомка не завершиться.
- За деяких умов режим [ $\frac{1}{2}$ ] (зменшення ефекту «червоних очей») може не дати бажаних результатів.

### ■ Режим спалаху й витримка

Діапазон доступних значень витримки залежить від режиму спалаху. Цей діапазон можна додатково обмежити за допомогою параметрів  $\mathbf{\ddot{x}}$  Меню користувача. П [ У Х-Синхр.] (стор[. 196\)](#page-195-0) і [ У Нижній Поріг] (стор[. 196](#page-195-0))

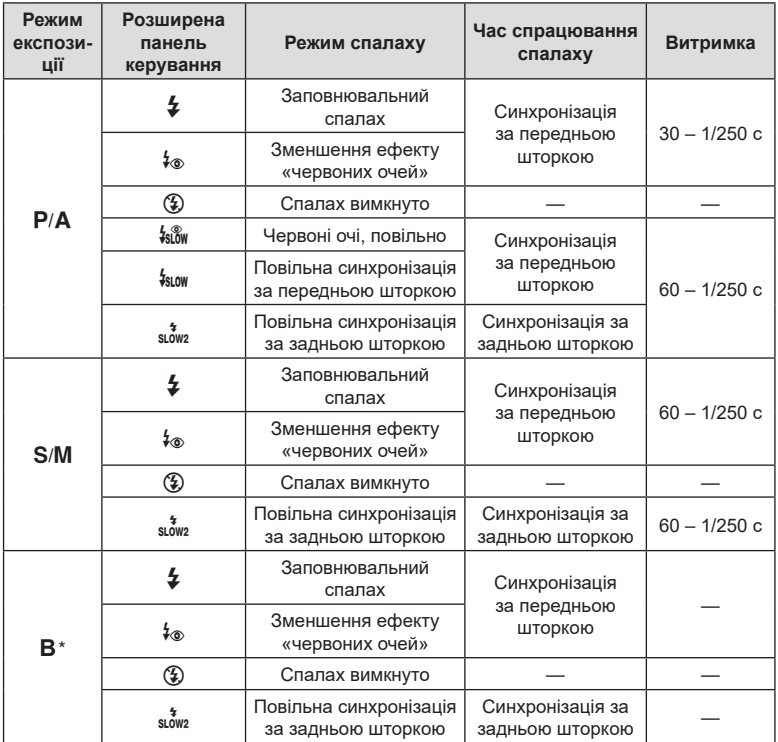

\* Синхронізація за задньою шторкою недоступна, якщо вибрано режим [LIVE COMP] ([стор](#page-46-0). 47).

- Найкоротша витримка, доступна під час зйомки зі спалахом, дорівнює 1/250 с. Світлий фон на знімках, зроблених зі спалахом, може бути переекспоновано.
- Швидкість синхронізації спалаху для беззвучних режимів ([стор](#page-73-0). 74), режиму «Зйомка в супер-HD» ([стор](#page-75-0). 76) і брекетингу фокусування (стор[. 134](#page-133-0)) дорівнює 1/50 с. Якщо для параметра [ISO] встановлено значення понад ISO 8000 і використовується функція, для якої потрібен електронний затвор (наприклад, беззвучний режим або брекетинг фокусування), для швидкості синхронізації спалаху встановлюється значення 1/20 с. Швидкість синхронізації спалаху також установлюється на значення 1/20 с під час брекетингу ISO (стор[. 133\)](#page-132-0).
- На короткій відстані спалах навіть із мінімальним доступним рівнем потужності може виявитися надто яскравим. Щоб уникнути переекспонування знімків, зроблених із короткої відстані, виберіть режим  $\bf A$  або  $\bf M$ , а тоді встановіть меншу діафрагму (більше число f); також можна вибрати нижче значення параметра [ISO].

# **(керування потужністю спалаху)**

<span id="page-96-0"></span>Потужність спалаху можна відрегулювати, якщо об'єкт переекспоновано або недоекспоновано, навіть якщо експозиція інших ділянок кадру є прийнятною.

Корекція спалаху доступна в режимах, відмінних від  $\mathbf{f}$  Вручну] (ручний).

- Якщо вибрано режим [ $\frac{1}{2}$ Вручну], потужність спалаху можна відрегулювати, натиснувши  $\nabla$  для вибору  $f$  FULL], а потім обертаючи передній диск.
- **1** Натисніть кнопку  $\circledcirc$ , щоб відобразити розширену панель керування в реальному часі (LV).
- **2** За допомогою кнопок  $\triangle \nabla \triangleleft \triangleright$  виберіть [ $\frac{1}{2}$ ].
- **3** За допомогою переднього диска виберіть потрібний параметр.
- Значення потужності спалаху, встановлене на зовнішньому спалаху, додається до значення потужності, настроєного в камері.

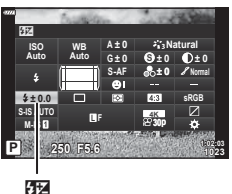

### <span id="page-97-0"></span>**Параметри обробки (Режим Кольору)**

Виберіть, як зображення оброблятимуться під час зйомки для покращення кольору, тону та інших характеристик. Ви можете вибирати з готових режимів кольору залежно від об'єкта зйомки чи творчого задуму. Контраст, чіткість та інші параметри можна налаштувати окремо для кожного режиму. Також можна додавати художні ефекти за допомогою арт-фільтрів. Арт-фільтри дають можливість додати до знімка рамки та інші ефекти. Налаштування окремих параметрів для кожного режиму кольору та арт-фільтра зберігаються окремо. • Ця настройка діє, як у режимі фото-, так і відеозйомки.

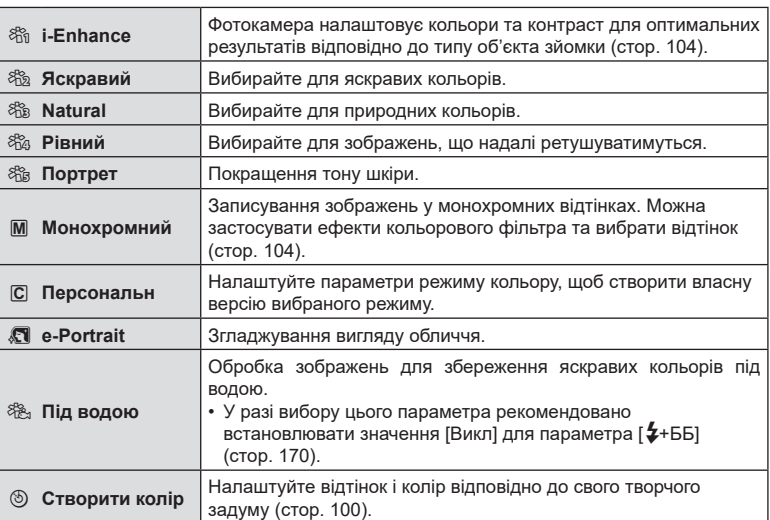

### Параметри режиму кольору

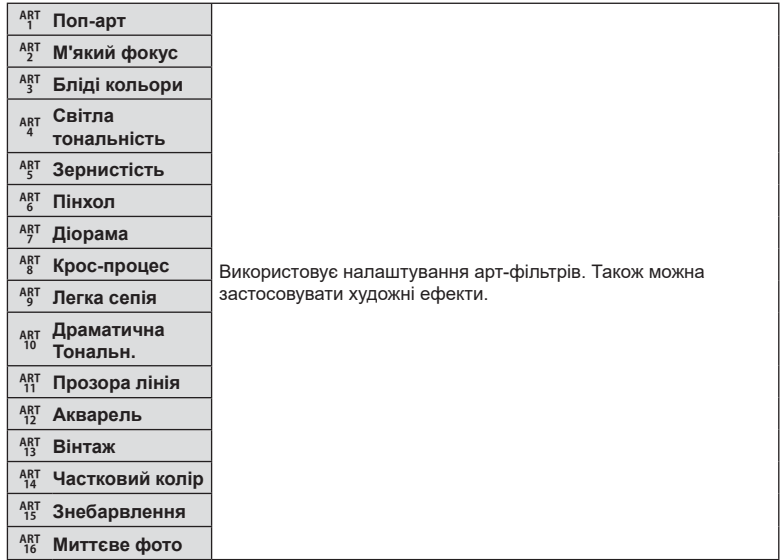

- Арт-фільтри застосовуються лише до копій у форматі JPEG. Для якості зображення автоматично вибирається значення [RAW+JPEG] замість [RAW].
- Залежно від сцени, деякі ефекти можуть бути непомітними, а в інших випадках переходи тонів можуть бути нерівними чи зображення може набути підвищеної зернистості.

# %

- Використовуйте пункт [Налаштув. Режиму Зобр.] (стор[. 166](#page-165-1)) у меню користувача, щоб приховати або показати режими кольору.
- **1** Натисніть кнопку ®, щоб відобразити розширену панель керування в реальному часі (LV).
- **2** За допомогою кнопок  $\Delta \nabla \triangleleft \triangleright$  виберіть пункт [Режим кольору].
- **3** За допомогою переднього диска виберіть потрібний параметр.
	- Залежно від вибраного значення, на розширеній панелі керування в реальному часі можуть відобразитися параметри режиму кольору. Налаштуйте параметри як потрібно (стор[. 101](#page-100-0) – [104\)](#page-103-1).

Режим Кольору

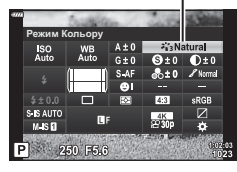

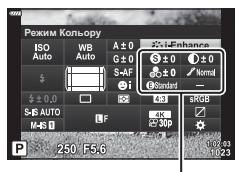

Зміни залежно від вибраного режиму

**ZY 3 NOMKS** 

### <span id="page-99-0"></span>**Налаштування всіх кольорів (Створити колір)**

Усі кольори зображення можна налаштувати, вибравши будь-яку комбінацію з 30 відтінків і 8 рівнів насиченості.

- **1** Натисніть кнопку ®, щоб відобразити розширену панель керування в реальному часі (LV).
- **2** За допомогою кнопок  $\Delta \nabla \triangleleft \triangleright$  виберіть пункт [Режим кольору].
- **3** Виділіть [Створити колір], повернувши передній диск.
	- На розширеній панелі керування в реальному часі відобразиться параметр [<sup>6</sup> Колір/яскравість].
- 4 Виділіть [<sup>®</sup> Колір/яскравість] за допомогою кнопок  $\Delta \nabla$  і натисніть кнопку  $\circledcirc$ .
- **5** Налаштуйте насиченість і відтінок.
	- Повертайте передній диск, щоб налаштувати відтінок.
	- Повертайте задній диск, щоб налаштувати насиченість.
	- Натисніть і утримуйте кнопку  $\circledast$ , щоб відновити значення за замовчуванням.
- **6** Натисніть кнопку (%), щоб зберегти зміни.
	- Щоб зберегти зміни, можна також натиснути кнопку спуску затвора наполовину.
- Якщо вибрано якість зображення [RAW], то знімки зберігаються у форматі RAW + JPEG ([стор](#page-87-0). 88, [129\)](#page-128-0).
- Знімки, зроблені в режимах [HDR] (стор[. 137](#page-136-0)) або [Мультиекспозиція] (стор[. 139\)](#page-138-0), записуються з параметром [Природний].
- Функцію [Створити колір] можна призначити одному з елементів керування фотокамерою. Для доступу до неї натисніть кнопку, якій призначено параметр [Мультифункц] (стор[. 113\)](#page-112-0).

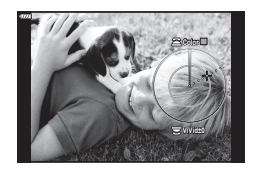

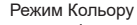

**Створити колір** 

**(5) Колір/яскравість** 

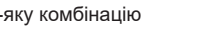

Режим Кольору

 $\frac{1}{4}$ 

S IS AUTO  $M.S.$ P 250 F5.6 <span id="page-100-0"></span>Налаштуйте чіткість зображення. Контури можна підкреслити, щоб надати зображенню більше чіткості й різкості. Параметри зберігаються окремо для кожного режиму кольору.

- **1** Натисніть кнопку ®, щоб відобразити розширену панель керування в реальному часі (LV).
- **2** За допомогою кнопок  $\wedge \nabla \triangleleft \triangleright$  виберіть параметр [Чіткість].
- **3** За допомогою переднього диска виберіть потрібний параметр.

### <span id="page-100-1"></span>**Точне налаштування контрасту (Контраст)**

Налаштуйте контрастність зображення. Підвищення контрасту збільшує різницю між світлими й темними ділянками для створення більш чіткого й виразного зображення. Параметри зберігаються окремо для кожного режиму кольору.

- **1** Натисніть кнопку ®, щоб відобразити розширену панель керування в реальному часі (LV).
- **2** За допомогою кнопок  $\Delta \nabla \triangleleft \triangleright$  виберіть параметр [Контраст].
- **3** За допомогою переднього диска виберіть потрібний параметр.

### <span id="page-100-2"></span>**Точне налаштування насиченості (Насиченість)**

Налаштуйте насиченість кольору. Підвищення насиченості робить зображення яскравішими. Параметри зберігаються окремо для кожного режиму кольору. Насиченість

- **1** Натисніть кнопку  $\circledcirc$ , щоб відобразити розширену панель керування в реальному часі (LV).
- **2** За допомогою кнопок  $\triangle \nabla \triangleleft \triangleright$  виберіть параметр [Насиченість].
- **3** За допомогою переднього диска виберіть потрібний параметр.

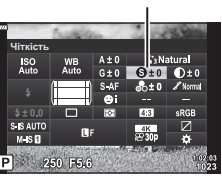

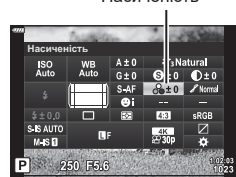

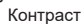

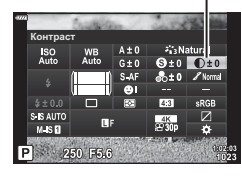

Чіткість

*2*

**3**NOMK

### <span id="page-101-0"></span>**Точне налаштування тону (Градація)**

Налаштуйте яскравість і затінення кольорів. Ви можете зробити зображення більш схожим на свій задум, наприклад, висвітливши на ньому всі кольори. Параметри зберігаються окремо для кожного режиму кольору.

- **1** Натисніть кнопку ®, щоб відобразити розширену панель керування в реальному часі (LV).
- **2** За допомогою кнопок  $\Delta \nabla \triangleleft \triangleright$  виберіть параметр [Градація].
- **3** За допомогою переднього диска виберіть потрібний параметр.

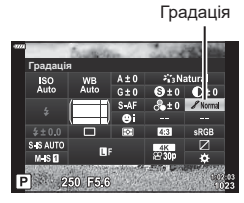

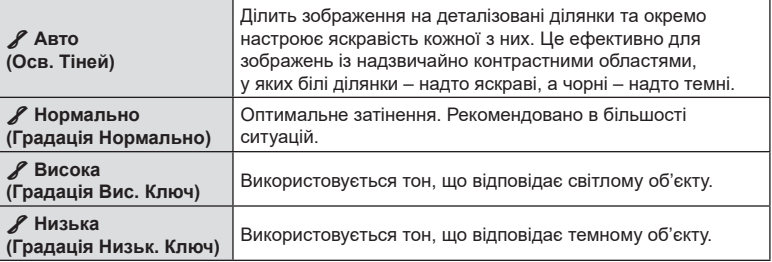

# <span id="page-102-0"></span>**Застосування ефектів фільтрів до монохромних зображень (Кольоровий фільтр)**

Коли вибрано режим кольору [Монохром], можна додати ефекти кольорового фільтра ([стор](#page-97-0). 98). Ефекти кольорового фільтра можуть зробити об'єкти яскравішими або збільшити контраст залежно від вихідного кольору об'єкта. Оранжевий додає більше контрасту ніж жовтий, а червоний – більше контрасту ніж оранжевий. Зелений добре підходить для портретів тощо.

- **1** Натисніть кнопку  $\circledcirc$ , щоб відобразити розширену панель керування в реальному часі (LV).
- **2** За допомогою кнопок  $\Delta \nabla \langle \mathbf{D} \rangle$  виберіть пункт [Режим кольору].
- **3** Виберіть пункт [Монохром] за допомогою переднього диска.
- **4** За допомогою кнопок  $\Delta \nabla \triangleleft \triangleright$  виберіть параметр [Кольоровий фільтр].

**5** Виберіть елемент за допомогою переднього диска.

Кольоровий фільтр

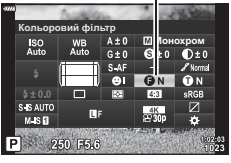

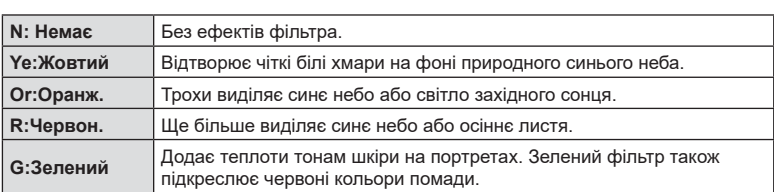

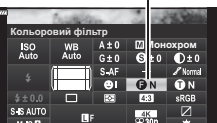

**2**<sup>2</sup> 2*b*<sub>2</sub> 2*h*<sub>2</sub> 2*h*<sub>2</sub>

### **(Одноколірний)**

<span id="page-103-0"></span>Чорно-білим зображенням у режимі кольору [Монохром] можна надати відтінок ([стор](#page-97-0). 98).

- **1** Натисніть кнопку  $\circledast$ , щоб відобразити розширену панель керування в реальному часі (LV).
- **2** За допомогою кнопок  $\Delta \nabla \triangleleft \triangleright$  виберіть пункт [Режим кольору].
- **3** Виберіть пункт [Монохром] за допомогою переднього диска.
- **4** За допомогою кнопок  $\Delta \nabla \triangleleft \triangleright$  виберіть параметр [Одноколірний].

**5** За допомогою переднього диска виберіть потрібний параметр.

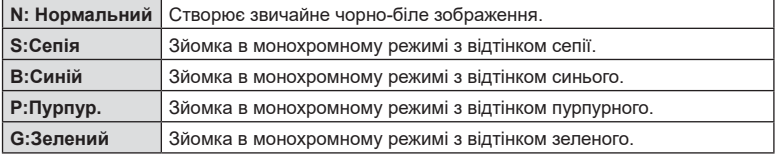

### <span id="page-103-1"></span>**Налаштування ефектів i-Enhance (Ефект)**

Виберіть інтенсивність ефекту i-Enhance, коли для режиму кольору вибрано [i-Enhance] ([стор](#page-97-0). 98).

- **1** Натисніть кнопку  $\circledcirc$ , щоб відобразити розширену панель керування в реальному часі (LV).
- **2** За допомогою кнопок  $\triangle \nabla \triangleleft \triangleright$  виберіть пункт [Ефект].
- **3** За допомогою переднього диска виберіть потрібний параметр.

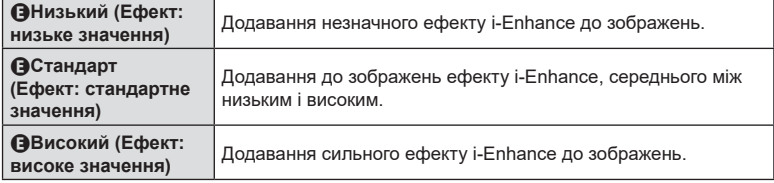

# Одноколірний

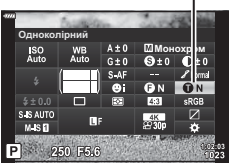

Ефект

**Ефект** 

### <span id="page-104-0"></span>**Установлення формату кольоровідтворення**

### **(Колірний простір)**

Можна вибрати формат, що забезпечує правильне передавання кольорів під час відтворення знімків на моніторі або принтері. Цей параметр – аналог функції [Колір. Простір] (стор[. 171](#page-170-1)) у Меню користувача.

- **1** Натисніть кнопку  $\circledcirc$ , щоб відобразити розширену панель керування в реальному часі (LV).
- **2** За допомогою кнопок  $\triangle \nabla \triangleleft \triangleright$  виберіть пункт [Колір. Простір].
- **3** За допомогою переднього диска виберіть потрібний параметр.

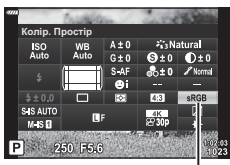

Колір. Простір

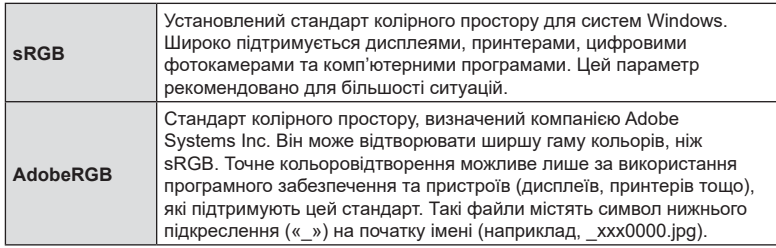

• Параметр [AdobeRGB] недоступний у режимах  $AUTO$  ( $\bar{m}$ , [стор](#page-48-0). 49),  $SCN$ ([стор](#page-54-0). 50), **ART** (стор. 55), HDR та відео ( $\Omega$ ).

### <span id="page-105-0"></span>**Зміна яскравості світлих і темних ділянок**

### **(Контроль Світла/Тіні)**

Ви можете налаштувати яскравість окремо для світлих ділянок, середніх тонів і тіней. Це дає більше контролю над експозицією, ніж проста корекція експозиції. Ви можете окремо зробити світлі ділянки темнішими або висвітлити тіні.

1 Натисніть кнопку ®, щоб відобразити розширену панель керування в реальному часі (LV).

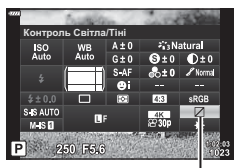

Контроль світла та тіні

- **2** За допомогою кнопок  $\Delta \nabla \langle \mathbf{l} \rangle$  виберіть параметр [Контроль Світла/Тіні] і натисніть кнопку Q.
- **3** Натисніть кнопку INFO, щоб вибрати потрібний діапазон тонів.
	- Діапазон тонів змінюється після кожного натискання кнопки.

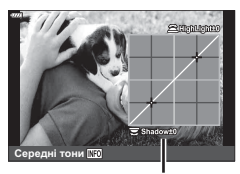

Вибраний діапазон тонів

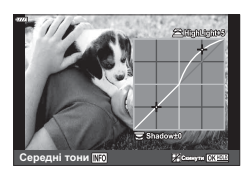

- **4** Прокрутіть диски, щоб вибрати потрібний параметр.
	- **Вибрано [Св. і тінь]** Налаштуйте світлі ділянки за допомогою переднього диска, а темні – за допомогою заднього.
	- **Вибрано [Середні тони]** Використовуйте передній або задній диск.
	- Натисніть і утримуйте кнопку  $\circledast$ , щоб відновити стандартну криву.
- **5** Натисніть кнопку ®, щоб зберегти зміни.
	- Щоб зберегти зміни, можна також натиснути кнопку спуску затвора наполовину.

### <span id="page-106-0"></span>**Призначення функцій кнопкам (Признач. Кнопки)**

Замість наявних функцій кнопок їм можна призначити інші.

Функції, призначені за допомогою параметра [K Признач. Кнопки], діють тільки в режимі фотозйомки. Функції, призначені за допомогою параметра [ $\Omega$  Признач. Кнопки], діють у режимі  $\mathfrak{P}$  (відео) (стор[. 145](#page-144-0)).

### Настроювані елементи керування

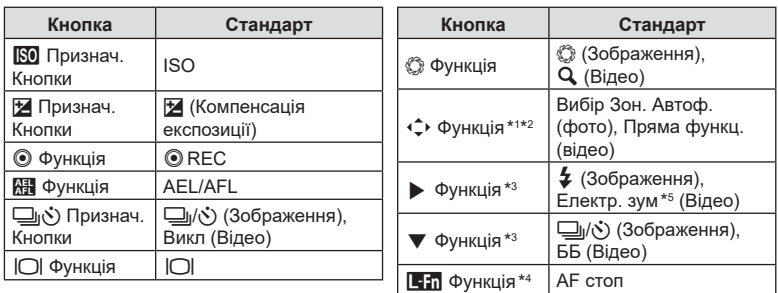

\*1 Параметр [Пряма функц.] для кнопки  $\Leftrightarrow$  застосовується до кожної кнопки  $\Delta \nabla \triangleleft \triangleright$ .

- \*2 Призначте функцію [ $\cdot$ : ] кнопці  $\hat{\cdot}$ , щоб використовувати її для вибору зони АФ.
- \*3 Для використання параметрів [ $\blacktriangleright$  Функція] та [ $\blacktriangledown$  Функція] спочатку потрібно вибрати значення [Пряма функц.] для [+ Функція].
- $*$ 4 Кнопку  $\blacksquare$  можна використовувати для функцій, доступних на деяких об'єктивах.
- \*5 Доступно тільки з об'єктивами з функцією масштабування з електроприводом.

Щоб змінити функцію, призначену певній кнопці, виконайте наведені нижче дії.

- 1 Натисніть кнопку ®, щоб відобразити розширену панель керування в реальному часі (LV).
- **2** За допомогою кнопок  $\Delta \nabla \triangleleft \triangleright$  виберіть пункт [Признач. кнопки] і натисніть кнопку Q.
	- Пункт [ Признач. кнопки] у Меню користувача (стор[. 164](#page-163-0)) відображається в режимі фотозйомки, а [ $\Omega$  Признач. кнопки] у меню [ $\Omega$  Кнопки/Диск/Важіль] (стор[. 145](#page-144-1)) – у режимі відео.
- **3** Виділіть потрібний елемент керування за допомогою кнопок зі стрілками  $\Delta \nabla$  і натисніть кнопку  $\triangleright$ .
- **4** Виділіть функцію за допомогою кнопок  $\Delta \nabla$  і натисніть кнопку  $\textcircled{\tiny{\textsf{R}}}$ , щоб призначити її вибраному елементу керування.
- Перелік доступних функцій залежить від кнопки.

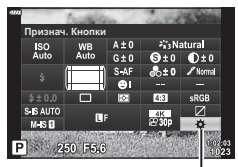

Признач. кнопки

### Доступні функції

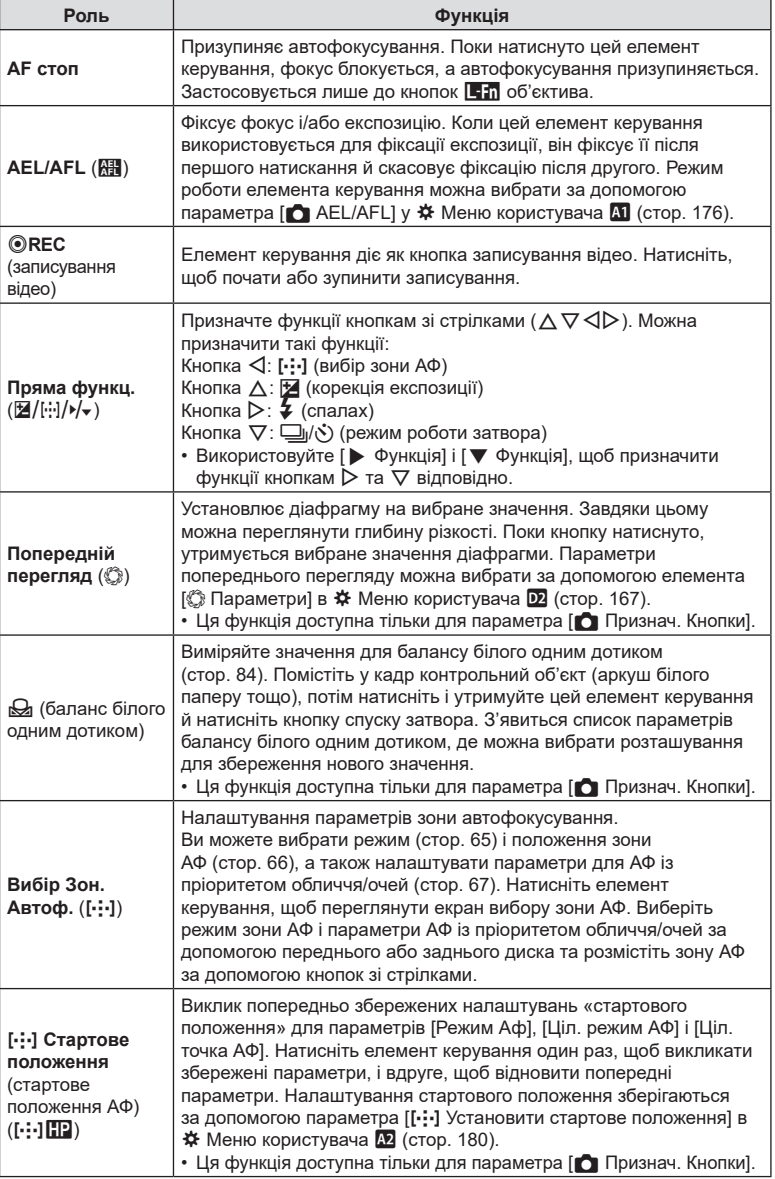
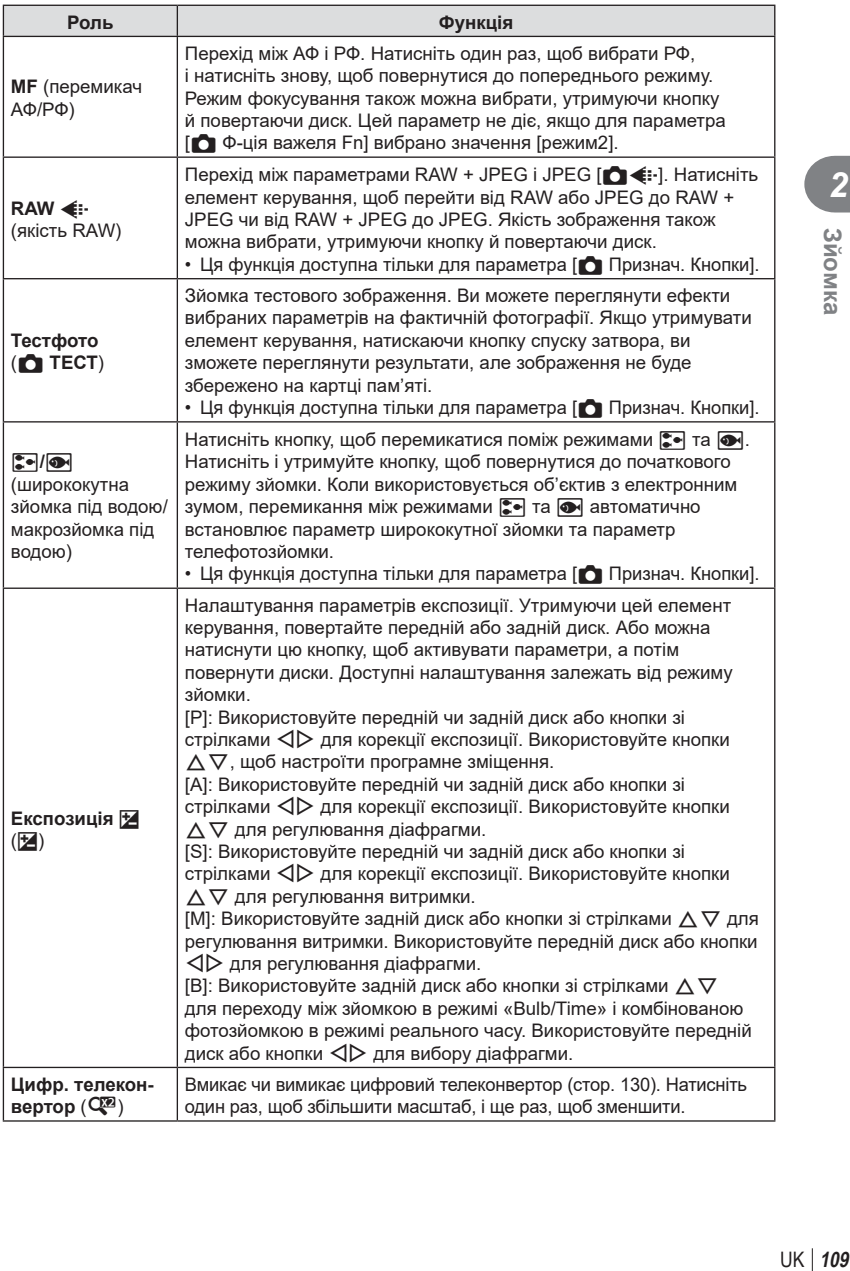

**V** 3йомка

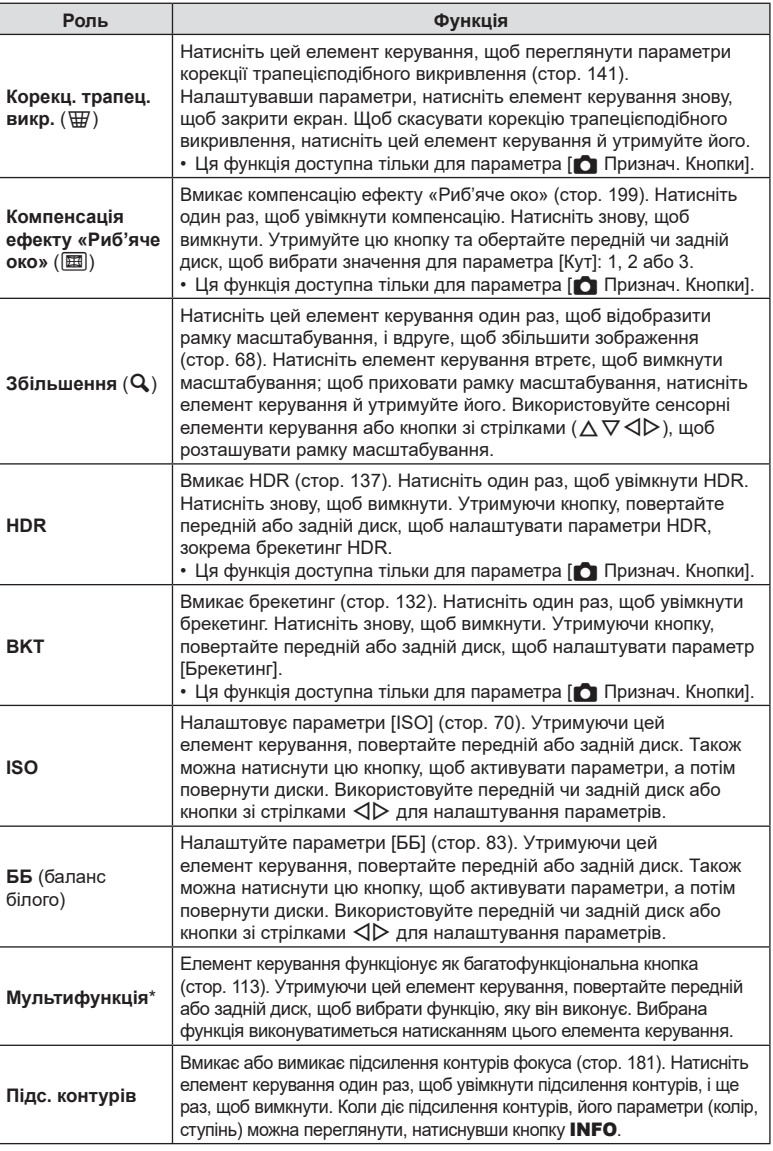

\* Кнопці мультифункції можна призначити такі функції:

<u>⊠</u> (Контроль світла й тіней),  $\circledcirc$  (Створити колір), l<sup>iso</sup>l (ISO), l<sup>wa</sup>l (ББ),

 $\overline{Q}$  (Збільшення),  $\textcircled{\tiny{\textsf{m}}}$  (Пропорції кадру),  $\textcircled{\tiny{\textsf{m}}}$  (Симул. OVF),  $\textcircled{\tiny{\textsf{EM}}}$  (Підсилення контурів).

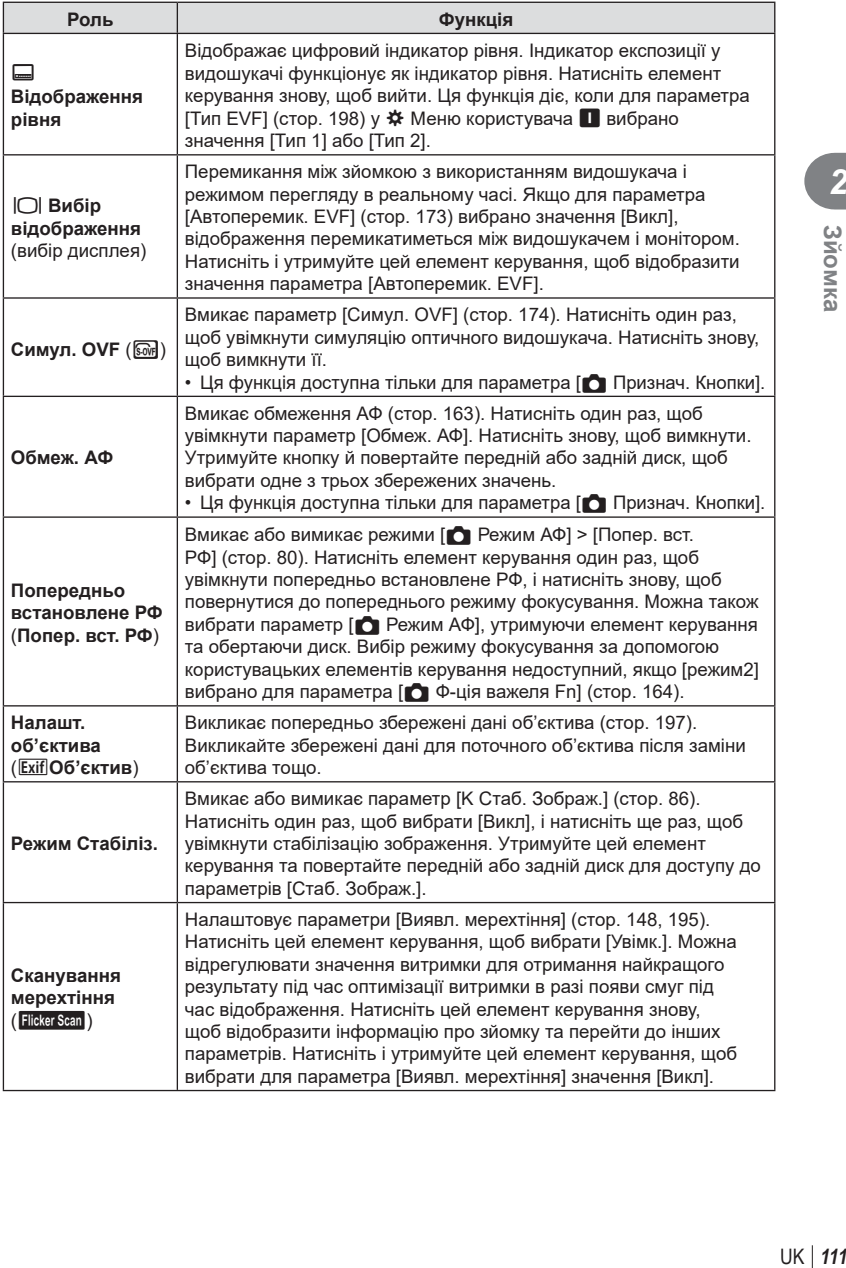

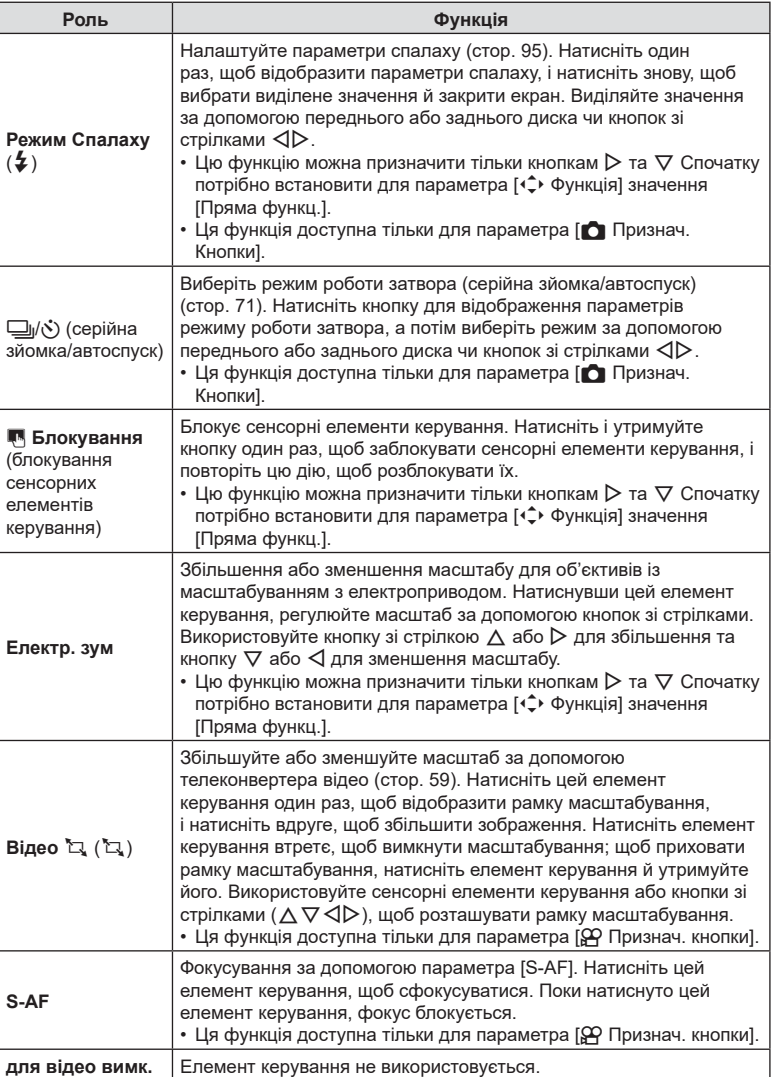

#### <span id="page-112-0"></span>Використання параметрів мультифункції (Мультифункц)

Ви можете призначити одній кнопці кілька функцій.

• Для використання мультифункції спочатку потрібно призначити параметр [Мультифункц] одному з елементів керування фотокамери (стор[. 107\)](#page-106-0).

#### **Вибір функції**

- **1** Утримуйте кнопку, якій призначено параметр [Мультифункц], і обертайте передній чи задній диск.
	- Обертайте диск, доки не буде виділено потрібну функцію. Відпустіть кнопку, щоб вибрати виділену функцію.

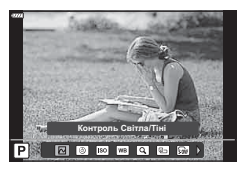

- **2** Натисніть кнопку, якій призначено параметр [Мультифункц].
- **3** Настройте параметри.

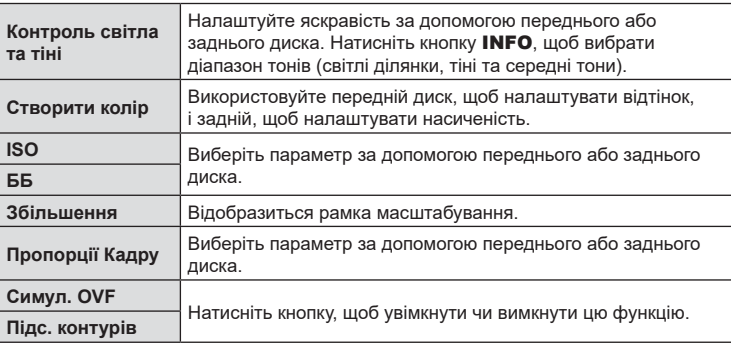

• Можна вибирати параметри, що відображаються.  $\mathbb{I}\mathcal{\widehat{B}}$  [Мультифункц. параметри] (стор[. 166](#page-165-0))

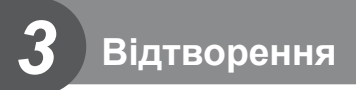

# **Відображення інформації під час відтворення**

# **Інформація про зображення, що відображується**

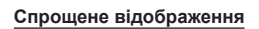

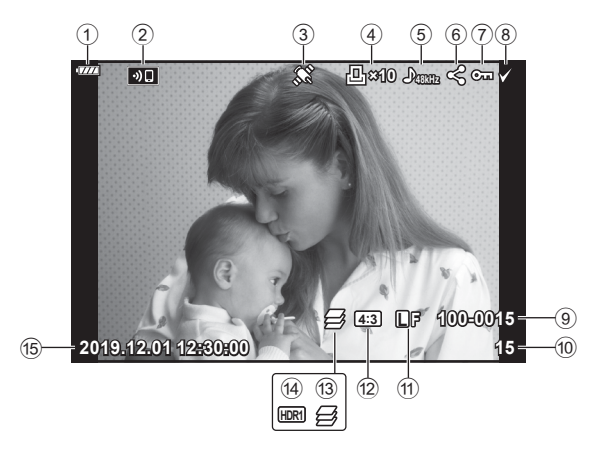

#### **Загальне відображення**

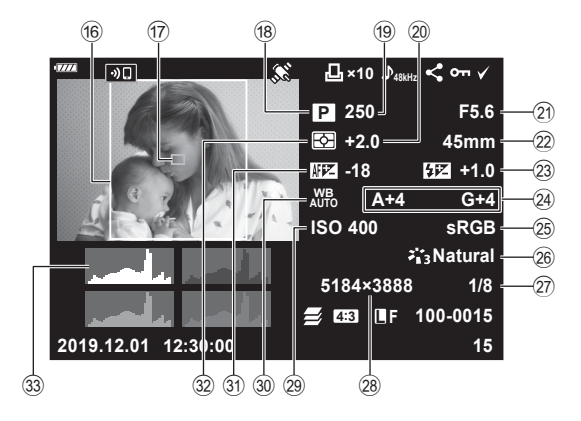

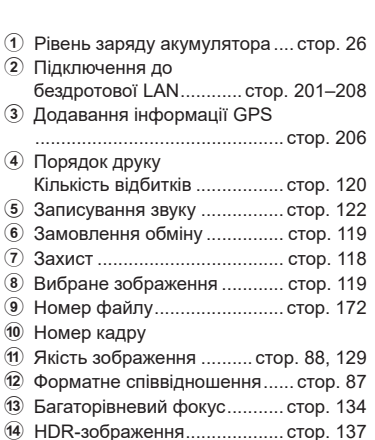

- e Дата й час ................................ стор. 27
- **16** Аспектна межа .......................... [стор](#page-86-0). 87

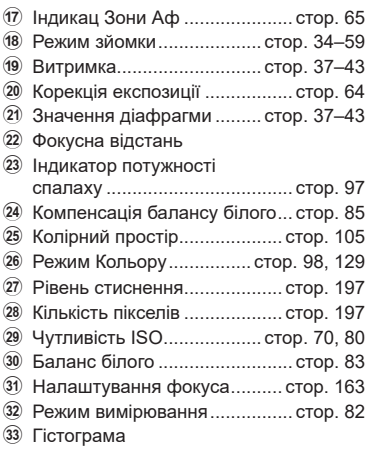

# **Перемикання режимів відображення інформації**

За допомогою кнопки INFO можна змінювати інформацію, що відображається на моніторі під час відтворення.

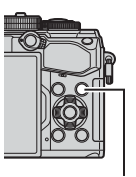

Кнопка INFO

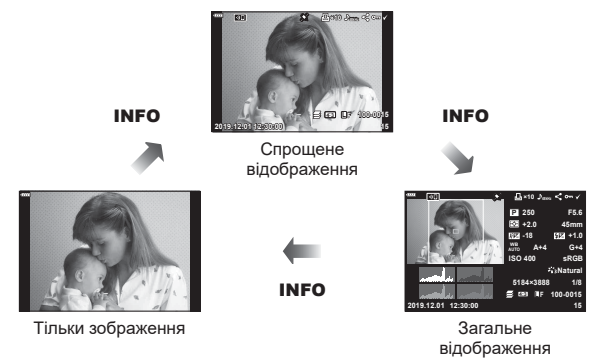

• Можна додати гістограму, відображення світлих і темних ділянок, а також Light Вох до інформації, що відображається під час відтворення.  $\mathbb{R}$  [► Інформація] (стор[. 189](#page-188-0))

# **Перегляд фотографій і відео**

- **1** Натисніть кнопку  $\blacktriangleright$ .
	- Відобразиться остання фотографія або відеоролик.
	- Виберіть необхідну фотографію або відеоролик за допомогою переднього диску ( $\circledcirc$ ) або кнопок зі стрілками.
	- Натисніть кнопку спуску затвора наполовину, щоб повернутися до режиму зйомки.

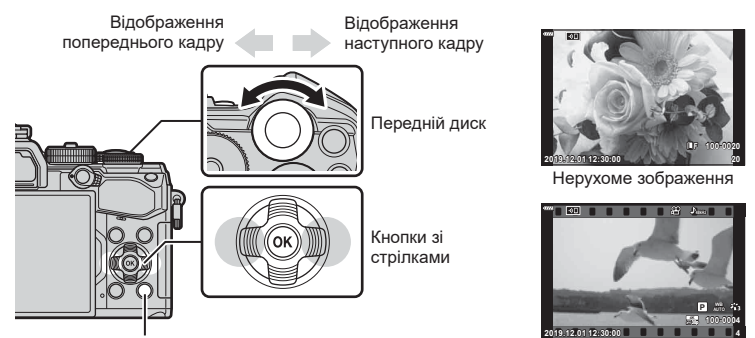

Кнопка <del>⊳</del>

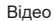

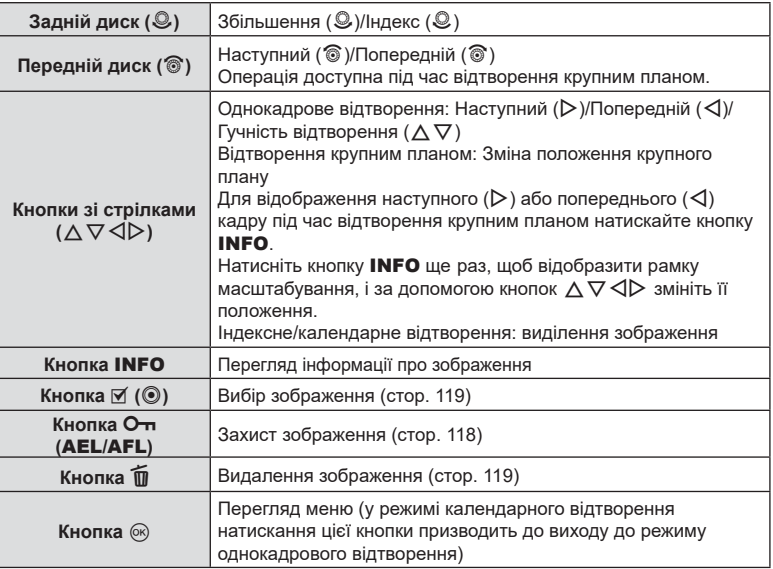

# **Швидкий пошук знімків (Індексне й календарне відтворення)**

- У режимі однокадрового відтворення прокрутіть задній диск у положення  $\blacksquare$  для індексного відтворення. Прокрутіть диск далі для календарного відтворення.
- Щоб повернутись до однокадрового відтворення, поверніть задній диск до позначки $\mathbf Q$ .

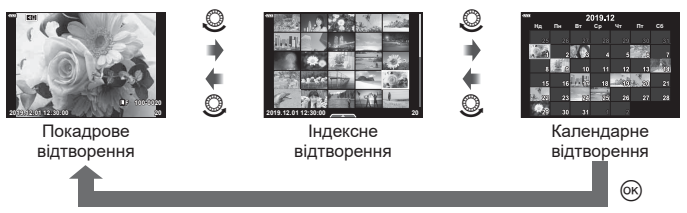

• Можна змінити кількість кадрів для індексного відтворення.  $\mathbb{R}$  [ $\mathbb{R}$ ] Настройки] (стор[. 190](#page-189-0))

## **Збільшення зображення (Масштабування під час відтворення)**

У режимі однокадрового відтворення прокрутіть задній диск у положення  ${\bf Q}$ , щоб збільшити зображення. Прокрутіть у положення  $\blacksquare$ , щоб повернутися до режиму однокадрового відтворення.

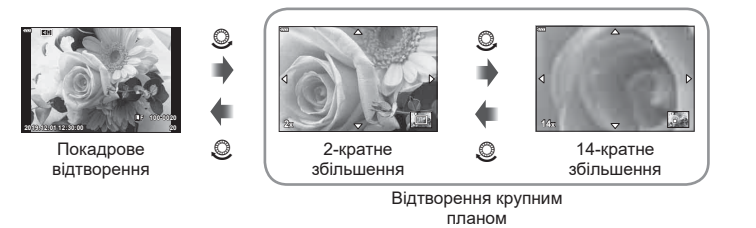

## **Поворот знімків (Обертання)**

Вибір необхідності обертання фотографій.

- **1** Відтворіть знімок та натисніть кнопку  $\circledcirc$ .
- **2** Виберіть [Обертання] і натисніть кнопку  $\circledcirc$ .
- **3** Натисніть  $\Delta$ , щоб обернути зображення проти годинникової стрілки, або  $\nabla$ , щоб обернути його за годинниковою стрілкою; зображення обертається після кожного натискання кнопки.
	- Натисніть кнопку ®, щоб зберегти параметри й вийти.
	- Повернуте зображення зберігається в поточній орієнтації.
	- Відео та захищені зображення не можна повертати.

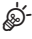

• Фотокамеру можна налаштувати таким чином, щоб знімки в портретній орієнтації автоматично поверталися під час відтворення.  $\mathbb{R}$   $\rightarrow$  Меню відтворення >  $\left[\stackrel{\bullet}{\leftarrow}\right]$ (стор[. 153](#page-152-0))

Якщо для параметра [П] вибрано значення [Викл], функція [Обертання] недоступна.

# **Перегляд відео**

Виберіть відео й натисніть кнопку Q, щоб відобразити меню відтворення. Виберіть [Програти відео] і натисніть кнопку ®, щоб розпочати відтворення. Для перемотування назад/уперед використовуйте кнопку  $\triangleleft$ / $\triangleright$ . Натисніть кнопку  $\circledcirc$ , щоб призупинити відтворення. Коли відтворення призупинено, за допомогою кнопки  $\triangle$  можна переглянути перший кадр, а за допомогою кнопки  $\nabla$  – останній. Для перегляду попереднього або наступного кадру використовуйте кнопки  $\triangleleft$  або передній диск ( $\circledcirc$ ). Натисніть кнопку **MENU**, щоб завершити відтворення.

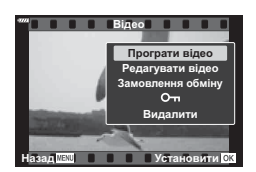

#### **Перегляд відео розміром понад 4 ГБ**

Довгі відеоролики можуть бути розміром понад 4 ГБ. Відео розміром понад 4 ГБ записуються в кілька файлів. Ці файли можна відтворити як один відеоролик.

- **1** Натисніть кнопку  $\blacktriangleright$ .
	- Відобразиться останнє зняте зображення.
- **2** Відобразіть довге відео, яке потрібно переглянути, і натисніть кнопку  $\circledast$ .
	- Відобразяться перелічені нижче параметри. [Відтвор. з початку]: Відтворює розділене на частини відео цілком [Програти відео]: Відтворює файли окремо [Видалити весь  $\mathbb{R}$ ]: Видаляє всі частини розділеного відео [Видалити]: Видаляє файли окремо
- Для відтворення відео на комп'ютері рекомендовано використовувати останню версію програми Olympus Workspace (стор[. 210\)](#page-209-0). Перед першим використанням програмного забезпечення підключіть фотокамеру до комп'ютера.

## <span id="page-117-0"></span>**Захист знімків (**0**)**

Захистіть зображення від випадкового видалення. Відобразіть зображення, яке потрібно захистити, і натисніть кнопку On (AEL/AFL) – на зображенні з'явиться піктограма От (захист). Знову натисніть кнопку От (**AEL/AFL**), щоб скасувати захист. Цю операцію також можна застосувати до кількох вибраних зображень.  $\mathbb{R}$  «Вибір кількох зображень ( $O_{\blacksquare}$ , Видалити Вибране, Замов. обміну обрано)» (стор[. 119](#page-118-1))

• Форматування картки призводить до видалення всіх даних, включно із захищеними зображеннями.

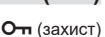

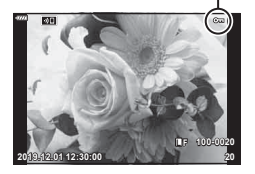

# <span id="page-118-2"></span>**Видалення зображень (Видалити)**

Відобразіть зображення, яке потрібно видалити, і натисніть кнопку **II**. Виберіть [Так] і натисніть кнопку Q. Щоб стирати зображення без підтвердження, змініть налаштування кнопки.  $\mathbb{R}$  [Шв. Видал.] (стор[. 173\)](#page-172-1)

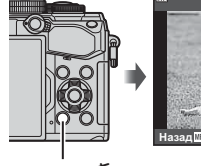

Видалити **Так H** Назад<u>ини</u> Установити

Кнопка **m** 

# <span id="page-118-0"></span>**Вибір знімків для надсилання (Замовлення обміну)**

Можна заздалегідь вибрати зображення для перенесення на смартфон. Під час відтворення зображень, які потрібно передати, натисніть кнопку  $\omega$ , щоб відобразити меню відтворення. Вибравши пункт [Замовлення обміну] і натиснувши кнопку  $\circledast$ , натисніть  $\Delta$  або  $\nabla$  для встановлення замовлення обміну на зображення; буде відображено піктограму  $\leq$ . Щоб скасувати замовлення обміну, натисніть  $\Delta$  або  $\nabla$ .

Можна заздалегідь вибрати зображення для передавання й одночасно встановити замовлення обміну.  $\mathbb{R}$  «Вибір кількох зображень ( $O$ —, Видалити Вибране, Замов. обміну обрано)» (стор[. 119\)](#page-118-1), «Передача файлів на [смартфон](#page-203-0)» (стор[. 204\)](#page-203-0)

- Ви можете встановити порядок обміну приблизно для 200 знімків.
- Замовлення обміну не можуть включати зображення у форматі RAW.

# $\blacktriangledown$

Позначити знімки для обміну також можна за допомогою кнопки  $\mathbb{I}$  ( $\odot$ ). Якщо наразі кнопці  $\mathbb{I}$  ( $\odot$ ) призначено функцію, відмінну від [<], призначте їй функцію [<], скориставшись параметром [▶ © Функція] у меню користувача (стор[. 164](#page-163-1)).

# <span id="page-118-1"></span>**Вибір кількох зображень (**0, **Видалити Вибране, Замов. обміну обрано)**

Можна вибрати кілька зображень для функцій [О-п], [Видалити Вибране] або [Замов. обміну обрано].

Для вибору зображення натисніть кнопку  $\triangledown$  ( $\odot$ ); на зображенні з'явиться піктограма • Щоб скасувати вибір, натисніть кнопку  $\mathbb{F}$  ( $\odot$ ) ще раз.

Натисніть кнопку Q, щоб відобразити меню, а потім виберіть елемент [О-л], [Видалити Вибране] або [Замов. обміну обрано].

Ця функція також доступна під час однокадрового відтворення.

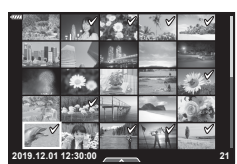

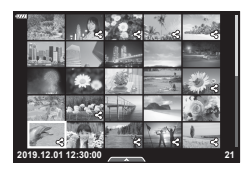

# <span id="page-119-0"></span>**Порядок друку (DPOF)**

Можна зберегти цифрові «резервування друку» на картці пам'яті, указавши знімки, які потрібно роздрукувати, і кількість копій кожного відбитка. Після цього знімки можна роздрукувати у друкарні, яка підтримує DPOF, або самостійно, підключивши фотокамеру безпосередньо до DPOF-сумісного принтера. Для створення резервування друку потрібна картка пам'яті.

#### **■ Створення порядку друку**

- **1** Натисніть кнопку  $\circledast$  під час відтворення й виберіть [ $\Box$ ] (Порядок друку).
- **2** Виберіть [ $\Box$ ] або [ $\Box$ ALL] і натисніть кнопку  $\circledcirc$ .

#### **Окремий знімок**

За допомогою кнопок  $\triangleleft$  виберіть кадр, який потрібно включити в резервування друку, а потім натискайте кнопки  $\Delta \nabla$ , щоб установити кількість відбитків.

• Щоб установити резервування друку для інших зображень, повторіть цей крок. Після вибору всіх потрібних знімків натисніть кнопку Q.

#### **Усі знімки**

Виберіть [ДАLL] і натисніть кнопку  $@$ .

**3** Виберіть формат дати та часу, а тоді натисніть кнопку <sub>(%)</sub>.

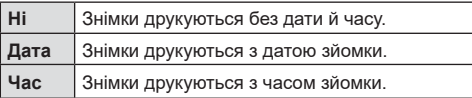

- Під час друку зображень внесення змін до зображень буде заблоковано.
- **4** Виберіть [Установити] і натисніть кнопку  $\circledast$ .
	- Налаштування буде застосовано до зображень, збережених на картку, що використовується для відтворення.
- Камеру не можна використовувати для змінення резервувань друку, створених за допомогою інших пристроїв. Створення нового резервування друку призведе до видалення всіх наявних резервувань друку, створених за допомогою інших пристроїв.
- Замовлення друку не можуть включати зображення у форматі RAW або відео.

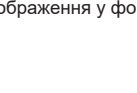

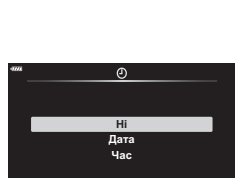

Установити ОХ

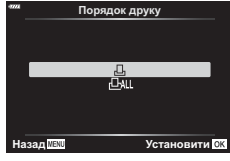

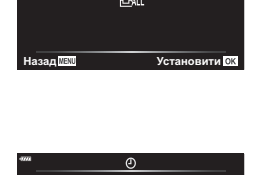

120 UK

# UK **121 Відтворення** *3*

#### Скасування резервування друку для всіх або для вибраних знімків

Ви можете скасувати всі дані резервування друку або тільки дані для вибраних знімків.

- **1** Натисніть кнопку  $\circledast$  під час відтворення й виберіть [ $\Box$ ] (Порядок друку).
- **2** Виберіть [Д] і натисніть кнопку  $@$ .
	- Щоб вилучити всі знімки з замовлення друку, виберіть [Скинути] і натисніть кнопку ®. Для виходу без вилучення всіх знімків виберіть [Утримування] і натисніть кнопку Q.
- **3** За допомогою кнопок  $\triangleleft$  виберіть знімки, які потрібно видалити з резервування друку.
	- За допомогою кнопки  $\nabla$  вкажіть для параметра кількості знімків значення 0. Вилучивши знімки з порядку друку, натисніть кнопку  $\circledast$ .
- **4** Виберіть формат дати й часу, а тоді натисніть кнопку  $\circledcirc$ .
	- Дана настройка застосовується до всіх кадрів із даними резервування друку.
	- Налаштування буде застосовано до зображень, збережених на картку, що використовується для відтворення.
- **5** Виберіть [Установити] і натисніть кнопку  $\circledcirc$ .

# <span id="page-121-0"></span> $\Box$ Додавання звуку до зображень<br>  $\Box$

Ви можете записувати звук за допомогою вбудованого стереомікрофона або додаткового зовнішнього мікрофона та додавати його до зображень. Так ви зможете легко додавати до знімків звукові нотатки замість письмових.

- Максимальна тривалість аудіозапису 30 с.
- **1** Відобразіть зображення, до якого потрібно додати звук, і натисніть кнопку <sub>( $\odot$ )</sub>.
	- Записування звуку неможливе для захищених зображень.
	- Для додавання звуку до зображення також можна використовувати функцію [Редагування] в меню відтворення. Для вибору зображення натисніть [Редагування] > [Вибр Зображен], а потім натисніть кнопку Q і виберіть [R].
- **2** Виберіть [ $\bigcirc$ ] і натисніть кнопку  $\circledcirc$ .
	- Щоб вийти без додавання звуку, виберіть [Ні].
- **3** Виберіть елемент [ $\bigcirc$  Старт] і натисніть кнопку Q, щоб розпочати записування.
- 4 Щоб зупинити записування, натисніть кнопку  $\infty$ .
	- Знімки зі звуком позначено піктограмами  $\Delta$  та індикаторами, які вказують на якість запису.
	- Щоб видалити аудіозапис, виберіть [Видалити] на кроці 3.

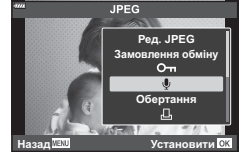

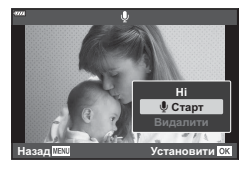

# %

• Звук записується з якістю, вибраною для відео. Цю якість можна вибрати за допомогою пункту [Відео  $\mathbb Q$ ] (стор[. 146](#page-145-0), [150\)](#page-149-0) у  $\mathfrak P$  меню відео.

#### **Відтворення аудіо**

Відтворення звуку починається автоматично під час відображення знімка зі звукозаписом. Щоб відрегулювати звук, виконайте такі дії:

- **1** Натисніть кнопку ▶, щоб відобразити зображення.
- **2** Натискайте кнопку зі стрілкою  $\triangle$  або  $\nabla$ .
	- Кнопка  $\Delta$ : збільшення гучності.
	- Кнопка  $\nabla$ : зменшення гучності.

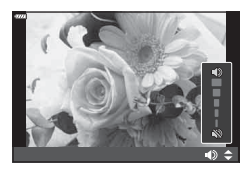

# **Відтворення за допомогою сенсорних елементів керування**

Зображення можна переглядати, використовуючи сенсорні елементи керування.

#### Повнокадрове відтворення

#### **Відображення попереднього або наступного**

#### **зображення**

• Проведіть пальцем ліворуч, щоб переглянути наступне зображення, або праворуч, щоб переглянути попереднє зображення.

#### **Збільшення**

- Злегка торкніться екрана, щоб відобразити повзунок та піктограму $\blacktriangleright$ .
- Пересувайте повзунок угору або вниз для збільшення чи зменшення зображення.
- Проведіть пальцем, щоб прокрутити зображення після збільшення.
- Натисніть  $\blacktriangleright$  , щоб перейти в режим індексного відтворення. Натисніть **ВЭ** для календарного відтворення.

#### Індексне/календарне відтворення

#### **Відображення попередньої або наступної сторінки**

- Проведіть пальцем угору для перегляду наступної сторінки або вниз — для перегляду попередньої.
- Торкніться  $\bigoplus$  або  $\bigoplus$ , щоб змінити кількість відтворюваних зображень.  $\mathbb{R}$  [Параметри  $\blacksquare$ ] (стор[. 166](#page-165-1))
- Щоб повернутися до покадрового відтворення, стукніть кілька разів по  $\mathbb{R}$ .

#### **Перегляд зображень**

• Стукніть зображення, щоб відобразити його на весь екран.

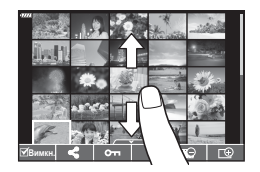

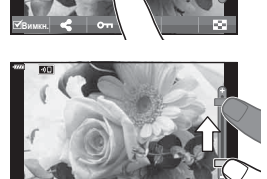

**Вимкн** 

# **Вибір та захист зображень**

У режимі однокадрового відтворення легенько торкніться екрана, щоб відобразити сенсорне меню. Після цього можна виконувати потрібні дії, торкаючись піктограм у сенсорному меню.

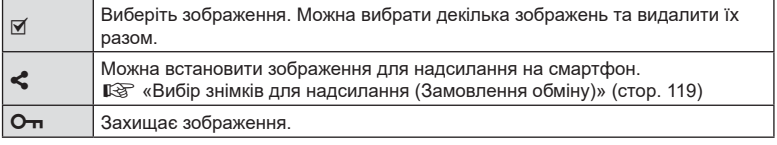

• Не торкайтеся екрана нігтями та іншими гострими предметами.

• Захисна плівка на моніторі та рукавички на ваших руках можуть унеможливити керування за допомогою сенсорного екрана.

# **Основні операції з меню**

Меню містять параметри зйомки й відтворення, які не відображаються на панелі керування в реальному часі тощо. Вони дають змогу здійснити власні налаштування параметрів фотокамери для зручності використання.

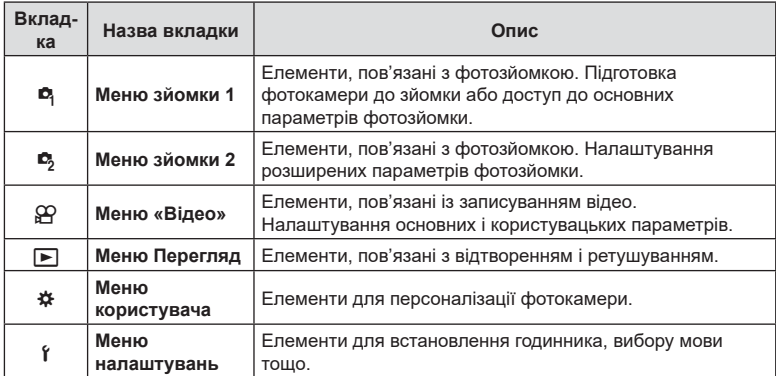

**1** Натисніть кнопку MENU, щоб відобразити меню.

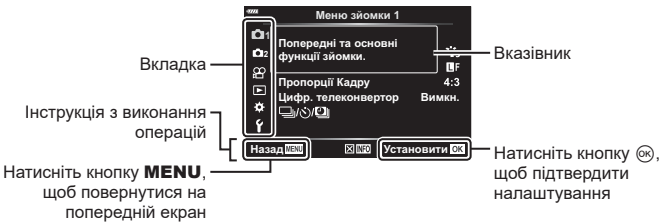

- Після вибору параметра протягом приблизно 2 секунд відображається підказка. Натисніть кнопку INFO, щоб переглянути чи приховати підказку.
- $2$   $\,$  За допомогою кнопок  $\Delta \nabla$  виберіть вкладку і натисніть кнопку  $\circledast$ .
	- У разі вибору \* Меню користувача відкриється вкладка груп меню. За допомогою кнопок  $\Delta \nabla$ виберіть групу меню та натисніть кнопку Q. **<sup>2</sup>**

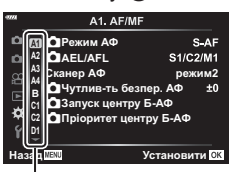

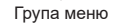

**3** За допомогою кнопок  $\Delta \nabla$  виберіть потрібний пункт і натисніть кнопку Q, щоб відобразити доступні для нього параметри.

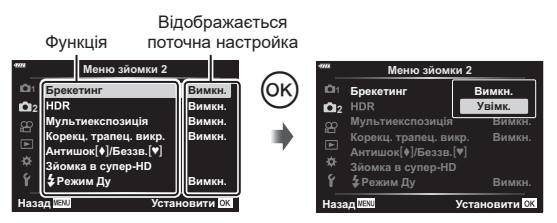

- **4** За допомогою кнопок  $\Delta \nabla$  виділіть параметр і натисніть кнопку  $\mathcal{R}$ , щоб вибрати його.
	- Натискайте повторно кнопку **MENU**, щоб вийти з меню.
- Значення за замовчуванням для кожного параметра див. у «s ([Налаштування](#page-158-0) [яскравості](#page-158-0) монітора)» (стор. 159).
- Деякі елементи можуть бути недоступними, залежно від стану та параметрів фотокамери. Недоступні елементи неактивні, і їх не можна вибрати.
- Крім того, для навігації по меню замість кнопок зі стрілками можна використовувати передній або задній диск.

# **Використання Меню зйомки 1 / Меню зйомки 2**

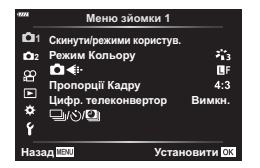

#### **Меню зйомки 1 Меню зйомки 2**

 $\Box$  Скинути/режими користув. (стор[. 127](#page-126-0))  $\Box$ Режим Кольору ([стор](#page-97-0). 98, [129](#page-128-1))  $\bullet$ : ([стор](#page-87-0). 88, [129](#page-128-0)) Пропорції Кадру ([стор](#page-86-0). 87) Цифр. телеконвертор (стор[. 130\)](#page-129-0)  $\Box$ | $\Diamond$ )/ $\Box$ | (серійна/інтервальна зйомка) ([стор](#page-70-0). 71, [73](#page-72-0), [131\)](#page-130-0)

Брекетинг (стор[. 132\)](#page-131-0) HDR (стор[. 137](#page-136-0)) Мультиекспозиція (стор[. 139](#page-138-0)) Корекц. трапец.викр. (стор[. 141\)](#page-140-0) Антишок [♦]/Беззвучний [♥] (стор[. 142\)](#page-141-0) Зйомка в супер-HD (стор[. 143](#page-142-0))  $\frac{1}{2}$  Режим ДУ (стор[. 143,](#page-142-1) [217](#page-216-0))

Скинути

• **Віднов. з режиму користув.** Признач, режиму користув.

Назад **ИВИИ ЕФА** Установити ОК

#### <span id="page-126-0"></span>**Відновлення стандартних параметрів (Скинути)**

Стандартні настройки камери можна легко відновити. Можна скинути майже всі параметри або лише ті, що безпосередньо стосуються фотозйомки.

- 1 Виберіть [Скинути/режими користув.] у <sup>6</sup> Меню зйомки 1 і натисніть кнопку <sub>( $\odot$ </sub>).
- **2** Виберіть [Скинути] і натисніть кнопку I. **ɋɤɢɧɭɬɢɪɟɠɢɦɢɤɨɪɢɫɬɭɜ**
- $3$  Виберіть параметр [Повний] або [Основний] і натисніть кнопку  $\circledast$ .
	- Щоб відновити стандартні значення для всіх параметрів, окрім дати, часу та деяких інших, виберіть [Повний] і натисніть кнопку ®.  $\mathbb{R}$  «[Параметри](#page-229-0) за [замовчуванням](#page-229-0)» (стор. 230)
- **4** Натисніть кнопку ® у меню [Скинути/режими користув.].
- **5** Виберіть [Так] і натисніть кнопку Q.

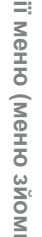

#### **Редагування параметрів користувача**

Поточні параметри фотокамери можна зберегти до будь-якого з трьох режимів користувача. Збережені параметри можна викликати, повернувши диск вибору режимів у положення C, або за допомогою пункту [Віднов. з режиму користув.].

- [Реж. користувача С2] і [Реж. користувача С3] можна викликати за допомогою параметра [Віднов. з режиму користув.].
- **1** Для збереження потрібно настроїти параметри.
	- Установіть диск режимів у положення, відмінне від **AUTO** (**D), ART** або режиму відео  $(PQ)$ .
- **2** Виберіть [Скинути/режими користув.] у <sup>6</sup> Меню зйомки 1 і натисніть кнопку <sub>( $\infty$ )</sub>.
- **3** Виберіть [Призначити режиму користувача] і натисніть  $\triangleright$ .
- **4** Виділіть потрібне місце призначення ([Реж. користувача C], [Реж. користувача C2] або [Реж. користувача C3]) і натисніть кнопку Q.
- **5** Виберіть [Установити] і натисніть кнопку  $\circledast$ .
	- Усі наявні параметри буде перезаписано.
	- Щоб відновити параметри за замовчуванням для вибраного режиму користувача, виділіть пункт [Скинути] й натисніть кнопку @.

#### **Виклик збережених параметрів**

У режимах P, A, S, M, **B** і C можна викликати всі збережені параметри, окрім режиму зйомки. При цьому активним лишається режим зйомки, вибраний наразі за допомогою диска вибору режимів.

- 1 Виберіть [Скинути/режими користув.] у <sup>ф</sup>і Меню зйомки 1 і натисніть кнопку <sub>( $\infty$ )</sub>.
- **2** Виберіть [Виклик з режиму користувача] і натисніть  $\triangleright$ .
- **3** Виділіть пункт [Реж. користувача C], [Реж. користувача C2] або [Реж. користувача С3] і натисніть кнопку  $\triangleright$ .
- 4 Виберіть [Так] і натисніть кнопку  $\circledast$ .
- Для виклику параметрів, збережених до пункту [Реж. користувача C], поверніть диск вибору режимів у положення C.

# <span id="page-128-1"></span>**Параметри обробки (Режим Кольору)**

Можна виконати індивідуальні налаштування контрасту, різкості та інших параметрів у меню [Режим Кольору] ([стор](#page-97-0). 98). Зміни параметрів для кожного режиму кольору зберігаються окремо.

- **1** Виберіть [Режим Кольору] у <sup>В</sup> Меню зйомки 1 **і натисніть кнопку @.** 
	- Фотокамера відобразить режим кольору, доступний для поточного режиму зйомки.

**2** Виберіть параметр за допомогою кнопок  $\Delta \nabla$  і натисніть кнопку  $\textcircled{\scriptsize{\textsf{R}}}.$ 

- Натисніть  $\triangleright$ , щоб установити детальні налаштування для вибраного режиму кольору. Для деяких режимів кольору детальні налаштування недоступні.
- Зміни контрасту не впливають на параметри, відмінні від значення [Нормально].

# </del>

• Можна зменшити кількість параметрів режиму кольору, відображуваних у меню. g [Налаштув. Режиму Зобр.] стор[. 166](#page-165-2)

# <span id="page-128-0"></span> $\mathbf{F}$  **Параметри** файлів знімків і розміру зображення ( $\mathbf{F}$  +  $\mathbf{F}$ )

 $\mathbb{R}$  «Параметри файлів знімків і розміру зображення ( $\bigcap$   $\Longleftarrow$  :-)» ([стор](#page-87-0). 88)

• Можна змінювати комбінації розміру зображення та ступеня стиснення для зображень у форматі JPEG, а також кількість пікселів [M] і [S]. [<: Настройка], [Кіл. Піксел]  $\mathbb{R}$  «Комбінації розмірів зображення і коефіцієнтів стиснення у форматі JPEG (  $\bigoplus$ : Установити)» (стор[. 197\)](#page-196-3)

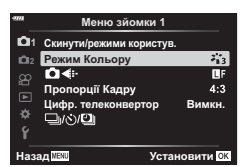

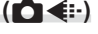

#### <span id="page-129-0"></span>**Цифрове масштабування (Цифр. телеконвертер)**

Ця функція обтинає центр зображення за розмірами, що відповідають наразі вказаним для якості зображення, і збільшує вибрану область на весь дисплей. Коефіцієнт масштабування збільшується приблизно у 2 рази. Це дає змогу збільшувати масштаб за межі максимальної фокусної відстані об'єктива, що може бути корисно, коли ви не можете замінити об'єктив або важко ще більше наблизитися до об'єкта.

- **1** Виберіть [Цифр. телеконвертор] у <sup>д</sup> Меню зйомки 1 і натисніть кнопку  $\circledast$ .
- **2** Виділіть пункт [Увімк.] і натисніть кнопку Q.
- **3** Щоб вийти з меню, натисніть кнопку MENU.
	- Якщо вибрано значення [Увімк.], коефіцієнт масштабування збільшується у 2 рази й з'являється піктограма <a>
	<br>  $\mathbb{F}$ . Зображення записуватимуться з новим коефіцієнтом масштабування.

Цифровий телеконвертор

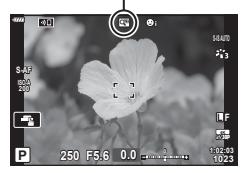

- Цифровий телеконвертер не можна використовувати разом із мультиекспозицією, корекцією трапецієподібного викривлення, корекцією ефекту «риб'яче око» або режимом SCN.
- Ця функція недоступна, коли в режимі відео відображається інформація про [Ефекти відео].
- Ця функція недоступна, якщо [Відео 6] призначено кнопці за допомогою функції [ $\Omega$  Признач. Кнопки].
- Зображення у форматі JPEG зберігаються з вибраним коефіцієнтом масштабування. У разі зображень у форматі RAW в кадрі показано ділянку обтинання через масштабування. Під час відтворення на зображенні відображається рамка, що показує ділянку обтинання через масштабування.
- Під час масштабування розміри зон автофокусування збільшуються, а їх кількість зменшується.

# <span id="page-130-0"></span>**Автоматична зйомка через певні проміжки часу**

# **(інтервальна зйомка)**

Можна налаштувати камеру на автоматичну інтервальну зйомку. Такі кадри також можна записати як один відеофайл. Ця функція доступна тільки в режимах P/A/S/M.

- 1 Виберіть [Ji/s<sup>\*</sup>)/<sup>[1]</sup> у <sup>д</sup> Меню зйомки 1 і натисніть кнопку  $\circledcirc$ .
- **2** Виберіть [Настр. інтерв. часу] і натисніть  $\triangleright$ .
- **3** Виберіть [Увімк.] і натисніть кнопку  $\triangleright$ .
- 4 Налаштуйте наведені далі параметри та натисніть кнопку  $\circledast$ .

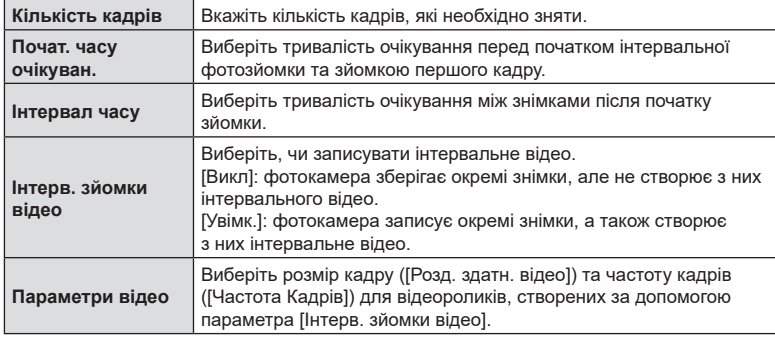

- **5** Натисніть кнопку  $\circledcirc$  ще раз, щоб повернутися до  $\bullet$  Меню зйомки 1.
	- Шоб вийти з меню, натисніть кнопку **MENU**.
	- Піктограма **99** відображатиметься на екрані зйомки (піктограма відображає вибрану кількість знімків).

Інтервальна фотозйомка

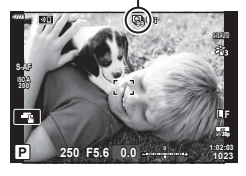

#### **6** Зробіть знімки.

- Кадри знімаються, навіть якщо зображення не знаходиться у фокусі після автофокусування. Щоб налаштувати фокус, виберіть ручне фокусування.
- [Перегляд] (стор[. 159](#page-158-1)) триває 0,5 секунди.

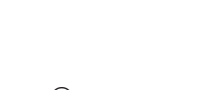

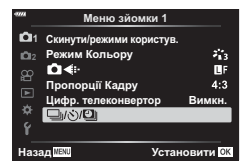

- Якщо час перед початком зйомки чи інтервал між знімками становить 1 хвилину 31 секунду або більше, монітор та камера вимикаються через 1 хвилину. За 10 секунд до зйомки камера автоматично вмикається знову. Якщо монітор вимкнено, натисніть кнопку затвора, щоб увімкнути його знову.
- Якщо для параметра «Режим Аф» ([стор](#page-79-0). 80) вибрано значення [C-AF] або [C-AF+TR], його буде автоматично змінено на [S-AF].
- Сенсорний екран вимикається під час інтервальної зйомки.
- Цю функцію не можна використовувати під час зйомки HDR.
- Інтервальну зйомку не можна використовувати разом із брекетингом або мультиекспозицією.
- Спалах не спрацьовує, якщо час заряджання спалаху більше за інтервал між знімками.
- Якщо камера автоматично вимикається у проміжку між знімками, вона вмикається перед наступним знімком.
- Якщо деякі фотографії не було записано правильно, інтервальне відео не буде створено.
- Якщо на картці недостатньо місця, інтервальне відеозображення не записується.
- Інтервальну зйомку буде скасовано в разі використання будь-якого з таких елементів керування: диск режимів, кнопка MENU, кнопка  $\blacktriangleright$ , кнопка розблокування об'єктива, або в разі під'єднання USB-кабелю.
- Якщо вимкнути камеру, інтервальну зйомку буде скасовано.
- Якщо заряду акумулятора недостатньо, зйомка може припинитися передчасно. Перед початком зйомки переконайтеся, що акумулятор має достатній заряд.
- Інтервальні відео у форматі [4K] можуть не відтворюватися на деяких комп'ютерах. Додаткову інформацію див на веб-сайті OLYMPUS.

# <span id="page-131-0"></span>**Варіювання параметрів для серії фотографій (Брекетинг)**

Брекетинг використовується для варіювання таких параметрів зйомки, як експозиція та баланс білого, у межах серії знімків. Залежно від параметрів, можна поєднувати кілька різних форм брекетингу. Використовуйте брекетинг, якщо ви не впевнені в тому, які параметри слід вибирати, або вам бракує часу для зміни параметрів під час зйомки. Також можна зберегти параметри брекетингу та згодом викликати їх, просто ввімкнувши цю функцію.

#### **AE BKT (брекетинг автоекспозиції)**

Фотокамера варіює експозицію для кожного знімка. Можна вибрати крок брекетингу зі значень 0,3 EV, 0,7 EV та 1,0 EV. У режимі покадрової зйомки щоразу після повного натискання кнопки спуску затвора робиться один знімок, а в режимі серійної зйомки після повного натискання кнопки спуску затвора фотокамера продовжує робити знімки у такій послідовності: без змін, менша експозиція, більша експозиція. Кількість знімків: 2, 3, 5 або 7

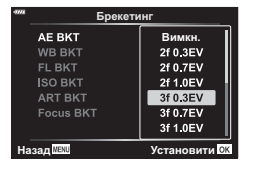

- Фотокамера змінює експозицію, варіюючи діафрагму й витримку (режим P), витримку (режими  $\bf A$  та  $\bf M$ ) або діафрагму (режим  $\bf S$ ). Якщо значення [Всі] вибрано для параметра  $[ISO$  Авто] (стор[. 169](#page-168-0)) у режимі  $M$  і встановлено значення  $[AUTO]$  для параметра  $[ISO]$ ([стор](#page-69-0). 70, [80](#page-79-1)), фотокамера змінює експозицію, варіюючи чутливість ISO.
- Камера здійснює брекетинг значення, вибраного для компенсації експозиції.
- Розмір кроку брекетингу залежить від значення, вибраного для параметра [EV Крок].  $I\llbracket \sqrt{\xi} \rrbracket$  [EV Крок] (стор[. 169](#page-168-1))
- Брекетинг експозиції не можна поєднувати з брекетингом потужності спалаху або фокусування.

#### **WB BKT (брекетинг балансу білого)**

Для одного кадру автоматично створюються три зображення з різними значеннями балансу білого (з заданими напрямками зміни кольору), починаючи зі значення, вибраного для балансу білого.

- Баланс білого можна варіювати у 2, 4 або 6 кроків по кожній осі A – B (червоний — синій) і G – M (зелений пурпуровий).
- Камера виконує брекетинг значення, поточно вибраного для компенсації балансу білого.
- Брекетинг ББ не можна поєднувати з брекетингом ART або фокуса.

#### **FL BKT (брекетинг потужності спалаху)**

Фотокамера робить три знімки з різною потужністю спалаху (без змін для першого знімка, менша потужність для другого та більша для третього). Для кількості доступні такі значення 0,3, 0,7 і 1,0 EV. Під час покадрової зйомки щоразу після натискання кнопки спуску затвора робиться один знімок; під час серійної зйомки після натискання кнопки спуску затвора робляться всі знімки.

- Розмір кроку брекетингу залежить від значення, вибраного для параметра [EV Крок]. **ДЭЭ** ГЕV Крок] (стор[. 169\)](#page-168-1)
- Брекетинг спалаху не можна поєднувати з брекетингом автоекспозиції або фокуса.

#### **ISO BKT (брекетинг ISO)**

Фотокамера робить три знімки, змінюючи чутливість; витримка і діафрагма залишаються без змін. Можна вибрати крок брекетингу зі значень 0,3 EV, 0,7 EV та 1,0 EV. При кожному натисканні кнопки спуску затвора камера знімає три кадри: перший кадр із заданою чутливістю (або з оптимальним значенням чутливості, якщо встановлено автоматичне визначення чутливості), другий кадр із меншою чутливістю, третій кадр із більшою чутливістю.

- Розмір кроку брекетингу не залежить від значення, вибраного для параметра [ISO Крок].  $\mathbb{I}\mathcal{F}$  [ISO Крок] (стор[. 169](#page-168-2))
- Брекетинг виконується незалежно від верхньої межі, установленої за допомогою пункту [ISO-Авто Настр.]. [GF [ISO-Авто Настр.] (стор[. 169\)](#page-168-3)
- Брекетинг чутливості ISO не можна поєднувати з брекетингом ART і фокуса.

#### **ART BKT (брекетинг арт-фільтра)**

При кожному спусканні затвора камера записує декілька зображень із різними настройками художнього фільтра. Брекетинг художнього фільтра можна вмикати і вимикати для кожного режиму зображення окремо.

- Запис може зайняти деякий час.
- За винятком брекетингу автоекспозиції та спалаху, брекетинг ART не можна поєднувати з іншими видами брекетингу.

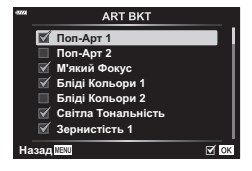

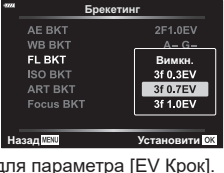

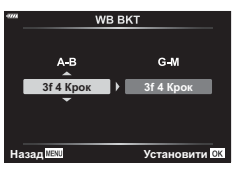

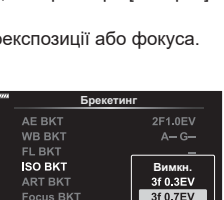

3f 1 0 F V

**Назад** 

#### **Брекетинг фокуса (Брекетинг фокуса)**

Зйомка серії кадрів з різними положеннями фокуса. Фокус послідовно відсувається далі від початкового положення фокусування. Виберіть кількість знімків за допомогою пункту [Устан. кільк. знімків] та змінюйте відстань фокусування за допомогою пункту [Устан. різн. фокуса]. Вибирайте менші значення параметра [Устан. різн. фокуса] для зменшення кроку відстані фокусування, більші значення – для збільшення. Якщо використовується спалах, відмінний від спеціально призначеного для цієї фотокамери, потрібно зазначити час заряджання за допомогою параметра [#Час заряджання].

Натисніть кнопку спуску затвора повністю й відразу відпустіть її. Зйомка продовжуватиметься, доки не буде зроблено вибрану кількість знімків або доки кнопку спуску затвора не буде натиснуто повністю знову.

- Брекетинг фокуса недоступний при використанні об'єктивів, чиї роз'єми відповідають стандарту «4/3».
- Брекетинг фокуса завершується, якщо під час зйомки настроювати збільшення або фокус.
- Зйомка припиняється, коли фокус досягає нескінченності.
- Зйомка з брекетингом фокуса відбувається в беззвучному режимі.
- Щоб скористатися спалахом, виберіть значення  $[$  Дозволено] для параметра  $[$ Парам. беззвуч. реж.  $[$  $\blacktriangledown]$ ] > [Режим Спалаху].
	- $\mathbb{R}$  [Параметри беззвучного  $[\mathbb{V}]$  режиму] (стор[. 142](#page-141-1))
- Брекетинг фокуса не можна поєднувати з іншими видами брекетингу.

#### <span id="page-133-0"></span>**Брекетинг фокуса (Багаторівн. фокус)**

Положення фокуса автоматично зсувається для зйомки 8 кадрів, які буде об'єднано в одне зображення у форматі JPEG — різке від переднього плану до фону.

- Положення фокуса автоматично зсувається відносно центра фокальної площини, і 8 кадрів записуються в один знімок.
- Якщо кадри не вдасться об'єднати, зображення не буде збережено.
- Зйомка в режимі багаторівневого фокуса завершується, якщо під час зйомки змінити масштабування або фокусування.
- Комбіновані зображення мають вужчий кут огляду, ніж початкові зображення.
- З'явиться рамка, у якій показано фінальну область обтинання. Скомпонуйте знімок з об'єктом у рамці.
- Напрямна лінія, вибрана в меню [Відображення Сітки] (стор[. 168\)](#page-167-0), не відображатиметься.
- Інформацію про об'єктиви, які можна використовувати з функцією [Багаторівн. фокус], див. на веб-сайті OLYMPUS.
- Багаторівневий фокус не можна поєднувати з іншими видами брекетингу.

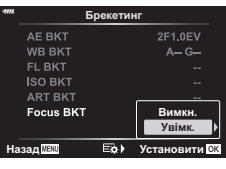

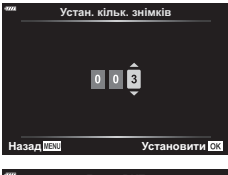

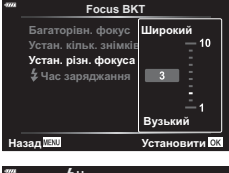

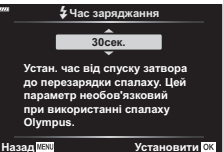

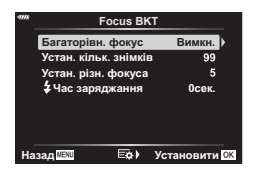

- 1 Виберіть [Брекетинг] у  $\blacksquare$  Меню зйомки 2 та натисніть кнопку  $\circledast$ .
- **2** Виберіть [Увімк.], натисніть  $\triangleright$  та виберіть тип зйомки з брекетингом.
	- Відобразиться меню типів брекетингу.
- **3** Виділіть тип брекетингу за допомогою кнопок  $\Delta \nabla$  та натисніть кнопку  $\triangleright$ .
	- На екрані фотокамери буде відображено параметри брекетингу для вибраного типу брекетингу.
- **4** За допомогою кнопок  $\Delta \nabla \triangleleft \triangleright$  виберіть [Увімк.] або одну з програм брекетингу.
	- **AE BKT**

Виділіть кількість знімків (наприклад, «2 Кад») і натисніть кнопку  $\triangleright$ , щоб переглянути значення величини брекетингу. Виділіть величину за допомогою кнопок  $\Delta \nabla$  і натисніть кнопку  $\textcircled{\tiny{\textcircled{\tiny$}}}$ , щоб вибрати виділене значення та повернутися до попереднього екрана.

• **ББ BKT**

З'явиться запит на вибір колірної осі (A – B або  $G - M$ ). За допомогою кнопок  $\triangleleft$  виділіть вісь, а за допомогою кнопок  $\Delta \nabla$  – величину брекетингу. Після завершення налаштувань натисніть кнопку  $\circledast$ . щоб повернутися до попереднього екрана.

• **ART BKT**

Виділіть [Увімк.] і натисніть кнопку  $\triangleright$ , щоб відобразити меню режимів кольору й арт-фільтрів. Використовуйте кнопки  $\Delta\nabla$ , щоб виділити потрібні фільтри, і натисніть кнопку Q, щоб вибрати їх (вибрані фільтри позначено галочками). Після завершення налаштувань натисніть кнопку MENU, щоб повернутися до попереднього екрана.

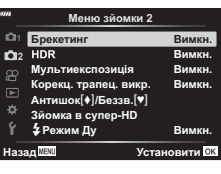

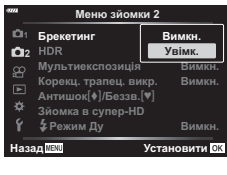

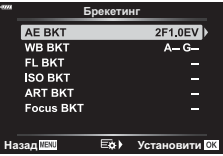

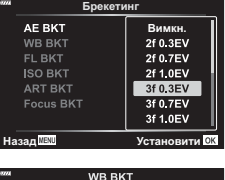

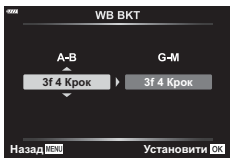

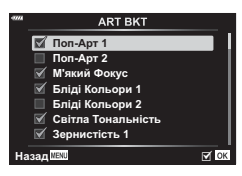

#### • **Брекетинг фокуса**

Виділіть [Увімк.] і натисніть кнопку  $\triangleright$ , щоб переглянути параметри брекетингу фокуса. Виділіть параметр за допомогою кнопок  $\Delta \nabla$  та натисніть кнопку  $\triangleright$ . Буде відображено доступні значення: виділіть значення за допомогою кнопок  $\wedge \nabla$  та натисніть кнопку Q, щоб повернутися до меню параметрів. Після завершення налаштувань ще раз натисніть кнопку Q, щоб повернутися до меню брекетингу. Меню [Брекетинг фокуса] також використовується для налаштування функції [Багаторівн. фокус] (стор[. 134](#page-133-0)).

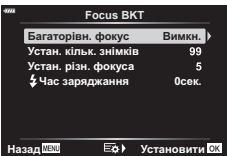

- **5** Виберіть значення [Увімк.] і натисніть кнопку  $\otimes$ , щоб зберегти зміни та вийти.
- **6** Переконайтеся, що для параметра [Брекетинг] вибрано значення [Увімк.], і натисніть кнопку  $\circledcirc$ .
	- Щоб зберегти зміни, не активуючи брекетинг, натисніть кнопку MENU або виділіть пункт [Викл] і натисніть кнопку Q.

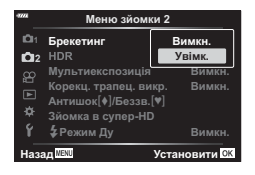

- **7** Зробіть знімки.
	- Якщо задіяно брекетинг, відображається піктограма ВКТ.
- Брекетинг не можна поєднувати зі зйомкою в режимі HDR, інтервальною фотозйомкою, цифровим зсувом, мультиекспозицією, зйомкою в супер-HD та корекцією ефекту «риб'ячого ока».
- Брекетинг недоступний, якщо на картці пам'яті камери бракує місця для вибраної кількості кадрів.
- Брекетинг автоекспозиції, спалаху і фокуса недоступні в режимі **B**.

# <span id="page-136-0"></span>**Зйомка зображень із розширеним динамічним діапазоном**

Фотокамера варіює експозицію для серії знімків, вибирає в кожному з них тональний діапазон із найвищою деталізацією та об'єднує знімки для створення єдиного зображення із широким динамічним діапазоном. Якщо на знімку є висококонтрастний об'єкт, ця функція дає змогу зберегти деталі в тінях або яскравих ділянках, які було би втрачено на звичайному знімку,

- $\cdot$  Ця функція доступна в режимах  $P$ ,  $A$ ,  $S$  і  $M$ .
- **1** Натисніть кнопку MENU, щоб відобразити меню.
- **2** У  $\bullet$  Меню зйомки 2 виділіть пункт [HDR] і натисніть кнопку зі стрілкою  $\triangleright$ .

**і натисніть кнопку ®.** 

**HDR1** Щоразу, коли ви робите знімок, фотокамера знімає серію кадрів, варіюючи експозицію, і об'єднує їх в одне зображення. Вибирайте значення [HDR1] для природних результатів або [HDR2] для досягнення більш вираженого художнього ефекту. • Для параметра [ISO] фіксується значення ISO 200. • Для витримки можна встановити значення до 4 с. Зйомка продовжуватиметься до 15 с. • Режим кольору фіксується на значенні [Природний], а колірний простір – на значенні [sRGB]. • Об'єднаний знімок зберігається у форматі JPEG. Якщо вибрано якість зображення [RAW], то натомість знімки записуватимуться у форматі RAW + JPEG. **HDR2 3 Кад 2,0 EV** Щоразу, коли ви робите знімок, фотокамера знімає серію кадрів, варіюючи експозицію. Ці кадри не об'єднуються для створення єдиного зображення. Натомість їх можна об'єднати за допомогою програмного забезпечення для створення зображень HDR на комп'ютері або іншому пристрої. **3 Кад 2,0 EV** Кількість знімків Діапазон експозиції **5 Кад 2,0 EV 3 Кад 3,0 EV 5 Кад 3,0 EV 7 Кад 2,0 EV**

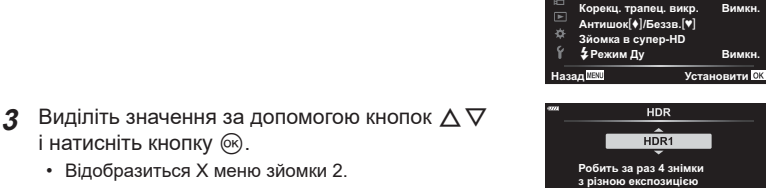

1 Брекетинг<br><sub>|2</sub> <mark>HDR</mark>

**Мультиекспозиція** 

**Меню зйомки 2** 

**и́ автоматично послнус їх В** одне висококонті зображення. Назад <mark>измо</mark> и постановити ок

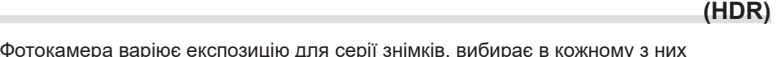

**Вимки Вимк** 

Ви

- **4** Натисніть кнопку MENU потрібну кількість разів, щоб вийти з меню.
	- Фотокамера повернеться на екран зйомки. Буде відображено піктограму **HDR**.
	- Режим роботи затвора буде зафіксовано на  $\Box$ (серійна високошвидкісна).

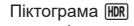

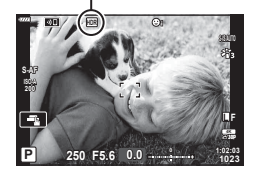

- **5** Зробіть знімки.
	- За кожного натискання кнопки спуску затвора фотокамера робитиме вибрану кількість знімків.
	- У режимах [HDR1] і [HDR2] фотокамера автоматично об'єднує знімки в одне зображення.
	- Корекція експозиції доступна в режимах P, A і S.
	- У режимі M фотокамера виконує фотозйомку HDR на основі вибраних значень діафрагми й витримки.
- Використовуйте штатив або аналогічні засоби для забезпечення нерухомості фотокамери.
- Зображення, що відображається на моніторі або у видошукачі під час зйомки, відрізняється від кінцевого знімка HDR.
- Якщо в режимі [HDR1] або [HDR2] вибрано довгу витримку, на кінцевому знімку може бути помітно шум.

• Функцію [HDR] можна призначити одній із кнопок. Після цього ви зможете активувати

• Такі функції недоступні для використання: зйомка зі спалахом, брекетинг, мультиекспозиція, інтервальна фотозйомка, корекція трапецієподібного викривлення та корекція ефекту «риб'яче око».

її одним натисканням цієї кнопки.  $\sqrt{R}$  [ ∩ Признач. кнопки] (стор[. 107](#page-106-0))

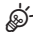

- 
- **138** UK **138** UK **138** DK **138** DK **138** DK Ч Функції меню (меню зйомки)

# <span id="page-138-0"></span>**Записування кількох кадрів в одному зображенні**

# **(мультиекспозиція)**

Зробіть два знімки та об'єднайте їх для створення одного зображення. Також можна зробити знімок і об'єднати його з одним зі знімків, наявних на картці пам'яті.

Комбіноване зображення записується з поточними параметрами якості зображення. Для створення мультиекспозицій із використанням наявних зображень можна використовувати лише знімки у форматі RAW.

Якщо записати мультиекспозицію, вибравши значення RAW для  $\Box$ можна згодом вибрати отримане зображення для створення подальших мультиекспозицій за допомогою функції [Накладання], що дає змогу створювати мультиекспозиції із трьох або більшої кількості знімків.

- Ця функція доступна в режимах P, A, S, M і **B**.
- **1** Виберіть [Мультиекспозиція] у  $\blacksquare$  Меню зйомки 2 і натисніть кнопку  $\oslash$ .
- **2** За допомогою кнопок  $\Delta \nabla$  виберіть пункт і натисніть  $\triangleright$ .
	- За допомогою кнопок  $\Delta \nabla$  виберіть параметр і натисніть кнопку Q.

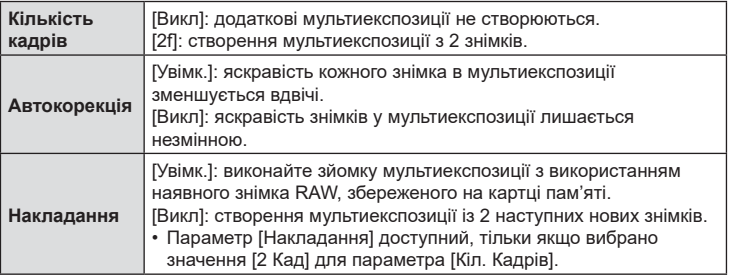

- **3** Якщо вибрати значення [Увімк.] для параметра [Накладання], буде запропоновано вибрати знімок для мультиекспозиції.
	- Виділіть знімок за допомогою кнопок зі стрілками  $(\Delta \nabla \triangleleft)$  і натисніть кнопку  $\circledast$ .
	- Для вибору доступні тільки зображення у форматі RAW.
- **4** Натисніть кнопку ® в меню мультиекспозиції, щоб зберегти вибрані параметри.
	- Відобразиться меню зйомки.

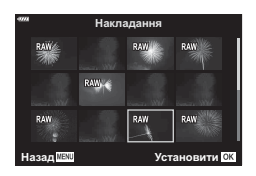

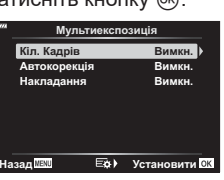

#### **5** Щоб вийти з меню, натисніть кнопку MENU.

- Буде відображено піктограму  $\overline{E}$ .
- Якщо вибрано параметр [Накладання], вибраний знімок відображається накладеним на зображення з об'єктива.

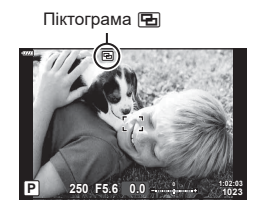

- **6** Зробіть знімки.
	- Під час компонування наступного кадру перший знімок (або, якщо вибрано параметр [Накладання], вибраний раніше знімок) буде відображатися накладеним на зображення з об'єктива.
	- Колір піктограми **•** змінюється на зелений.
	- Зазвичай мультиекспозиція створюється після зйомки другого кадру.
	- Якщо натиснути кнопку  $\widehat{\mathfrak{m}}$ , ви зможете зробити перший знімок повторно.
	- Якщо вибрано значення [Увімк.] для параметра [Накладання], можна робити додаткові знімки, які накладатимуться поверх фотографії, вибраної раніше.
- **7** Натисніть кнопку MENU або кнопку **D**, щоб завершити зйомку мультиекспозиції.
	- Якщо завершити зйомку в режимі мультиекспозиції, натиснувши кнопку **MENU**, у меню мультиекспозиції для параметра [Кіл. Кадрів] буде вибрано значення [Викл].
	- Коли зйомку мультиекспозиції буде завершено, піктограма  $\blacksquare$  зникне з екрана.
- Поки триває зйомка мультиекспозиції, фотокамера не переходить у режим сну.
- Знімки, зроблені іншими фотокамерами, не можна використовувати для мультиекспозиції.
- Знімки RAW, зроблені з використанням режиму «Зйомка в супер-HD», не можна використовувати для мультиекспозиції.
- Коли для параметра [Накладання] вибрано значення [Увімк.], на екрані вибору зображень показано знімки у форматі RAW, оброблені з використанням параметрів, задіяних на момент зйомки.
- Перед тим як налаштовувати параметри зйомки, вийдіть із режиму мультиекспозиції. Поки задіяно режим мультиекспозиції, деякі параметри не можна налаштувати.
- Зйомку мультиекспозиції буде завершено, якщо після зйомки першого кадру виконати будь-яку з таких дій:
	- вимкнення фотокамери, натискання кнопки  $\blacktriangleright$  або MENU, вибір іншого режиму зйомки, підключення будь-яких кабелів. Мультиекспозицію також буде скасовано, якщо розрядиться акумулятор.
- На екрані вибору зображень для параметра [Накладання] показано копії у форматі JPEG знімків, зроблених із параметром якості зображення RAW + JPEG.
- Композитна зйомка в режимі реального часу ([LIVE COMP]) недоступна в режимі **B**.
- У режимі мультиекспозиції недоступні такі функції: HDR, брекетинг, інтервальна фотозйомка, корекція трапецієподібного викривлення та корекція ефекту «риб'яче око».
- Накладання знімків, зроблених зі значенням RAW, вибраним для параметра [ $\bigcirc$   $\Longleftarrow$  :-], також можна виконувати під час відтворення.

# <span id="page-140-0"></span>**Корекція викривлення та керування перспективою (Корекц. трапец. викр.)**

Трапецієподібне викривлення, що виникає внаслідок впливу фокусної відстані об'єктива та близькості об'єкта, можна виправити або, навпаки, збільшити для підкреслення ефектів перспективи. Результат корекції трапецієподібного викривлення можна переглянути на моніторі під час зйомки. Виправлене зображення створюється з обтинанням початкового знімка, що трохи збільшує ефективний коефіцієнт масштабування.

- Ця функція доступна в режимах P, A, S, M і **B**.
- **1** Виберіть [Корекц. трапец. викр.] у  $\blacksquare$  Меню зйомки 2 та натисніть кнопку  $\oslash$ .
- **2** Виділіть пункт [Увімк.] і натисніть кнопку Q.
- **3** Щоб вийти з меню, натисніть кнопку MENU.
	- Фотокамера перейде до екрана корекції трапецієподібного викривлення. Буде відображено повзунок і піктограму  $\mathbb{F}$ .

Корекція трапецієподібного викривлення

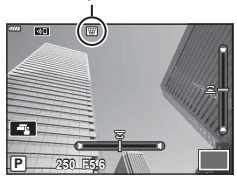

- **4** Скомпонуйте кадр і відрегулюйте корекцію трапецієподібного викривлення, водночас переглядаючи відображення об'єкта зйомки на екрані.
	- Прокрутіть передній диск, щоб відрегулювати ефект по горизонталі, і задній щоб відрегулювати ефект по вертикалі.
	- Скомпонуйте кадр і відрегулюйте корекцію трапецієподібного викривлення, поки об'єкт зйомки відображено на екрані.
	- Використовуйте кнопки зі стрілками ( $\Delta \nabla \langle \mathcal{D} \rangle$ ), щоб розташувати ділянку обтинання. Напрямок, у якому можна переміщувати ділянку, показано стрілкою  $(\triangle)$ .
	- Щоб скасувати зміни, натисніть і утримуйте кнопку ®.
- **5** Щоб відрегулювати діафрагму, витримку й інші параметри зйомки, натисніть кнопку INFO.
	- Буде відображено стандартні індикатори зйомки.
	- Поки задіяно корекцію трапецієподібного викривлення, відображається піктограма [W]. Якщо до параметрів корекції трапецієподібного викривлення внесено зміни, ця піктограма відображається зеленим кольором.
	- Щоб повернутися до екрана корекції трапецієподібного викривлення, відображеного на кроці 4, натисніть кнопку INFO кілька разів.
- **6** Зробіть знімки.
- Залежно від ступеня застосування корекції знімки можуть виглядати «зернистими». Ступінь корекції також визначає, наскільки збільшиться знімок під час обтинання та чи можна переміщувати ділянку обтинання.
- Залежно від ступеня корекції може виявитися, що міняти положення ділянки обтинання неможливо.
- Залежно від ступеня застосування корекції знімки вибрану зону автофокусування може бути не видно на екрані. Якщо зона автофокусування опинилася за межами кадру, її напрямок показано піктограмою  $\hat{a}$ ,  $\hat{a}$ ,  $\leftrightarrow$  або  $\Rightarrow$ .
- Знімки, зроблені з параметром якості зображення [RAW], записуються у форматі RAW + JPEG.
- Такі функції недоступні для використання: композитна фотозйомка в режимі реального часу, серійна зйомка, брекетинг, HDR, мультиекспозиція, корекція ефекту «риб'яче око», цифровий телеконвертер, відеозйомка, режими автофокусування [C-AF] і [C-AF+TR], режими кольору [e-Portrait] і арт-фільтрів, спеціальний автоспуск і зйомка в супер-HD.
- Конвертери об'єктивів можуть не забезпечувати бажаних результатів.
- Якщо можливо, корекція трапецієподібного викривлення здійснюватиметься з використанням фокусної відстані, установленої для [ $\bigcirc$  Стаб. Зображ.] ([стор](#page-85-0). 86) або [Налашт. об'єктива] (стор[. 197\)](#page-196-0).
- Обов'язково надавайте дані [ $\bigcirc$  Стаб-тор. зображ.] для об'єктивів, які не належать до системи «4/3» або «Мікро 4/3» ([стор](#page-85-0). 86).

# </del>

• Функцію [Корекц. трапец. викр.] можна призначити одній із кнопок. Тоді для активації корекції трапецієподібного викривлення потрібно буде лише натиснути цю кнопку.  $\mathbb{R}$  [ $\bigcap$  Признач. кнопки] (стор[. 107](#page-106-0)).

# <span id="page-141-0"></span>**Налаштування зйомки з антишоком/беззвучної зйомки**  $(A$ нтишок  $[•]$ /Беззвучний  $[•]$ )

Налаштування зйомки з антишоком/беззвучної зйомки дає змогу вибрати зйомку з антишоком або беззвучну зйомку під час серійної зйомки або зйомки з автоспуском ([стор](#page-70-0). 71).

- **1** Виберіть пункт [Антишок [♦]/Беззв. [♥]] у Меню зйомки 2 і натисніть кнопку <sub>(%)</sub>.
- **2** За допомогою кнопок  $\Delta \nabla$  виберіть пункт і натисніть  $\triangleright$ .
	- За допомогою кнопок  $\Delta \nabla$  виберіть параметр і натисніть кнопку  $\textcircled{\tiny M}$ .

<span id="page-141-1"></span>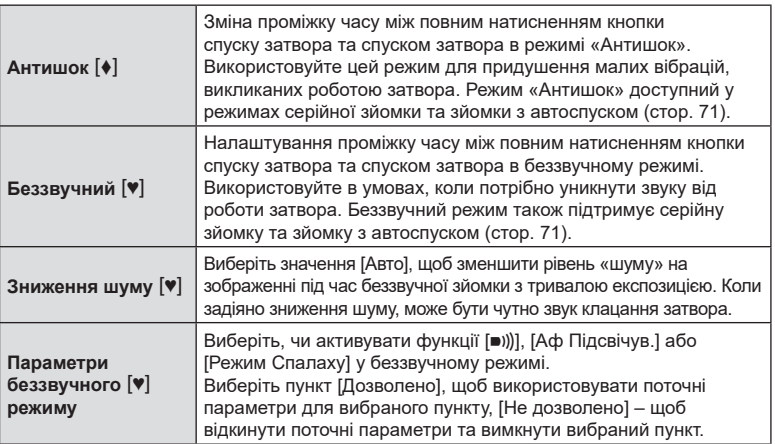

# <span id="page-142-0"></span>**Установлення зйомки з високою роздільною здатністю (Зйомка в супер-HD)**

Задавши значення для параметра [Зйомка в супер-HD], можна активувати зйомку з високою роздільною здатністю, вибравши | 3 параметрів режиму серійної зйомки / зйомки з автоспуском ([стор](#page-70-0). 71).

- **1** Виберіть [Зйомка в супер-HD] у  $\blacksquare$  Меню зйомки 2 і натисніть кнопку  $\otimes$ .
- $\, {\bf 2} \,$  За допомогою кнопок  $\Delta \nabla$  виберіть пункт і натисніть  $\triangleright$ .
	- За допомогою кнопок  $\Delta \nabla$  виберіть параметр і натисніть кнопку  $\textcircled{\tiny M}.$

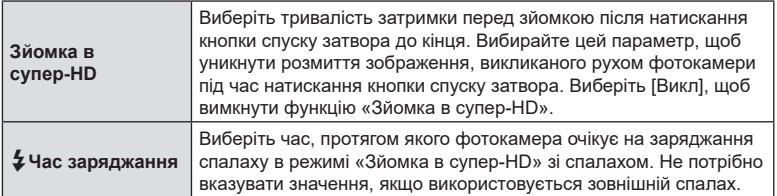

• Для зйомки з високою роздільною здатністю використовується електронний затвор.

•  $\mathbb{R}$  «Використання спалаху (зйомка зі спалахом)» ([стор](#page-92-0). 93)

# <span id="page-142-1"></span>**Зйомка з бездротовим спалахом із дистанційним керуванням (**#**Режим ДУ)**

Бездротові спалахи з дистанційним керуванням можна використовувати разом зі спалахом, який входить до комплекту.  $\mathbb{R}$  «Зйомка з [використанням](#page-216-0) бездротового спалаху з [дистанційним](#page-216-0) керуванням» (стор. 217)

# **Використання меню «Відео»**

Функції відеозйомки можна налаштувати в меню «Відео».

#### Меню «Відео»

- <sup>1</sup> Параметри режиму <del>⊠</del>
- **2** n**ɇɚɫɬɪȺɎɫɬɚɛɡɨɛɪ ɇɚɥɚɲɬɩɚɪɚɦɟɬɪɿɜ**n
- æ ₩ Важіль
- $\blacksquare$ **В**Параметри відображ. ۰
	- **V**вімк Відео Ф  $^{\circ}$ **Bихід HDMI**

[147](#page-146-0)

[149](#page-148-0)

[80](#page-79-0),[86](#page-85-0)

Ŷ Установити ОЗ

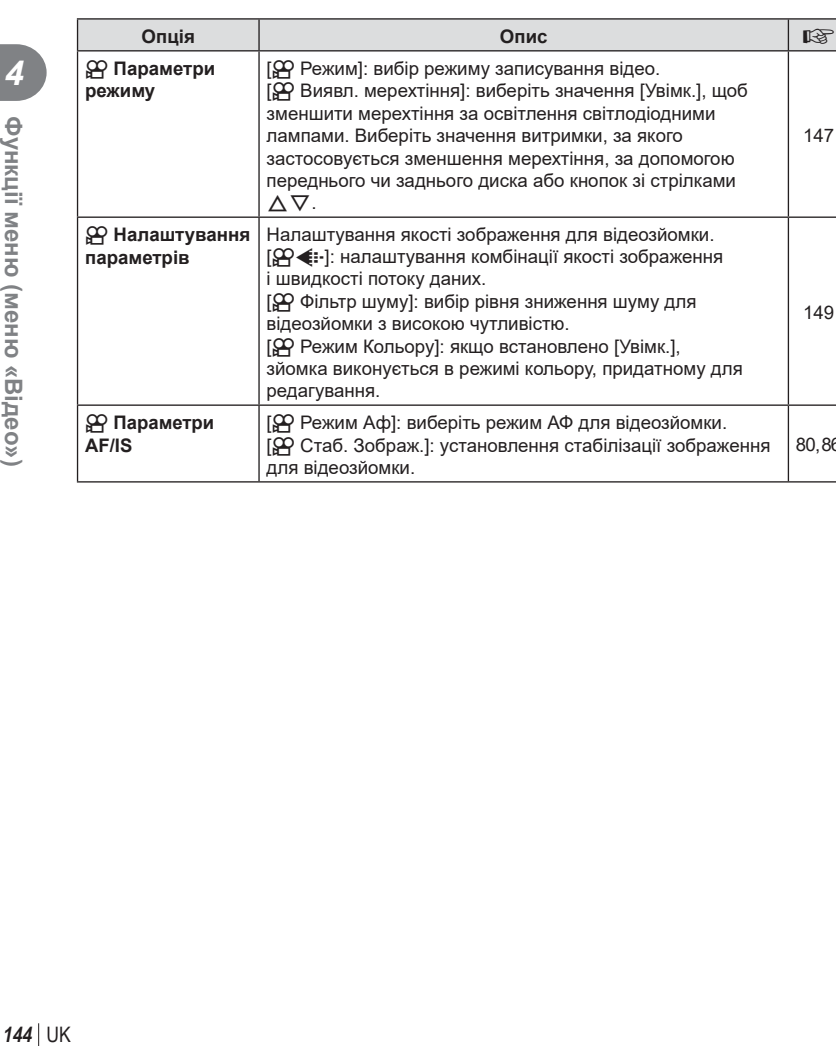
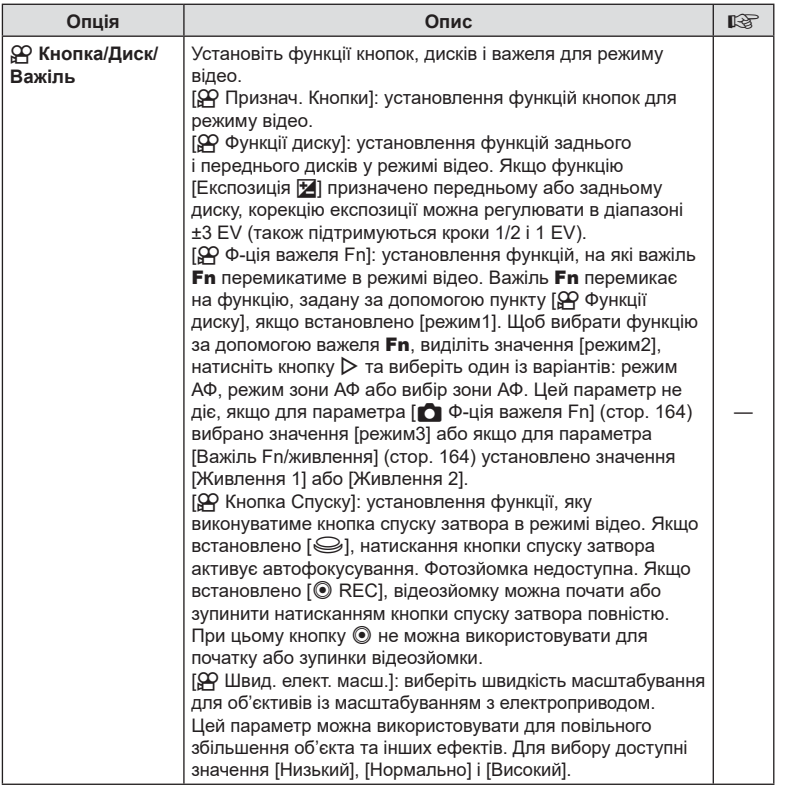

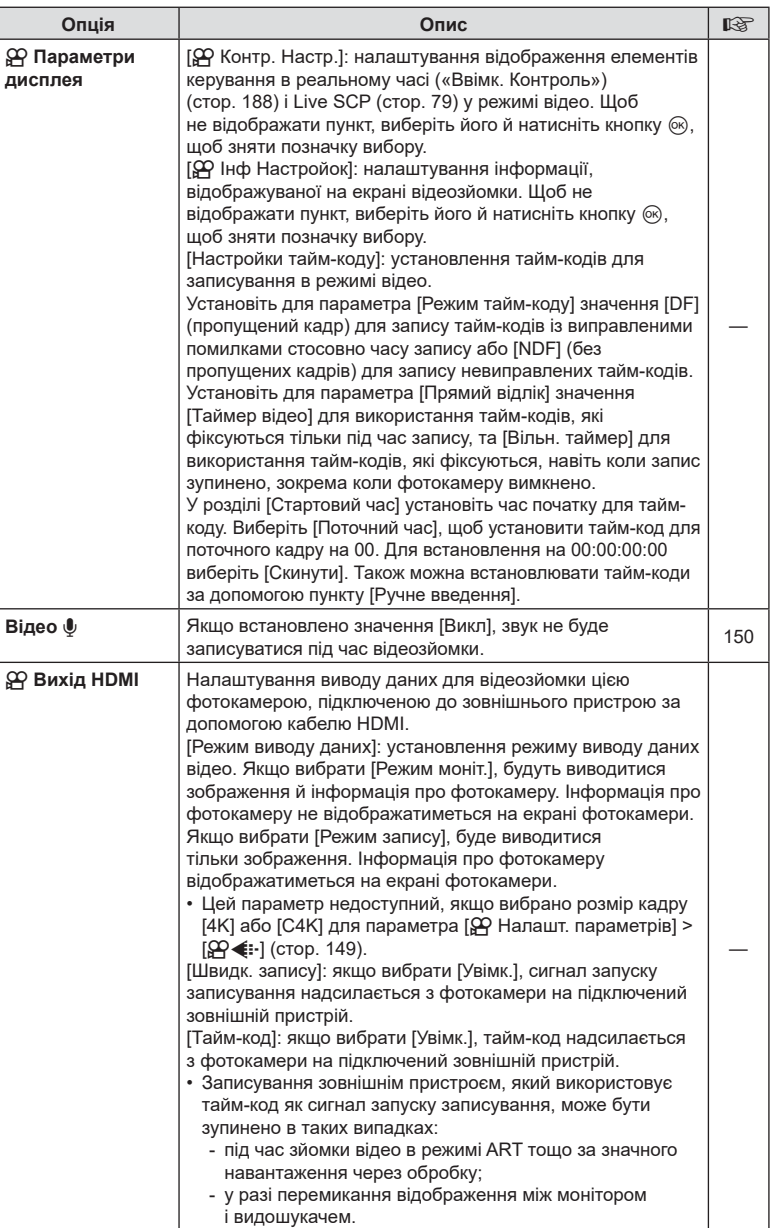

## **Вибір режиму експозиції (**n **Режим (режими експозиції відео))**

Можна створювати відео з використанням ефектів, доступних у режимах  $P, A, S$  $\mathsf{M}$ . Цей параметр діє, якщо диск вибору режимів установлено в положення  $\mathsf{S}$ .

- **1** Виберіть [Параметри режиму n] в  $\Omega$  Меню «Відео» і натисніть кнопку  $\Im$ .
- **2** Виберіть [ $\Omega$  Режим] (режими експозиції відео) і натисніть кнопку  $\triangleright$ .
- **3** Виберіть вкладку за допомогою кнопок  $\Delta \nabla$  і натисніть  $\infty$ .

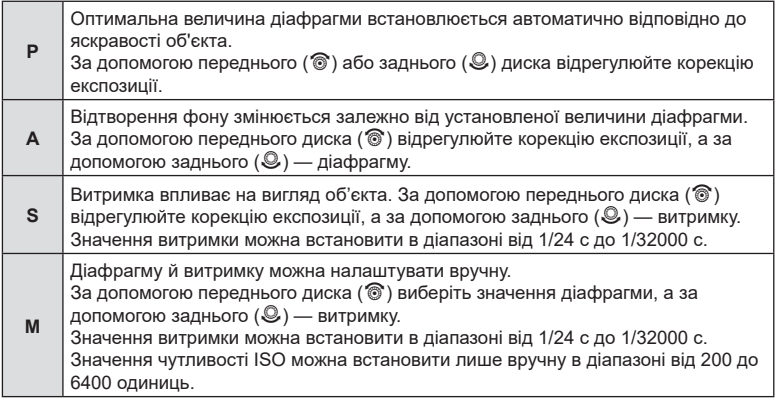

- Вибравши найшвидшу доступну витримку, можна зменшити кількість кадрів, розмитість на яких спричинено такими факторами, як рух об'єкта при відкритому затворі.
- Максимальне граничне значення витримки залежить від частоти кадрів режиму відеозйомки.
- Надмірне тремтіння фотокамери може не компенсуватися достатньою мірою.
- Коли внутрішні деталі фотокамери нагріваються, для її захисту зйомка автоматично припиняється.

## **Зменшення мерехтіння за освітлення світлодіодними лампами (**n **Виявл. мерехтіння)**

Під час зйомки відео за освітлення світлодіодними лампами на зображенні можуть спостерігатися смуги. Використовуйте параметр  $\Box Q$  Виявл. мерехтіння], щоб оптимізувати витримку в разі появи смуг.

Ця функція доступна, коли для параметра [ОД Режим] (режими експозиції відео) вибрано значення [S] або [M].

- Діапазон доступних значень витримки зменшено.
- 1 Виберіть значення [S] або [M] для параметра [ $\Omega$  Режим] (режими експозиції відео).
- **2** Виділіть пункт [Параметри режиму  $\mathbb{R}$ ] у меню відео і натисніть кнопку  $\otimes$ .
- **3** Виділіть пункт [ $\Omega$  Виявл. мерехтіння] і натисніть кнопку  $\triangleright$ .
- **4** Виділіть [Увімк.] за допомогою кнопок  $\Delta \nabla$  і натисніть кнопку  $\textcircled{\tiny{\textsf{R}}}$ .
- **5** Натисніть кнопку MENU потрібну кількість разів, щоб вийти з меню.
	- Коли активовано функцію виявлення мерехтіння, на дисплеї відображається піктограма Flicker Scan.

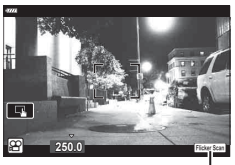

Піктограма Flicker

- **6** Виберіть витримку, переглядаючи зображення на дисплеї.
	- Виберіть значення витримки за допомогою переднього чи заднього диска або кнопок  $\Delta \nabla$ .
	- Продовжуйте налаштовувати витримку, доки з дисплея не зникнути смуги.
	- Натисніть кнопку **INFO**: відображення на екрані зміниться, і піктограма Flicker Scan більше не відображатиметься. Ви можете налаштувати діафрагму та корекцію експозиції. Установіть потрібні значення за допомогою переднього чи заднього диска або кнопок зі стрілками.
	- Натисніть кілька разів кнопку INFO, щоб повернутися до екрана сканування мерехтіння.
- **7** Завершивши налаштування, почніть зйомку.
- Підсилення контурів під час фокусування, розширена панель керування в реальному часі й елементи керування в реальному часі недоступні на екрані сканування мерехтіння. Щоб переглянути ці параметри, потрібно спочатку вийти з екрана сканування мерехтіння, натиснувши кнопку INFO.

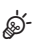

• Функцію [ $\Omega$  Виявл. мерехтіння] можна призначити одній із кнопок. Тоді для активації функції виявлення мерехтіння потрібно буде лише натиснути цю кнопку.  $\mathbb{R}$  [ $\mathbb{S}$  Признач. кнопки] (стор[. 107\)](#page-106-0)

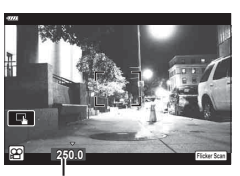

Витримка

#### <span id="page-148-0"></span>**Розмір** кадру, частота та стиснення ( $\mathbb{Q}$  ( $\mathbb{R}$  ← i·)

Можна встановити комбінації розміру зображення відео та швидкості потоку даних. Значення можна вибирати з параметрів режиму запису відео ([стор](#page-88-0). 89).

- 1 Виберіть [Налашт. параметрів  $\Omega$ ] у  $\Omega$  Меню «Відео» і натисніть кнопку <sub>®</sub>.
- **2** Виберіть  $[$  $\Omega$   $\leftarrow$   $\cdot$  1 і натисніть кнопку  $\triangleright$ .
- **3** За допомогою кнопок  $\Delta \nabla$  виберіть пункт і натисніть  $\triangleright$ .
	- За допомогою кнопок FG виберіть параметр і натисніть кнопку  $\circledast$ .

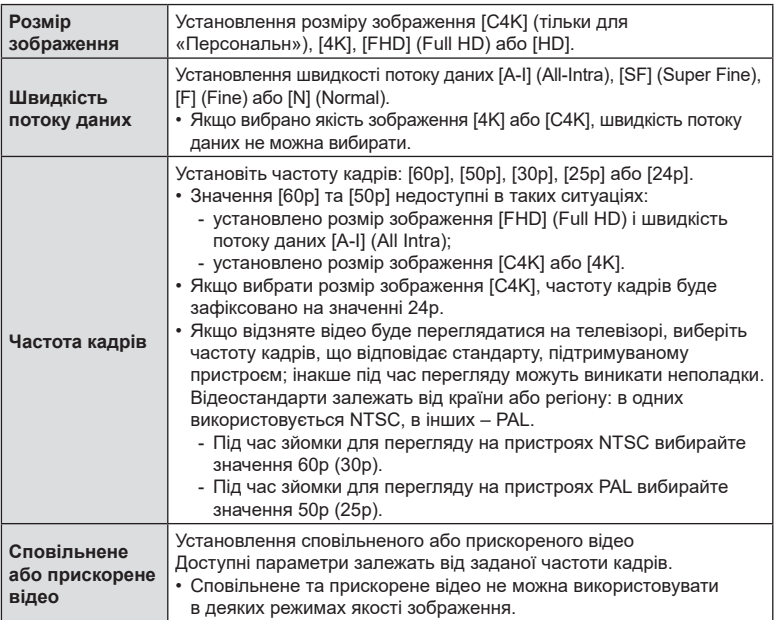

#### <span id="page-149-0"></span> $\Box$  Параметри записування звуку<br>  $\Box$  **Відео**

Налаштуйте параметри для записування звуку під час відеозйомки. Також можна переглянути параметри для записування із зовнішнім мікрофоном або диктофоном.

- **1** Виберіть [Відео  $\bigcirc$ ] у  $\bigcirc$  Меню «Відео» і натисніть кнопку  $\circledcirc$ .
- **2** Виберіть [Увімк.] і натисніть кнопку  $\triangleright$ .
- **3** За допомогою кнопок  $\Delta \nabla$  виберіть пункт і натисніть  $\triangleright$ .
	- За допомогою кнопок  $\Delta \nabla$  виберіть параметр і натисніть кнопку  $\textcircled{\tiny M}$ .

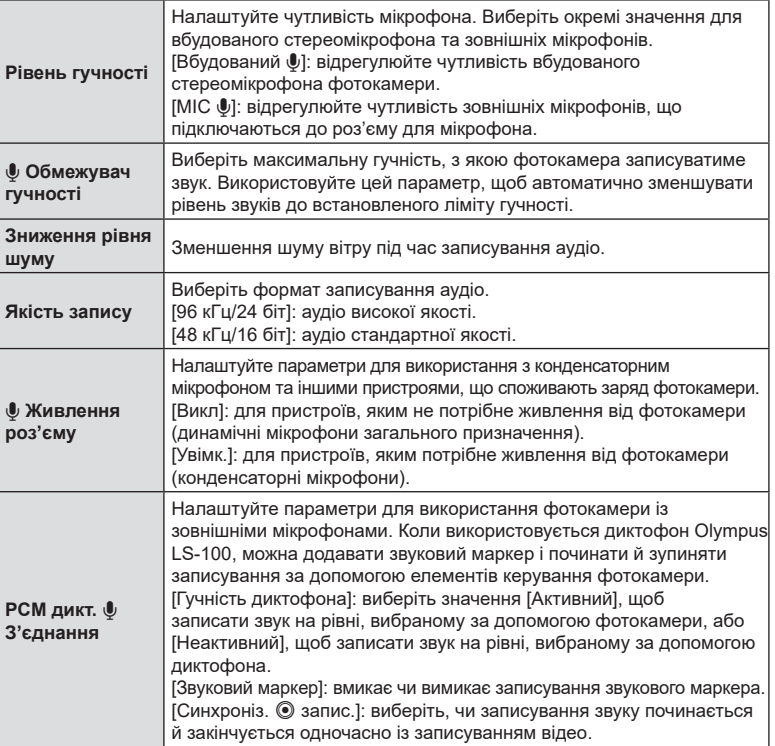

- Разом із відео можуть записатися звуки, що лунають під час роботи об'єктива або фотоамери. Щоб уникнути цього, установіть для параметра [ $\Omega$  Режим Аф] ([стор](#page-79-0). 80) значення [S-AF], [MF] чи [PreMF] або використовуйте кнопки фотокамери якомога менше.
- Звук не записується: під час високошвидкісної, повільної відеозйомки або прискореного відтворення чи якщо для режиму кольору вибрано значення <sup>ART</sup> (діорама).
- Якщо для параметра [Відео  $\Psi$ ] вибрано [Вимкн.], на екрані відображається  $\mathcal{Q}_{\mathbb{R}}$ .
- Аудіо можна відтворювати лише на пристроях, що підтримують значення, вибране для параметра [Якість запису].

*4*

## **Використання диктофона Olympus LS-100**

Записуючи аудіо за допомогою диктофона Olympus LS-100, ви можете використовувати елементи керування фотокамери, щоб додавати звуковий маркер і починати чи зупиняти записування.

Підключіть LS-100 за допомогою USB-кабелю й кабелю з міні-роз'ємом для стерео стороннього виробника. Використовуйте кабель «нульового опору».

- Докладнішу інформацію наведено в документації, що постачається з диктофоном LS-100. Переконайтеся, що мікропрограмне забезпечення диктофона оновлено до останньої версії.
- **1** Підключіть диктофон.
	- Під час підключення диктофона LS-100 до роз'єму micro USB на екрані з'явиться повідомлення із запитом на вибір типу з'єднання. Виберіть [PCM дикт.].
	- Якщо повідомлення не відображається, налаштуйте параметри меню таким чином:

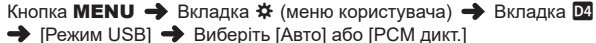

USB-адаптер ,<br>Постачається з LS-100 Кабель із міні-роз'ємом для стерео стороннього виробника

USB-кабель (постачається з Е-M5 Mark  $\overline{m}$ )

**2** Налаштуйте параметри [Зв.з РСМ Recorder  $\psi$ ]:

• Кнопка MENU  $\rightarrow$   $\mathfrak{D}$  Меню (відео)  $\rightarrow$  [Відео  $\mathfrak{P}$ ]  $\rightarrow$  [Увімк.]  $\rightarrow$  [Зв.з РСМ Recorder  $\Psi$ ]  $\rightarrow$  Натисніть кнопку зі стрілкою  $\triangleright$ 

[Гучн. запису камери]: виберіть значення [Неактивний].

[Звуковий маркер]: виберіть значення [Увімк.]. [Синхроніз. © запис]: виберіть значення [Увімк.].

Параметри  $Q$ бмеж. гучності Вимкн. Рівень гучності Зниження рівня шуму Вимкн. **Якість запису ФЖивлення роз'** єму Вимкн. 3в.з PCM Recorder リ Назад<mark>шaш</mark> ⋿¢⊁ Установити

Налаштувавши параметри, переконайтеся, що для параметра [Відео  $\bigcirc$ ] вибрано значення [Увімк.], і натисніть кнопку MENU потрібну кількість кілька разів, щоб закрити меню.

- **3** Почніть відеозйомку.
	- Диктофон LS-100 почне записувати звук.
	- Щоб записати звуковий маркер, натисніть і утримуйте кнопку  $\circledast$ .
- **4** Завершіть відеозйомку.
	- Диктофон LS-100 завершить записувати звук.

## **\$**

- Ви можете вибрати, як довго слід утримувати кнопку, щоб записати звуковий маркер. g [Час утримання] (стор[. 174\)](#page-173-0)
- Від'єднайте USB-кабель, коли камеру вимкнуто або диктофон не використовують.

## **Використання меню відтворення**

#### **Меню Перегляд**

 $f$  (стор[. 153\)](#page-152-0) Редагування (стор[. 153](#page-152-1)) Порядок друку (стор[. 120\)](#page-119-0) Скидання захисту (стор[. 158\)](#page-157-0) Скинути замовлення обміну (стор[. 158](#page-157-1)) Підключення пристрою (стор[. 202\)](#page-201-0)

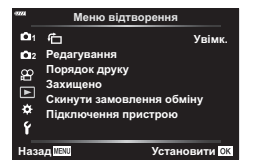

#### <span id="page-152-0"></span>**Автоматичне повертання зображень у портретній орієнтації** для відтворення<br>
(<sup>C</sup>)

Якщо вибрати [Увімк.], то зображення в портретній орієнтації будуть автоматично повертатися і відображатися в правильній орієнтації під час відтворення.

#### <span id="page-152-1"></span>**Ретушування зображень (Редагування)**

Ви можете створювати відретушовані копії знімків. Для знімків у форматі RAW можна змінити параметри, задіяні під час зйомки, як-от баланс білого й режим кольору (включно з арт-фільтрами). Для знімків у форматі JPEG можна виконувати прості операції редагування, як-от обтинання та зміна розміру.

- **1** Виберіть [Редагування] в ▶ Меню відтворення і натисніть кнопку ⊗.
- **2** За допомогою кнопок  $\Delta \nabla$  виберіть [Вибр. зображення] і натисніть кнопку <sub>( $\circ$ к)</sub>.
- **3** За допомогою кнопок  $\triangleleft$  виберіть зображення, яке потрібно редагувати, і натисніть кнопку  $@s$ .
	- Відобразиться параметр [Ред. RAW Інфо], якщо вибрано зображення у форматі RAW, або [Ред. JPEG], якщо вибрано зображення у форматі JPEG. Якщо зображення записано у форматі RAW + JPEG, то відображаються обидва параметри – [Ред. RAW Інфо] і [Ред. JPEG]. Виберіть потрібний параметр.
- **4** Виберіть [Ред. RAW Інфо] або [Ред. JPEG] і натисніть  $\circledcirc$ .

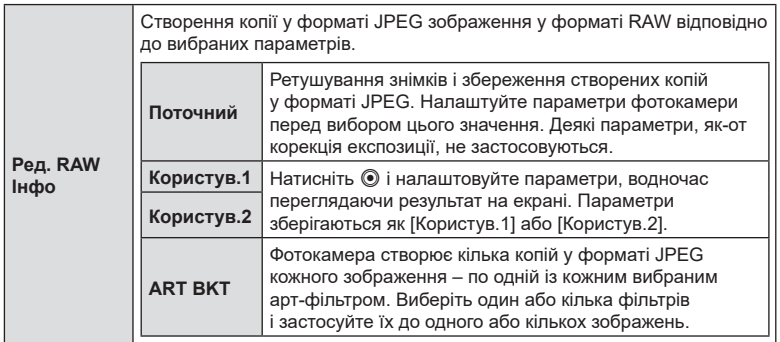

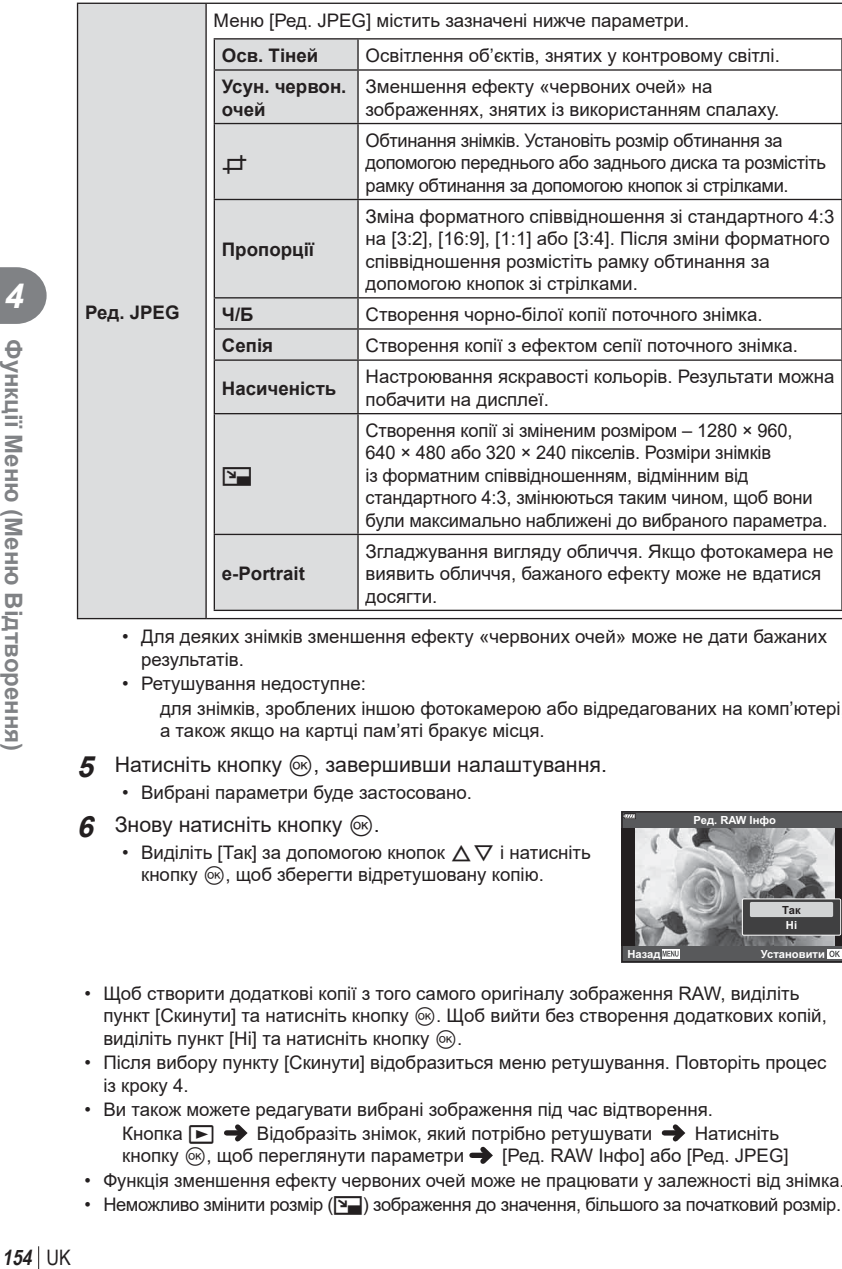

• Для деяких знімків зменшення ефекту «червоних очей» може не дати бажаних результатів.

- Ретушування недоступне: для знімків, зроблених іншою фотокамерою або відредагованих на комп'ютері, а також якщо на картці пам'яті бракує місця.
- **5** Натисніть кнопку ®, завершивши налаштування.
	- Вибрані параметри буде застосовано.
- $6$  3нову натисніть кнопку  $\infty$ .
	- Виділіть [Так] за допомогою кнопок  $\wedge \nabla$  і натисніть кнопку ®, щоб зберегти відретушовану копію.

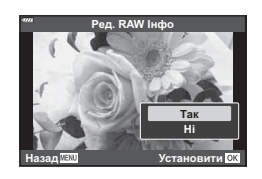

- Щоб створити додаткові копії з того самого оригіналу зображення RAW, виділіть пункт [Скинути] та натисніть кнопку Q. Щоб вийти без створення додаткових копій, виділіть пункт [Ні] та натисніть кнопку  $\circledcirc$ .
- Після вибору пункту [Скинути] відобразиться меню ретушування. Повторіть процес із кроку 4.
- Ви також можете редагувати вибрані зображення під час відтворення. Кнопка  $\blacktriangleright$  Відобразіть знімок, який потрібно ретушувати  $\blacktriangleright$  Натисніть кнопку ⊗, щоб переглянути параметри → [Ред. RAW Інфо] або [Ред. JPEG]
- Функція зменшення ефекту червоних очей може не працювати у залежності від знімка.
- Неможливо змінити розмір ( $\boxed{v}$ ) зображення до значення, більшого за початковий розмір.

UK **155 Функції Меню (Меню Відтворення)** *4* Функції Менно (Менно Відтворення)

- Параметри [ $\pm$ ] (обтинання) і [Пропорції] можна використовувати лише для зображень із форматним співвідношенням 4:3 (стандартне).
- Якщо для режиму кольору вибрано [ART], для параметра [Колір. Простір] (стор[. 105](#page-104-0)) буде зафіксовано значення [sRGB].

#### **Об'єднання зображень (Накладання)**

Накладання наявних зображень у форматі RAW для створення нового знімка. До накладання можна включити до 3 знімків.

Результати можна змінювати, регулюючи яскравість (підсилення) окремо для кожного знімка.

- Результат накладання зберігається у форматі, вибраному наразі для якості зображення. Накладання, створені, коли для якості зображення вибрано параметр [RAW], записуються у форматах RAW та JPEG із параметром якості зображення, вибраним для  $[4:2]$  (стор[. 171\)](#page-170-0).
- Накладання, збережені у форматі RAW, можна, у свою чергу, поєднувати з іншими зображеннями у форматі RAW для створення комбінованих зображень на основі 4 і більшої кількості знімків.
- **1** Виберіть [Редагування] в ▶ Меню відтворення і натисніть кнопку ⊗.
- **2** За допомогою кнопок  $\Delta \nabla$  виберіть [Накладання] і натисніть кнопку  $\textcircled{\tiny W}$ .
- **3** Виберіть кількість зображень для накладання та натисніть кнопку  $\infty$ .
- **4** За допомогою кнопок  $\triangle \nabla \triangleleft$ виберіть зображення у форматі RAW, які використовуватимуться для накладання.
	- Вибрані зображення позначаються  $\blacktriangleright$ . Шоб скасувати вибір, натисніть кнопку ® знову.
	- Якщо вибрано кількість зображень, указану на кроці 3, буде відображено результат накладання.
- **5** Відрегулюйте коефіцієнт підсилення для кожного зображення, що використовується для накладання.
	- За допомогою кнопок  $\triangleleft$  виберіть зображення, а за допомогою кнопок  $\Delta \nabla$  відрегулюйте коефіцієнт підсилення.
	- Коефіцієнт підсилення можна настроїти в діапазоні від 0,1 до 2,0. Перевірте результати операцій на моніторі.
- **6** Натисніть кнопку ®, щоб відобразити діалогове вікно підтвердження.
	- Виберіть [Так] і натисніть кнопку ®.

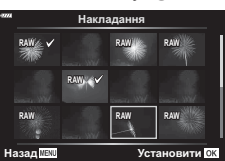

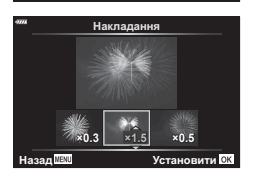

#### **Створення знімків із відео (Створ. знімків із відео)**

Ви можете зберегти вибраний кадр як фотографію.

- Цей параметр доступний лише для відео, знятих фотокамерою з розміром кадру [4K].
- **1** Виберіть [Редагування] в  $\blacktriangleright$  Меню відтворення і натисніть кнопку  $\otimes$ .
- **2** За допомогою кнопок  $\Delta \nabla$  виберіть [Вибр. зображення] і натисніть кнопку <sub>( $\odot$ </sub>).
- **3** За допомогою кнопок  $\triangleleft\triangleright$  виберіть відео і натисніть кнопку  $\otimes$ .
- **4** Виберіть пункт [Редагувати відео] і натисніть кнопку  $\circledast$ .
- 5 За допомогою кнопок  $\Delta \nabla$  виберіть пункт [Зйомка зображень в режимі відео] і натисніть кнопку  $\circledcirc$ .
- $6$  За допомогою кнопок  $\triangleleft$  виберіть кадр, який потрібно зберегти як фотографію, і натисніть кнопку Q.
	- Фотокамера збереже вибраний кадр як фотографію.
	- Натисніть кнопку  $\Delta$ , щоб перемотати назад, або кнопку  $\nabla$ , щоб перемотати вперед.

## **Обрізання відеороликів (Обрізання відео)**

Ви можете вирізати непотрібні кадри у відео. Відео можна обрізати кілька разів, щоб створити файли, що містять лише кадри, які ви хочете зберегти.

- Цей параметр доступний лише для відео, записаних фотокамерою.
- **1** Виберіть [Редагування] в ▶ Меню відтворення і натисніть кнопку ⊗.
- **2** За допомогою кнопок  $\Delta \nabla$  виберіть [Вибр. зображення] і натисніть кнопку (%).
- **3** За допомогою кнопок  $\triangleleft$  виберіть відео і натисніть кнопку  $\infty$ .
- **4** Виберіть пункт [Редагувати відео] і натисніть кнопку  $\circledast$ .
- 5 За допомогою кнопок  $\Delta \nabla$  виберіть [Обрізання відео] і натисніть кнопк $(66)$ .
	- З'явиться запит, де потрібно вказати, як ви хочете зберегти відредаговане відео. [Новий файл]: обрізане відео зберігається як новий файл. [Замінити]: замінити наявне відео відредагованим. [Ні]: вийти без обрізання відео.
	- Якщо зображення захищено, не можна вибрати пункт [Замінити].
- 6 Виділіть потрібний параметр і натисніть кнопку  $\infty$ .
	- З'явиться екран редагування.
- **7** Обріжте відео.
	- Натисніть кнопку  $\wedge$ , щоб пропустити перший кадр, і кнопку  $\nabla$  щоб пропустити останній кадр.
	- За допомогою переднього або заднього диска виберіть перший кадр відзнятого епізоду відео, який потрібно видалити, і натисніть кнопку  $\circledast$ .
	- За допомогою переднього або заднього диска виділіть останній кадр відзнятого епізоду відео, який потрібно видалити, і натисніть кнопку  $\circledcirc$ .
- **8** Виділіть елемент [Так] і натисніть кнопку  $\infty$ .
	- Відредаговане відео буде збережено.
	- $\;\cdot\;$  Щоб вибрати інший відзнятий епізод, виділіть [Ні] та натисніть кнопку  $\circledast$ .
	- Якщо вибрати параметр [Замінити], з'явиться запит на обрізання іншого відрізка відео. Щоб обрізати інший відзнятий епізод, виділіть [Продовжувати] та натисніть кнопку <sub>( $\odot$ </sub>).

## <span id="page-157-0"></span>**Зняття захисту з усіх зображень (Захищено)**

Можна одразу скасувати захист кількох зображень.

- **1** Виберіть [Захищено] у ▶ Меню відтворення та натисніть кнопку  $\circledast$ .
- **2** Виберіть [Так] і натисніть кнопку  $\circledcirc$ .

#### <span id="page-157-1"></span>**Скасування замовлення обміну**

## **(Скинути замовлення обміну)**

Відмінити усі замовлення обміну, встановлені для зображень.

- **1** Виберіть пункт [Скинути замовлення обміну] у  $\blacktriangleright$ ] Меню відтворення й натисніть кнопку Q.
- **2** Виберіть [Так] і натисніть кнопку  $\circledcirc$ .

## **Використання меню налаштувань**

Налаштуйте основні параметри фотокамери. Наприклад, виберіть мову та яскравість монітора. Меню налаштувань також містить параметри, указані під час початкового налаштування.

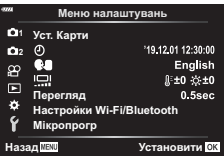

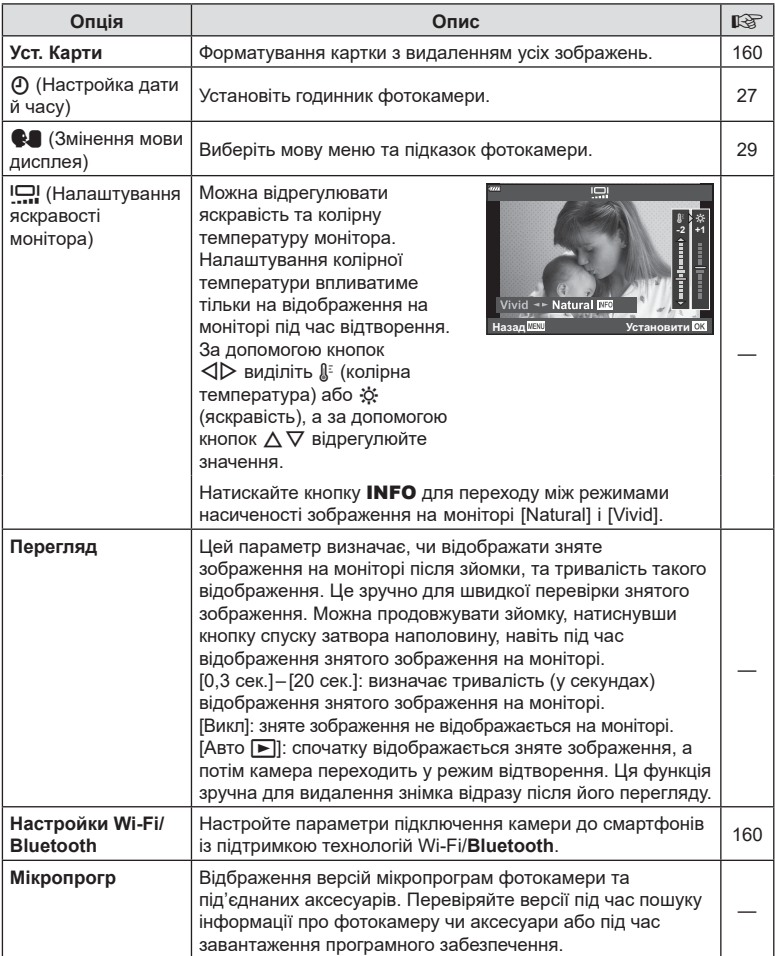

<span id="page-159-0"></span>Перед першим використанням та після використання в іншій фотокамері чи на комп'ютері картки слід форматувати за допомогою цієї камери.

Під час форматування буде стерто всі збережені на картці дані, включно з захищеними зображеннями.

Перед форматуванням картки, що вже використовувалася, перевірте, чи не містить вона зображень, які потрібно зберегти.  $\mathbb{I}\mathcal{F}$  «[Придатні](#page-211-0) картки» (стор. 212)

- **1** Виберіть пункт [Уст. Карти] в уменю налаштувань і натисніть кнопку Q.
	- Якщо на картці є дані, буде відображено пункти меню. Виберіть [Формат] і натисніть кнопку  $\circledast$ .
- **2** Виберіть [Так] і натисніть кнопку  $\circledcirc$ .
	- Виконується форматування.

## <span id="page-159-2"></span>**Видалення всіх зображень (Уст. Карти)**

Можна видалити одразу всі зображення з картки. Захищені зображення видалено не буде.

- **1** Виберіть [Уст. Карти] в  $\gamma$  Меню налаштувань **і натисніть кнопку @.**
- **2** Виберіть [Видалити Усе] і натисніть кнопку  $\circledcirc$ .
- **3** Виберіть [Так] і натисніть кнопку  $\circledcirc$ .
	- Видаляються усі зображення.

#### <span id="page-159-1"></span>**Параметри бездротової локальної мережі (Параметри Wi-Fi/Bluetooth)**

Налаштуйте параметри підключення до бездротових мереж. Ви можете компонувати кадри та знімати зображення дистанційно зі смартфона або вимкнути фотокамеру та переглядати зображення на смартфоні в дорозі. Інформацію про встановлення підключення та використання цих функцій див. у розділі «5. [Підключення](#page-200-0) камери до комп'ютера та смартфону» (стор[. 201](#page-200-0)).

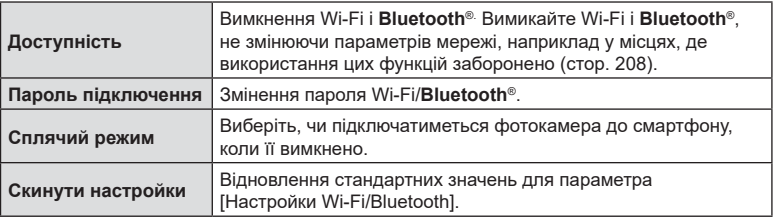

# **Уст.** Карти Видалити Усе  $\Phi$ ормат

# **V<sub>CT</sub>** Kantu **Видалити Усе**  $\Phi$ ормат Установити OK

Назад **МЕКО 1999 Установити ОК** 

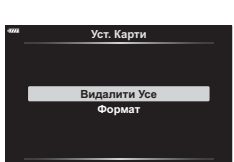

#### **Використання меню користувача**

Параметри фотокамери можна налаштувати за допомогою \* Меню користувача.

#### **Меню користувача**

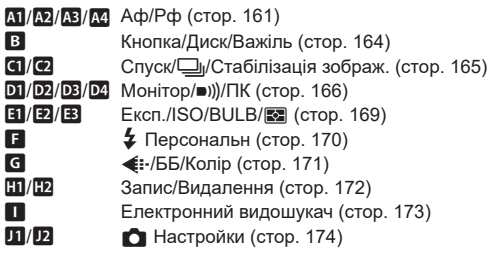

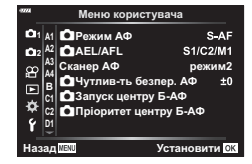

## <span id="page-160-0"></span>J **АФ/РФ**

## MENU→ ☆ → M

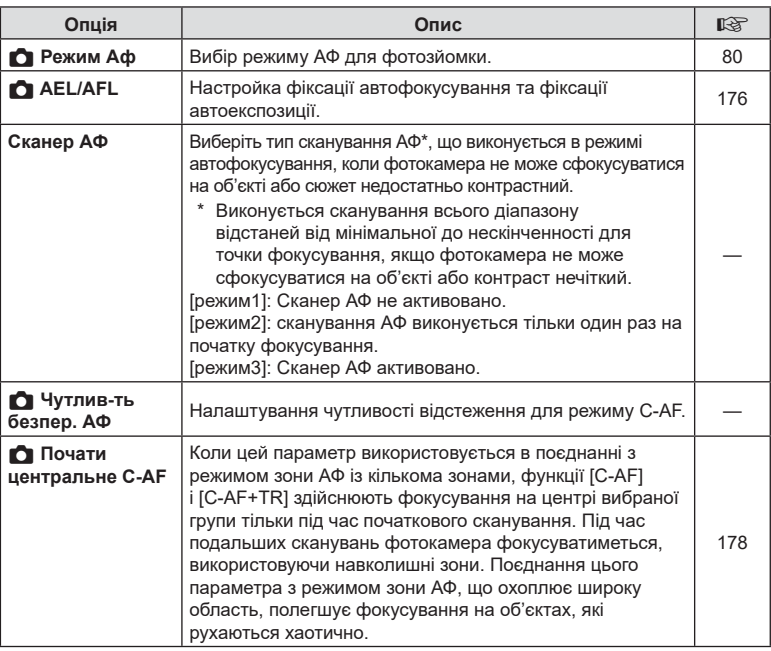

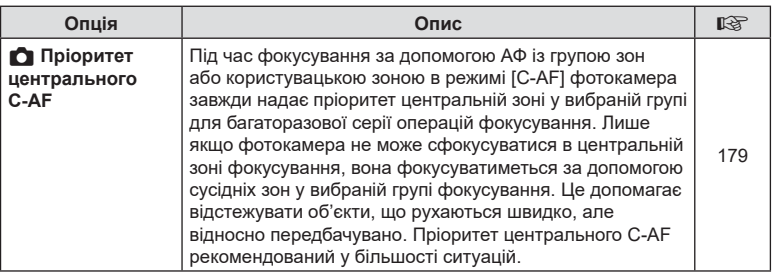

## $A2$  **АФ/РФ**

MENU→ ☆ → 图

<span id="page-161-0"></span>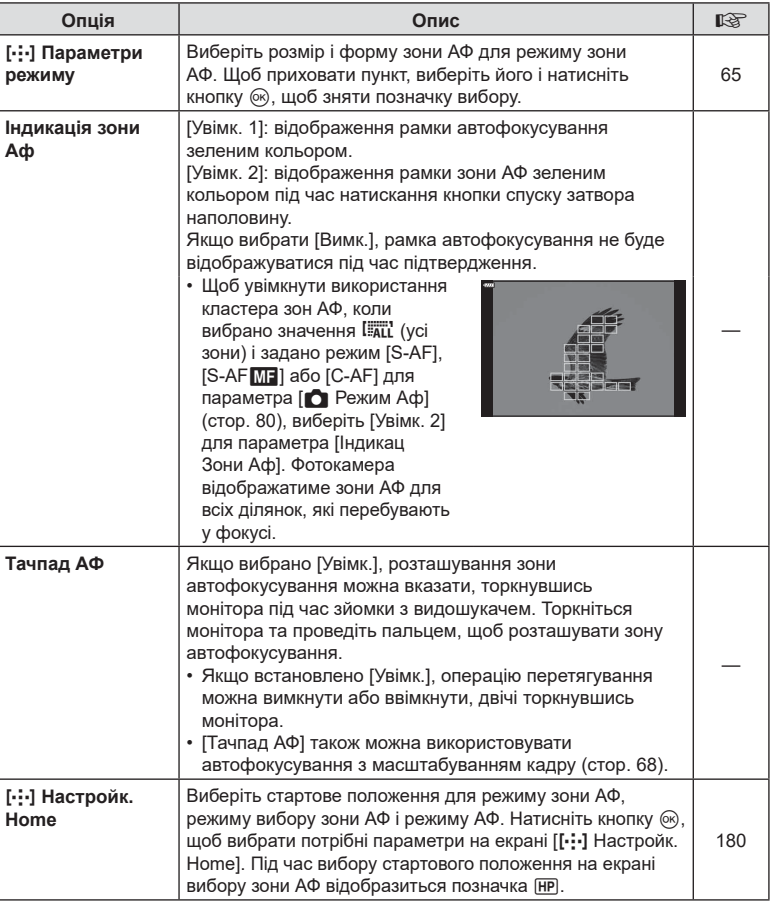

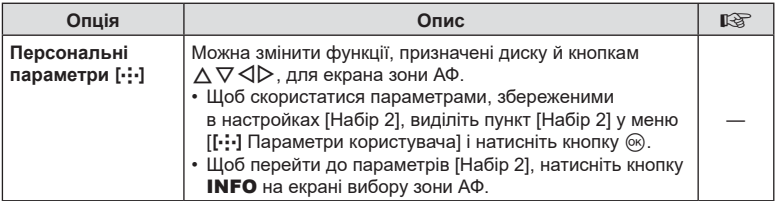

## L **АФ/РФ**

MENU→ ☆ → B

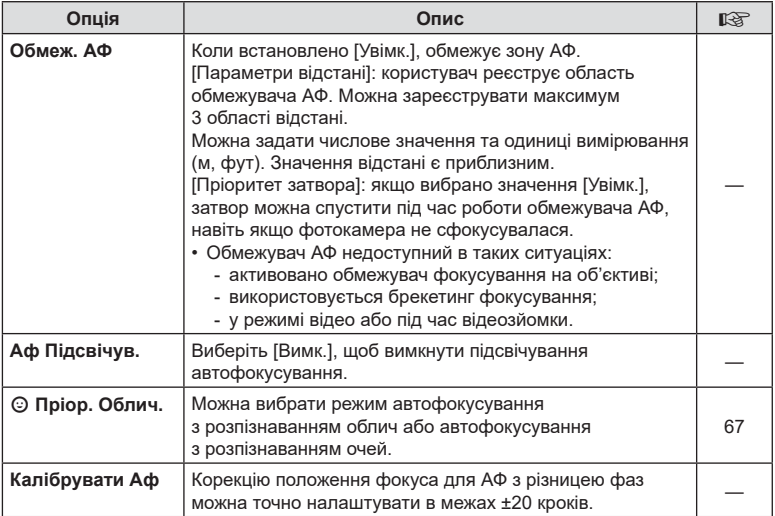

## I **АФ/РФ**

## MENU → ☆ → M

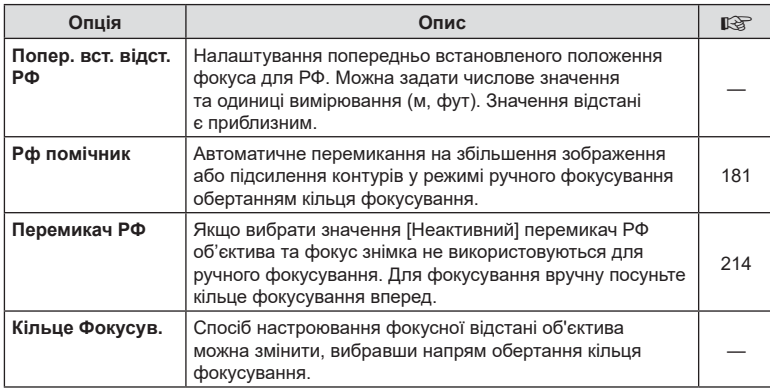

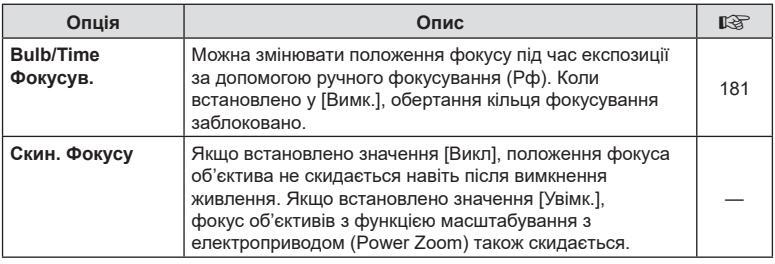

## <span id="page-163-2"></span>M **Кнопка/Диск/Важіль**

## MENU→  $\hat{\varphi}$  → B

<span id="page-163-1"></span><span id="page-163-0"></span>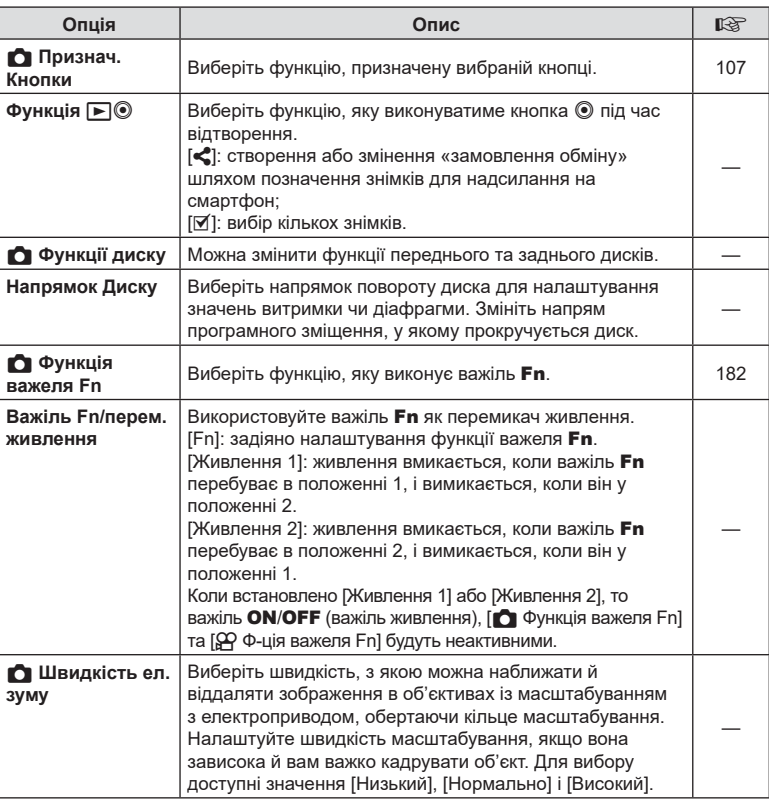

<span id="page-164-0"></span>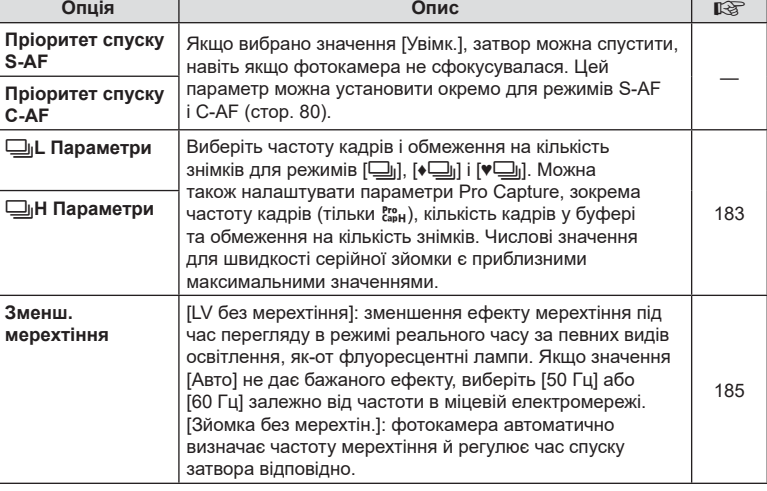

## O **Спуск/**j**/Стаб. Зображ.**

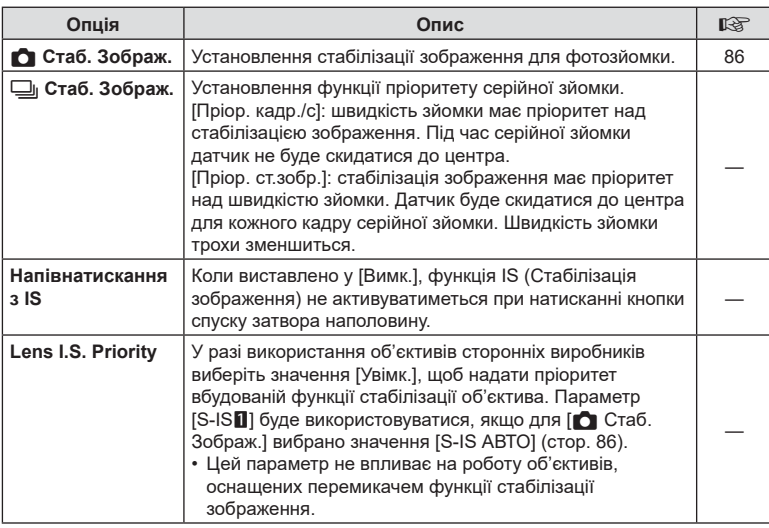

MENU → ☆ → 図

**Ч** Функції меню (меню користувача)

## <span id="page-165-0"></span> $P1$  Монітор/■))/ПК

#### MENU→ \*→ DI

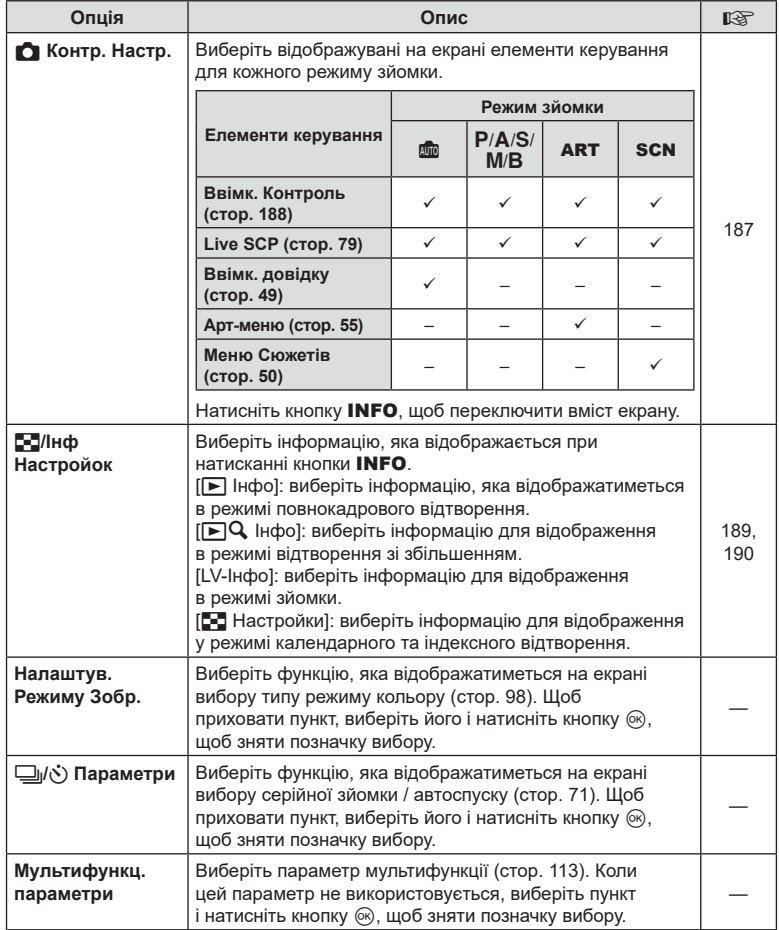

## Q **Монітор/**8**/ПК**

#### MENU → ☆ → 図

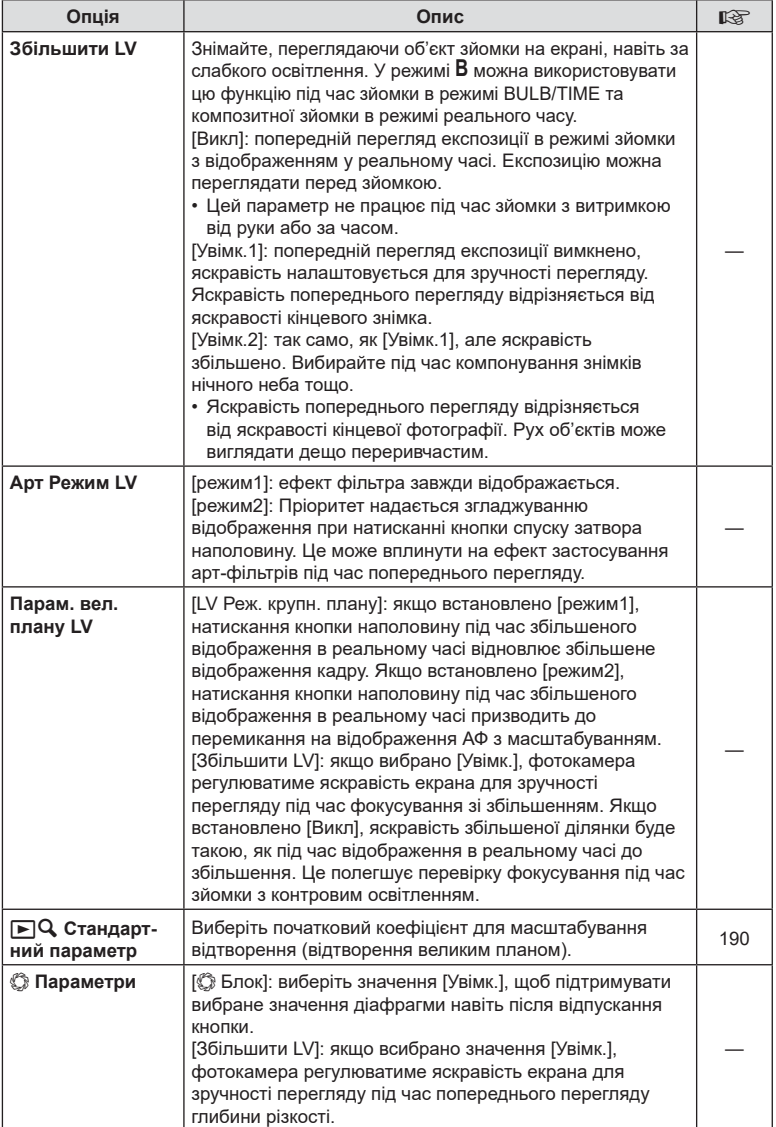

## R **Монітор/**8**/ПК**

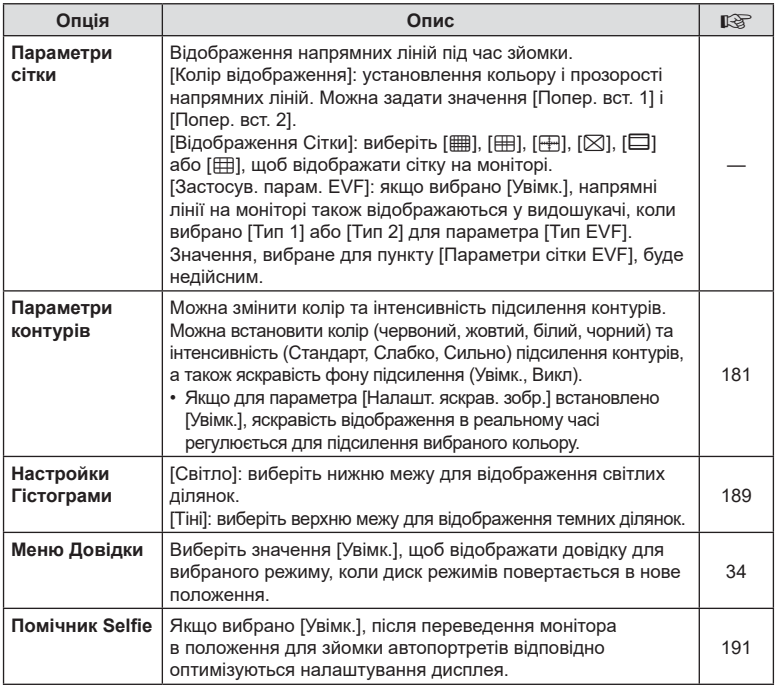

## $D4$  Монітор/■))/ПК

MENU → ☆ → M

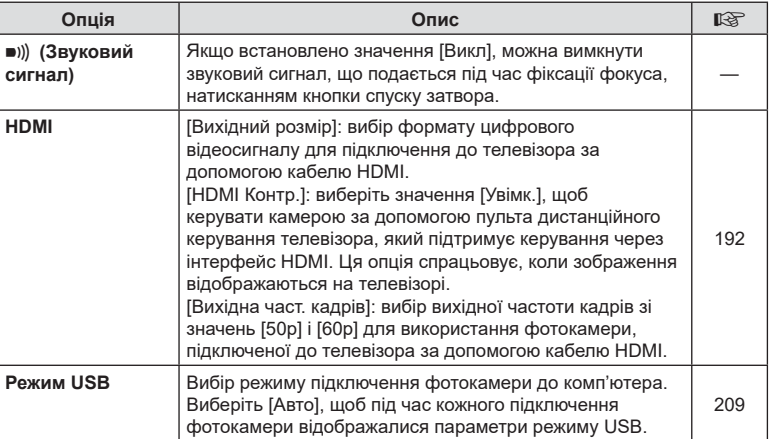

## <span id="page-168-0"></span>**E** Eксп./ISO/BULB/

#### MENU→ ☆ → 国

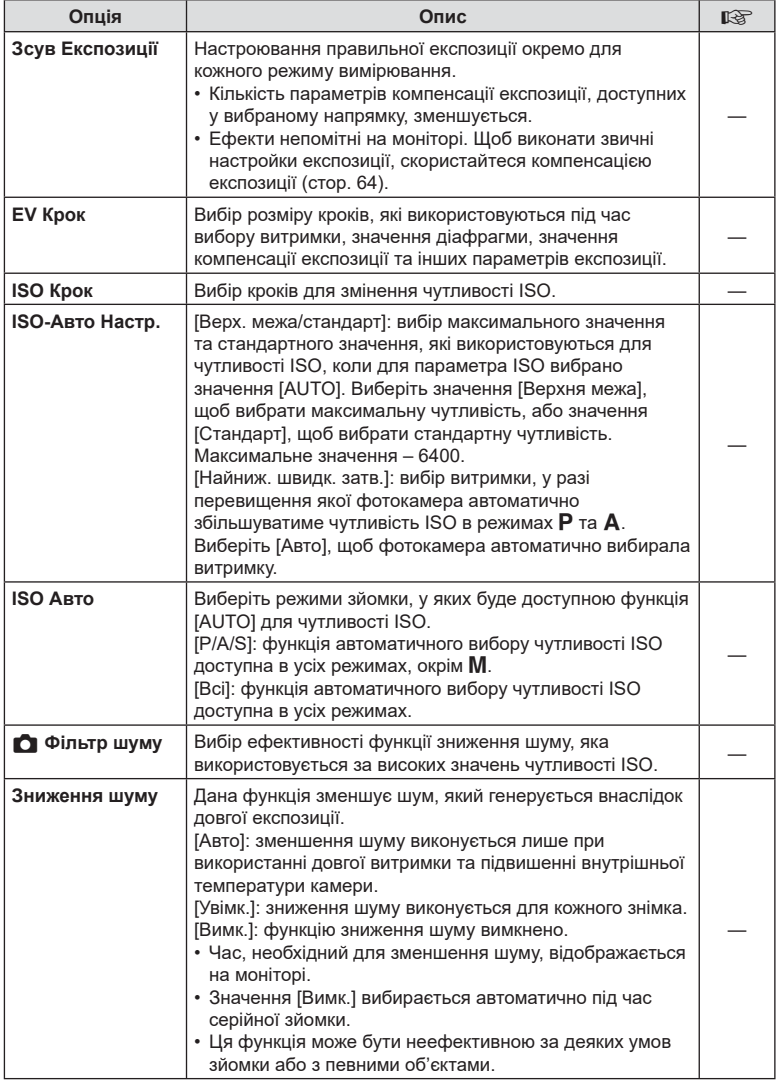

## **E2** Eксп./ISO/BULB/**[33**

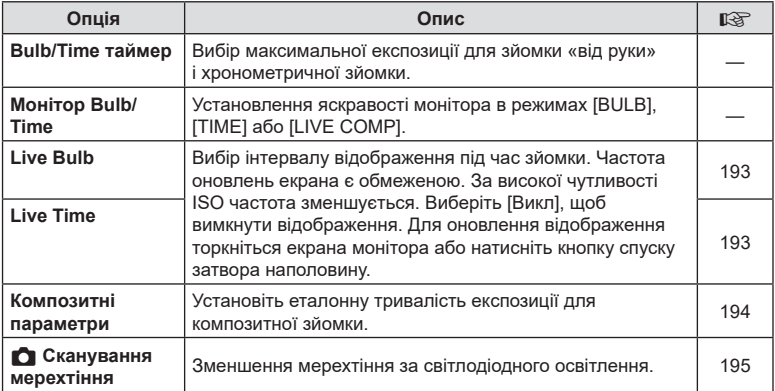

## **ЕВ** Експ./ISO/BULB/

## $MENU \rightarrow \hat{V} \rightarrow \text{B}$

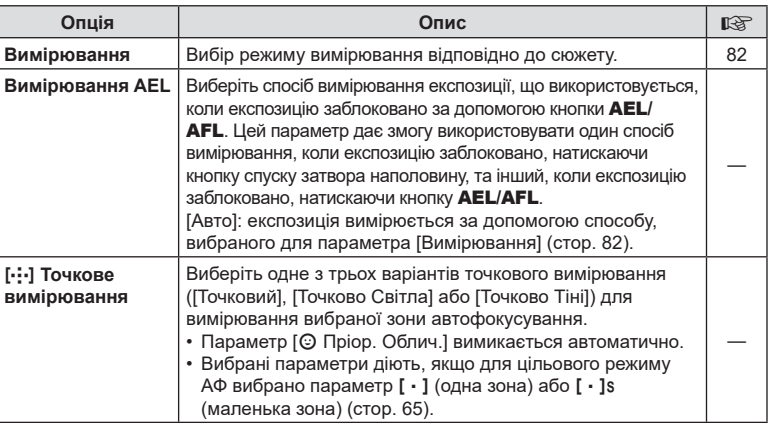

# <span id="page-169-0"></span>W #**Персональн**

#### MENU→ ☆ → 日

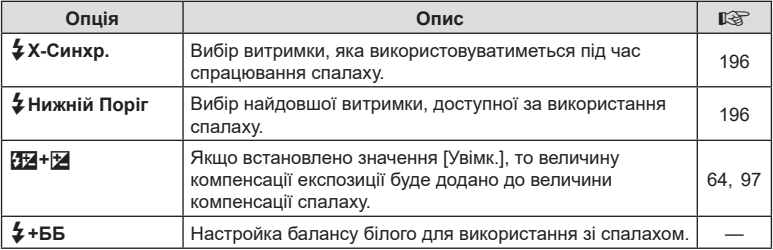

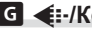

## <span id="page-170-1"></span>X K**/Колір/ББ**

#### MENU→ ☆ → G

<span id="page-170-0"></span>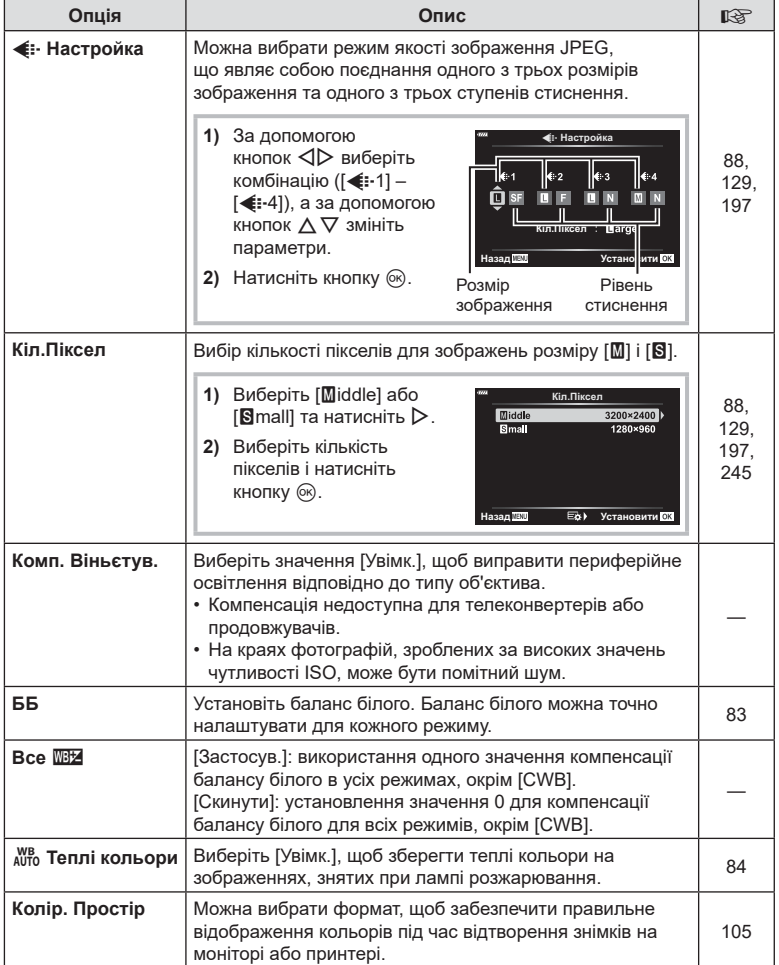

## <span id="page-171-0"></span> $\Pi$  Запис/Видалення

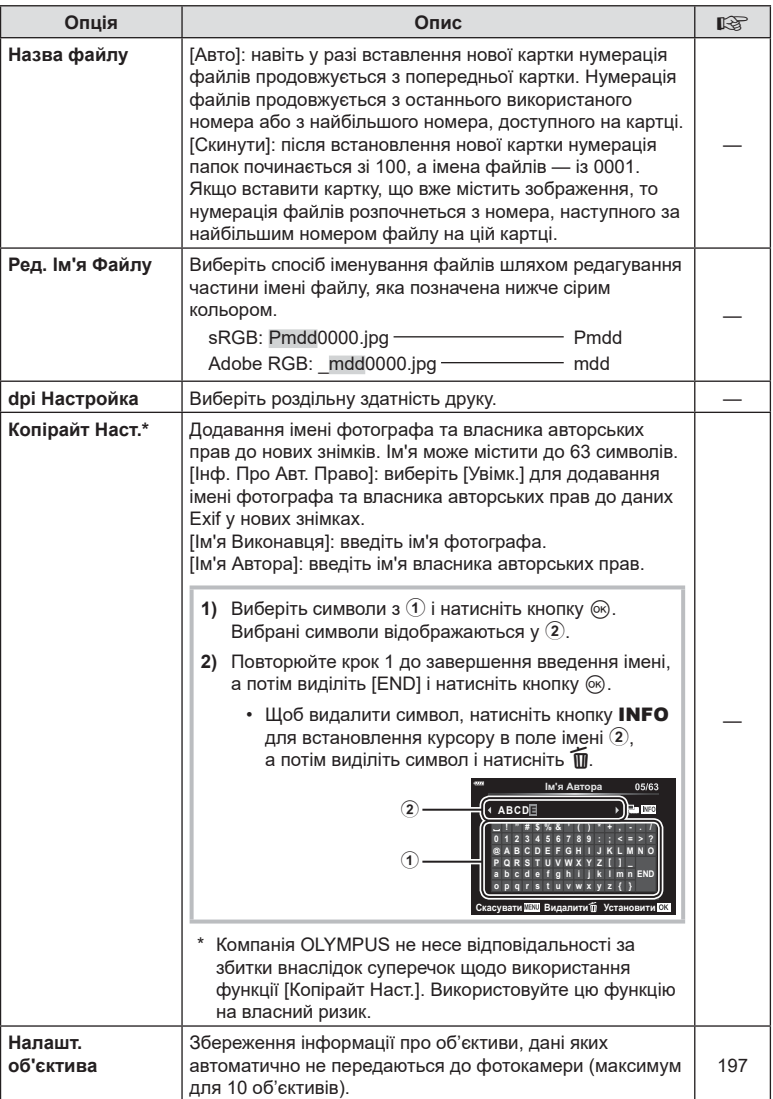

## Z **Запис/Видалення**

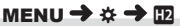

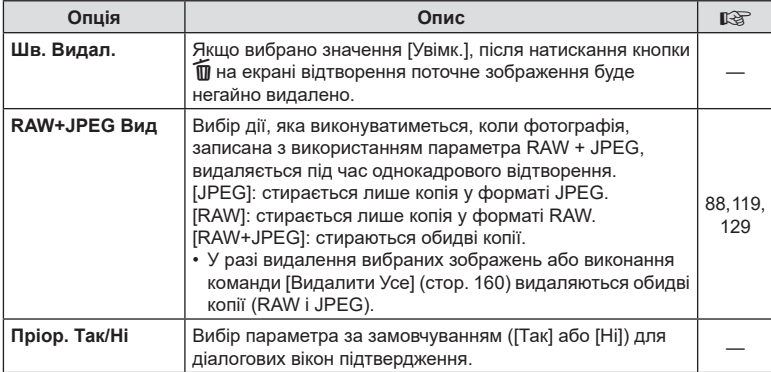

## <span id="page-172-0"></span>**П** Електронний видошукач

#### MENU  $\rightarrow \ast \rightarrow \blacksquare$

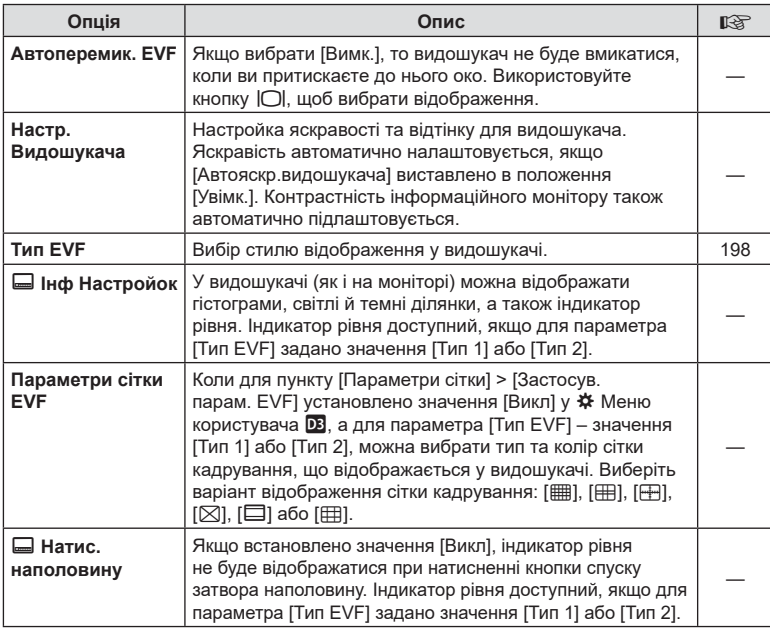

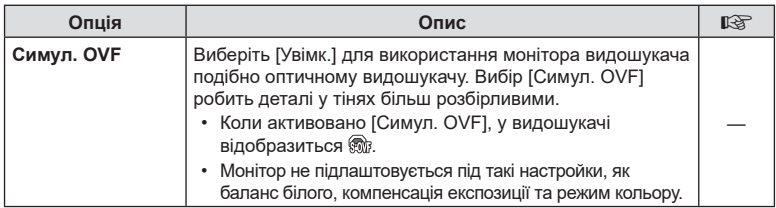

## <span id="page-173-1"></span>**П С** Настройки

MENU→  $\ast$  → O

<span id="page-173-0"></span>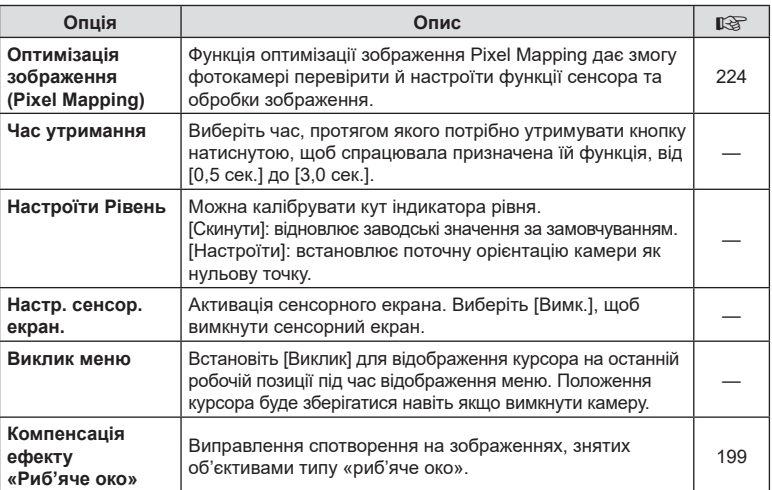

## **Z** Настройки

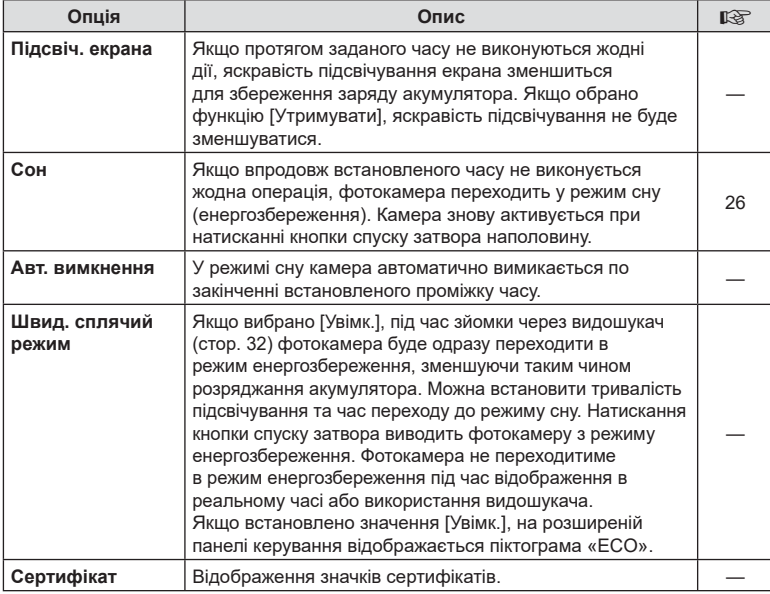

## <span id="page-175-0"></span> $MENU \rightarrow \tilde{x} \rightarrow \Omega \rightarrow [\tilde{C}]$  AEL/AFL]

Для вимірювання та автофокусування можна використовувати кнопку, якій призначена функція AEL/AFL. Виберіть режим для кожного режиму фокусування.

#### **Призначення функції кнопки AEL/AFL 1999 и 1999 року назадійся процесі процесі процесі процесі процесі процесі процесі процесі процесі процесі процесі процесі процесі процесі процесі процесі процесі процесі процесі проц**

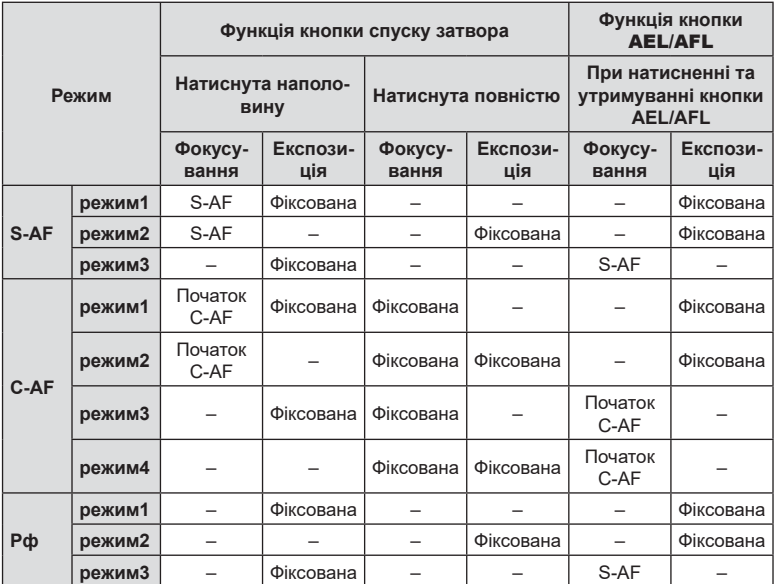

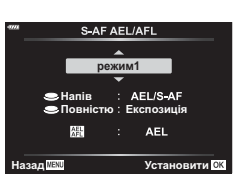

## MENU  $\rightarrow$   $\&$   $\rightarrow$   $\textcircled{1}$   $\rightarrow$  [ $\bullet$ ] Чутлив-ть безпер. АФ]

Виберіть швидкість реакції фотокамери на зміну відстані до об'єкта під час фокусування зі значенням [C-AF] або [C-AF+TR], вибраним для параметра [K Режим Аф]. Це може допомогти системі автофокусування відстежувати об'єкт, який швидко рухається, або уникнути розфокусування, коли між об'єктом зйомки і фотокамерою проходить інший предмет.

- Виберіть один із п'яти рівнів чутливості відстеження.
- Що більше значення, то вища чутливість. Вибирайте додатні значення для об'єктів, що несподівано потрапляють у кадр, швидко віддаляються, змінюють швидкість або різко зупиняються, рухаючись у напрямку до фотокамери чи від неї.
- Що менше значення, то нижча чутливість. Вибирайте від'ємні значення, щоб запобігти розфокусуванню фотокамери в ситуаціях, коли об'єкт на мить затуляє інший об'єкт, або щоб фотокамера не фокусувалася на фоні, коли ви не можете втримувати зону АФ на об'єкті.
- **1** Виберіть [M] Чутлив-ть безпер. АФ] у **Ф** Меню користувача  $\overline{A1}$  і натисніть кнопку  $\otimes$ .  $\overline{a}$
- **2** Виділіть параметр за допомогою кнопок  $\triangle \nabla$ і натисніть кнопку Q.
	- Відобразиться  $\clubsuit$  меню користувача  $\blacksquare$ .

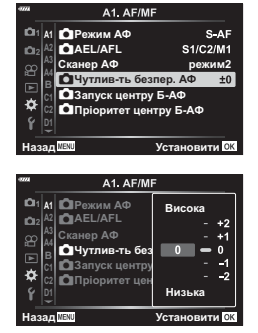

**3** Натисніть кнопку MENU потрібну кількість разів, щоб вийти з меню.

#### <span id="page-177-0"></span>MENU  $\rightarrow$   $\&$   $\rightarrow$   $\textcircled{1}$   $\rightarrow$  [ $\bigcirc$ ] Запуск центру Б-АФ]

Коли цей параметр використовується в поєднанні з режимом зони АФ із кількома зонами, функції [C-AF] і [C-AF+TR] здійснюють фокусування на центрі вибраної групи тільки під час початкового сканування. Під час подальших сканувань фотокамера фокусуватиметься, використовуючи навколишні зони. Поєднання цього параметра з режимом зони АФ, що охоплює широку область, полегшує фокусування на об'єктах, які рухаються хаотично.

- 1 Виберіть [← Запуск центру Б-АФ] у **※** Меню користувача **A1** і натисніть кнопку  $\circledcirc$ .
- A1. AF/MF S-AF 1 | А1 | ДРежим АФ **CAEL/AFL** S1/C2/M1  $C$ канер АФ **режим2**  $\alpha$ **B-TH** безпер.  $±0$ ск центру Б-АФ ö іоритет центру Б-АФ Назад **ПЕКОВ И Установити**  $\Box$ Запуск центру Б-АФ  $\blacksquare$  $\overline{\mathbb{Z}}$  en  $\overline{\mathscr{A}}$  (Fig. Назад<mark>мех⊍</mark> за статут ⊠
- **2** За допомогою кнопок  $\Delta \nabla$  виділіть режими зон АФ, до яких застосовуватиметься функція [K Запуск центру Б-АФ], а тоді натисніть кнопку <sub>( $\odot$ </sub>).
	- Вибрані режими буде позначено символом  $\blacktriangleright$ . Щоб скасувати вибір, натисніть кнопку Q знову.
- **3** Натисніть кнопку MENU потрібну кількість разів, щоб вийти з меню.
- Цей параметр недоступний, коли ввімкнено функцію [ Пріоритет центру Б-АФ] (стор[. 179\)](#page-178-0).

## <span id="page-178-0"></span>**Пріоритет центральної зони слідкуючого АФ (**K **Пріоритет центрального C-AF)**

## MENU  $\rightarrow$   $\ddot{x}$   $\rightarrow$   $\Omega$   $\rightarrow$  [ $\Omega$  Пріоритет центру Б-АФ]

Під час фокусування за допомогою АФ із групою зон у режимі [C-AF] фотокамера завжди надає пріоритет центральній зоні у вибраній групі в разі багаторазових операцій фокусування. Лише якщо фотокамера не може сфокусуватися в центральній зоні фокусування, вона фокусуватиметься за допомогою оточуючих зон у вибраній групі фокусування. Це допомагає відстежувати об'єкти, що рухаються швидко, але відносно передбачувано. Пріоритет центральної зони рекомендовано для більшості ситуацій.

- **1** Виберіть **[М]** Пріоритет центру Б-АФ] у **‡** Меню користувача  $\Lambda$  і натисніть кнопку  $\otimes$ .  $\qquad \qquad \bullet$
- **2** За допомогою кнопок  $\Delta \nabla$  виділіть режими зон АФ, до яких застосовуватиметься функція [K Пріоритет центру Б-АФ], а тоді натисніть кнопку <sub>( $\circ$ к)</sub>.
	- $\cdot$  Вибрані режими буде позначено символом  $\blacktriangleright$ . Щоб скасувати вибір, натисніть кнопку @ знову.
- **3** Натисніть кнопку MENU потрібну кількість разів, щоб вийти з меню.

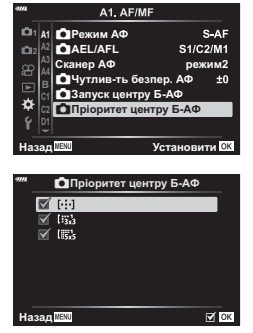

#### **(**N **Установити стартове положення)**

#### <span id="page-179-0"></span>МЕNU →  $\hat{x}$  →  $\Omega$  → [[…] Установити стартове положення]

Виберіть стартове положення для функції [[  $\cdot$  ] База].

Функція [N База] дає змогу викликати попередньо збережене «стартове положення» для автофокусування одним дотиком до кнопки. Цей параметр використовується для вибору стартового положення. Щоб отримати доступ до параметра [[ $\cdot$ ] Установити стартове положення], призначте його елементу керування за допомогою параметра [M] Признач. Кнопки] (стор[. 107\)](#page-106-0).

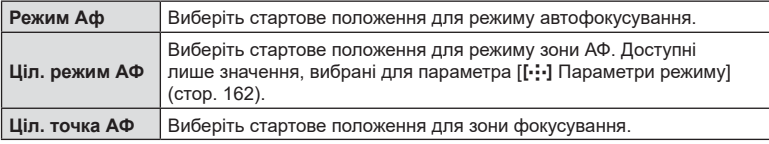

- 1 Виберіть [[ • • ] Настройк. Home] у ‡ Меню користувача  $\overline{A2}$  і натисніть кнопку  $\circledcirc$ .
- **2** Виділіть параметр, який слід зберегти разом зі стартовим положенням, і натисніть кнопку Q.
	- Вибрані елементи позначаються  $\blacktriangledown$ . Елементи, позначені v, додаються до стартового положення.
- **3** Натисніть кнопку зі стрілкою  $\triangleright$ , щоб відобразити значення для виділеного параметра.
	- Виберіть параметри для стартового положення.

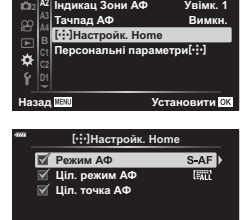

Параметри режиму [ .: . ]

A2. AF/MF

**Voissy** 1

**1 A1**

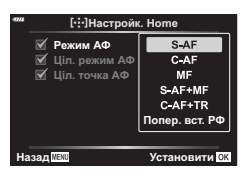

Hasa<u>q</u> **IIIII** E⊗ → ⊙ OX

- **4** Після завершення налаштувань натисніть кнопку  $\circledcirc$ , щоб зберегти зміни.
	- З'явиться список параметрів.
- **5** Завершивши налаштування, натисніть кнопку MENU потрібну кількість разів, щоб вийти.
# **MENU →**  $\hat{\varphi}$  **→**  $\text{M}$  **→ [Рф Помічник]**

Це функція допомоги з фокусуванням при ручному фокусуванні. Коли обертається кільце фокусування, контур об'єкта підкреслюється або збільшується частина екранного зображення. Після припинення роботи з кільцем фокусування екран повертається в первинний режим.

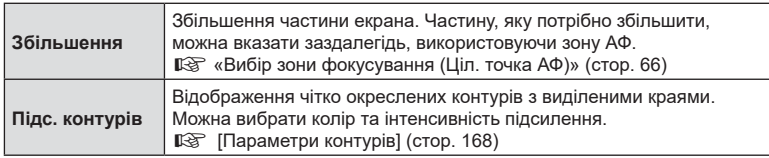

- Параметр [Підс. контурів] можна відобразити за допомогою натискання кнопок. Відображення перемикається щоразу, коли натискають кнопку. Призначте заздалегідь функцію перемикання одній із кнопок за допомогою пункту «Признач. Кнопки» (стор[. 107\)](#page-106-0).
- Натисніть кнопку INFO для зміни кольору та потужності під час відображення підсилення контурів.
- Коли використовується функція підсилення контурів, контури малих об'єктів візуально коригуються сильніше. Неможливо гарантувати точне фокусування.

#### **Коригування фокуса під час експонування**

#### **(Bulb/Time Фокусув.)**

#### MENU  $\rightarrow$   $\&$   $\rightarrow$   $\&$   $\rightarrow$  [Bulb/Time Фокусув.]

Під час зйомки в режимі **B** (витримка від руки) можна коригувати фокусування вручну. Завдяки цьому можна розфокусуватися під час експозиції або сфокусуватися в кінці експозиції.

**1** Виділіть пункт [Bulb/Time Фокусув.] у **※** Меню користувача <sup>да</sup> і натисніть кнопку  $\circledcirc$ .

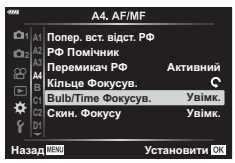

**2** Виділіть потрібне значення за допомогою кнопок  $\wedge \nabla$ . [Викл]: положення фокусування не можна налаштувати вручну під час експонування.

[Увімк.]: положення фокусування можна налаштувати вручну під час експонування.

- **3** Натисніть кнопку  $\circledcirc$ , щоб вибрати виділене значення.
	- Відобразиться \* меню користувача А4.
- **4** Натисніть кнопку MENU потрібну кількість разів, щоб вийти з меню.

#### MENU  $\rightarrow$   $\&$   $\rightarrow$   $\boxdot$   $\rightarrow$  [ $\bigcirc$ ] Ф-ція важеля Fn]

Виберіть функцію, яку виконує важіль Fn.

Важіль **Fn** можна використовувати для вибору функцій переднього й заднього дисків або для виклику параметрів фокусування. Його можна також використовувати для вибору режиму відео.

Цей параметр діє в режимах P, A, S, M і **B** (режими фотозйомки). Значення, вибране за допомогою параметра  $S^{(2)}_1$  Ф-ція важеля Fn] у  $S^{(2)}_1$  меню відео, діє в режимі  $\mathfrak{P}$  (відео) (стор[. 145\)](#page-144-0).

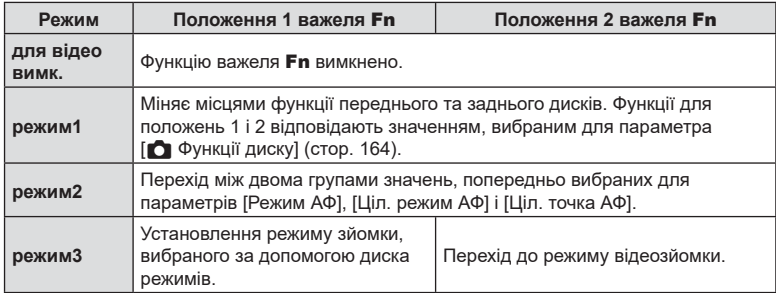

# МЕNU → ☆ → C → [-jL Параметри]/[-jH Параметри]

Налаштуйте параметри для режимів серійної зйомки, зокрема максимальну частоту кадрів і кількість знімків за серію. Зйомку буде завершено, якщо буде досягнуто вибраної кількості знімків, поки кнопку спуску затвора натиснуто до кінця.

Виберіть частоту кадрів і кількість знімків на серію для режимів  $\mathbb{Q}$  (серійна низькошвидкісна) і <sub>⊑ін</sub> (серійна високошвидкісна).

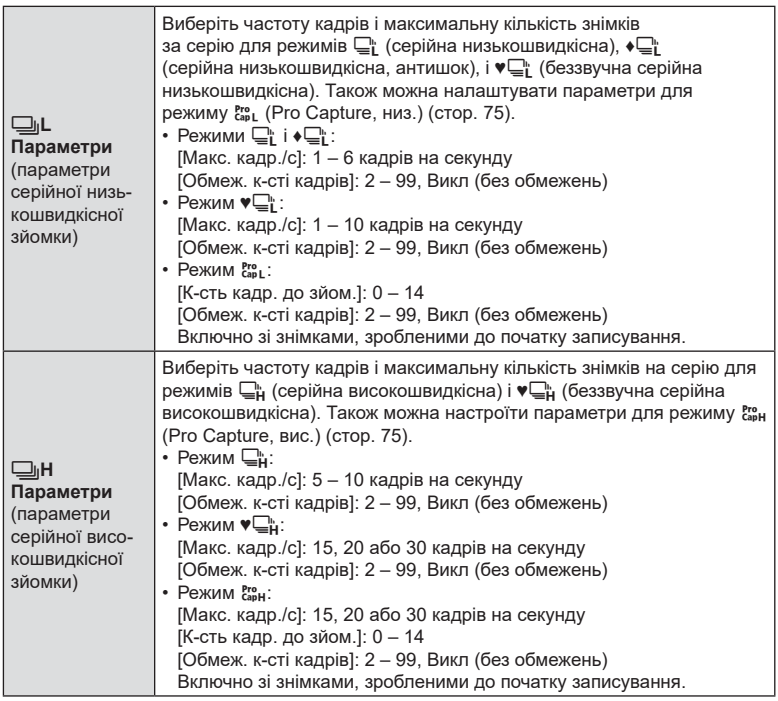

- **1** Виберіть [ $\Box$ <sub>I</sub>L Параметри] або [ $\Box$ <sub>I</sub>H Параметри] в  $\hat{\mathbf{x}}$  Меню користувача **C** і натисніть кнопку  $\circledcirc$ .
- **2** Виділіть пункт [ $\Box$ <sub>I</sub>/◆ $\Box$ <sub>I</sub>] (або [ $\Box$ <sub>I</sub>], якщо вибрано [<u>J</u>JH Параметри]), [ $\sqrt{2}$ ], або [cap] за допомогою кнопок зі стрілками  $\wedge \nabla$  та натисніть кнопку  $\triangleright$ .
	- На екрані фотокамери буде відображено доступні значення для вибраного параметра.
- **3** Виберіть значення для параметра [Макс. кадр./с].
	- Виділіть [Макс. кадр./с] за допомогою кнопок  $\Delta \nabla$ і натисніть кнопку  $\triangleright$ .
	- Виділіть значення за допомогою кнопок  $\wedge \nabla$ і натисніть кнопку Q.
- **4** Виберіть значення для параметра [К-сть кадр. до зйом.].
	- Цей параметр доступний, тільки якщо було вибрано [<sup>Pro</sup>] під час виконання кроку 2.
	- Виділіть [К-сть кадр. до зйом.] за допомогою кнопок  $\Delta \nabla$  і натисніть кнопку  $\triangleright$ .
	- Виділіть значення за допомогою кнопок  $\Delta\nabla$ і натисніть кнопку Q.
	- Щоб скасувати попередню зйомку, виберіть [0].
- **5** Виберіть максимальну кількість знімків за серію ([Обмеж. к-сті кадрів]).
	- Виділіть пункт [Обмеж. к-сті кадрів] за допомогою кнопок  $\Delta \nabla$  і натисніть кнопку  $\triangleright$ .
	- Щоб продовжувати зйомку, поки кнопку спуску затвора натиснуто до кінця, виберіть [Викл].
	- Щоб вибрати максимальну кількість знімків, виділіть поточний параметр і натисніть кнопку  $\triangleright$ для відображення доступних значень. Виділяйте  $\mu$ ифри за допомогою кнопок  $\Delta$  і змінюйте їх за допомогою кнопок  $\wedge \nabla$ .
	- Максимальна кількість знімків за серію включає знімки, записані в буфер, поки кнопку спуску затвора натиснуто наполовину.  $\mathbb{I}\mathcal{\mathcal{F}}$  «Зйомка без затримки спуску затвора (зйомка в режимі Pro Capture)» ([стор](#page-73-0). 74)
	- Натисніть кнопку ®, щоб зберегти зміни параметрів.
- $6$  Натисніть кнопку  $\circledcirc$ .
	- Відобразиться  $\clubsuit$  меню користувача  $\blacksquare$ .
	- **7** Натисніть кнопку MENU потрібну кількість разів, щоб вийти з меню.

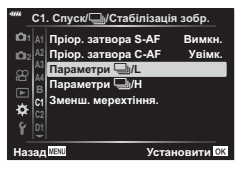

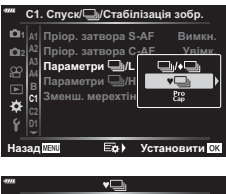

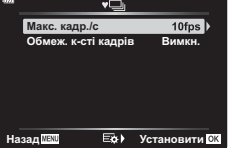

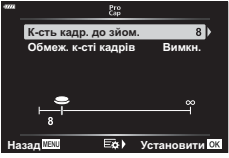

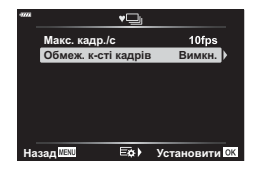

#### МЕNU → ☆ → 3 → [Зменш. мерехтіння]

Під час зйомки за флуоресцентного чи іншого штучного освітлення в приміщенні чи надворі ви можете помітити мерехтіння на дисплеї перегляду в реальному часі або нерівномірну експозицію на фотографіях, знятих із короткою витримкою. Цей параметр зменшує такі ефекти.

#### Зменшення мерехтіння на екрані відображення в реальному часі (LV без мерехтіння)

Зменшує мерехтіння за флуоресцентного й подібного освітлення. Виберіть цей параметр, якщо мерехтіння заважає перегляду на екрані.

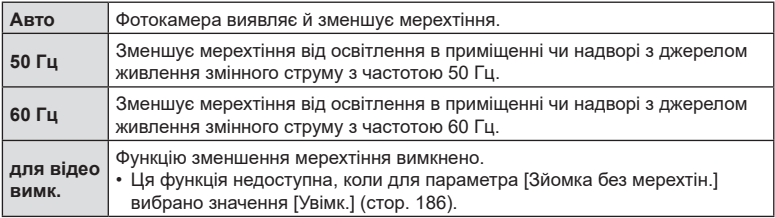

- 1 Виділіть [Зменш. мерехтіння.] у **‡** Меню користувача  $\blacksquare$  і натисніть кнопку  $\otimes$ .
- **2** Виділіть [LV без мерехтіння] за допомогою кнопок  $\Delta \nabla$  і натисніть кнопку  $\triangleright$ .
	- Відобразяться параметри [LV без мерехтіння].
- **3** Виділіть значення за допомогою кнопок  $\Delta \nabla$ і натисніть кнопку Q.
	- Відобразяться параметри [Зменш. мерехтіння.].

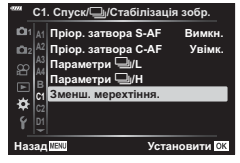

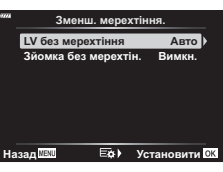

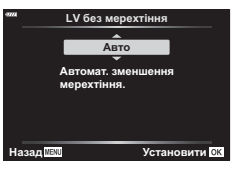

**4** Натисніть кнопку MENU потрібну кількість разів, щоб вийти з меню.

#### <span id="page-185-0"></span>Зменшення мерехтіння на знімках (Зйомка без мерехтін.)

На знімках, зроблених в умовах освітлення мерехтливим світлом, може бути помітна нерівномірна експозиція. Коли задіяно цю функцію, фотокамера визначає частоту мерехтіння та відповідно підбирає час спуску затвора. Функція застосовується до фотографій, знятих за допомогою механічного затвора.

- 1 Виділіть [Зменш. мерехтіння.] у **举** Меню користувача  $\blacksquare$  і натисніть кнопку  $\heartsuit$ .
- **2** Виділіть [Зйомка без мерехтін.] за допомогою кнопок  $\Delta \nabla$  і натисніть кнопку  $\triangleright$ .
	- Відобразяться параметри [Зйомка без мерехтін.].
- **3** Виділіть [Увімк.] або [Викл] за допомогою кнопок  $\wedge \nabla$  і натисніть кнопку  $\circledcirc$ .
	- Відобразяться параметри [Зменш. мерехтіння.].
- **4** Натисніть кнопку MENU потрібну кількість разів, щоб вийти з меню.
	- Коли вибрано параметр [Увімк.], на екрані з'являється піктограма FLK.

- Ця функція не працює в режимах, які використовують електронний затвор, як-от беззвучні режими, «Зйомка в супер-HD» та Pro Capture.
- Фотокамері може не вдатися виявити мерехтіння за певних обставин. Якщо мерехтіння не виявлено, використовується звичайний спосіб регулювання часу спуску затвора.
- За довгої витримки використовується звичайний спуск затвора.
- Активація зменшення мерехтіння може спричинити затримку спуску, сповільнюючи швидкість серійної зйомки.

# **186** UK **Функції меню (меню користувача)** *4* ч функції меню (меню користувача)

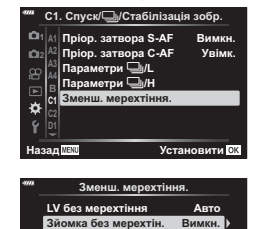

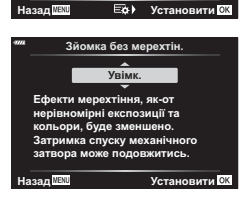

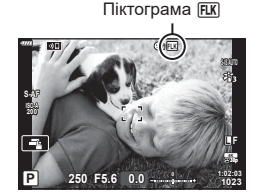

# **MENU →**  $\hat{\varphi}$  **→**  $\overline{\mathbf{u}}$  **→ [** $\hat{\mathbf{u}}$  **Контр. Настр.]**

Виберіть елементи керування, що відображаються в режимі зйомки. У кожному режимі зйомки натисніть кнопку Q, щоб поставити позначку на панелі керування, яку потрібно відобразити.

#### **Як відобразити панелі керування**

- Натисніть кнопку ®, поки відображено панель керування, потім натисніть кнопку INFO, щоб перемкнути відображення на моніторі.
- Відобразяться тільки панелі керування, вибрані в меню [  $\bullet$  Контр. Настр.].

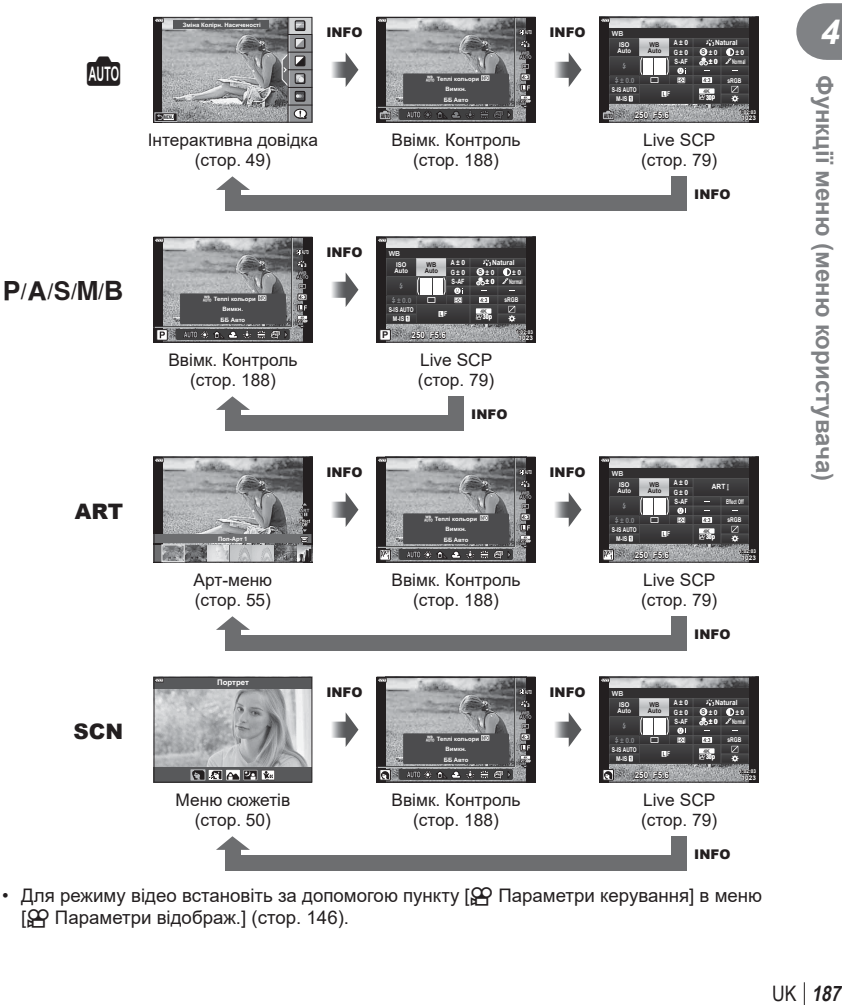

• Для режиму відео встановіть за допомогою пункту [ $\Omega$  Параметри керування] в меню [n Параметри відображ.] (стор[. 146\)](#page-145-0).

#### <span id="page-187-0"></span>Ввімк. Контроль

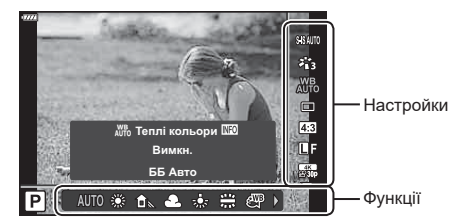

#### **Доступні параметри**

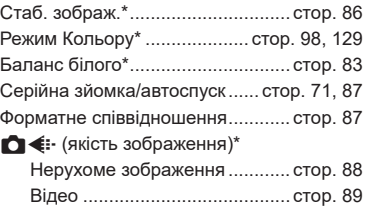

\* Доступно в режимі відео.

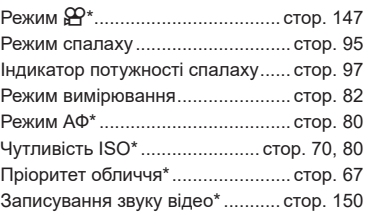

- Деякі функції недоступні в певних режимах зйомки.
- Якщо для елементів керування в меню [ Параметри відображ.] установлено значення [Ввімк. Контроль], керування в реальному часі можна використовувати навіть у режимах **Шв**, **P**, **A**, **S**, **M**, **B**, **ART**, **SCN** (стор[. 166\)](#page-165-0).
- **1** Натисніть кнопку ®, щоб відобразити елементи керування в реальному часі.
	- Щоб приховати елементи керування в реальному часі, натисніть кнопку  $\circledast$ ще раз.
- **2** За допомогою кнопок  $\Delta \nabla$  наведіть курсор на потрібну функцію, потім допомогою кнопок  $\triangleleft$  виберіть її та натисніть кнопку  $\circledast$ .
	- Якщо не виконувати з фотокамерою жодних дій протягом 8 секунд, налаштування буде підтверджено.

#### **(**G**/Налаштування інформації)**

#### МЕNU → ☆ → □ → [G-]/Налаштування інформації]

#### q **Інфо (відображення інформації про відтворення)**

Використовуйте функцію [▶] Інфо], щоб додати наведену нижче інформацію про відтворення. Для відображення доданої інформації натискайте кнопку INFO під час відтворення. Також можна за вибором не відображати інформацію, задану за замовчуванням.

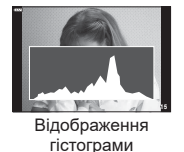

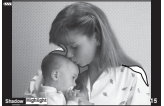

Відображення світлих і темних ділянок

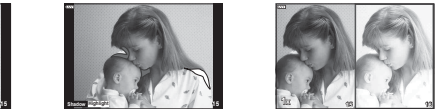

Відображення Light Box

#### **Відображення світлих і темних ділянок**

Червоним кольором позначено пікселі з рівнем яскравості, вищим за установлене максимальне значення, а синім – пікселі, рівень яскравості яких менший за встановлене мінімальне значення.  $\mathbb{R}$  [Настройки Гістограми] (стор[. 168](#page-167-1))

#### **Відображення Light Box**

Порівняння двох розташованих поруч зображень. Щоб вибрати основне зображення, натисніть кнопку Q.

- Основне зображення відображається праворуч. Виберіть зображення за допомогою переднього диска та натисніть кнопку Q, щоб перемістити його ліворуч. Праворуч можна вибрати зображення, яке потрібно порівняти із зображенням ліворуч. Щоб вибрати інше основне зображення, виділіть кадр праворуч і натисніть кнопку  $\omega$ .
- Щоб змінити коефіцієнт масштабування, поверніть задній диск. Натисніть кнопку **ISO**, потім прокрутіть збільшену ділянку за допомогою кнопок  $\Delta \nabla \langle \mathcal{D} \rangle$  та поверніть передній диск, щоб вибрати зображення.

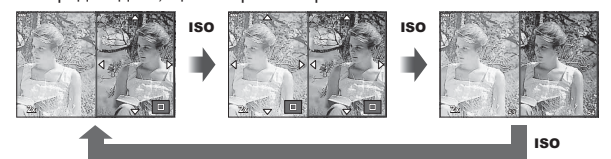

#### qa **Інфо (відображення інформації в режимі відтворення зі збільшенням)**

Відображення інформації в режимі відтворення зі збільшенням можна налаштувати за допомогою пункту [ $\sqsupseteq\,$  Інфо]. Якщо функцію [ $\,$ ] (Збільшення) заздалегідь призначено кнопці за допомогою пункту «Признач. кнопки» (стор[. 107\)](#page-106-0), задані відображення можна перемикати, повторно натискаючи кнопку  $\mathbf Q$  під час відтворення. Також можна за вибором не відображати інформацію, задану за замовчуванням.

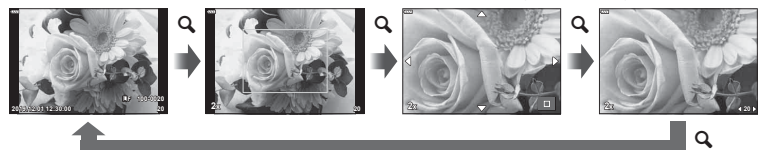

#### **LV-Info (відображення інформації про зйомку)**

Щоб на екран [LV-Info] додати світлі й темні ділянки, натисніть кнопку зі стрілкою  $\triangleright$ , щоб установити прапорець поруч із пунктом [Користув.1] або [Користув.2]. Для відображення доданої інформації натискайте кнопку INFO потрібну кількість разів під час зйомки. Також можна за вибором не відображати інформацію, задану за замовчуванням.

#### **Параметри** G **(Індексне / календарне відтворення)**

Можна змінити кількість кадрів для індексного відтворення та скасувати показ інформації, заданої за замовчуванням за допомогою пункту [**F ]** Параметри]. Екрани з позначкою вибору можна вибирати на екрані відтворення за допомогою заднього диска.

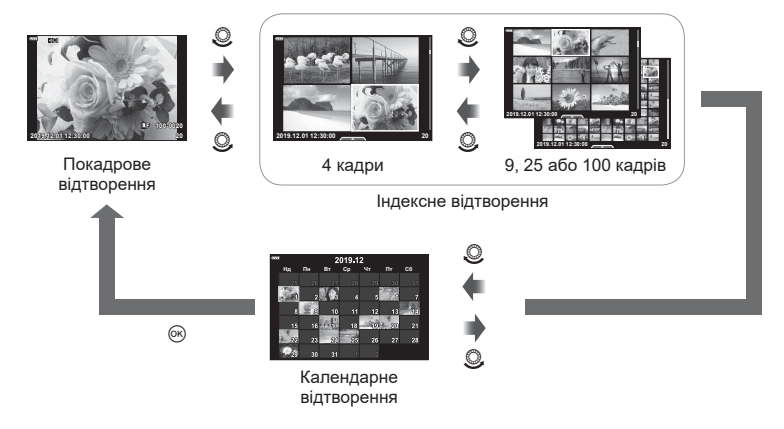

**Вибір коефіцієнта масштабування відтворення**  $(\sqrt{q})$  Стандартний параметр)

#### MENU  $\rightarrow$   $\&$   $\rightarrow$   $\overline{w}$   $\rightarrow$  [ $\sqcap$  Q Станд. парам.]

Виберіть початковий коефіцієнт для масштабування відтворення (відтворення великим планом).

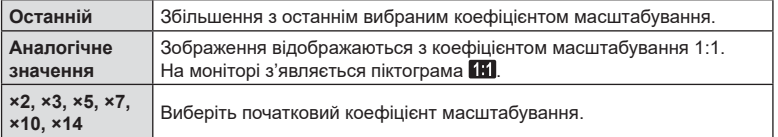

# МЕНЮ  $\rightarrow$   $\&$   $\rightarrow$   $\circledR$   $\rightarrow$  [Помічник Selfie]

Якщо монітор перебуває в положенні для зйомки автопортрета, можна відобразити зручне сенсорне меню.

- 1 Виберіть значення [Увімк.] для параметра [Помічник Selfie] у Меню користувача **DB**.
- **2** Поверніть монітор у напрямку до себе.

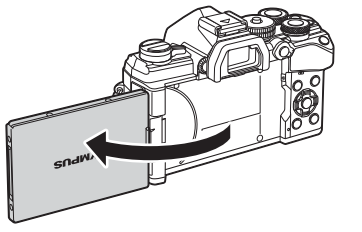

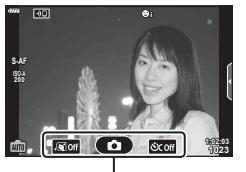

Меню зйомки автопортретів

• На моніторі відобразиться меню зйомки автопортретів.

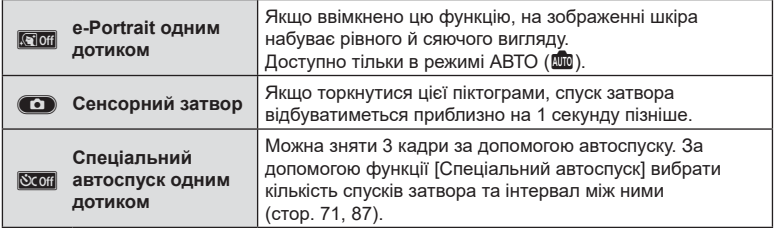

#### **3** Скомпонуйте кадр.

• Пильнуйте, щоб не затулити об'єктив пальцями чи ремінцем камери.

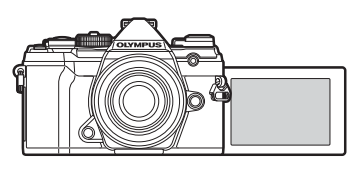

**4** Торкніться **C**, щоб зробити знімок.

- Відзняте зображення відображається на моніторі.
- Також можна зробити знімок, торкнувшись зображення об'єкта на моніторі або натиснувши кнопку спуску затвора.

 **(HDMI)**

#### МЕНЮ  $\rightarrow$   $\&$   $\rightarrow$   $\Box$   $\rightarrow$  гномп

Використовуйте з камерою кабель, який продається окремо, для відтворення записаних зображень на телевізорі. Ця функція доступна під час зйомки. Щоб переглянути високоякісні зображення на екрані телевізора, підключіть камеру до телевізора високої чіткості за допомогою кабелю HDMI.

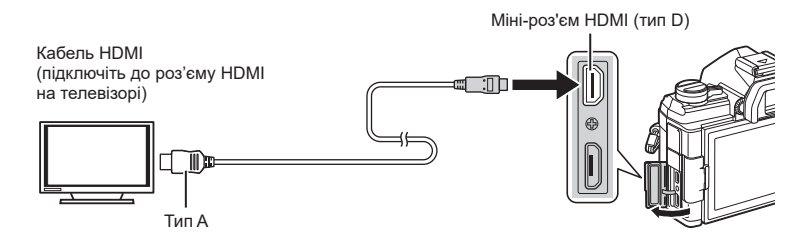

Підключіть камеру до телевізора та виберіть відповідне джерело сигналу телевізора.

- Коли підключено кабель HDMI, зображення відображаються на екрані телевізора та моніторі фотокамери. Інформація відображається тільки на екрані телевізора.
- Докладні відомості про змінення вхідного джерела телевізора див. у посібнику з експлуатації телевізора.
- Залежно від параметрів телевізора, відображені зображення й інформація можуть обтинатися.
- Якщо камера підключена за допомогою кабелю HDMI, то можна вибрати формат цифрового відеосигналу. Виберіть формат, який відповідає вхідному формату телевізора.

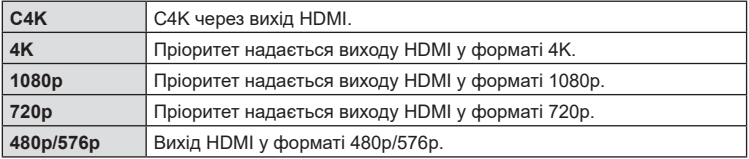

- Не підключайте фотокамеру до інших пристроїв виведення даних HDMI. Це може пошкодити фотокамеру.
- Коли фотокамеру підключено до комп'ютера через USB, вихід HDMI вимкнено.
- Коли для параметра [Режим виводу даних] установлено значення [Режим запису] (стор[. 146\)](#page-145-1), відео виводяться з роздільною здатністю, вибраною під час записування. Виведення зображень на екрані підключеного телевізора можливе, тільки якщо той підтримує цей режим запису.
- Коли камера використовується для знімання фотографій, виведення відбувається з роздільною здатністю 1080p замість [4K] або [C4K].

#### **Використання пульта дистанційного керування телевізора**

Фотокамерою можна керувати за допомогою пульта дистанційного керування телевізора, якщо її підключено до телевізора, що підтримує керування через iнтерфейс HDMI.  $\mathbb{I}\mathcal{F}$  [HDMI] (стор[. 168\)](#page-167-2)

Монітор камери вимикається.

- Можна керувати фотокамерою, виконуючи вказівки щодо операцій, відображені на екрані телевізора.
- Під час однокадрового відтворення можна відображати або приховувати інформацію на екрані, натискаючи **червону** кнопку, або відображати чи приховувати режим індексного перегляду, натискаючи **зелену** кнопку.
- Деякі телевізори можуть підтримувати не всі функції.

#### **Частота оновлення під час зйомки з витримкою від руки з переглядом у режимі реального часу (Live Bulb)**

#### $MENU \rightarrow \hat{X} \rightarrow \mathbb{Z} \rightarrow$  [Live Bulb]

Виберіть частоту оновлення дисплея під час зйомки з витримкою від руки з переглядом у реальному часі **B** (витримка від руки). Дисплей оновлюватиметься через вибрані інтервали під час зйомки з витримкою від руки з переглядом у реальному часі, відображаючи результати зйомки.

• Параметри [Live Bulb] можна також відобразити, натиснувши кнопку MENU під час зйомки з параметрами [BULB] або [LIVE BULB].

#### **Частота оновлення під час зйомки з тривалою витримкою з переглядом у режимі реального часу (Live Time)**

# $MENU \rightarrow \hat{X} \rightarrow \mathbb{Z} \rightarrow$  [Live Time]

Виберіть частоту оновлення дисплея під час зйомки з переглядом у реальному часі **B** (витримка від руки). Дисплей оновлюватиметься через вибрані інтервали під час зйомки з переглядом у реальному часі, відображаючи результати зйомки.

• Параметри [Live Time] можна відобразити, натиснувши кнопку MENU під час зйомки з параметрами [TIME] або [LIVE TIME].

#### МЕNU →  $\hat{\varphi}$  →  $\mathbb{E}$  → [Композитні параметри]

Час кожної експозиції, зробленої під час композитної фотозйомки в режимі реального часу, можна вибрати заздалегідь за допомогою меню.

- **1** Виділіть пункт [Композитні параметри] у 举 Меню користувача  $\blacksquare$  та натисніть кнопку  $\circledcirc$ .
- **2** Виділіть потрібне значення за допомогою кнопок $\wedge \nabla$ .
	- Виберіть час експозиції зі значень від 1/2 до 60 с.

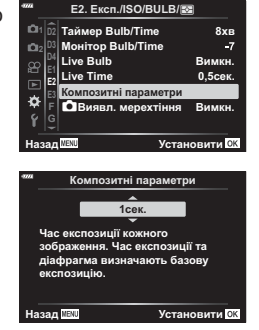

- **3** Натисніть кнопку  $\circledcirc$ , щоб вибрати виділене значення.
	- Відобразиться  $\clubsuit$  меню користувача  $\boxplus$ .
- **4** Натисніть кнопку MENU потрібну кількість разів, щоб вийти з меню.
- Композитна фотозйомка в режимі реального часу може тривати до трьох годин.
- Ця настройка стосується фотозйомки в режимі **B** (витримка від руки). Докладнішу інформацію про композитну фотозйомку наведено на сторінці [стор](#page-46-0). 47.
- [Композитні параметри] можна відобразити, натиснувши кнопку MENU в режимі [LIVE COMP].

#### МЕNU → ☆ → 図 → [△ Виявл. мерехтіння]

Під час фотозйомки з освітленням світлодіодними лампами на зображеннях можуть спостерігатися смуги. Використовуйте параметр [ $\bigcirc$  Виявл. мерехтіння], щоб оптимізувати витримку в разі появи смуг.

Цю функцію можна використовувати в режимах S, M, беззвучному режимі, а також режимах «Зйомка в супер-HD» та Pro Capture.

- Діапазон доступних значень витримки зменшено.
- **1** Виберіть режими зйомки та роботи затвора.
	- Виберіть режим зйомки S або M.
	- Виберіть один із таких режимів роботи затвора:
		- беззвучний режим (♥ $\Box$ , ♥ $\Box$ , ♥ $\Box$ , ♥ $\Diamond$ <sub>2s</sub>, ♥ $\Diamond$ <sub>2s</sub> або ♥ $\Diamond$ с);
		- «Зйомка в супер-HD» ([11);
		- Pro Capture  $(\frac{pre}{con}$  або  $\frac{pre}{con}$ ).
- 2 Виберіть [← Виявл. мерехтіння] у  $\ast$  Меню  $\frac{1}{2}$  **2** та натисніть кнопку  $\circledR$ .
- **3** Виділіть [Увімк.] за допомогою кнопок  $\Delta \nabla$ і натисніть кнопку Q.
	- Фотокамера повернеться до попереднього меню.
- **4** Натисніть кнопку MENU потрібну кількість разів, щоб вийти з меню.
	- Фотокамера повернеться на екран зйомки. Буде відображено піктограму Flicker Scan.

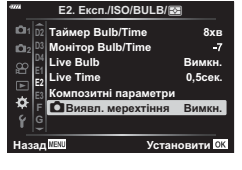

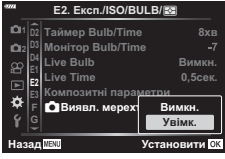

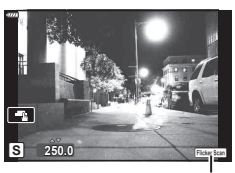

Піктограма Flicker Scan

- **5** Виберіть витримку, переглядаючи зображення на дисплеї.
	- Виберіть значення витримки за допомогою переднього чи заднього диска або кнопок  $\Delta \nabla$ .
	- Продовжуйте налаштовувати витримку, доки з дисплея не зникнути смуги.
	- Натисніть кнопку **INFO**; відображення на екрані зміниться, і піктограма <mark>FlickerScan</mark> більше не відображатиметься . Ви можете налаштувати діафрагму та корекцію експозиції. Для цього використовуйте передній чи задній диски або кнопки зі стрілками.
	- Натисніть кілька разів кнопку INFO, щоб повернутися до екрана сканування мерехтіння.
- **6** Налаштувавши параметри як потрібно, починайте робити знімки.
- Підсилення контурів під час фокусування, розширена панель керування в реальному часі й елементи керування в реальному часі недоступні на екрані сканування мерехтіння. Щоб переглянути ці параметри, потрібно спочатку вийти з екрана сканування мерехтіння, натиснувши кнопку INFO.

%

• Функцію [ Виявл. мерехтіння] можна призначити одній із кнопок. Після цього ви зможете активувати виявлення мерехтіння одним натисканням кнопки.  $\mathbb{R}$  [  $\bigcap$  Признач. кнопки] (стор[. 107](#page-106-0))

# **Витримка при спрацюванні спалаху**

 **(**#**X-Синхр./**#**Нижній поріг)**

# MENU  $\rightarrow$  ☆ →  $\Box$  → [½ Х-Синхр.]/[½ Нижній Поріг]

Можна визначити витримку затвору для випадків використання спалаху.

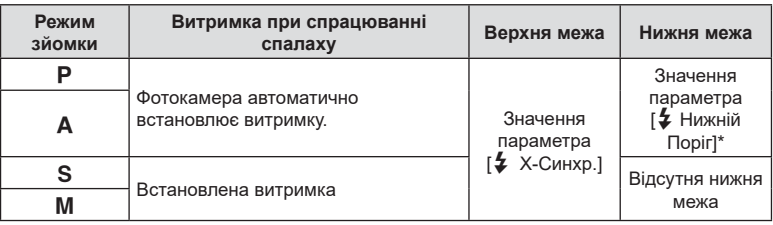

\* Подовжується до 60 секунд у разі встановлення повільної синхронізації.

# МЕНЮ  $\rightarrow$   $\&$   $\rightarrow$   $\Box$   $\rightarrow$  [ $\leftarrow$ : Настройка]

Можна встановити якість зображення JPEG шляхом комбінування розміру зображення та рівня стиснення.

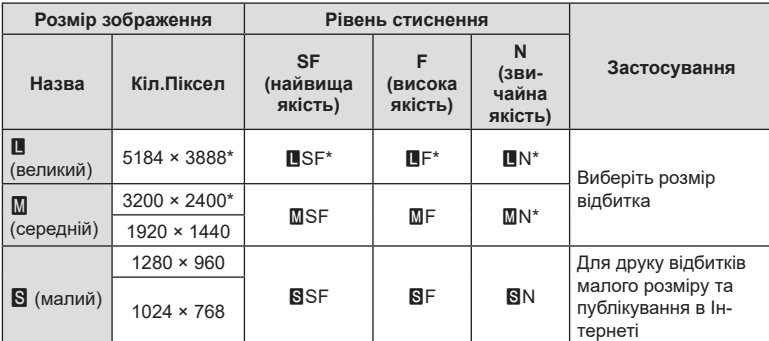

\* Стандарт

#### **Збереження даних об'єктива (Налашт. об'єктива)**

#### МЕНЮ  $\rightarrow$   $\ast$   $\rightarrow$   $\mathbb{H}$   $\rightarrow$  [Налашт. об'єктива]

У фотокамері можна зберігати інформацію про щонайбільше 10 об'єктивів, які не відповідають системним стандартам «Мікро 4/3» і «4/3». Ці дані також включають фокусну відстань, що використовується для стабілізації зображення та корекції трапецієподібного викривлення.

- **1** Виберіть [Створити інформацію] для параметра [Налашт. об'єктива]  $v$  Меню користувача **.**
- **2** Виберіть [Назва об'єктива] та введіть назву об'єктива. Після цього виділіть пункт [END] і натисніть кнопку  $\circledcirc$ .
- **3** За допомогою кнопок  $\Delta \nabla \langle \mathbf{D} \rangle$  виберіть [Фокусна відст.].
- **4** За допомогою кнопок  $\Delta \nabla \triangleleft \triangleright$  виберіть [Значення діафрагми].
- **5** Виберіть [Установити] і натисніть кнопку Q.
- Об'єктив буде додано в меню інформації про об'єктиви.
- Якщо прикріплено об'єктив, дані про який не надаються автоматично, використовувані дані позначаються відміткою  $\blacktriangledown$ . Виділіть об'єктив зі значком  $\blacktriangledown$ і натисніть кнопку Q.

# <u>ුර</u>

• Функцію [Налашт. об'єктива] можна призначити одній із кнопок. Потім кнопку можна буде використовувати для виклику інформації про об'єктиви, наприклад після заміни об'єктивів.  $\mathbb{R}$  [Функція кнопки] (стор[. 107](#page-106-0))

# МЕНЮ  $\rightarrow$   $\ast$   $\rightarrow$   $\blacksquare$   $\rightarrow$  [Тип EVF]

Тип 1/2: як дисплей видошукача плівкової фотокамери. Тип 3: як дисплей монітора.

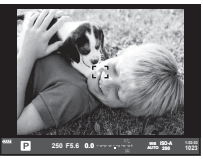

Тип 1/ Тип 2 Тип 3

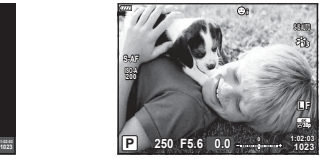

#### Дисплей видошукача під час зйомки з використанням видошукача (Тип 1/Тип 2)

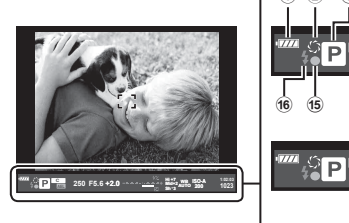

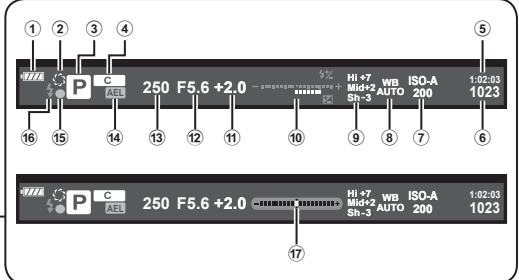

- 1 Перевірка заряду акумулятора • 7771: готовий до використання;
	- **771**: акумулятор частково розряджений;
	- **4**: низький рівень заряду акумулятора;
	- m: потрібне заряджання.
- 2 z ............................................ стор[. 108](#page-107-0)
- 3 Режим зйомки ................... [стор](#page-33-0). 34 – [59](#page-58-0)
- 4 Призначення режиму користувача ..................... [стор](#page-56-0). 57, [128](#page-127-0)
- 5 Доступна тривалість записування ........................... стор[. 246](#page-245-0)
- 6 Кількість кадрів, що залишилася ........................... стор[. 245](#page-244-0)
- 7 Чутливість ISO ................... [стор](#page-69-0). 70, [80](#page-79-1)
- 8 Баланс білого .......................... [стор](#page-82-0). 83
- 9 Контроль світла/тіні ............... стор[. 106](#page-105-0)

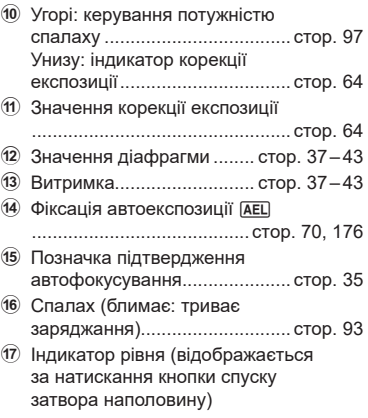

#### **(Компенс. риб'яче око)**

**1 H1 J1**

ö Ŷ

**2 1 H1 J1**

 $\dot{\alpha}$ 

**Kv Ʉɨɪɟɤɰɿɹ ȼɢɦɤɧ**

#### **MENU →**  $\circ$  **→**  $\mathbf{II}$  **→ [Компенс. риб'яче око]**

Ця функція дає змогу виправити спотворення на зображеннях, знятих надширококутними об'єктивами типу «риб'яче око», так щоб вони виглядали, ніби їх знято ширококутним об'єктивом. Можна вибрати один із трьох рівнів корекції. Також можна одночасно виправляти спотворення на знімках, зроблених під водою.

- Ця функція доступна в режимах  $P$ .  $A$ .  $S$  і  $M$ .
- Ця функція доступна лише в разі використання сумісних об'єктивів типу «риб'яче око». За даними на липень 2019 року її можна використовувати з об'єктивом M.ZUIKO DIGITAL ED 8mm f1,8 Fisheye PRO.

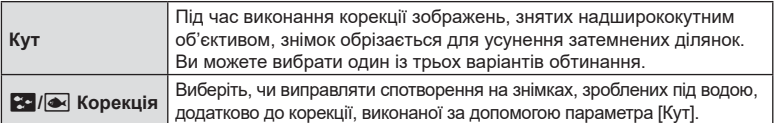

- 1 Виділіть [Компенс. риб'яче око] у **※** Меню користувача  $\boxed{1}$  і натисніть кнопку  $\textcircled{\tiny{\textcircled{\tiny{R}}}}$ .
- **2** Виділіть [Увімк.] за допомогою кнопок  $\Delta \nabla$ і натисніть кнопку  $\triangleright$ .
	- Відобразяться пункти [Кут] і [ $\leq$  / $\infty$  Корекція].
- **3** Виділіть пункт за допомогою кнопок  $\wedge \nabla$ і натисніть кнопку  $\triangleright$ .
	- Виділіть значення за допомогою кнопок  $\Delta \nabla$ і натисніть кнопку Q.
	- Якщо ви не виконуєте зйомку під водою виберіть значення [Викл] для параметра [**Fo]** / • Корекція].
	- Буде відображено параметри [Компенс. риб'яче око].

**4** Натисніть кнопку ® потрібну кількість разів, щоб вийти до меню користувача.

- Переконайтеся, що для параметра [Компенс. риб'яче око] вибрано значення [Увімк.], і натисніть кнопку MENU, щоб вийти з меню.
- Коли задіяно корекцію зображень, знятих надширококутним об'єктивом, разом із вибраною ділянкою обтинання буде відображено піктограму 图.

Корекція риб'ячого ока

**ɇɚɡɚɞ ɍɫɬɚɧɨɜɢɬɢ**

Настроїти Рівень Час утримання

Компенс. риб'яч(I Виклик меню

Назад<u>жж</u>ш Установити

Компенс. риб'яче око

Hазал<sup>128</sup> — Её) Установити О

**J1. • Настройки Pixel Mapping**

Настр. сенсор. екран. Увімк.

Компенс. риб'яче **о**ко Виклик меню

Настроїти Рівень **u**ac vπ

<u>Ј1</u>. ∎О Настройки **Pixel Mapping**

> **ɇɚɫɬɪɫɟɧɫɨɪɟɤɪɚɧ ɍɜɿɦɤ Виклик** Вимкн.

> <u>Виклик</u> *MKH.*

> > $1<sub>b</sub>$

Вимкн. **YRIM** 

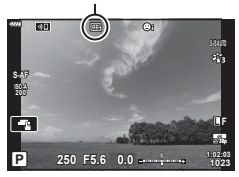

UK **199 Функції меню (меню користувача)** *4* функції меню (меню користувача

- **5** Зробіть знімки.
- Знімки, зроблені з параметром [RAW], вибраним для якості зображення, записуються у форматі RAW + JPEG. До зображень формату RAW не застосовується корекція ефекту риб'ячого ока.
- На екрані корекції ефектів зйомки надширококутним об'єктивом недоступне підсилення контурів під час фокусування.
- Зону автофокусування обмежено режимами однієї зони та малої зони.
- Такі функції недоступні для використання: композитна фотозйомка в режимі реального часу, серійна зйомка, брекетинг, HDR, мультиекспозиція, корекція трапецієподібного викривлення, цифровий телеконвертер, відеозйомка, режими автофокусування [C-AF] і [C-AF+TR], режими кольору [e-Portrait] і арт-фільтрів, спеціальний автоспуск і зйомка в супер-HD.
- **\$**
- Функцію [Компенс. риб'яче око] можна призначити одній із кнопок кнопці. Тоді для активації корекції ефекту «риб'яче око» потрібно буде лише натиснути цю кнопку.  $\mathbb{R}$  [  $\bigcap$  Признач. кнопки] (стор[. 107](#page-106-0))

# **Підключення камери до комп'ютера та смартфону**

Завдяки підтримці технологій Wi-Fi (підключення до локальної мережі) і **Bluetooth**® камеру можна підключити до смартфона зі спеціальним додатком, який дасть змогу користуватися розширеними функціями до та після зйомки. Після встановлення з'єднання можна дистанційно завантажувати й робити знімки, а також додавати GPS-теги до зображень, знятих за допомогою камери.

• Ми не гарантуємо роботу на всіх смартфонах.

*5*

#### **Можливості, які надає спеціальний додаток OLYMPUS Image Share (OI.Share)**

- Завантаження зображень із фотокамери на смартфон Зображення з фотокамери можна завантажувати на смартфон. На смартфоні можна вибирати зображення для завантаження з фотокамери.
- Дистанційна зйомка за допомогою смартфону Ви можете дистанційно керувати камерою та знімати за допомогою смартфону.

Докладну інформацію див. на веб-сторінці: http://app.olympus-imaging.com/oishare/

#### **Можливості, які надає спеціальний додаток Olympus Image Palette (OI. Palette)**

• Розширена обробка зображень Використовуйте інтуїтивні елементи керування, щоб застосовувати вражаючі ефекти до зображень, завантажених на смартфон.

Докладну інформацію див. на веб-сторінці: http://app.olympus-imaging.com/oipalette/

#### **Можливості, які надає спеціальний додаток OLYMPUS (OI.Track)**

• Додавання GPS тегів до зображень у камері Ви можете додати GPS теги до зображень, просто передавши на камеру журнал GPS, записаний на Вашому смартфоні.

Докладну інформацію див. на веб-сторінці: http://app.olympus-imaging.com/oitrack/

- Перед використанням функції бездротової мережі прочитайте розділ «[Використання](#page-253-0) функцій [бездротової](#page-253-0) мережі LAN/**Bluetooth®**» (стор[. 254](#page-253-0)).
- Компанія Olympus не несе жодної відповідальності за порушення місцевих норм, що регулюють обмін даними через бездротовий зв'язок, унаслідок використання функцій підключення до бездротової локальної мережі LAN/з'єднання **Bluetooth**® камери за межами країни або регіону придбання.
- Як і з будь-яким бездротовим зв'язком, завжди є ризик перехоплення третьою особою. Пам'ятайте про це, користуючись бездротовою локальною мережею.
- Функцію бездротової LAN у камері не можна використовувати для підключення до домашньої чи публічної точки доступу.
- Приймально-передавальну антену розміщено в ручці. Якщо можливо, не наближайте антену до металевих предметів.
- Залежно від матеріалу виготовлення сумки чи іншого контейнера, у якому розміщено камеру (або об'єктів, що в ньому містяться), підключення до смартфона може стати неможливим.
- Під час підключення бездротової LAN акумулятор вичерпується швидше. Якщо акумулятор майже розряджений, може відбутися утрата підключення під час передачі.
- З'єднання може бути важким або повільним поблизу пристроїв, які генерують магнітні поля, статичний струм або радіохвилі, наприклад, поблизу мікрохвильових печей або бездротових телефонів.
- Функція підключення до бездротової локальної мережі недоступна, коли перемикач захисту від запису картки пам'яті встановлено в положення LOCK (блокування).

# <span id="page-201-0"></span>**Настройка параметрів для підключення до смартфона**

Запустіть додаток OI.Share, установлений на смартфоні.

- **1** Виберіть [Підключення пристрою] у ▶ Меню відтворення й натисніть кнопку <sub>( $\infty$ )</sub>.
	- Також можна встановити підключення, торкнувшись **DI** на моніторі.
- **2** Дотримуйтеся вказівок на екрані, щоб настроїти параметри Wi-Fi/**Bluetooth**.
	- На моніторі відображатимуться ім'я й пароль **Bluetooth**, SSID та пароль Wi-Fi, а також QR-код.

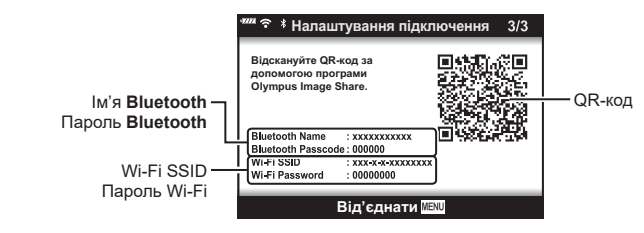

- **3** Торкніться піктограми камери в нижній частині екрана OI.Share.
	- Відобразиться вкладка [Просте налаштування].
- **4** Дотримуйтеся вказівок на екрані в додатку OI.Share, щоб відсканувати QR-код і настроїти параметри підключення.
	- Якщо не вдається зчитати QR-код, дотримуйтеся вказівок на екрані в додатку OI.Share, щоб настроїти параметри вручну.
		- **Bluetooth**: Щоб підключитися, виберіть ім'я та введіть пароль, що відображається на моніторі фотокамери, у діалоговому вікні параметрів **Bluetooth** у додатку OI.Share.
		- Wi-Fi: У діалоговому вікні параметрів Wi-Fi додатка OI.Share введіть SSID, який відображається на моніторі фотокамери.
	- Коли підключення буде встановлено, на екрані з'явиться піктограма  $\mathcal{F}1$ .
- **5** Щоб завершити з'єднання, натисніть кнопку MENU на фотокамері або торкніться параметра [Відключити] на моніторі.
	- Ви також можете вимкнути фотокамеру й завершити з'єднання з додатка OI.Share.

# <span id="page-202-0"></span>**Настройки бездротового підключення для вимкненої камери**

Ви можете вказати, чи потрібно зберігати бездротове підключення до смартфона, коли камеру вимкнено.

- **1** Виділіть пункт [Настройки Wi-Fi/Bluetooth] у  $\gamma$  меню налаштувань **і натисніть кнопку @.**
- **2** Виділіть пункт [Сплячий режим] і натисніть кнопку  $\triangleright$ .
- **3** Виділіть потрібний параметр і натисніть кнопку  $\infty$ .

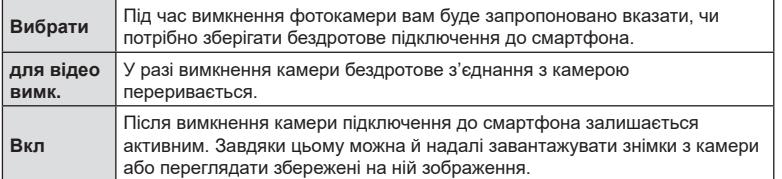

#### «Вибрати»

Якщо для параметра [Сплячий режим] указано значення [Вибрати], у разі виконання наведених нижче умов перед вимкненням камери відображатиметься діалогове віно із запитом підтвердження.

- Для параметра [Доступність] вибрано значення [Увімк.]
- Наразі камеру підключено до смартфона (стор[. 202](#page-201-0)).
- Картку пам'яті вставлено правильно.

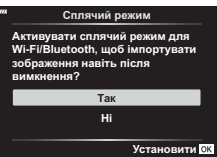

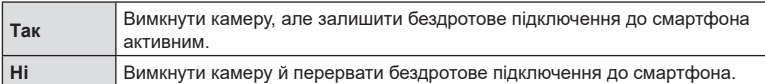

• Якщо впродовж приблизно хвилини після відображення діалогового вікна не виконуватиметься жодних дій, фотокамера завершить бездротове підключення до смартфона й автоматично вимкнеться.

# $\blacktriangledown$

- Активне бездротове підключення перериватиметься в таких випадках:
	- підключення не використовується протягом 12 годин;
	- видалено картку пам'яті;
	- замінено акумулятор;
	- під час бортового заряджання акумулятора виникла помилка заряджання.
	- Щоб відновити підключення, увімкніть камеру.
- Якщо для параметра [Сплячий режим] установлено значення [Увімк.], після повертання важеля ON/OFF у положення ON фотокамера може ввімкнутися не відразу.

*5*

# **Передача файлів на смартфон**

Можна вибрати та завантажити зображення з фотокамери на смартфон. Ви також можете заздалегідь вибрати на фотокамері зображення для обміну. **IG** «Вибір знімків для надсилання (Замовлення обміну)» (стор[. 119\)](#page-118-0)

- **1** Запустіть функцію [Підключення пристрою] на фотокамері (стор[. 202](#page-201-0)).
	- Також можна встановити підключення, торкнувшись **DE** на моніторі.
	- Після налаштування з'єднання камера буде підключатись автоматично.
	- Коли підключення буде встановлено, на екрані з'явиться піктограма ?1.

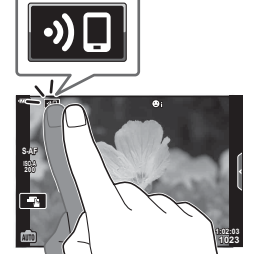

- **2** Запустіть OI.Share і торкніться кнопки передачі зображення.
	- Буде відображено зображення в камері у вигляді переліку.
- **3** Виберіть знімки, які потрібно передати й торкніться кнопки збереження.
	- По закінченню передачі можете від'єднати камеру від смартфону.
- Якщо в меню  $f$  (налаштування) фотокамери вибрано наведені нижче налаштування для [Настройки Wi-Fi/Bluetooth], ви можете завантажувати зображення на смартфон, як описано у кроках 2 і 3 вище, навіть якщо фотокамеру вимкнено:
	- [Доступність]: [Увімк.]
	- [Сплячий режим]: [Увімк.]

 $\sqrt{2}$ 

# **Автоматичне передавання зображень, коли камеру вимкнено**

Щоб настроїти автоматичне передавання зображень із камери на смартфон, коли його вимкнуто, виконайте наведені нижче дії.

- Позначте зображення для обміну (стор[. 119](#page-118-0)).
- Увімкніть режим очікування після вимкнення живлення (стор[. 203](#page-202-0)).
- На пристрої під керуванням iOS запустіть додаток OI.Share.

# $\forall x$

- Автоматичне передавання зображень недоступне, якщо з'єднання відбувається через маршрутизатор (наприклад, у домашній мережі); у цьому випадку зображення слід передати через програму OI.Share.
- Деякі смартфони можуть припиняти передачу, коли переходять у режим сну. Під час передавання смартфон має перебувати в активному стані.

# **Дистанційна зйомка за допомогою смартфону**

Робити знімки можна дистанційно, керуючи камерою за допомогою смартфона.

- **1** Запустіть функцію [Підключення пристрою] на камері.
	- Також можна встановити підключення, торкнувшись **DE** на моніторі.
- **2** Запустіть OI.Share та торкніться кнопки дистанційного керування.
- **3** Щоб зробити знімок, торкніться кнопки спуску затвора.
	- Зняте зображення зберігається на картці пам'яті в камері.
- Доступні опції зйомки частково обмежені.

# **Додавання інформації про місцеположення до зображень**

GPS-теги можна додавати до зображень, під час зйомки яких відповідні дані зберігалися в журнал GPS, передавши журнал GPS зі смартфона на камеру.

- **1** Перш ніж виконувати зйомку камерою, запустіть додаток OI.Track на смартфоні, щоб почати зберігати дані в журнал GPS.
	- Перед початком ведення журналу GPS-стеження потрібне разове підключення через OI.Track і синхронізація годинника.
	- Ви можете користуватися телефоном та іншими додатками під час збереження даних у журнал GPS. Не вимикайте OI.Track.
- **2** Завершивши зйомку фотографій за допомогою камери, вимкніть функцію відстеження в додатку OI.Share.
- **3** Торкніться піктограми **DE** на моніторі фотокамери, щоб підключитися до смартфона.
	- Щоб підключитися, також можна вибрати пункт [Підключення пристрою] у меню відтворення **»**.
- **4** Передайте журнал GPS на камеру за допомогою додатка OI.Track.
	- Журнал GPS використовуватиметься для додавання даних до будь-яких фотографій, знятих після запуску додатка OI.Track на кроці 1.
	- На зображеннях з інформацією про місцеположення відображається позначка ...
- Додавання інформації про місцеположення можливе тільки для смартфонів із функцією GPS.
- Інформація про місцезнаходження не додається до відео.

# **Скидання параметрів Wi-Fi/Bluetooth®**

Щоб відновити [Настройки Wi-Fi/Bluetooth] за замовчуванням, виконайте наведені нижче дії.

- 1 Виберіть [Настройки Wi-Fi/Bluetooth] у  $\gamma$  меню налаштувань і натисніть кнопку <sub>( $\odot$ </sub>).
- 2 Виберіть [Скинути настройки] і натисніть  $\triangleright$ .
- **3** Виберіть [Так] і натисніть кнопку  $\circledcirc$ .
	- Буде скинуто наведені нижче параметри.

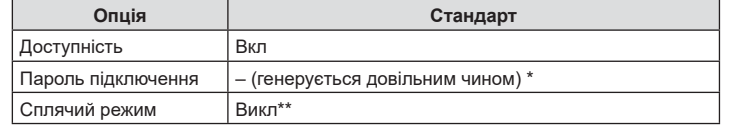

\* Підключення до смартфона також буде скинуто (вимкнуто).

# **Зміна паролю**

Щоб змінити пароль підключення Wi-Fi/з'єднання **Bluetooth**, виконайте наведені нижче дії.

- **1** Виберіть [Настройки Wi-Fi/Bluetooth] у й меню налаштувань і натисніть кнопку <sub>( $\odot$ к).</sub>
- $2$  Виберіть пункт [Пароль підключення] і натисніть  $\triangleright$ .
- **3** Дійте згідно інструкцій і натисніть кнопку  $\odot$ .
	- Буде встановлено новий пароль.
- Можна змінити як пароль підключення Wi-Fi, так і код доступу **Bluetooth**.
- Відновіть підключення до смартфона після зміни паролів.  $\mathbb{R}\$  «[Настройка](#page-201-0) параметрів для [підключення](#page-201-0) до смартфона» (стор. 202)

# **Вимкнення Wi-Fi/Bluetooth®**

Щоб вимкнути підключення до бездротової локальної мережі LAN/з'єднання **Bluetooth**®, виконайте наведені нижче дії.

- 1 Виберіть [Настройки Wi-Fi/Bluetooth] у  $\mathfrak f$  меню налаштувань і натисніть кнопку <sub>( $\infty$ )</sub>.
- **2** Виберіть пункт [Доступність] і натисніть  $\triangleright$ .
- **3** Виберіть [Викл] і натисніть кнопку  $\circledast$ .
- $\sqrt{2}$
- Щоб вимикати підключення до бездротової локальної мережі/**Bluetooth**® лише на той час, коли фотокамеру вимкнено, виберіть значення [Викл] для пункту [Настройки Wi-Fi/Bluetooth] > [Сплячий режим]. I < «Настройки [бездротового](#page-202-0) підключення для [вимкненої](#page-202-0) камери» (стор. 203)

# **Підключення камери до комп'ютера**

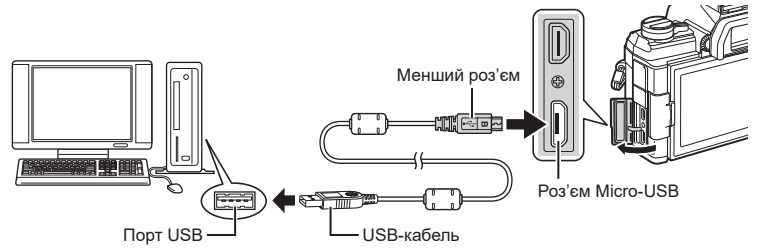

- Якщо на екрані фотокамери нічого не відображається навіть після її підключення до комп'ютера, можливо, акумулятор розрядився. Використовуйте повністю заряджений акумулятор.
- Після ввімкнення фотокамери на моніторі має з'явитися діалогове вікно із запитом на вибір хоста. Якщо вікно не з'являється, виберіть [Авто] для параметра [Режим USB] (стор[. 168\)](#page-167-3) у меню користувача фотокамери.

# **Копіювання зображень на комп'ютер**

USB-з'єднання підтримують такі операційні системи:

**Windows: Windows 7, Windows 8, Windows 8,1, Windows 10 Mac: OS X версій 10,9 – 10,11, macOS версій v10,12 – v10,14**

- **1** Вимкніть камеру та підключіть її до комп'ютера.
	- Розташування порту USB залежить від конструкції комп'ютера. Докладнішу інформацію див. у посібнику з використання комп'ютера.
- **2** Увімкніть камеру.

*6*

- Відобразиться вікно вибору USB-з'єднання.
- **3** За допомогою кнопок  $\Delta \nabla$  виберіть [Зберегти]. Натисніть кнопку  $\circledcirc$ .

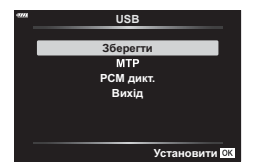

**4** Комп'ютер розпізнає камеру як новий пристрій.

*6*

• За наступних умов перенесення даних не гарантується, навіть якщо комп'ютер має порт USB:

комп'ютери з портом USB, встановленим за допомогою плати розширення тощо; комп'ютери без встановленої на заводі операційної системи і самостійно зібрані комп'ютери.

- Коли камера підключена до комп'ютера, елементи керування камерою недоступні.
- Якщо при підключенні камери до комп'ютера не відображається діалогове вікно із кроку 3, виберіть [Авто] для параметра [Режим USB] (стор[. 168](#page-167-3)) в меню користувача камери.

# **Установлення програмного забезпечення на ПК**

Для доступу до фотокамери, підключеної безпосередньо до комп'ютера через порт USB, потрібно встановити зазначене нижче програмне забезпечення.

#### **Olympus Workspace**

Ця комп'ютерна програма використовується для завантаження й перегляду знімків відео, знятих фотокамерою, а також для організації роботи із зображеннями. Також її можна використовувати для оновлення мікропрограми фотокамери. Це програмне забезпечення можна завантажити з указаного нижче веб-сайту. Під час завантаження програмного забезпечення приготуйтеся зазначити серійний номер фотокамери.

https://support.olympus-imaging.com/owdownload/

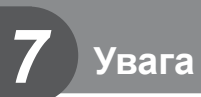

# **Акумулятор і зарядний пристрій**

- Камера використовує тільки один літій-іонний акумулятор Olympus. Ніколи не використовуйте будь-який акумулятор, відмінний від оригінальних акумуляторів OLYMPUS.
- Споживання електроенергії фотокамери значно змінюється залежно від її використання та інших умов.
- Наведені нижче операції споживають дуже багато енергії та швидко розряджають акумулятор.
	- Постійне автофокусування неповним натисканням кнопки спуску затвора в режимі зйомки.
	- Тривале відтворення зображень на моніторі.
	- Підключення до комп'ютера.
	- Активна функція підключення до бездротової локальної мережі/з'єднання **Bluetooth**®.
- Під час використання розрядженого акумулятора фотокамера може вимкнутись без попередження про низький заряд акумулятора.
- Камера продається з неповністю зарядженим акумулятором. Перед використанням зарядіть акумулятор за допомогою зарядного пристрою, який надається в комплекті.
- Виймайте акумулятори, перед тим як покласти фотокамеру на зберігання на місяць або довший час. Якщо залишити акумулятори у фотокамері тривалий час, це може скоротити термін їхньої служби або зробити їх непридатними до використання.
- Час заряджання за допомогою наданого в комплекті зарядного пристрою зазвичай становить приблизно 3 години 30 хвилин.
- Заряджайте акумулятор з комплекту постачання тільки за допомогою вказаного зарядного пристрою; не заряджайте інші акумулятори за допомогою зарядного пристрою з комплекту постачання.
- Використання акумулятора неправильного типу може призвести до вибуху.
- Утилізуйте відпрацьовані акумулятори згідно з інструкціями в примітці «УВАГА» (стор[. 253](#page-252-0)) у посібнику з експлуатації.

#### **Користування зарядним пристроєм за кордоном**

- Зарядний пристрій можна підключати до більшості електричних розеток у всьому світі з діапазоном напруги від 100 до 240 В (50/60 Гц). Однак, електричні розетки можуть відрізнятися залежно від країни або регіону перебування, а для підключення до них зарядного пристрою може знадобитися спеціальний адаптер.
- Забороняється використовувати наявні у продажі мобільні адаптери, оскільки зарядний пристрій може працювати з ними неправильно.

# **Придатні картки**

У цьому посібнику всі пристрої для зберігання даних називаються «картками». Із цією камерою можна використовувати такі типи карток SD (наявні в продажу): SD, SDHC та SDXC. Найновішу інформацію можна знайти на веб-сайті компанії Olympus.

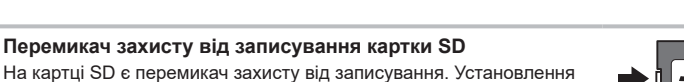

На картці SD є перемикач захисту від записування. Установлення перемикача в положення LOCK захистить картку від запису. Пересуньте перемикач у положення розблокування, щоб зняти захист від записування.

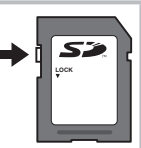

- Дані на картці не стираються повністю навіть після її форматування або стирання цих даних. Щоб уникнути витоку особистої інформації, зламайте картку перед її викиданням.
- Установлення перемикача захисту від записування в положення LOCK (блокування) обмежує доступ до деяких функцій.

# **Змінні об'єктиви**

Виберіть об'єктив відповідно до сюжету та творчого наміру. Використовуйте лише спеціальні об'єктиви стандарту «мікро 4/3», на яких присутня емблема M. ZUIKO DIGITAL або символ, зображений праворуч.

Разом з адаптером можна також використовувати об'єктиви систем «4/3» та OM. Використання додаткового адаптера є обов'язковим.

- При прикріпленні або зніманні кришки або об'єктива до камери утримуйте її корпус байонетом донизу. Це допоможе уникнути потрапляння пилу та інших сторонніх об'єктів всередину камери.
- Не знімайте кришку або об'єктив у запилених місцях.
- Не наводьте прикріплений до камери об'єктив на сонце. Це може спричинити пошкодження камери і навіть її займання внаслідок ефекту фокусування сонячних променів, які проходять через об'єктив.
- Будьте обережні, щоб не загубити кришку корпуса або задню кришку камери.
- Прикріпіть кришку корпуса до камери, щоб уникнути потрапляння всередину пилу, коли об'єктив не встановлений.

#### Об'єктив | Фотокамера | Адаптер | Аф | Вимірю**вання** Об'єктив системи «мікро 4/3» Фотокамера системи «мікро 4/3» Так Так Так Об'єктив системи «4/3» Приєднання можливе за допомогою адаптера кріплення Так\*1 Так Об'єктиви системи OM Ні Так\*2

Комбінації об'єктива та фотокамери

\*1 Під час запису відео автофокусування недоступне.

\*2 Точне вимірювання неможливе.

# **Об'єктиви з перемикачем РФ**

Механізм «перемикача РФ» (перемикач ручного фокусування) на об'єктивах із перемикачем РФ дає змогу переходити від автофокусування до ручного фокусування, просто пересунувши кільце фокусування.

- Перевірте положення перемикача РФ перед зйомкою.
- Якщо кільце фокусування пересунути в положення AF/MF (ближче до кінця об'єктива), буде вибрано автофокусування, а якщо його пересунути в положення MF (ближче до корпусу фотокамери), буде вибрано ручне фокусування, незалежно від режиму фокусування, вибраного у фотокамері.

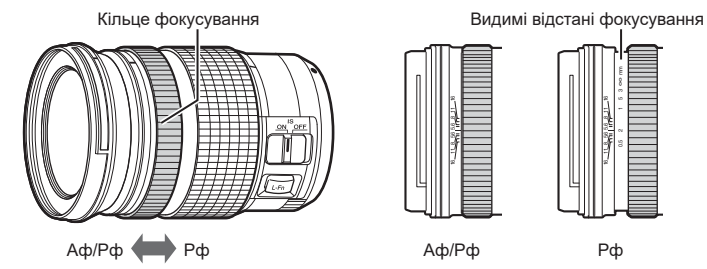

• Якщо на фотокамері вибрати режим фокусування [РФ] або [Попер. вст. РФ], автофокусування буде вимкнено, навіть якщо кільце фокусування встановлено в положення AF/MF.

# **Додаткові аксесуари**

# **Ручка (ECG-5)**

Ручка забезпечує стабілізацію фотокамери під час використання великих об'єктивів. Перед під'єднанням або від'єднанням ручки обов'язково вимикайте фотокамеру.

#### ■ Назви деталей

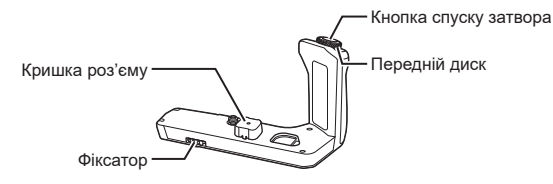

#### Установлення ручки

Перед установленням ручки зніміть кришку роз'єму (а) з нижнього боку фотокамери та кришку роз'єму (b) з ECG-5. Після встановлення ECG-5 переконайтеся, що фіксатор щільно закріплено. Обов'язково встановіть кришку роз'єму на фотокамеру, якщо ECG-5 не використовується.

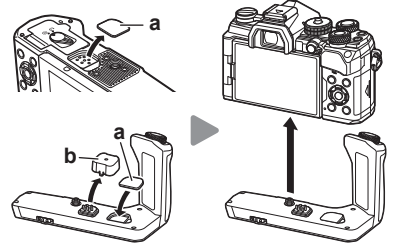

Зберігання кришки роз'єму (a) в ECG-5

#### Основні характеристики (ECG-5)

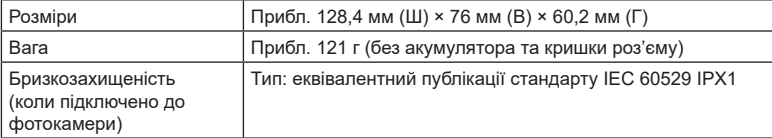

- Не намагайтеся повертати фіксатор нігтями. Це може призвести до травмування.
- Використовуйте фотокамеру тільки в межах гарантійного діапазону робочих температур.
- Не використовуйте й не зберігайте виріб у запорошених або вологих місцях.
- Не торкайтесь електричних контактів.
- Для очищення контактів використовуйте м'яку суху тканину. Для очищення виробу не використовуйте вологу тканину та органічні розчинники, наприклад розріджувач для фарби чи бензол.

*7*

# **Сумісні зовнішні спалахи**

У разі використання спалаху, призначеного для роботи з цією фотокамерою, можна вибрати режим спалаху за допомогою елементів керування фотокамери та фотографувати зі спалахом. Щоб отримати інформацію про функції спалаху та їх використання, див. документацію з комплекту постачання спалаху.

Виберіть спалах відповідно до своїх потреб, зважаючи на такі фактори, як необхідна вихідна потужність і підтримка макрозйомки. Спалахи, призначені для обміну даними з фотокамерою, підтримують різноманітні режими спалахів, включно з TTL-AUTO та Super FP. Спалахи можна встановлювати на гарячий башмак фотокамери або підключати за допомогою кабелю (продається окремо) і кронштейна для спалаху. Фотокамера також підтримує перелічені нижче системи бездротового управління спалахом.

#### **Фотозйомка зі спалахом із радіокеруванням: режими CMD,** #**CMD, RCV та X-RCV**

Фотокамера керує одним або кількома дистанційними спалахами за допомогою радіосигналів. При цьому розширюється коло можливих місць, у яких можна розташовувати спалахи. Спалахи можуть керувати іншими сумісними пристроями, або їх можна обладнати блоком радіокерування чи приймачами, щоб мати змогу використовувати пристрої, які інакше не підтримують радіокерування спалахами.

**Фотозйомка зі спалахом із бездротовим дистанційним управлінням: режим RC** Фотокамера керує одним або кількома дистанційними спалахами за допомогою оптичних сигналів. Режим спалаху можна вибрати за допомогою елементів керування фотокамери ([стор](#page-96-0). 97).

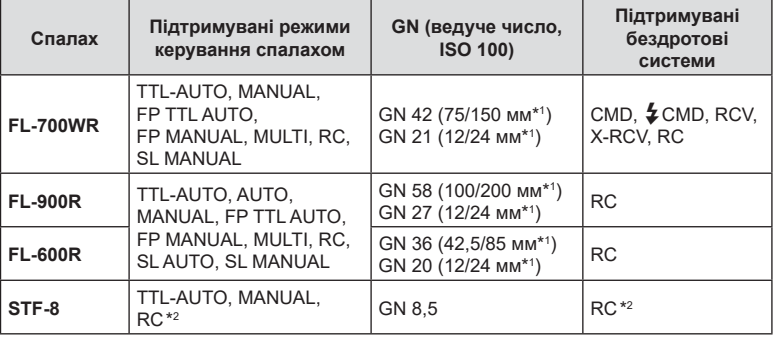

#### Функції, доступні із сумісними спалахами

\*1 Максимальна фокусна відстань об'єктива, за якої пристрій може забезпечити охоплення спалахом (значення після косої риски – еквівалентні фокусні відстані для фотокамери формату 35 мм).

\*2 Працює лише як блок керування (передавач).
## <span id="page-216-0"></span>**Зйомка з використанням бездротового спалаху з дистанційним керуванням**

Фотозйомка з бездротовими спалахами доступна за використання сумісних спалахів, які підтримують бездротове дистанційне управління (ДУ). Управління дистанційними спалахами здійснюється за допомогою спалаху, установленого на гарячий башмак фотокамери. Параметри можна настроювати окремо для спалаху, установленого на фотокамері, і для спалахів, розподілених у кілька груп (до трьох).

Режим ДУ необхідно активувати як на головному спалаху, так і на дистанційних.

### <span id="page-216-1"></span>**■ Активація режиму ДУ**

- **1** Установіть дистанційні спалахи в режим ДУ і розташуйте їх, як треба.
	- Увімкніть зовнішні спалахи, натисніть кнопку МОDE і виберіть режим ДУ.
	- Для кожного зовнішнього спалаху виберіть канал та групу.
- **2** Виберіть для параметра [‡Режим ДУ] значення [Увімк.] у <sup>в</sup> Меню зйомки 2 (стор[. 127](#page-126-0)) і натисніть кнопку  $@$ .
	- Фотокамера повернеться на екран зйомки.
	- Буде відображено піктограму RC. Силовов по піктограма RC

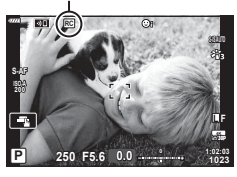

- **3** Натисніть кнопку  $\circledcirc$ .
	- Буде відображено розширену панель керування режиму ДУ.
	- Звичайну розширену панель керування в реальному часі можна відобразити, натиснувши кнопку INFO. Відображення на екрані змінюватиметься після кожного натискання кнопки INFO.

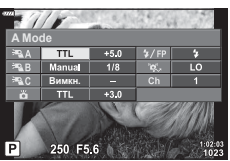

Розширена панель керування режиму ДУ

- **4** Налаштуйте параметри спалаху.
	- Виділіть елементи за допомогою кнопок  $\Delta\nabla\blacktriangleleft\triangleright$  і поверніть передній диск, щоб вибрати параметри.

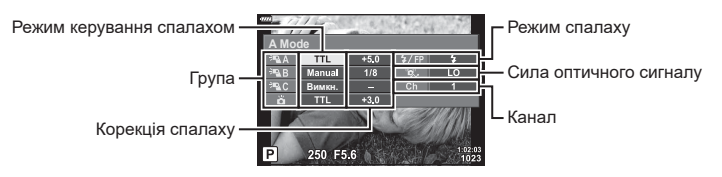

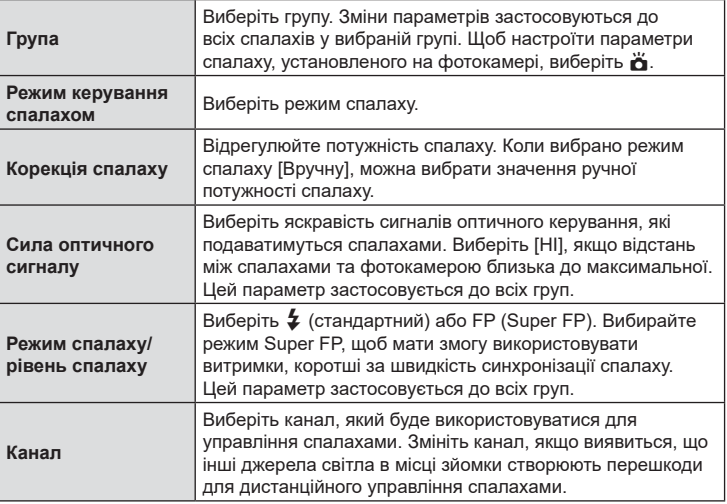

- **5** Для спалаху, установленого на фотокамері, установіть [TTL AUTO].
	- Параметри управління спалахом FL-LM3 можна настроювати лише за допомогою фотокамери.

#### Розташування дистанційних спалахів

- **1** Налаштуйте спалахи з бездротовим дистанційним управлінням на режим ДУ.
	- Увімкніть сумісні спалахи, натисніть кнопку МОDE і виберіть режим ДУ.
	- Використовуючи елементи керування спалаху виберіть для кожного із сумісних спалахів групу та канал, що збігається з вибраним за допомогою фотокамери.
- **2** Розташуйте спалахи.
	- Розташуйте бездротові спалахи, спрямувавши їхні датчики дистанційного управління в бік фотокамери.
- **3** Переконайтеся, що спалах на фотокамері та дистанційні спалахи заряджено, і почніть зйомку.

#### Зона дії бездротового управління спалахом

Ілюстрація слугує лише для довідки. Радіус дії управління спалахом залежить від типу спалаху, установленого на фотокамері, і умов на місці зйомки.

#### **Зона дії управління спалахом для спалахів FL-LM3, установлених на фотокамері**

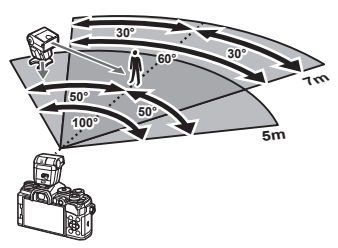

- Рекомендовано, щоб кількість спалахів у кожній групі не перевищувала 3.
- Фотозйомка з бездротовими спалахами недоступна в режимі «Антишок», а також у режимі повільної синхронізації за задньою шторкою, якщо вибрано витримку, довшу ніж 4 с.
- У режимі «Антишок» і беззвучних режимах не можна вибрати початковий час очікування, що перевищує 4 с.
- Оптичні сигнали управління спалахами можуть вплинути на експозицію, якщо об'єкт перебуває надто близько до фотокамери. Цей вплив можна послабити, зменшивши яскравість спалаху на фотокамері, наприклад за допомогою розсіювача.

## **Інші зовнішні спалахи**

У разі використання спалаху іншого виробника на гарячому башмаку камери враховуйте наступне.

- Використання застарілих спалахів, які подають на контакт Х напругу понад 24 В, призведе до пошкодження камери.
- Підключення спалахів, які мають сигнальні контакти, що не відповідають специфікації Olympus, може спричинити пошкодження камери.
- Встановіть Режим зйомки на **M**, встановіть витримку на значення не вище за синхронну витримку спалаху, і встановіть чутливість ISO на величину, відмінну від [AUTO].
- Керування спалахом реалізується виключно шляхом ручного налаштування відповідно до встановлених у камері чутливості ISO та величини діафрагми. Яскравість спалаху можна налаштувати шляхом зміни чутливості ISO або величини діафрагми.
- Використовуйте спалах з урахуванням кута освітлення, рекомендованого для об'єктива. Кут освітлення зазвичай виражається через фокусні відстані, еквівалентні 35-міліметровій фотокамері.

## **Основні аксесуари**

#### Кабель дистанційного керування (RM-CB2)

Використовується у випадках, коли навіть найменший рух камери може призвести до розмиття знімків, наприклад, під час макрозйомки або зйомки з витримкою «від руки». Підключіть кабель до роз'єму для кабелю дистанційного керування фотокамери (стор. 14).

#### Конвертер об'єктивів

Конвертери об'єктивів прикріпляються до об'єктива камери і дозволяють швидко та зручно виконувати макрозйомку чи надширококутну зйомку («фішай»). Інформацію про об'єктиви, які можна використовувати, див. на веб-сайті OLYMPUS.

#### **■ Наочник (EP-16)**

Можна використовувати наочник більшого розміру.

**Зняття**

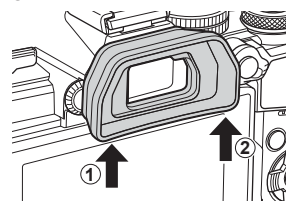

*7*

### **Схема системи**

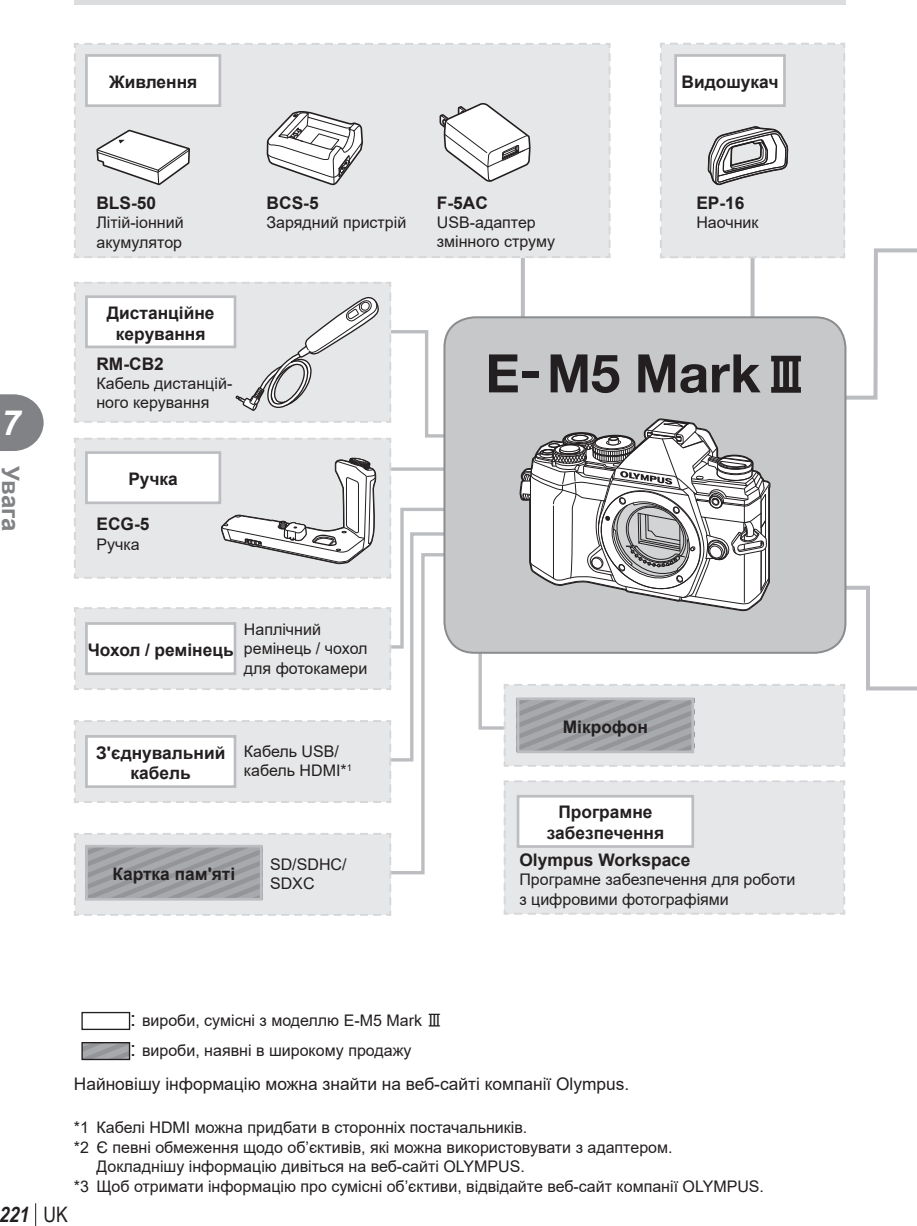

вироби, сумісні з моделлю E-M5 Mark III

: вироби, наявні в широкому продажу

Найновішу інформацію можна знайти на веб-сайті компанії Olympus.

- \*1 Кабелі HDMI можна придбати в сторонніх постачальників.
- \*2 Є певні обмеження щодо об'єктивів, які можна використовувати з адаптером. Докладнішу інформацію дивіться на веб-сайті OLYMPUS.
- \*3 Щоб отримати інформацію про сумісні об'єктиви, відвідайте веб-сайт компанії OLYMPUS.

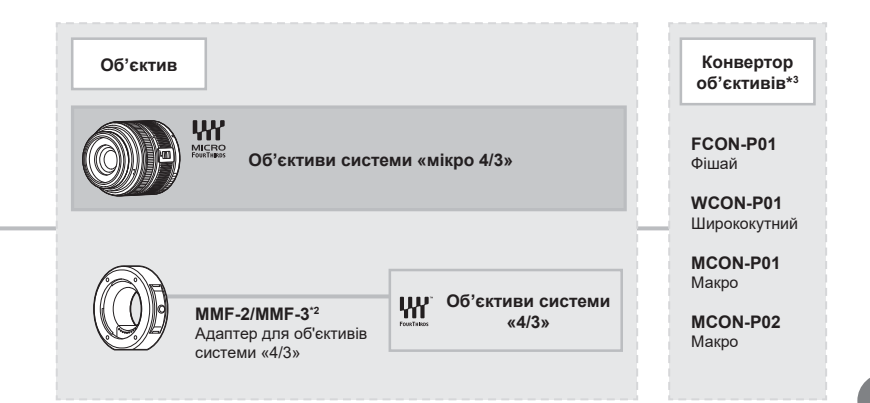

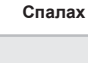

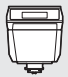

**FL-LM3** Електронний спалах

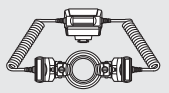

**STF-8** Макроспалах

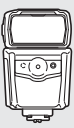

**FL-900R** Електронний спалах

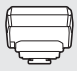

**FC-WR** Бездротовий блок радіокерування

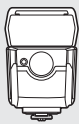

**FL-700WR** Електронний спалах

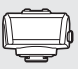

**FR-WR** Бездротовий радіохвильовий приймач

# *8* **Інформація**

## **Чищення та зберігання камери**

#### **Чищення камери**

Вимкніть фотокамеру та вийміть акумулятор перед її чищенням.

• Не використовуйте сильних розчинників, таких як бензол або спирт, або тканину, що пройшла хімічну обробку.

#### **Ззовні:**

• Обережно протирайте м'якою тканиною. Якщо фотокамера дуже брудна, змочіть тканину неконцентрованим мильним розчином і добре викрутіть. Протріть фотокамеру вологою тканиною, а потім витріть сухою тканиною. Якщо ви використовували фотокамеру на пляжі, тоді очистіть її за допомогою змоченої у чистій воді та добре викрученої тканини.

#### **Монітор:**

• Обережно протирайте м'якою тканиною.

#### **Об'єктив:**

• Видаліть пил з об'єктива за допомогою спеціальної груші, наявної у продажу. Злегка протріть об'єктив папером для чищення об'єктива.

## **Зберегти**

- При зберіганні камери упродовж тривалого часу виймайте з неї акумулятор та картку. Зберігайте фотокамеру в прохолодному, сухому та добре провітрюваному приміщенні.
- Періодично встановлюйте акумулятор і перевіряйте функції фотокамери.
- Усуньте пил та інший бруд із кришки корпуса та задньої кришки камери перед їх встановленням.
- Прикріпіть кришку корпуса до камери, щоб уникнути потрапляння всередину пилу, коли об'єктив не встановлений. Перед тим як покласти об'єктив на зберігання, переконайтеся, що на нього встановлено задню й передню кришку.
- Протирайте камеру після користування.
- Не зберігайте біля засобів проти комах.
- Щоб захистити камеру від корозії, не зберігайте її в місцях збереження хімікатів.
- Якщо залишити об'єктив брудним, на його поверхні може з'явитися цвіль.
- Якщо камера не використовувалась тривалий час, перевірте усі її деталі перед початком використання. Перед зйомкою важливих знімків обов'язково зробіть пробний знімок, щоб перевірити, що камера працює добре.

## **Чищення та перевірка фоточутливого сенсора**

Ця камера обладнана функцією, яка запобігає потраплянню пилу на фоточутливий сенсор та усуває пил або бруд із поверхні фоточутливого сенсора за допомогою ультразвукових вібрацій. Функція усунення пилу вмикається після ввімкнення камери.

Функція усунення пилу спрацьовує одночасно з функцією оптимізації зображення, яка перевіряє сенсор і пристрої обробки зображення. Оскільки функція видалення пилу активується під час кожного вмикання живлення фотокамери, для ефективності застосування цієї функції тримайте фотокамеру у вертикальному положенні.

## <span id="page-223-0"></span>**Оптимізація зображення — перевірка функцій обробки зображення**

Функція оптимізації зображення Pixel Mapping дає змогу фотокамері перевірити й настроїти функції сенсора та обробки зображення. Для правильної роботи функції оптимізації зображення зачекайте хоча б одну хвилину після зйомки.

- **1** У меню користувача  $\blacksquare$  виберіть [Pixel Mapping] (стор[. 174\)](#page-173-0).
- **2** Натисніть  $\triangleright$ , а потім кнопку  $\circledcirc$ .
	- Під час виконання оптимізації зображення на моніторі відображається панель [Процес]. Після завершення оптимізації зображення знову виводиться екран меню.
- У випадку випадкового вимикання камери під час оптимізації зображення розпочніть усе заново, починаючи із кроку 1.

## **Підказки для зйомки та корисна інформація**

#### **Камера з вставленим акумулятором не вмикається**

#### **Акумулятор заряджений не повністю**

• Зарядіть акумулятор за допомогою зарядного пристрою.

#### **Можливо, акумулятор тимчасово не працює через низьку температуру**

• За низьких температур експлуатаційні властивості акумулятора погіршуються. Вийміть акумулятор і покладіть його на кілька хвилин у кишеню.

#### **При натисненні кнопки спуску затвора не виконується зйомка**

#### **Фотокамера вимкнулась автоматично**

- Коли ввімкнено функцію збереження енергії, фотокамера переходить у режиму сну, якщо впродовж установленого часу не виконується жодних дій. Щоб вийти з режиму сну, натисніть кнопку спуску затвора наполовину.
- Якщо протягом установленого проміжку часу не виконується жодних дій, фотокамера автоматично переходить у режим сну для заощадження заряду акумулятора.  $I\llbracket \sqrt{\sqrt{2}} \rrbracket$  [Сон] (стор[. 175](#page-174-0))

Якщо після переходу фотокамери в режим сну протягом установленого проміжку часу не виконується жодних дій, фотокамера автоматично вимикається.  $\mathbb{R}$  [Авт. вимкнення] (стор[. 175\)](#page-174-1)

#### **Спалах заряджається**

• Позначка # на моніторі блимає, коли відбувається заряджання. Зачекайте, доки блимання зупиниться, а тоді натисніть кнопку спуску затвора.

#### **Неможливо сфокусувати фотокамеру**

• Камера не може сфокусуватися на об'єктах, які знаходяться занадто близько до об'єктива або не придатні для автофокусування (на моніторі буде блимати позначка підтвердження автофокусування). Збільште відстань до об'єкта зйомки або сфокусуйтеся на рівновіддаленому об'єкті з вищим контрастом, а потім скомпонуйте і зробіть знімок.

#### **Об'єкти, на яких важко сфокусуватися**

У наведених нижче ситуаціях може бути важче виконати автофокусування.

Позначка підтвердження автофокусування блимає. Неможливо сфокусуватися на таких об'єктах.

Позначка АФ світиться, однак об'єкт не у фокусі.

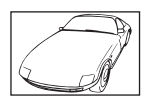

Об'єкт із низькою контрастністю

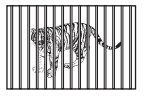

Об'єкти, розташовані на різних відстанях

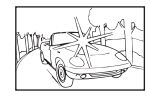

Надто яскраве світло в центрі кадру

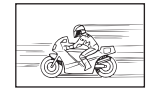

Об'єкт, який швидко рухається

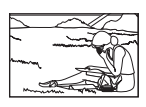

Об'єкт знаходиться за межами зони Аф

#### **Увімкнення функції зменшення шуму зображення**

• Шум особливо помітний під час зйомки нічних сюжетів із використанням довгих витримок. Фотокамера активує обробку для зниження шуму після зйомки з довгими витримками. Під час цього процесу зйомка недоступна. Ви можете встановити для параметра [Зниження шуму] значення [Викл].  $\mathbb{R}$  [Зниження шуму.] (стор[. 169\)](#page-168-0)

### **Кількість зон автофокусування зменшилася**

Кількість і розміри зон автофокусування залежать від значень параметрів [Цифр телеконвертер] (стор[. 130\)](#page-129-0) і [Пропорції Кадру] ([стор](#page-86-0). 87), а також від параметрів групової зони ([стор](#page-64-0). 65).

### **Не встановлені дата й час**

#### **У фотокамері використовуються настройки, що були встановлені до її придбання**

• Настройки дати та часу на фотокамері в момент придбання не встановлено. Перед використанням фотокамери встановіть дату й час.  $\mathbb{R}$  «Початкові установки» (стор. 27)

#### **З фотокамери вийнято акумулятор**

• Якщо залишити фотокамеру без акумулятора приблизно на 1 день, буде відновлено заводські настройки дати й часу за замовчуванням. Настройки буде скинуто ще швидше, якщо перед вийманням акумулятор встановлювався тільки на короткий час. Перед зйомкою важливих фотографій перевірте правильність наслаштувань дати й часу.

## **Встановлені функції повертаються до стандартних заводських настройок**

Якщо за допомогою диска вибору режимів вибирається інший параметр, або камера вимикається, виконується скидання параметрів, вибраних у режимі AUTO (D) або **SCN**. Якщо вибрати режим **C**, відновлюються параметри режиму користувача.

## **Знімок виходить блідим**

Це можливо в разі зйомки в умовах контрового або напівконтрового освітлення. Це пов'язано з явищем, яке називають засвіченням зображення або відблиском. Якщо можливо, під час компонування знімка уникайте потрапляння в кадр потужного джерела світла. Ефект засвічення може виникати, навіть якщо джерело світла відсутнє на зображенні. Використовуйте бленду для захисту об'єктива від сильного світла. Якщо бленда не допомагає, спробуйте затулити об'єктив від світла рукою. **IG** «Змінні об'[єктиви](#page-212-0)» (стор. 213)

## **На зробленому знімку видно невідомі яскраві точки**

Вони можуть виникати внаслідок «залипання» пікселів на фоточутливому сенсорі. Скористайтеся функцією [Pixel Mapping].

Якщо проблема не зникає, повторіть операцію оптимізації зображення декілька разів. g «[Оптимізація](#page-223-0) зображення — перевірка функцій обробки зображення» (стор. 224)

## **Функції, які не можна вибрати в меню**

Деякі функції не можна вибрати в меню за допомогою кнопок зі стрілками.

- Пункти, які не можна настроїти під час використання фотокамери в поточному режимі зйомки.
- Пункти, які не можна налаштувати через певний параметр, який уже встановлено: Комбінації [ $\Box$ ) ([стор](#page-70-0). 71) і [Зниження шуму] (стор[. 169\)](#page-168-0) тощо.

## **Об'єкт виглядає спотвореним**

Перелічені нижче функції використовують електронний затвор:

відеозйомка ([стор](#page-57-0). 58), беззвучний режим ([стор](#page-73-0). 74), зйомка в режимі Pro Capture ([стор](#page-73-1). 74), зйомка в супер-HD ([стор](#page-75-0). 76), брекетинг фокусування (стор[. 134\)](#page-133-0), багаторівневий фокус (стор[. 134](#page-133-1))

Саме тому може відбуватися спотворення, якщо об'єкт швидко рухається, або камера різко зміщується. Уникайте різких зміщень камери під час зйомки або використовуйте стандартну серійну зйомку.

## **Виникнення ліній на фотографіях**

Перелічені нижче функції використовують електронний затвор, що може спричинити появу ліній через мерехтіння та інші явища, пов'язані з флуоресцентними та світлодіодними лампами. Цього ефекту іноді можна уникнути, вибравши меншу витримку:

запис відео ([стор](#page-57-0). 58), беззвучний режим ([стор](#page-73-0). 74), зйомка в режимі Pro Capture ([стор](#page-73-1). 74), зйомка в супер-HD ([стор](#page-75-0). 76), брекетинг фокусування (стор[. 134\)](#page-133-0), багаторівн. фокус (стор[. 134\)](#page-133-1)

Ефект мерехтіння можна зменшити, вибираючи довші витримки. Також можна зменшити це явище за допомогою виявлення мерехтіння.  $\mathbb{R}$  [1] Виявл. мерехтіння] (стор[. 195](#page-194-0)) і [ $\Omega$  Виявл. мерехтіння] (стор[. 148\)](#page-147-0)

# **Коди помилок**

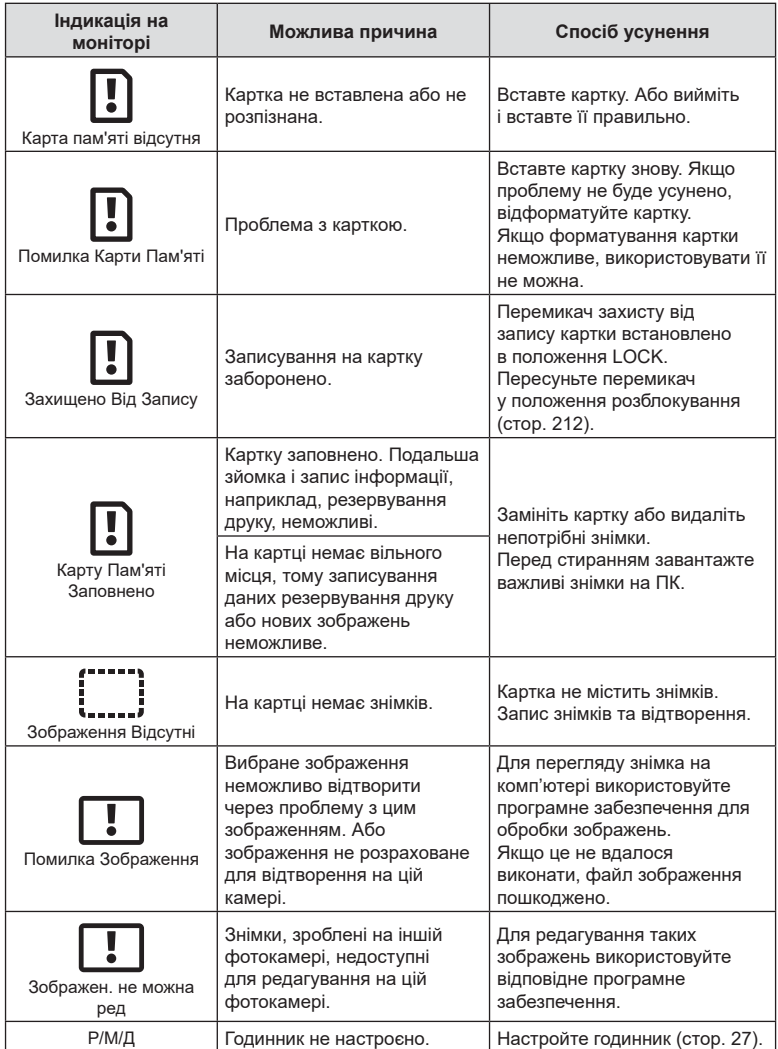

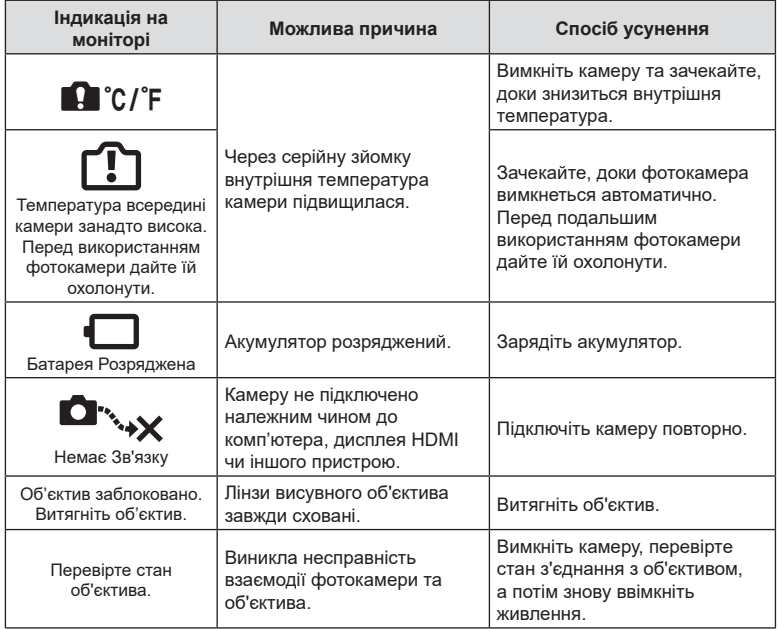

## **Параметри за замовчуванням**

\*1: Можна додати до [Призначити режиму користувача].

\*2: для відновлення значень за замовчуванням виберіть [Повний] для параметра [Скинути].

\*3: для відновлення значень за замовчуванням виберіть [Основний] для параметра [Скинути].

## **Елементи керування в реальному часі / розширена панель керування в реальному часі**

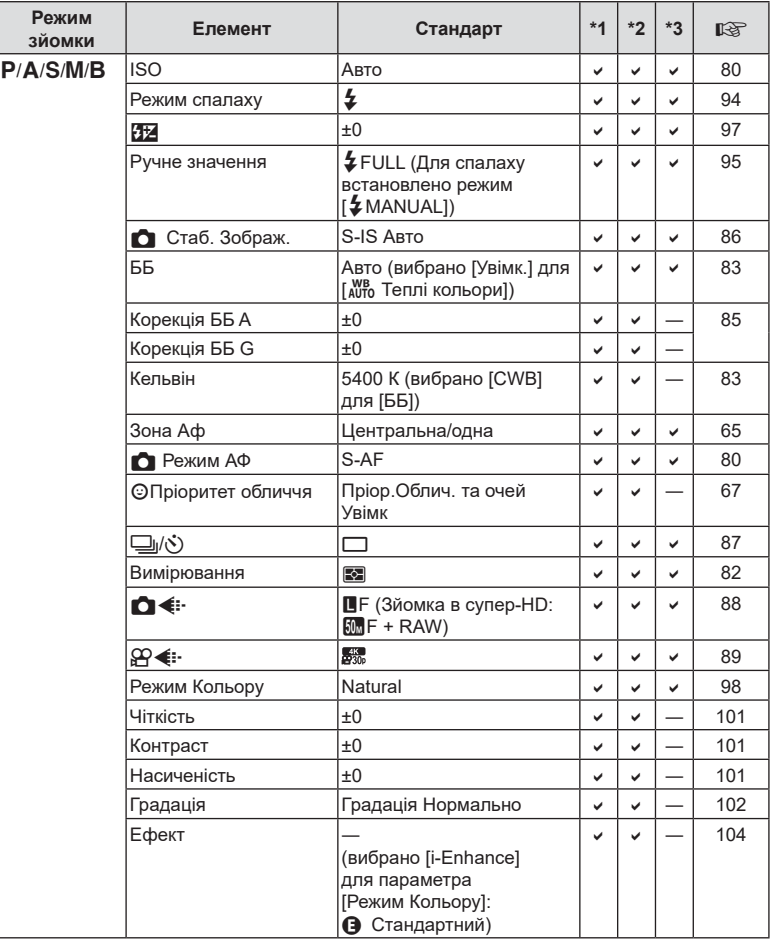

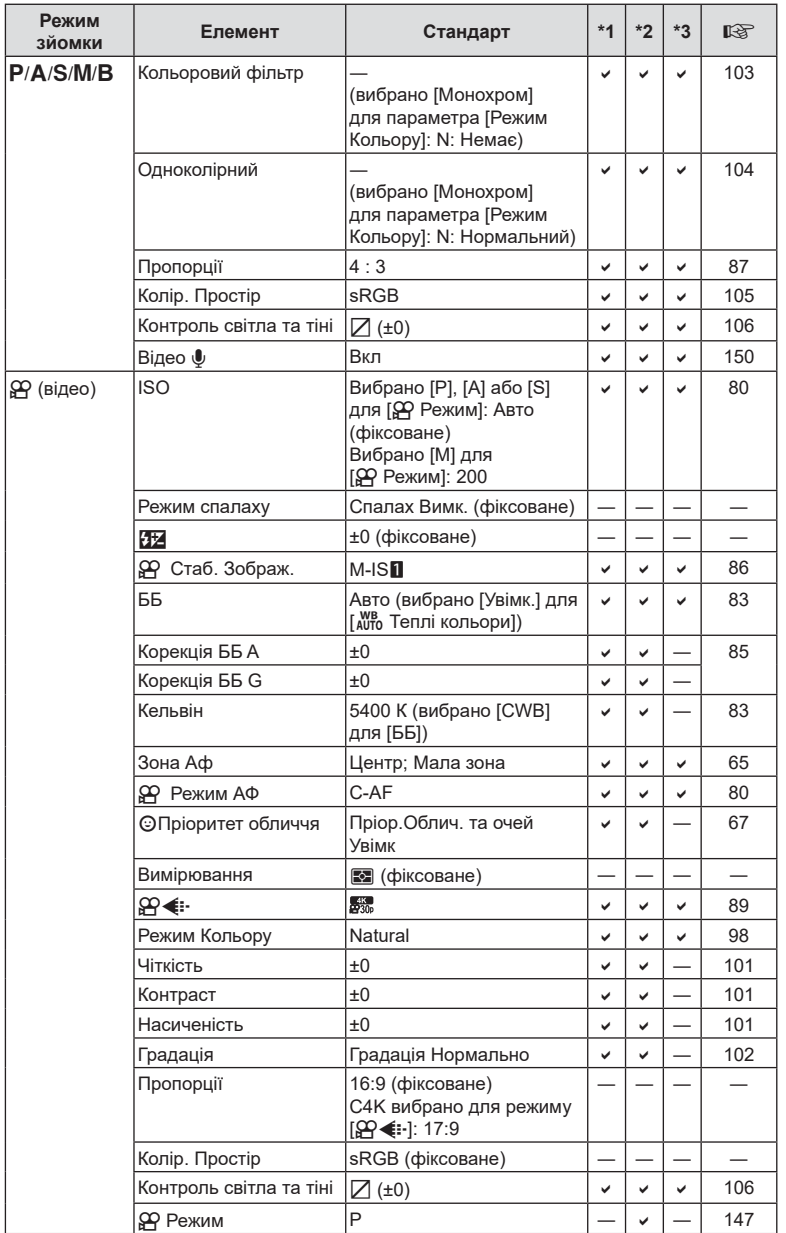

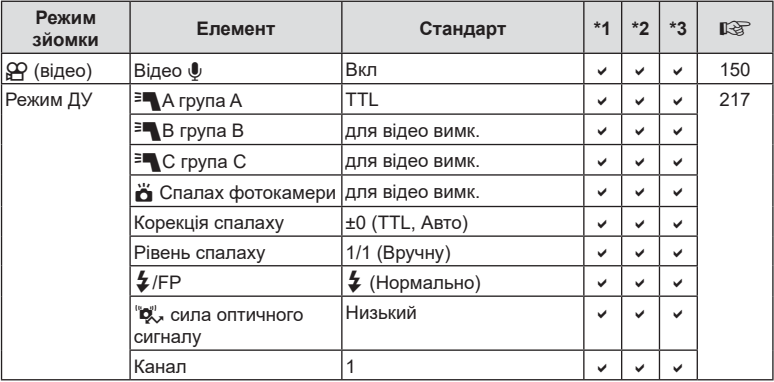

## $\bullet$  Меню зйомки

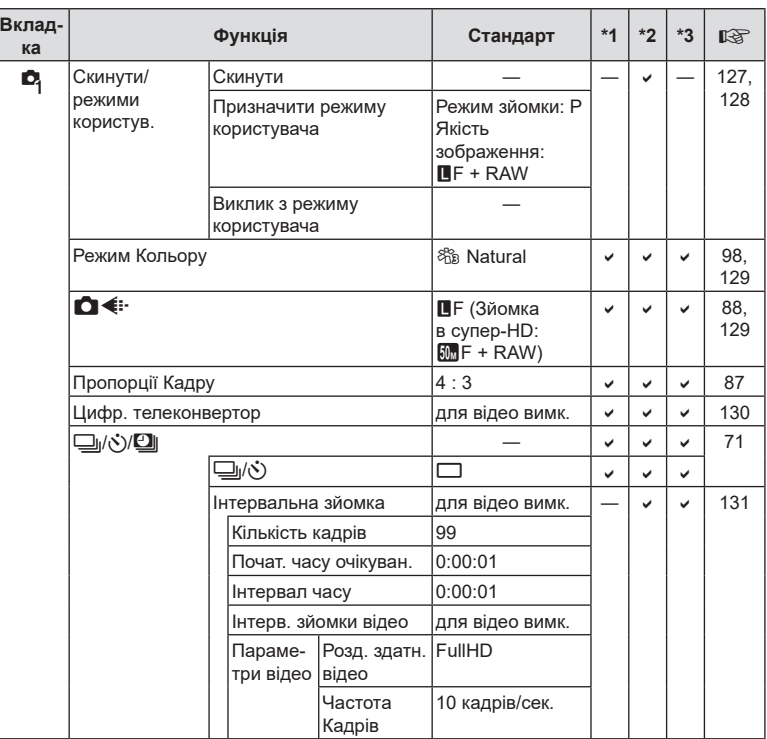

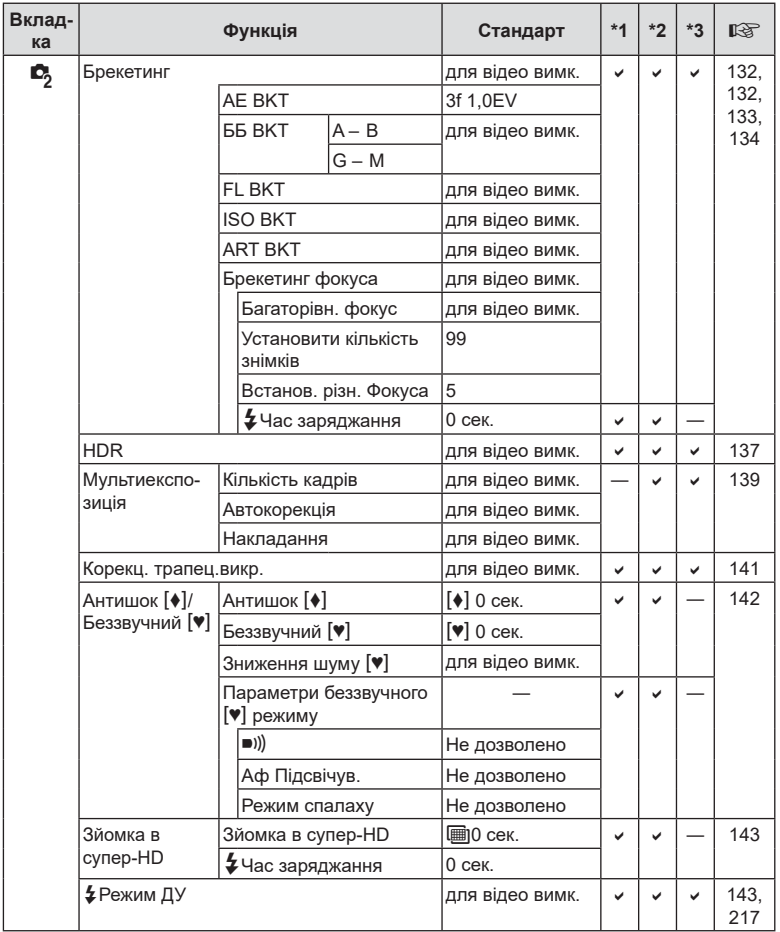

## n **Меню «Відео»**

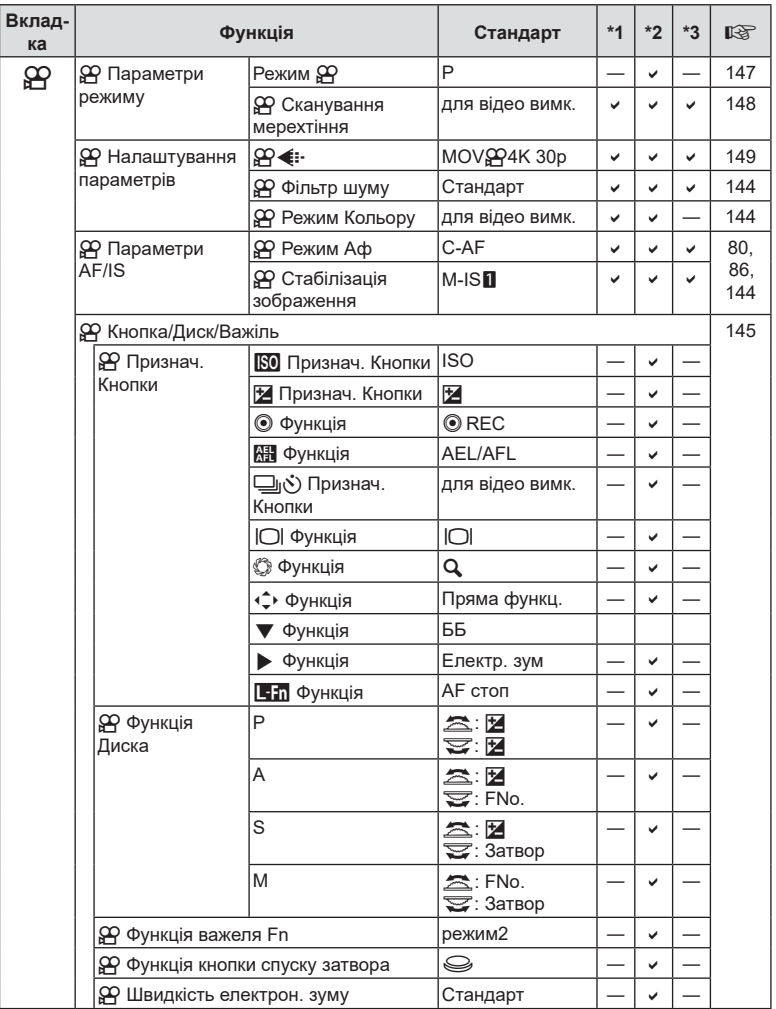

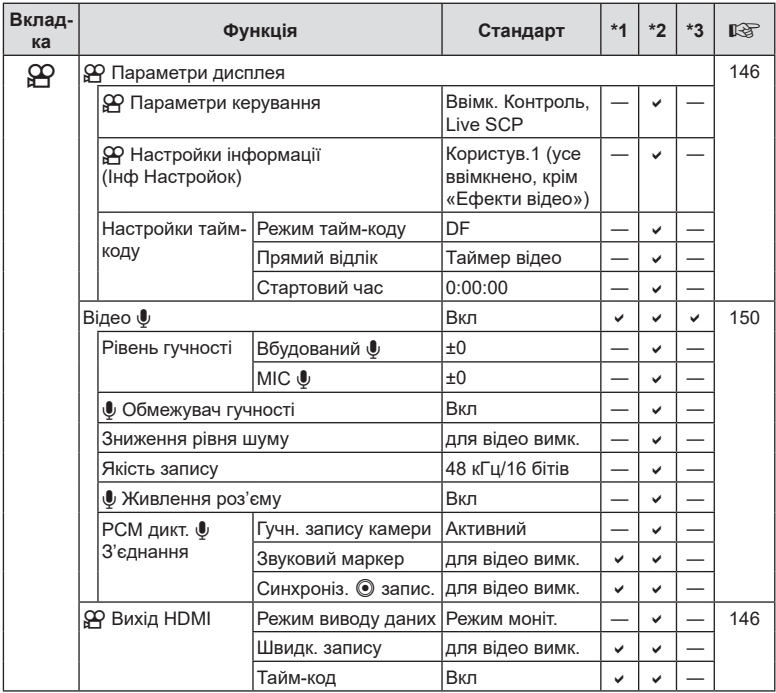

UK **235 Інформація 8**<br>**8**<br>**8**<br>**8**<br>**8** 

## q **Меню відтворення**

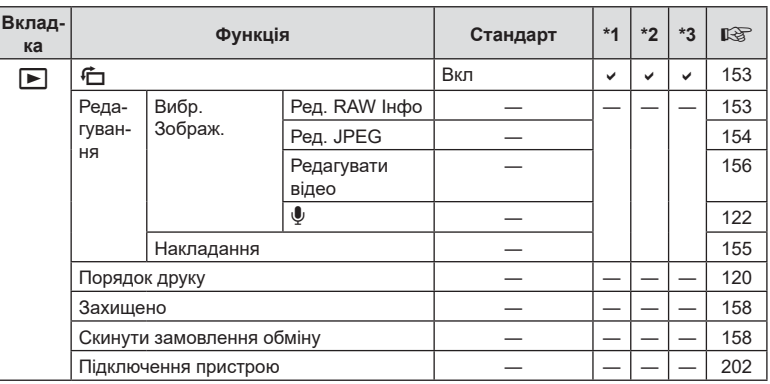

## d **Меню налаштувань**

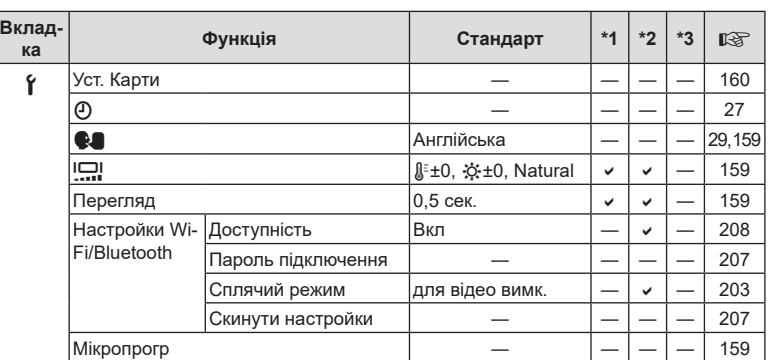

## G **Меню користувача**

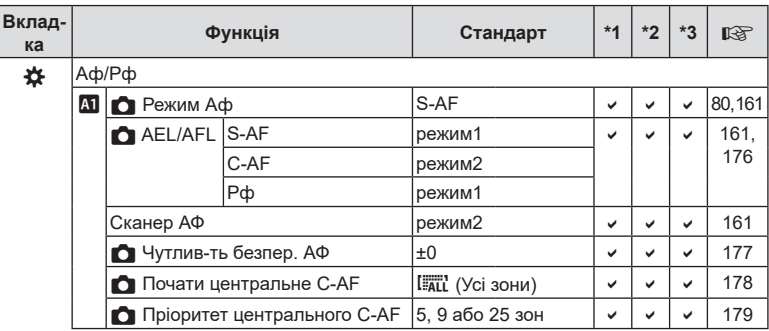

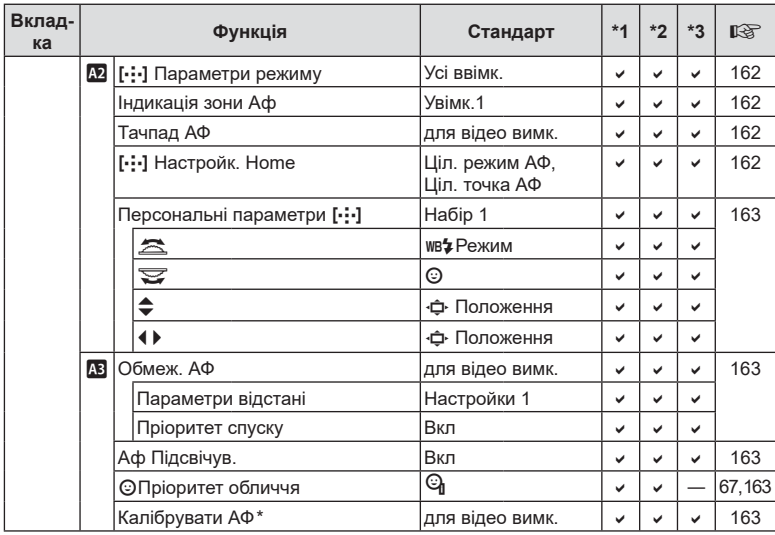

\* Використання параметра [Скинути] для виконання повного чи стандартного скидання не впливає на збережені значення.

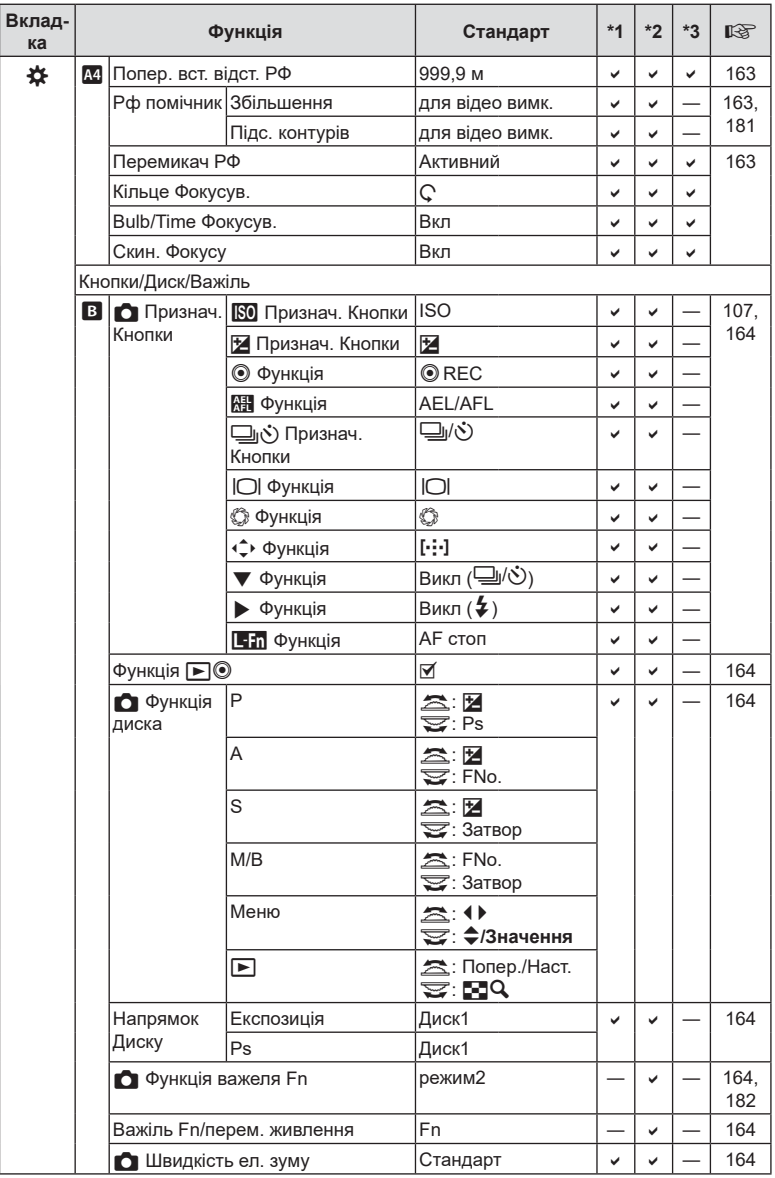

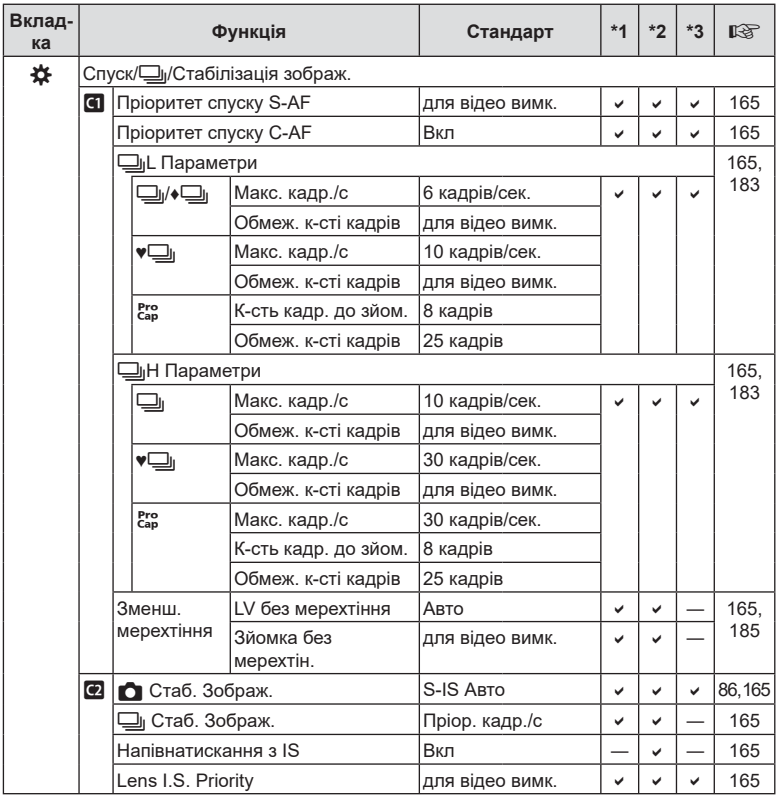

UK **239 Інформація 8**<br>**8**<br>**8**<br>**8**<br>**8** 

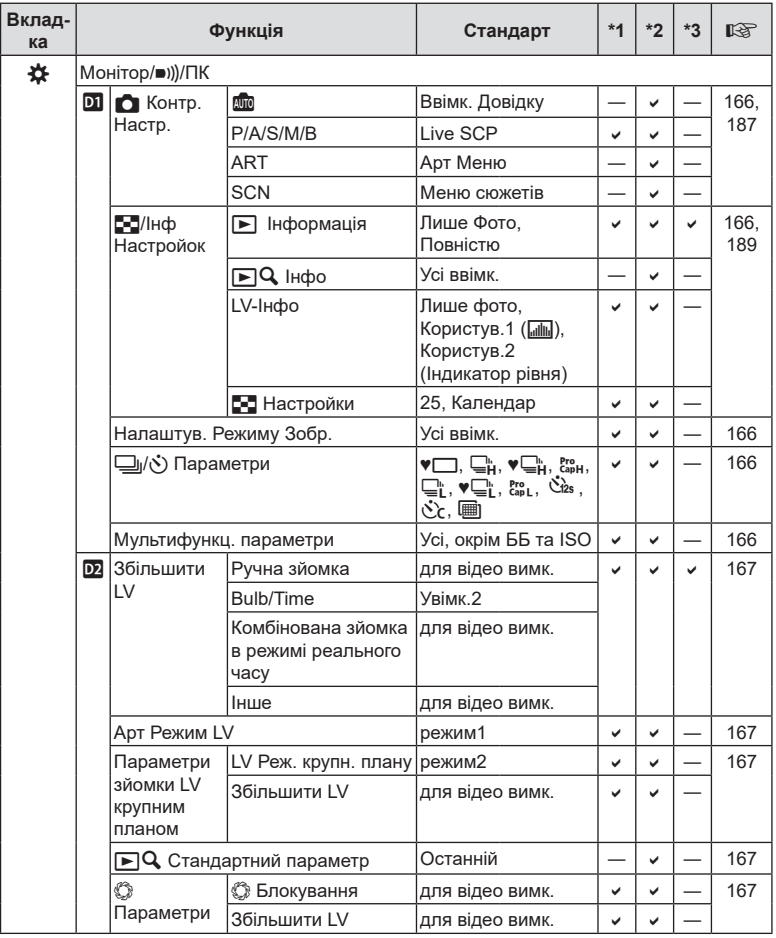

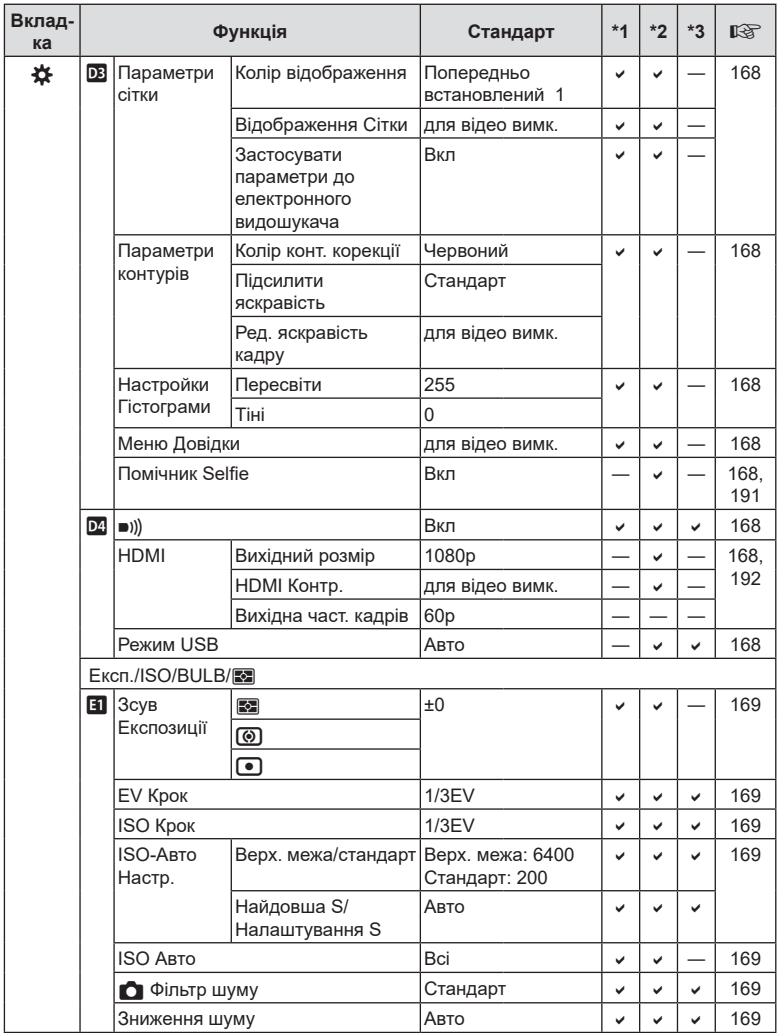

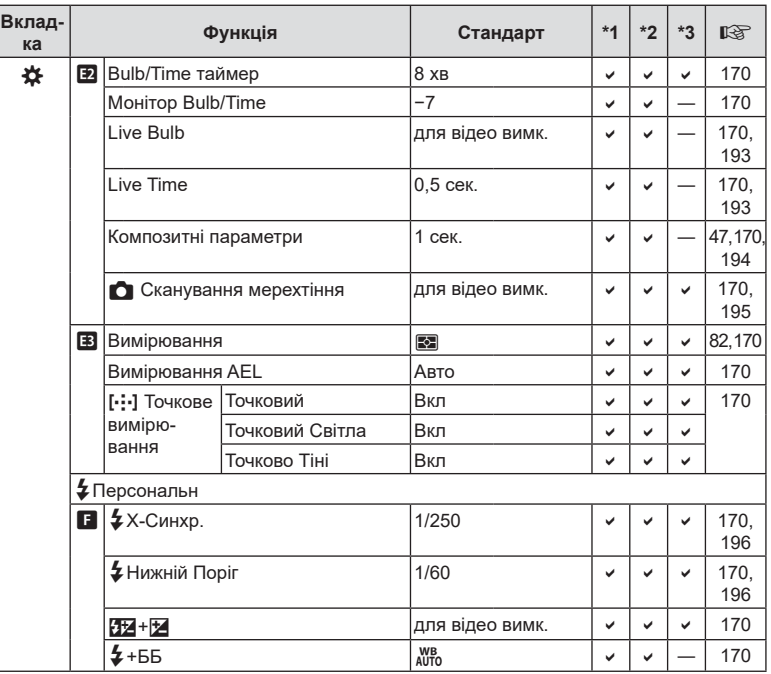

**242** | UK<br>242 | UK **88 B** 

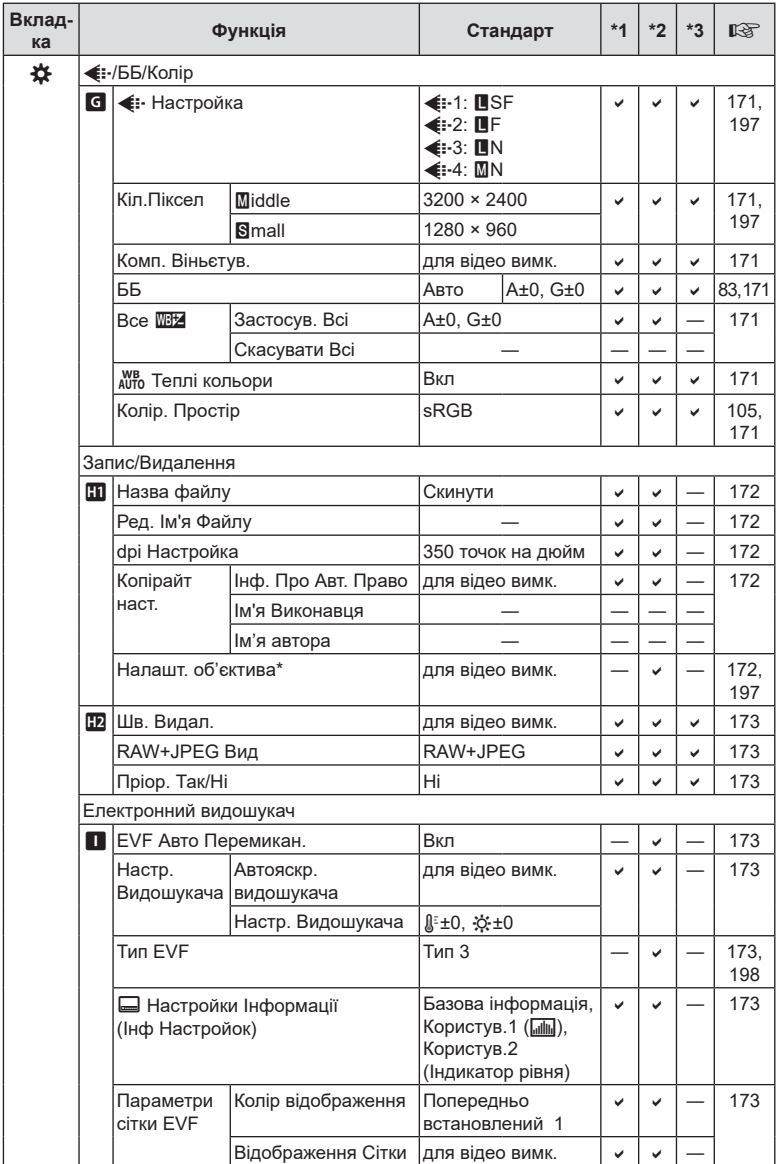

\* Параметри [Скинути] (Повний) і [Скинути] (Основний) не скидають інформацію для окремих об'єктивів.

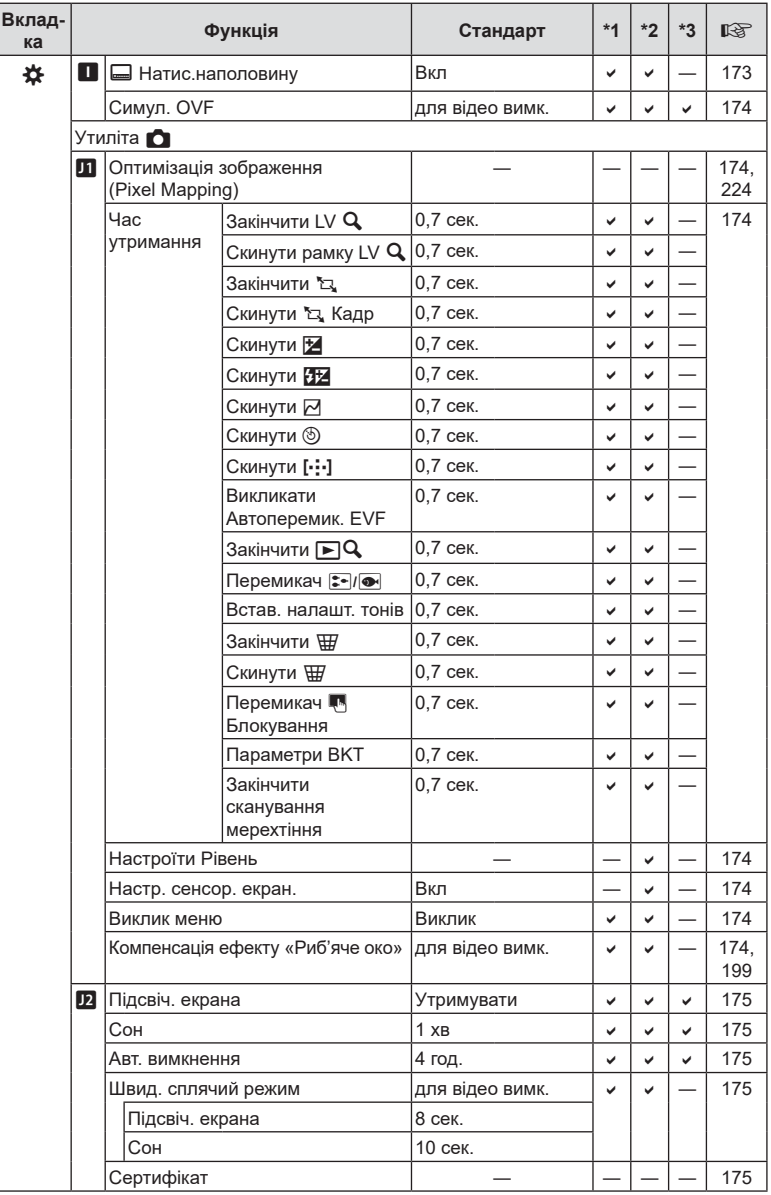

## **Режим запису та розмір файлу /кількість кадрів, що залишилася**

#### **Ємність карток пам'яті: знімки**

Значення наведені для картки SD обсягом 16 ГБ, яка використовується для записування знімків із форматним співвідношенням 4:3.

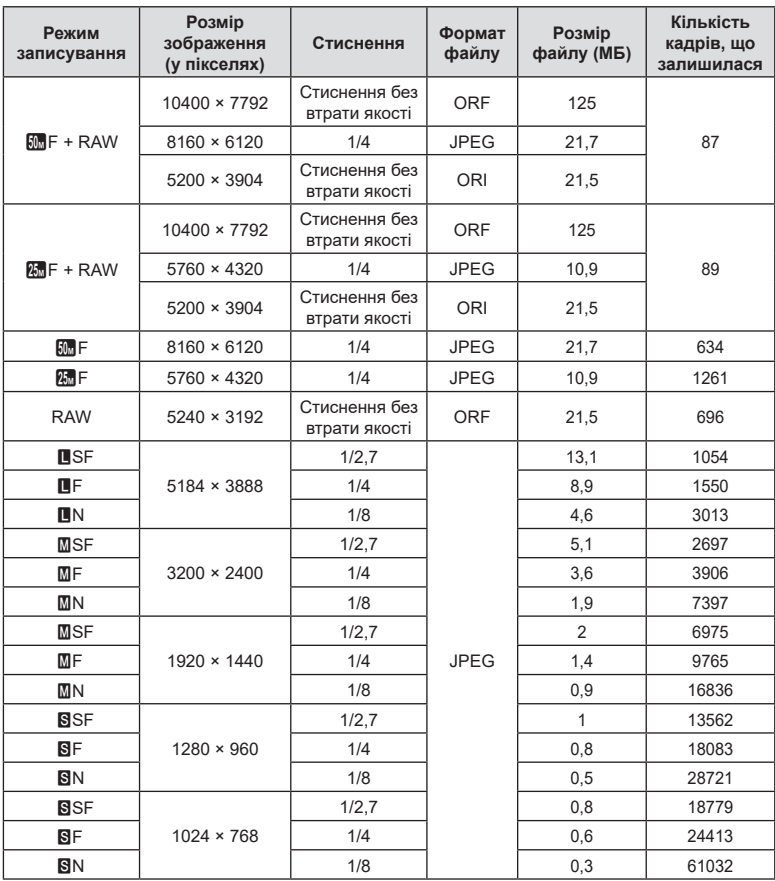

• Кількість фотознімків, які можна записати, залежить від об'єкта зйомки, наявності резервування друку та інших факторів. У деяких випадках відображена на моніторі кількість знімків, які можна записати, не змінюється навіть після зйомки нового зображення або стирання збереженого зображення.

• Дійсний розмір файлу може змінюватись у залежності від об'єкта зйомки.

• Відображувана на моніторі максимальна кількість нерухомих зображень, які можна зберегти — 9999.

#### **Ємність карток пам'яті: відео**

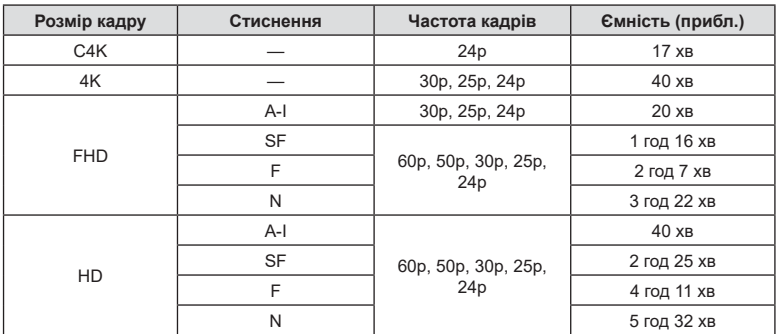

Значення наведені для картки пам'яті SDHC обсягом 32 ГБ.

- Значення наведені для відзнятого епізоду, записаного з максимальною частотою кадрів. Фактична швидкість потоку даних залежить від частоти кадрів і сюжету зйомки.
- Окремі відеофайли можуть мати розмір до 4 ГБ. Коли розмір поточного файлу сягає 4 ГБ, створюється новий файл.
- Тривалість окремих відео має не перевищувати 29 хвилин.

# **Технічні характеристики**

## Фотокамера

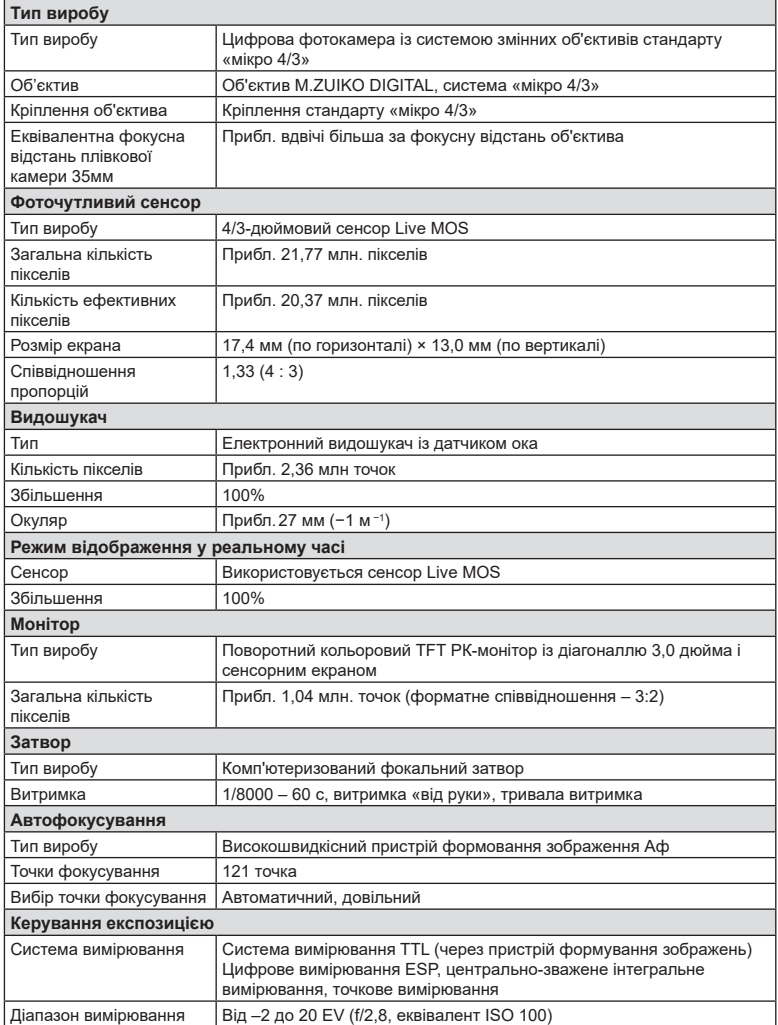

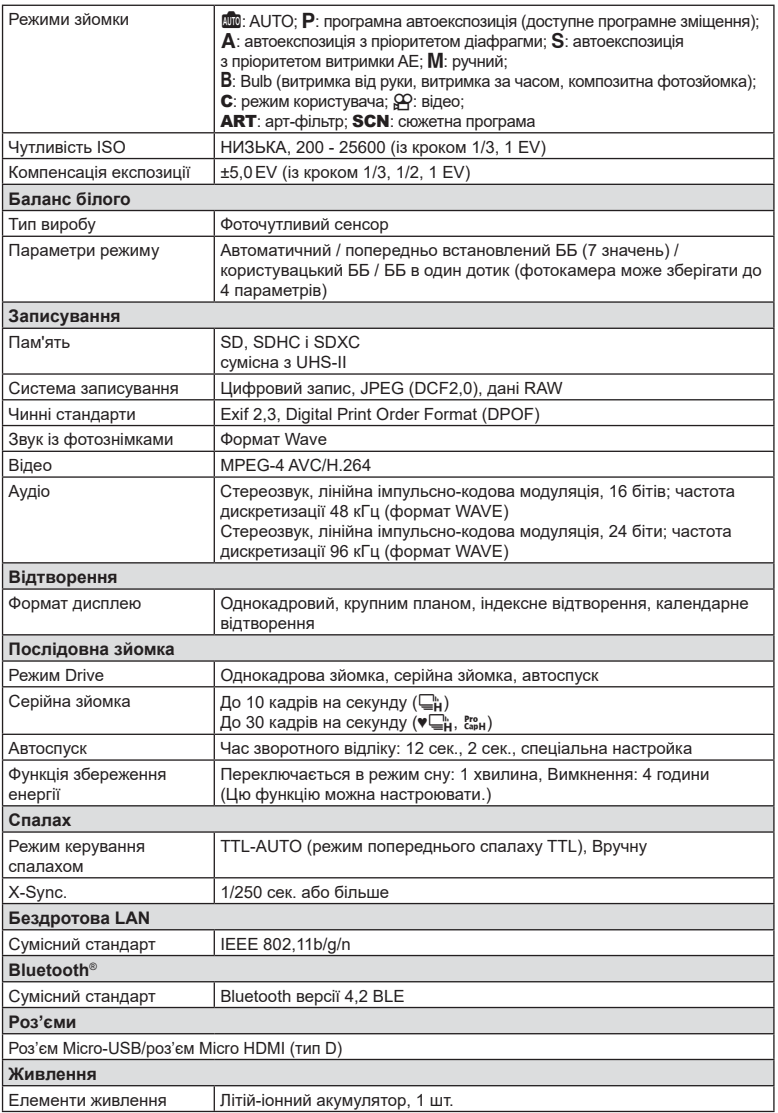

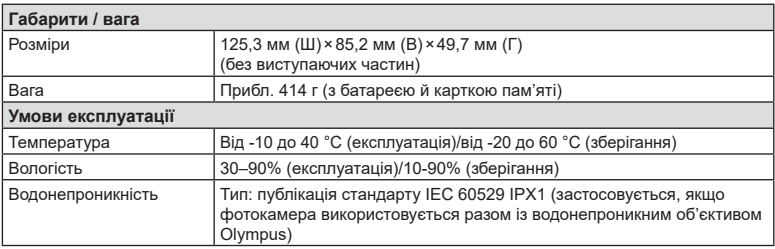

#### Спалах

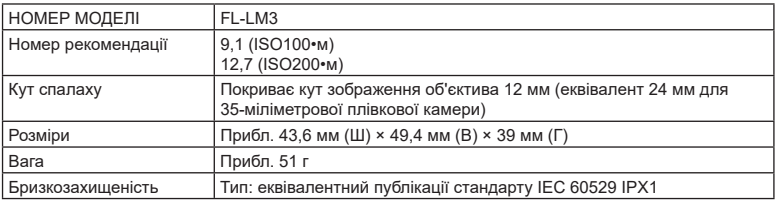

#### Літій-іонний акумулятор

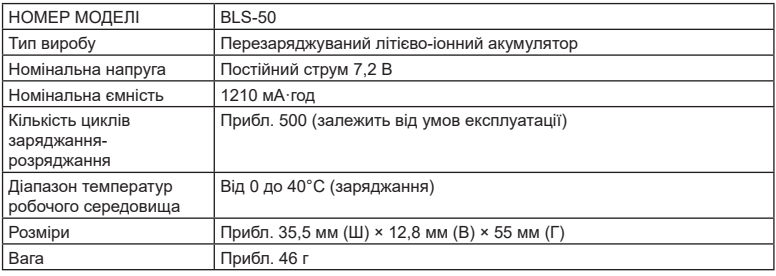

#### **■Зарядний пристрій**

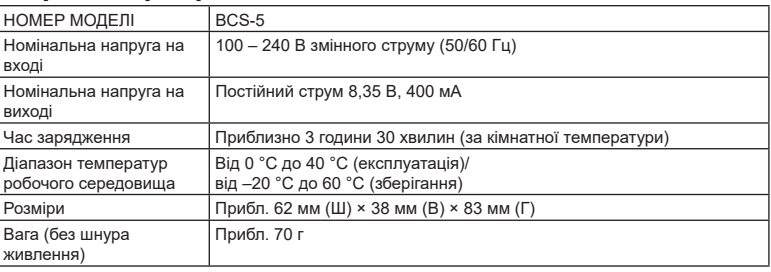

- Кабель живлення, що входить до комплекту постачання, призначений для використання виключно з цією фотокамерою. Не використовуйте з іншими пристроями. Не використовуйте цю фотокамеру з кабелями, призначеними для іншого обладнання.
- Вигляд і технічні характеристики цього продукту можуть змінюватися без попередження чи зобов'язань із боку виробника.
- Щоб отримати найновішу інформацію про технічні характеристики, відвідайте вебсайт компанії OLYMPUS.

Терміни HDMI і HDMI High-Definition Multimedia Interface, а також логотип HDMI є товарними знаками або зареєстрованими товарними знаками компанії HDMI Licensing Administrator, Inc. у США та інших країнах.

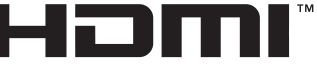

HIGH-DEFINITION MULTIMEDIA INTERFACE

# **ЗАХОДИ БЕЗПЕКИ**

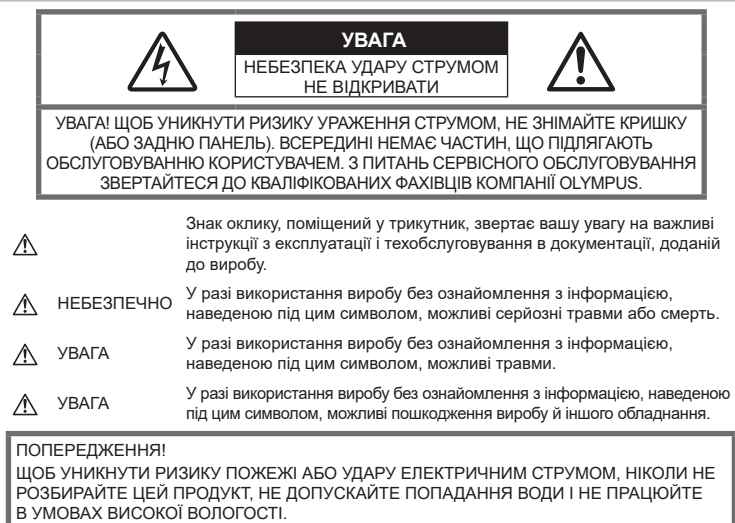

## **Запобіжні заходи загального характеру**

Прочитайте всі інструкції — перед початком використання виробу прочитайте всі інструкції з експлуатації. Збережіть усі інструкції та документи для майбутнього звернення.

Джерела енергії — підключайте цей виріб тільки до джерела енергії, указаного на маркувальній наклейці виробу.

Сторонні предмети — щоб уникнути травми, ніколи не вставляйте у прилад металеві предмети.

Очищення — перед очищенням завжди відключайте виріб від мережі. Використовуйте для чищення тільки вологу тканину. За жодних обставин не використовуйте для очищення цього виробу рідкі або аерозольні миючі засоби, а також будь-які органічні розчинники.

Нагрівання — ніколи не використовуйте й не зберігайте виріб поблизу джерел тепла, наприклад радіаторів, батарей центрального опалювання, газових плит та будь-якого обладнання або приладів, що виділяють тепло, зокрема стереопідсилювачів.

Оснащення — для особистої безпеки й уникнення пошкодження виробу використовуйте тільки аксесуари, рекомендовані компанією Olympus.

Розміщення — Щоб уникнути ушкодження виробу і травмування, встановлюйте виріб тільки на стійку підставку, штатив або кронштейн.

## **ОБЕРЕЖНО**

- **Не використовуйте цю фотокамеру поблизу займистих або вибухонебезпечних газів.**
- **Користуючись видошукачем, регулярно давайте своїм очам відпочинок.**

Ігнорування цього застереження може призвести до перенапруження очей, нудоти або відчуттів, схожих на морську хворобу. Тривалість і частота обов'язкового відпочинку для кожного свої та базуються на персональному самопочутті. Якщо ви почуваєтеся втомленими або нездоровими, за можливості не користуйтеся видошукачем, а за необхідності проконсультуйтеся з лікарем.

- **Не наводьте спалах або світлодіод (у т.ч. допоміжний промінь автофокусування) на людей (немовлят, малюків тощо) з близької відстані.**
	- Відстань між вами та об'єктом зйомки має бути не менше 1 метра. Спрацьовування спалаху на близькій відстані від очей людини може викликати короткочасну втрату зору.
- **Не дивіться через камеру на сонце або потужні джерела світла.**
- **Зберігайте камеру в місцях, недосяжних для малих дітей і немовлят.**
	- Завжди використовуйте та зберігайте камеру поза досяжністю маленьких дітей і немовлят, щоб уникнути таких небезпечних ситуацій, які можуть спричинити серйозну травму:
		- Дитина може заплутатися в ремінці фотокамери і задихнутися.
		- Дитина може випадково проковтнути батарею, картки або дрібні деталі.
		- Дитина може ненавмисно увімкнути спалах, направивши його в очі собі або іншій дитині.
		- Дитина може випадково травмуватися рухомими частинами камери.
- **Якщо зарядний пристрій дуже сильно нагрівся або з нього виділяється дим, надходять незвичні звуки чи запахи, негайно припиніть користування зарядним пристроєм, витягніть вилку з електричної розетки і зверніться до уповноваженого дилера чи сервісного центру.**
- **Негайно припиніть використовувати камеру, якщо відчуєте які-небудь незвичні запахи, шум або дим, що виходить з неї.**
	- Ніколи не витягуйте акумулятори голіруч, це може привести до пожежі або опіку рук.
- Ніколи не тримайте й не використовуйте фотокамеру вологими руками. Це може призвести до перегріву, загорання, вибуху, несправності чи ураження струмом.
- **Не залишайте фотокамеру в місцях, де вона може зазнати дії дуже високих температур.**
	- Це може привести до псування частин фотокамери й, за певних обставин, до її займання. Не використовуйте зарядний пристрій, якщо він накритий (наприклад, ковдрою). Це може викликати перегрів та пожежу.
- **Поводьтеся з камерою обережно, щоб уникнути отримання низькотемпературного опіку.**
- Якщо у фотокамері є металеві деталі, перегрів може привести до низькотемпературного опіку. Звертайте увагу на наведені нижче моменти.
	- Після тривалого використання фотокамера нагрівається. Якщо ви тримаєте фотокамеру в такому стані, можливий низькотемпературний опік.
	- За дуже низької температури навколишнього середовища температура фотокамери може бути ще нижчою. Якщо можливо, надягайте рукавички під час користування фотокамерою на морозі.
- Для захисту високоточної техніки, реалізованої в цьому виробі, ніколи не залишайте фотокамеру в перелічених нижче місцях, як під час використання, так і під час зберігання:
	- Місця з високими значеннями або значними коливаннями температури та/або вологості. Під прямим сонячним світлом, на пляжі, у замкнутому автомобілі або поблизу інших джерел тепла (плити, радіатора тощо), а також поряд із зволожувачами.
	- У місцях, де багато піску або пилу.
	- Поблизу займистих предметів або вибухових речовин.
	- У вологих місцях, наприклад, у ванній кімнаті або під дощем.
	- У місцях, які зазнають сильної вібрації.
- У фотокамері використовується літійіонний акумулятор виробництва компанії Olympus. Заряджайте акумулятор тільки рекомендованим зарядним пристроєм. Не використовуйте жодних інших зарядних пристроїв.
- Забороняється спалювати акумулятори або розігрівати їх у мікрохвильовій печі, на плиті, в камері високого тиску тощо.
- Не залишайте камеру на електромагнітних пристроях чи поряд із ними. Це може спричинити пожежу, перегрів або вибух камери.
- Не замикайте контакти металевими предметами.
- Будьте обережні під час транспортування та зберігання акумуляторів для недопущення їх контакту з будь-якими металевими предметами, як-от прикраси, шпильки, ключі чи скріпки. Коротке замикання може спричинити перегрів, вибух чи загорання акумуляторів, а також призвести до отримання травм і опіків.
- Щоб уникнути витікання рідини з акумулятора або пошкодження його контактів, ретельно додержуйтесь усіх інструкцій, що стосуються використання акумуляторів. Ніколи не намагайтеся розібрати акумулятор або якимнебудь чином змінити його за допомогою паяння тощо.
- У разі попадання акумуляторної рідини в очі негайно промийте їх чистою холодною проточною водою і зверніться по медичну допомогу.
- Якщо вам не вдається витягти акумулятор із камери, зверніться до уповноваженого дилера чи сервісного центру. Не намагайтеся витягнути акумулятор із застосуванням сили. Пошкодження зовнішньої поверхні акумулятора (подряпини тощо) можуть призвести до перегріву або вибуху.
- Завжди зберігайте акумулятори в недосяжних для маленьких дітей та домашніх тварин місцях. Якщо вони випадково проковтнуть акумулятор, негайно зверніться по медичну допомогу.
- Щоб уникнути течі акумуляторів, перегріву, спричинення пожежі або вибуху використовуйте тільки акумулятори, рекомендовані для експлуатації з цим виробом.
- Якщо акумулятор не заряджається упродовж певного часу, припиніть заряджання і не використовуйте його.
- Не використовуйте акумулятори із подряпинами або ушкодженнями корпусу, а також не дряпайте акумулятор.
- Не кидайте акумулятори, не завдавайте по них ударів і не піддавайте тривалій вібрації. Це може спричинити пожежу, перегрів або вибух камери.
- Якщо акумулятор протікає, виділяє незвичний запах, знебарвився, деформувався чи іншим чином втратив нормальний стан, припиніть користуватися камерою і відійдіть на безпечну відстань від відкритого вогню.
- Якщо рідина з акумулятора потрапила на ваш одяг або шкіру, негайно зніміть одяг і промийте відповідне місце чистою проточною водою. Якщо рідина викликала опік, негайно зверніться до лікаря.
- Не використовуйте літій-іонні акумулятори за низької температури навколишнього середовища. Це може призвести до нагрівання, займання або вибуху.
- Літій-іонний акумулятор компанії Olympus призначений лише для використання в цифрових фотокамерах компанії Olympus. Не використовуйте цей акумулятор в інших пристроях.
- **Не дозволяйте дітям або тваринам/ домашнім вихованцям гратися або переносити акумулятори (запобігайте небезпечних дій, таких як облизування, всовування до рота або жування).**

#### **Використовуйте тільки спеціальні акумулятори та зарядний пристрій**

Настійно рекомендовано використовувати в роботі з цією камерою тільки оригінальні спеціальні акумуляторні батареї та зарядний пристрій.

Використання неоригінального акумуляторна та/або зарядного пристрою може призвести до травмування через витікання, нагрівання, займання або інші пошкодження акумулятора. Olympus не несе відповідальності за нещасні випадки або пошкодження, які можуть статися, якщо використовуються акумулятори та/ або зарядні пристрої, які не є оригінальними аксесуарами Olympus.

## **УВАГА**

- **Не закривайте спалах рукою, коли він спрацьовує.**
- Ніколи не зберігайте акумулятори в місцях, де на них впливає пряме сонячне світло або високі температури, в гарячому автомобілі, поблизу джерела тепла тощо.
- Акумулятори завжди слід зберігати сухими.
- Під час тривалого використання акумулятор може нагріватися. Щоб уникнути опіків, не виймайте акумулятор одразу ж після використання камери.
- У цій фотокамері використовується один літій-іонний акумулятор Olympus. Використовуйте вказаний оригінальний акумулятор. Використання акумулятора неправильного типу може призвести до вибуху.
- Пам'ятайте, що утилізація акумуляторів допомагає зберегти ресурси нашої планети. Перед викиданням відпрацьованих елементів живлення обгортайте їх контакти й дотримуйтеся місцевого законодавства.

## **УВАГА**

- **Не використовуйте й не зберігайте фотокамеру в запорошених або вологих місцях.**
- **Використовуйте тільки картки пам'яті SD/ SDHC/SDXC. Ніколи не використовуйте карти пам'яті інших типів.** Якщо в фотоапарат випадково вставлено карту пам'яті іншого типу, зверніться до авторизованого дилера або в центр технічного обслуговування. Не намагайтесь виймати карту пам'яті із застосуванням сили.
- З метою уникнення випадкової втрати, регулярно робіть резервні копії важливих даних на комп'ютері або іншому запам'ятовувальному пристрої.
- Компанія OLYMPUS не несе відповідальності за будь-яку втрату даних, пов'язану з роботою цього пристрою.
- Будьте обережні з ремінцем, коли носите фотокамеру. Він може легко зачепитися за сторонні предмети і привести до серйозних поломок фотокамери.
- Перед тим як транспортувати камеру, від'єднайте штатив та інші аксесуари, що виготовлені не компанією OLYMPUS.
- Ніколи не кидайте фотокамеру й не піддавайте її сильним ударам або вібраціям.
- Встановлюючи камеру на штативі чи знімаючи її із штатива, обертайте гвинт штатива, а не камеру.
- Не торкайтеся електричних контактів камери.
- Не залишайте фотокамеру спрямованою безпосередньо на сонце. Це може призвести до пошкодження об'єктива або шторки затвора, спотворення кольору, появи ореолу на фоточутливому сенсорі, а також привести до пожежі.
- Не залишайте видошукач під дією нічного джерела світла або на сонці. Спека може пошкодити видошукач.
- Не натискайте на об'єктив і не тягніть за нього з силою.
- Обов'язково переконайтеся у відсутності краплинок води та іншої вологи на виробі, перш ніж замінювати акумулятор або відкривати чи закривати кришки.
- Перед тривалим зберіганням камери виймайте батарейки. Виберіть прохолодне, сухе місце зберігання, щоб не допустити появи конденсату або цвілі всередині фотокамери. Після періоду зберігання перевірте камеру, увімкнувши її й натиснувши кнопку затвора, щоб переконатися в її справності.
- Камера може функціонувати неправильно у випадку використання у зоні дії магнітних/електромагнітних полів, радіохвиль чи високої напруги, наприклад, поряд із телевізором, мікрохвильовою піччю, ігровою відеоприставкою, гучномовцями, великим монітором, телечи радіовежею або опорою ЛЕП. У такому разі перед подальшим користуванням вимкніть камеру, а потім знову увімкніть її.
- Завжди дотримуйтеся обмежень щодо умов експлуатації, наведених у посібнику з використання фотокамери.
- Вставляйте акумулятор обережно, як описано в інструкції з експлуатації.
- Перед вставлянням завжди перевіряйте, чи на акумуляторі відсутні сліди витікання електроліту, вицвітання, короблення або будь-яких інших пошкоджень.
- Завжди виймайте акумулятор із фотокамери перед тривалим її зберіганням.
- Для тривалого зберігання акумулятора вибирайте прохолодне місце.
- Споживання електроенергії фотоапаратом залежить від того, які функції використовуються.
- Нижче наведені умови, за яких відбувається безперервне споживання енергії та швидше розряджання акумулятора.
	- Часто використовується масштабування.
	- Часте натискання наполовину кнопки спуску затвора в режимі зйомки, що активує автофокус.
	- Протягом тривалого часу на дисплеї демонструється фотографія.
- За використання розрядженого акумулятора фотокамера може вимикатися без відображення попередження про низький заряд.
- Бруд і волога на контактах акумулятора можуть спричинити замикання контактів фотокамери. Перед використанням витріть акумулятор сухою ганчіркою.
- Завжди заряджайте акумулятор перед першим використанням або після тривалого періоду його невикористання.
- Під час роботи камери від акумулятора при низькій температурі намагайтеся не давати замерзати камері та запасним акумуляторам. У разі замерзання та розряджання на холоді акумулятор може відновитись після відігрівання при кімнатній температурі.
- Перед тривалою поїздкою, а особливо перед поїздкою за кордон, придбайте додаткові акумулятори. Під час подорожі можуть виникнути труднощі із придбанням рекомендованого акумулятора.

#### **Використання функцій бездротової мережі LAN/Bluetooth®**

• **Вимикайте камеру в лікарнях та інших місцях, де розміщено медичне обладнання.**

Радіохвилі від камери можуть негативно впливати на медичне обладнання, що може призвести до збоїв у роботі, а надалі — й до нещасного випадку. Обов'язково вимикайте функції бездротової LAN/**Bluetooth®** неподалік від медичного обладнання (стор[. 208](#page-207-0)).

• **Вимкніть камеру під час посадки на літак.**

Використання бездротових пристроїв на борту літака може зашкодити безпечному керуванню літаком. Обов'язково вимикайте функції бездротової LAN/**Bluetooth®** на борту літака (стор[. 208](#page-207-0)).

#### **Монітор**

- Не натискайте сильно на монітор; від цього зображення може зробитися нечітким, що приведе до помилки режиму відображення або пошкодження монітора.
- У нижній/верхній частині монітора може з'явитися світла смуга, але це не є несправністю.
- Якщо об'єкт орієнтований по діагоналі, то його краї на моніторі можуть здаватися зигзагоподібними. Це не є несправністю; це буде менш помітно в режимі відтворення.
- У місцях із низькими температурами увімкнення монітора може зайняти тривалий час, або його кольори можуть тимчасово змінюватися. При використанні фотокамери на лютому морозі буде корисно час від часу поміщати її в тепле місце. Монітор, що погано працює через холод, відновиться за нормальної температури.
- Монітор цього виробу виготовлений із застосуванням високоточної технології, проте на ньому можуть бути непрацюючі пікселі («залипання» пікселів). Такі пікселі не впливають на зображення, що зберігаються в пам'яті. Крім того, через конструктивні особливості монітора кольори чи яскравість можуть здаватися нерівномірними у разі перегляду зображення під кутом. Це не є несправністю.

#### **Передбачені законодавчо і інші повідомлення**

- Компанія Olympus не робить заяв і не дає гарантій відносно будь-якого збитку або вигоди, очікуваної при використанні даного пристрою на законній підставі, або будь-яких запитів, від третіх осіб, викликаних неналежним використанням цього продукту.
- Компанія Olympus не робить заяв і не дає гарантій відносно будь-якого збитку або вигоди, очікуваних від використання цього виробу на законній підставі, виниклих в результаті видалення даних зображення.

#### **Обмеження гарантії**

- Компанія Olympus заявляє, що цей друкований примірник і програмне забезпечення не накладають на неї гарантій або зобов'язань, прямих чи непрямих, або відповідальності згідно будь-яких можливих гарантій щодо товарного стану й придатності для використання з будь-якою метою, а також щодо побічних, непрямих і випадкових збитків (зокрема, але не виключно, неотримання доходів підприємствами, перешкод їхній діяльності та втрати робочої інформації) внаслідок використання або неможливості використання цього друкованого примірника, програмного забезпечення або виробу. Деякі країни не допускають виключення або обмеження відповідальності за непрямі чи побічні збитки або гарантії, що мається на увазі, тому зазначені вище обмеження можуть до вас не застосовуватись.
- Компанія Olympus зберігає за собою всі права на цю інструкцію.

#### **Застереження**

Фотографування без дозволу або використання матеріалів, захищених авторськими правами, можуть бути порушенням поточних норм захисту авторських прав. Компанія Olympus не приймає на себе відповідальності за фотографування без дозволу, використання матеріалів або інші дії, що можуть порушити права власників авторських прав.

#### **Повідомлення про авторські права**

Всі права захищено. Без попереднього письмового дозволу Olympus заборонено жодним чином відтворювати, копіювати й використовувати цей друкований примірник і програмне забезпечення, повністю або частково, будь-якими електронними або механічними засобами, зокрема, фотокопіюванням і будь-якими системами зберігання й відтворення інформації. Не передбачається відповідальність відносно використання інформації, що міститься в цих письмових матеріалах або програмному забезпеченні або за збиток, який настав у результаті використання інформації, що міститься в них. Компанія Olympus зберігає за собою право на змінення властивостей і змісту цієї публікації або програмного забезпечення без зобов'язань або попереднього повідомлення.

## **Торгові марки**

- Microsoft і Windows є зареєстрованими торговими марками корпорації Microsoft.
- Mac, OS X і macOS є торговими марками Apple Inc.
- Логотип SDXC є торговою маркою SD-3C, LLC.
- Логотип Apical є зареєстрованою торговою маркою Apical Limited.

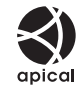

- «Мікро 4/3» і «4/3», а також логотипи «мікро 4/3 і «4/3 є торговими макрами або зареєстрованими торговими марками компанії OLYMPUS CORPORATION у Японії, США, країнах Європейського Союзу та інших країнах.
- Wi-Fi зареєстрована торгова марка Wi-Fi Alliance.
- Логотип Wi-Fi CERTIFIED є сертифікаційним знаком Wi-Fi Alliance.

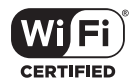

- Логотипи й назва **Bluetooth®** є зареєстрованими торговими марками корпорації Bluetooth SIG, Inc., і будь-яке їх використання корпорацією OLYMPUS CORPORATION здійснюється згідно з ліцензією.
- Стандарти файлових систем фотокамер, які згадуються в цій інструкції, є стандартами «Design rule for Camera File system/DCF», установленими Асоціацією виробників електроніки та інформаційних технологій Японії (JEITA).
- Усі інші назви компаній і продуктів є зареєстрованими торговими марками й/або торговими марками відповідних власників.

THIS PRODUCT IS LICENSED UNDER THE AVC PATENT PORTFOLIO LICENSE FOR THE PERSONAL AND NONCOMMERCIAL USE OF A CONSUMER TO (i) ENCODE VIDEO IN COMPLIANCE WITH THE AVC STANDARD ("AVC VIDEO") AND/OR (ii) DECODE AVC VIDEO THAT WAS ENCODED BY A CONSUMER ENGAGED IN A PERSONAL AND NON-COMMERCIAL ACTIVITY AND/OR WAS OBTAINED FROM A VIDEO PROVIDER LICENSED TO PROVIDE AVC VIDEO. NO LICENSE IS GRANTED OR SHALL BE IMPLIED FOR ANY OTHER USE. ADDITIONAL INFORMATION MAY BE OBTAINED FROM MPEG LA, L.L.C. SEE HTTP://WWW.MPEGLA. COM

Програмне забезпечення у цій камері може містити програмне забезпечення сторонніх розробників. Будь-яке програмне забезпечення сторонніх розробників надається та використовується на умовах, передбачених та визначених власниками або ліцензіарами.

Ці умови та інші зауваження щодо програмного забезпечення третіх сторін, якщо такі є, можна знайти у файлі зауважень щодо ПО (PDF), який міститься на веб-сайті http://www.olympus.co.jp/en/support/imsg/ digicamera/download/notice/notice.cfm

*10*

## *10* **Доповнення/зміни, внесені під час оновлення мікропрограми**

Нижче наведено функції, доповнені/змінені під час оновлення мікропрограми.

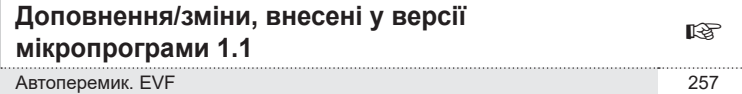

## **Доповнення/зміни, внесені у версії мікропрограми 1.1**

#### <span id="page-256-0"></span>**Автоперемик. EVF**

Меню користувача (MENU →  $\ast \div \Box \rightarrow$  [Автоперемик. EVF]) тепер містить вибір параметрів [Увімк. 1] і [Увімк. 2].

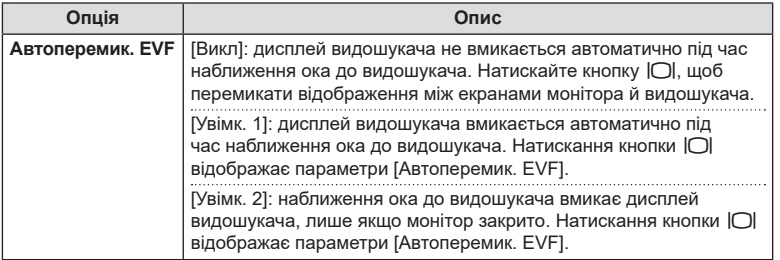

#### **Параметри за замовчуванням**

Нижче наведено параметри за замовчуванням для нових функцій і змінені параметри за замовчуванням.

- \*1: Можна додати до [Призначити режиму користувача].
- \*2: для відновлення значень за замовчуванням виберіть [Повний] для параметра [Скинути].
- \*3: для відновлення значень за замовчуванням виберіть [Основний] для параметра [Скинути].

#### G Меню користувача

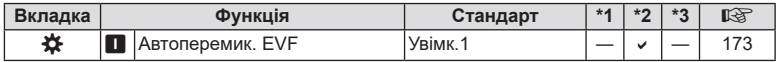

# **Покажчик**

## **Символи**

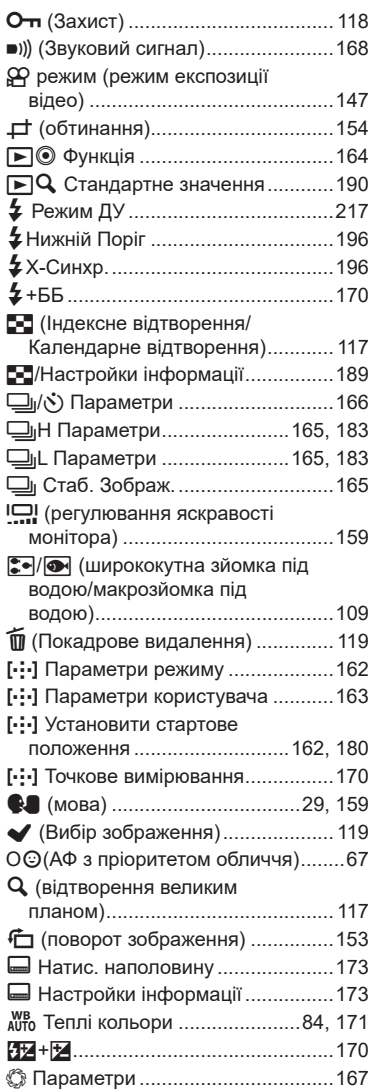

#### **А**

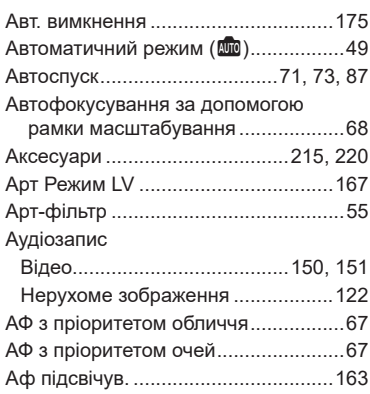

## **Б**

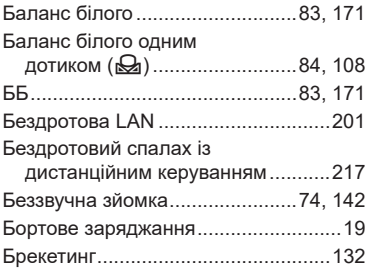

#### **В**

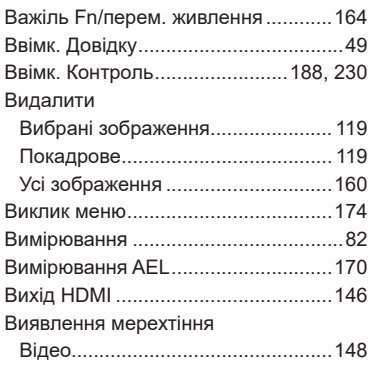

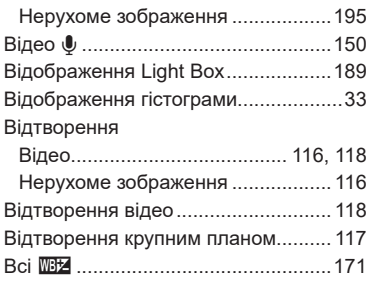

## **Г**

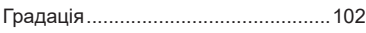

**Contract Contract** 

## **Д**

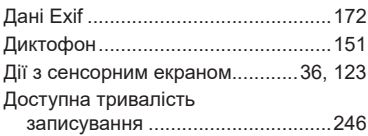

## **Е**

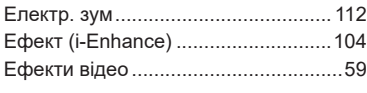

## **Ж**

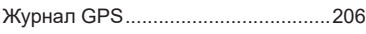

## **З**

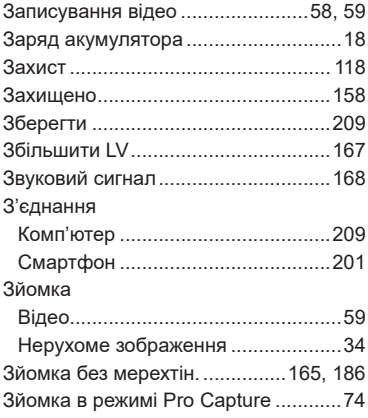

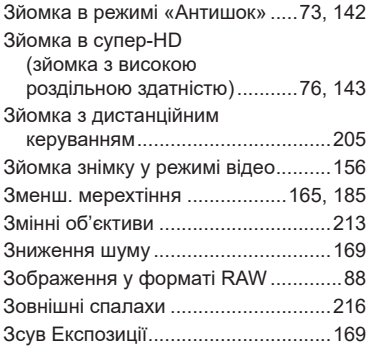

#### **І**

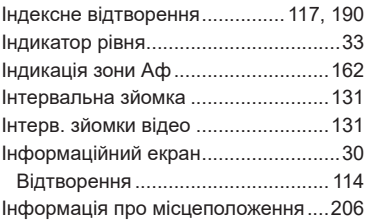

## **К**

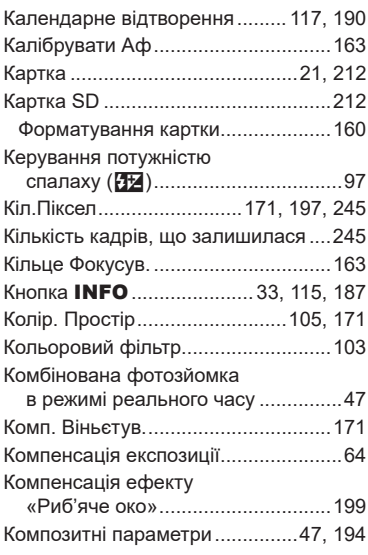

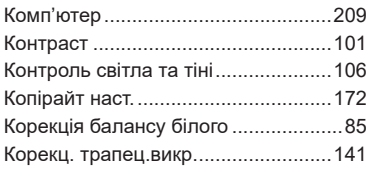

## **М**

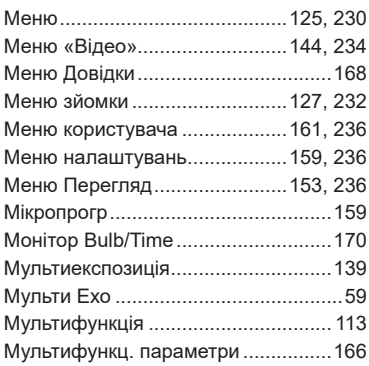

#### **Н**

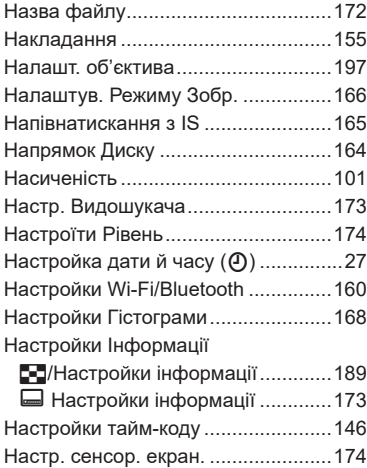

#### **О**

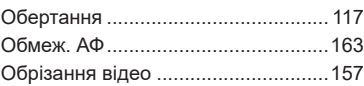

#### **П**

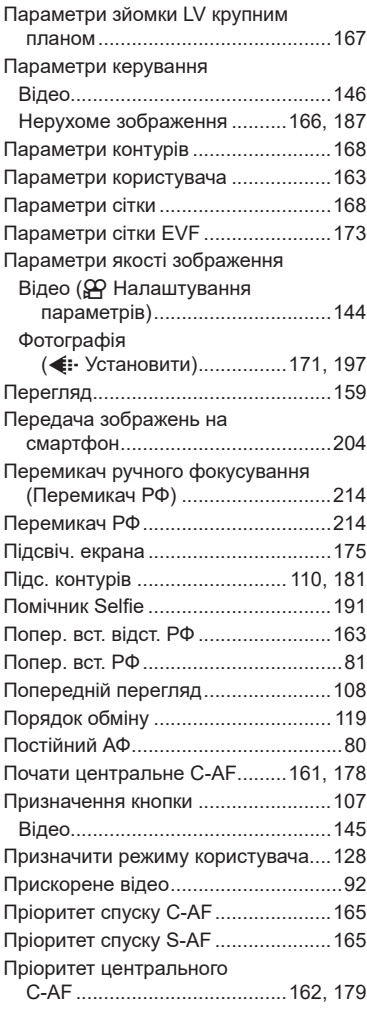

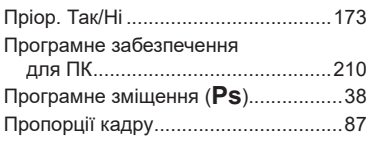

## **Р**

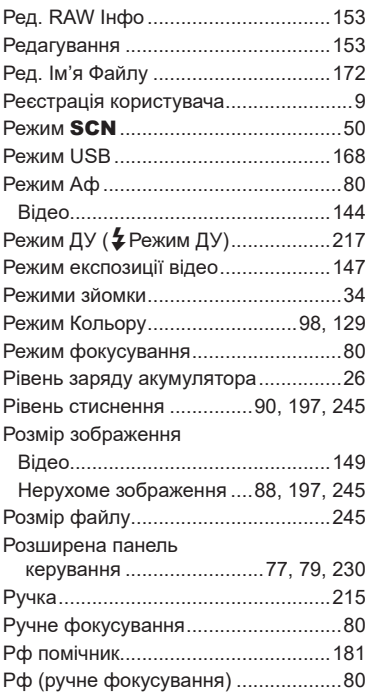

## **С**

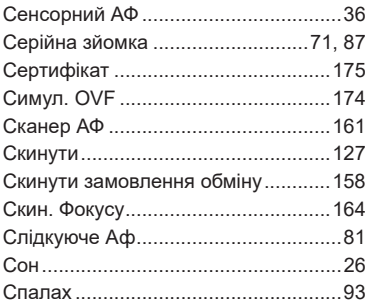

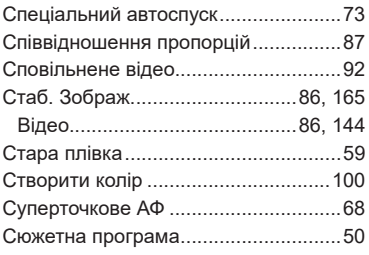

## **Т**

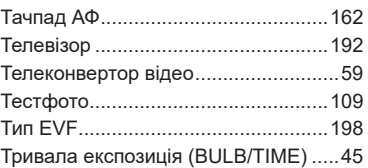

#### **У**

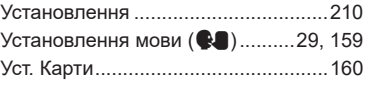

#### **Ф**

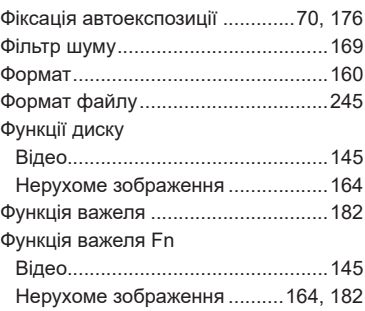

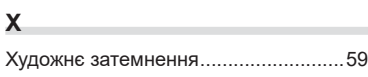

## **Ц**

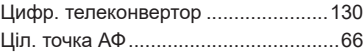

## **Ч**

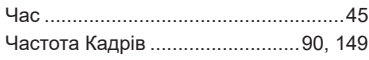

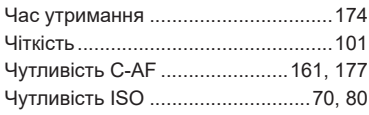

## **Ш**

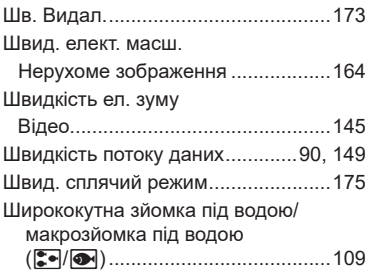

## **Я**

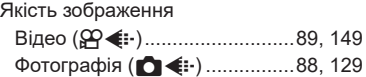

## **A**

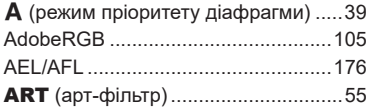

## **B**

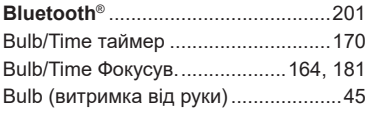

## **C**

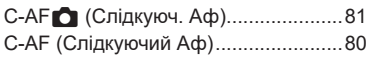

## **D**

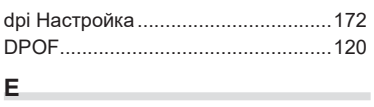

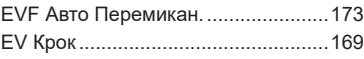

## **H**

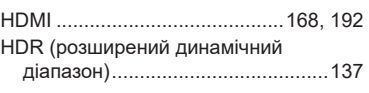

## **I**

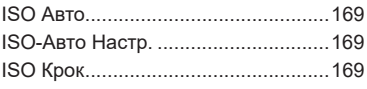

#### **L**

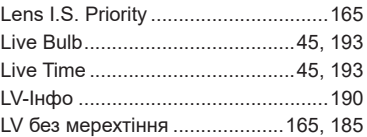

### **M**

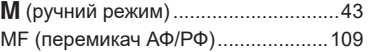

## **O**

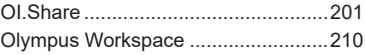

## **P**

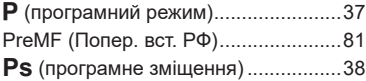

## **R**

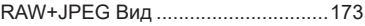

## **S**

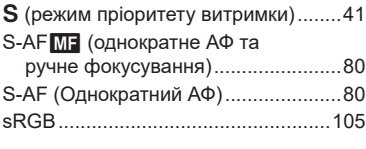

## **U**

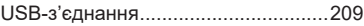

дата випуску: жовтень 2019 р.

÷

# **OLYMPUS**

#### **OLYMPUS EUROPA SE & CO. KG**

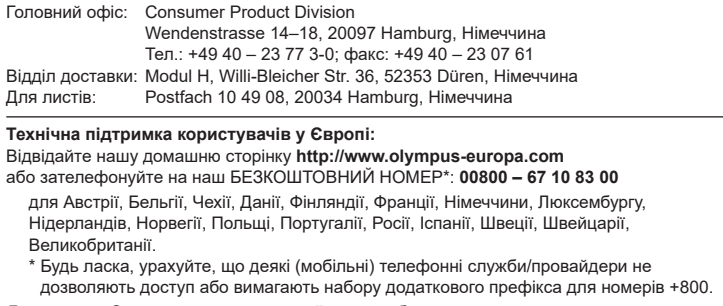

Якщо країну Європи не включено в цей список або не вдається додзвонитися за вищенаведеним номером, скористайтеся таким ПЛАТНИМ НОМЕРОМ: **+49 40 – 237 73 899**.